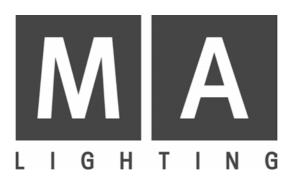

# SCANCOMMANDER

User's Manual

Version 4.31f July 2006

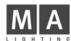

# Contents

| 1. Introduction (Version 4.31)                           | 5    |
|----------------------------------------------------------|------|
| 1.1 General remarks                                      | 5    |
| 1.2 Specifications and extras                            | 6    |
| 1.3 Installation                                         |      |
| 2. Setup                                                 | 7    |
| 2.1 Top menu                                             |      |
| 2.2 Lamp type                                            |      |
| 2.3 DMX output addresses                                 |      |
| 2.4 Movement direction on DMX mode                       |      |
| 2.5 Initializing of stage                                |      |
| 3. Direct access                                         |      |
|                                                          |      |
| 3.1 Scan groups and brightness fader                     |      |
| 3.2 Basic scan functions                                 |      |
| 3.2.1 Tuning with the encoder                            |      |
| 3.2.2 Programming of presets                             |      |
| 3.2.3 Playback of presets                                |      |
| 3.3 Movements                                            |      |
| 3.3.1 Movement on direct DMX or on stage calculation     |      |
| 3.3.2 Changing the movement mode                         |      |
| 3.3.3 Transforming memories to a new stage               |      |
| 3.3.4 Trackball and Mouse                                |      |
| 3.3.5 Followspot mode                                    |      |
| 3.3.6 Circle mode                                        |      |
| 3.3.7 Movement speed                                     | . 23 |
| 4. Memories                                              | 24   |
| 4.1 Programming of basic memories                        | . 24 |
| 4.2 Playback memories                                    | . 26 |
| 4.2.1 Playback with programmed x-fade time and trigpoint |      |
| 4.2.2 Playback with new x-fade time                      | . 26 |
| 4.2.3 Playback with manual x-fade                        | . 26 |
| 4.2.4 Freezing of single channels                        | . 27 |
| 4.2.5 Display of Memory Names                            | . 28 |
| 4.3 Selective memories                                   | . 29 |
| 4.3.1 Programming of selective memories                  | . 29 |
| 4.3.2 Playback of selective memories                     | . 30 |
| 4.4 Modifying of memories                                |      |
| 4.4.1 Changing names and parameters                      |      |
| 4.4.2 Changing matrix and data                           | . 31 |
| 4.4.3 Copying memories                                   | . 32 |

| 5. Chaser                                                | 33 |
|----------------------------------------------------------|----|
| 5.1 Programming of chasers                               |    |
| 5.1.1 New chaser steps                                   |    |
| 5.1.2 Programming chaser parameters                      |    |
| 5.1.3 Insert or delete chaser steps                      |    |
| 5.2 Playback chasers                                     |    |
| 5.2.1 Enable Chaser                                      |    |
| 5.3 Modifying a chaser program                           | 36 |
| 5.3.1 Changing names and parameters                      | 36 |
| 5.3.2 Changing sequence of steps                         | 37 |
| 5.3.3 Changing step matrix and levels                    | 39 |
| 6. Sequences                                             | 40 |
| 6.1 Programming of sequences                             | 40 |
| 6.1.1 New sequence steps                                 | 40 |
| 6.2 Playback of sequences                                | 43 |
| 6.2.1 Playback of a sequence by GO button                | 43 |
| 6.2.2 Playback of a sequence with adjusted step rate     | 44 |
| 6.2.3 Playback of a sequence triggered by sound input    | 44 |
| 6.2.4 Manual x-fade between sequence steps               | 44 |
| 6.2.5 Playback of a sequence with programmed STEP MODE   | 45 |
| 6.2.6 Enable Sequence                                    |    |
| 6.2.7 Sequence playback menu                             | 46 |
| 6.3 Modifying a sequence                                 |    |
| 6.3.1 Changing sequence step times                       |    |
| 6.3.2 Changing step sequence and STEP MODES              |    |
| 6.3.3 Changing step matrix and levels                    |    |
| 6.3.4 Recalling a memory or chaser as step of a sequence | 51 |
| 7. REMOTE                                                | 52 |
| 7.1 Remote via Touchboard                                | 53 |
| 7.1.1 Input signal                                       | 53 |
| 7.1.2 Assigning board functions                          | 53 |
| 7.2 Remote via DMX input                                 | 54 |
| 7.2.1 Input signal                                       |    |
| 7.2.2 Assigning board functions                          |    |
| 7.3 MIDI                                                 |    |
| 7.3.1 Choosing the MIDI channel                          |    |
| 7.3.2 MIDI data format of the Scancommander              |    |
| 7.4 Master-Slave Operation                               |    |
| 7.4.1 Installation                                       |    |
| 7.4.2 Starting the couple mode                           |    |
| 7.4.3 Working on master-slave mode                       |    |
| 7.5 SMPTE TIME CODE                                      |    |
| 7.5.1 Time Code Network Technics                         |    |
| 7.5.2 Live recording of a Time Code show                 |    |
| 7.5.3 Time Code Playback                                 |    |
| 7.5.4 Modifying a Time Code program                      |    |
| 7.6 The Scancommander Extension Unit                     | 63 |

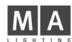

| 8. Dimmer and color changers           | . 64 |
|----------------------------------------|------|
| 8.1 Assigning EXTRA channels           | 64   |
| 8.2 Direct access to EXTRA channels    |      |
| 8.3 EXTRA groups and brightness master |      |
| 8.4 EXTRA presets                      | 65   |
| 8.5 EXTRA channels in memories         | 66   |
| 9. Utilities                           | . 67 |
| 9.1 Display index                      | 67   |
| 9.2 Storage of programs                | 68   |
| 9.2.1 Backup on to memory card         | 68   |
| 9.3 Clearing programs                  |      |
| 9.4 Keyswitch                          |      |
| 9.5 Macros                             |      |
| 9.5.1 Programming macros               |      |
| 9.5.2 Macro user examples              | 72   |
| 10. Inputs and outputs                 | . 73 |
| 11. Defining your own Scans            | . 75 |
| Index                                  | . 79 |
| Fixture Library:                       | . 83 |
| Appendix 1:                            | . 87 |
| Appendix 2:                            | 108  |
| Controlling "TRACKSPOT"                |      |
| Controlling "INTELLABEAM"              |      |
| Controlling "Cyberlight"               |      |
|                                        |      |
| Safety instructions                    | 118  |
| Declaration of Confirmity              | 119  |

# 1. Introduction (Version 4.31)

## 1.1 General remarks

MA Scancommander basic features

The MA SCANCOMMANDER features perfect and easy control of most DMX 512 compatible moving lights and multifunctional fixtures. Up to 16 units can be controlled simultaneously.

Main features of the MA SCANCOMMANDER:

- Access to colours, gobos etc. via labelled buttons.
- Programming of selective scenes with for example fixed positions but new colours.
- Transformation of all programs to different stages and different types of fixtures.
- Followspot via Trackball with several different fixtures.
- Slow fades with freely selectable trigpoint for colours, gobos etc.
- Direct access to all functions during running scenes.
- Fader for direct control of brightness.
- Remote inputs for touchboards, DMX 512, MIDI Sound and SMPTE Time Code.
- Unlimited number of fixtures by docking several MA SCANCOMMANDERS.
- Simultaneous control of different types of lighting fixtures.
- Additional 96 channels for dimming or color changers.

Chapter 2 describes the set up, which has to be followed step by step: Choosing lamp type, giving DMX starting address and initializing the stage.

Chapter 3 to 6 describe the direct access to single functions and the programming of scenes.

Appendix 1 lists the types of fixtures, which can be interfaced to the MA SCANCOMMANDER.

When you see ">>...." in this menu, there will be further explanations on this subject. The index at the end makes it easy to find certain subjects.

# To be involved in the update service, please fill out the registration card at the end of the manual.

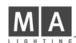

## 1.2 Specifications and extras

|                             | The basic MA SCANCOMMANDER is delivered as a 19" version with 1 desklamp. With this configuration it can perform all functions except labelling your scenes and presets in the display. There is a list of options available that will fit your needs. |
|-----------------------------|----------------------------------------------------------------------------------------------------|
| Trackball,<br>Computermouse | Makes it easy to control movements. All Atari compatible trackballs or mice can be used. Note: PC compatible mice cannot be used !!                                                                                                    |
| Keyboard                    | Enables you to label your programs. Any PC-MF keyboard will work. American keyboards may cause some problems by exchanging different letters. (>>Memory Names, Preset Names)                                                                           |
| Keyboard drawer             | The keyboard, offered by MA, can be mounted in a drawer underneath the SCANCOMMANDER                                                                                                    |
| Board housing               | Wooden sides and a front armrest are available.                                                                                                    |
| Backup cue card             | All programs can be stored on a memory card in addition to the internal storage. Cards from 32 to 256 kilobyte, type ITT STAR CARD S-RAM can be used.                                                                                                  |

## 1.3 Installation

Powersupply

DMX 512 output

100-240 Volt, 40-60 Hz via Euro plug. No switching of voltage necessary.

According to USITT DMX 512 (1990) protocol. The output is opto insulated and even better than RS 485 or RS 422. The pins in the 5 pin XLR plug are: Pin 1: ground, Pin 2: Data-, Pin 3: Data+ (Pin 4 and 5: not used)

Other in- and outputs see chapter 9.

# 2. Setup

## 2.1 Top menu

Top Menu

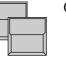

QUIT button (2x) Starting point for all operations is the TOP MENU. To go back to the TOP MENU during any operation press Quit button 2 x.

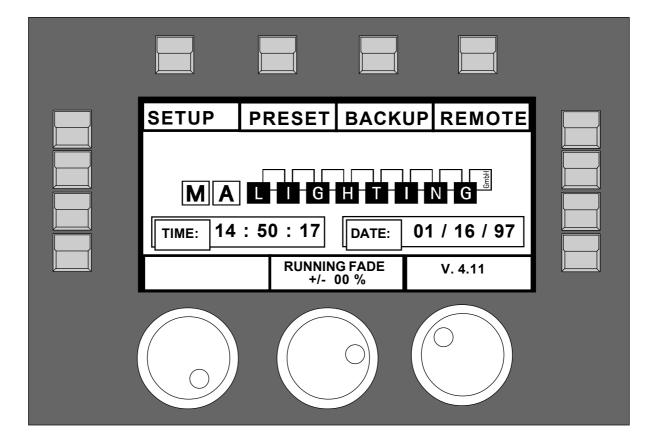

| Display buttons              | The squares in the display show the current function of your 12 buttons around the display. The 3 encoders are dedicated to the 3 lower squares of the display. |
|------------------------------|----------------------------------------------------------------------------------------------------|
| Quit button                  | By pressing the Quit button 2 x you can return to the TOP MENU. The current operation will be cancelled and the board returns to the normal operation mode.     |
| Running fade<br>modification | The encoder wheel no.2 can be used to modify the speed of all active fades (see 9.1 for details).                                                               |

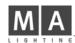

## 2.2 Lamp type

The MA SCANCOMMANDER is able to control various lamp types. All necessary adjustments are made by simply choosing a lamp type from the list.

Selecting the Lamp Type Menu

The display shows in 10 sections names of manufactures. MORE turns the page for more manufactures. The list in the

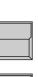

The button on top of the display label "SETUP" switches the board to the setup menu.

LAMPTYPE

SETUP

| CAMELEON<br>FRANCE                                               | CLA              | AY PAKY<br>ITALY                                                                        | CO                                                | EMAR<br>ITALY                                                              | FAL<br>ITALY                                    |
|------------------------------------------------------------------|------------------|-----------------------------------------------------------------------------------------|---------------------------------------------------|----------------------------------------------------------------------------|-------------------------------------------------|
| B + K<br>GERMANY<br>AMPTOWN<br>GERMANY<br>USER SCAN<br>MORE 1(3) | 1<br>2<br>3<br>4 | AMPTYPE<br>GOLD 2<br>GOLD 2<br>GOLD 2<br>GOLD 2<br>GOLD 2<br>GOLD 2<br>GOLD 2<br>GOLD 2 | SE<br>9<br>10<br>11<br>12<br>13<br>14<br>15<br>16 | GOLD 2<br>GOLD 2<br>TIGER<br>TIGER<br>INTEL7<br>INTEL7<br>INTEL7<br>INTEL7 | FLY<br>JB<br>GERMANY<br>LAMPO<br>ITALY<br>READY |
| SELECT TYPE                                                      |                  | GOLDE                                                                                   | N S                                               | CAN 2                                                                      | 3(12)                                           |

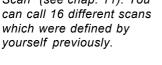

Selecting number of Scans

| 0 | 0 | 0 | 0 | 0 | 0 | 0 | 0 |
|---|---|---|---|---|---|---|---|
|   |   |   |   |   |   |   |   |
| 0 | 0 | 0 | 0 | 0 | 0 | 0 | 0 |
|   |   |   |   |   |   |   |   |

In the "Scan Selection" block the buttons have to be switched on according the number of scans to be registered.

When pushing the desired button, the square of that

In the lower section of the display you find the first types of fixtures of the selected manufacturer. Turning Encoder 1 will scroll through the list of available lamps. If there are "Presets" for the chosen type the

manufacturer will be shown inverted.

scan type will be shown inversely.

Selecting manufacturer and lamp type

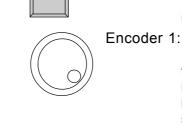

Registration of selected lamp type

| { |  |
|---|--|
|   |  |

READY

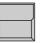

### INIT:SCANS+VALUES+NAMES

Manufacturer Name

All necessary data for this scan type is now downloaded. The three other kinds of initialization are for registration of different scan types for simultaneous operation.

After selecting the desired lamp type, press READY

centre shows the 16 selected lamp types. For self-defined scans please choose "User

Scan" (see chap. 11). You

## 2.3 DMX output addresses

All control signals from the Scancommander are on DMX 512 and are sent on a two conductor cable to stage. Therefore the single scans need to have a DMX start address to know, to which data they must respond.. Usually this address can be selected by a DIL switch directly on the lamp or at their DMX interface.

On the SCANCOMMANDER these addresses have to be set for the individual scans.

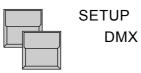

| PATCH           | 1<br>2<br>3 | 1 (6)<br>7 (6)<br>13 (6)   | 1<br>2<br>3 | (3)<br>(3)<br>(3) | $ \begin{array}{c ccccccccccccccccccccccccccccccccccc$                  |
|-----------------|-------------|----------------------------|-------------|-------------------|-------------------------------------------------------------------------|
| CLEAR           | 4<br>5<br>6 | 19 (6)<br>25 (6)<br>31 (6) | 4<br>5<br>6 | (3)<br>(3)<br>(3) | $\begin{array}{c cccc} 4 & & (3) \\ 5 & & (3) \\ 6 & & (3) \end{array}$ |
| Scans<br>Dimmer | 7           | 37 (6)<br>43 (6)           | 78          | (3)<br>(3)        | 7 (3)<br>8 (3)                                                          |
| EXTRA 1         | 9           | 49 (6)                     | 9           | (3)               | 9 (3)                                                                   |
|                 | 10          | 55 (6)                     | 10          | (3)               | 10 (3)                                                                  |
|                 | 11          | 61 (6)                     | 11          | (3)               | 11 (3)                                                                  |
| EXTRA 2         | 12          | 67 (6)                     | 12          | (3)               | 12 (3)                                                                  |
|                 | 13          | 73 (6)                     | 13          | (3)               | 13 (3)                                                                  |
| 131             | 14          | 79 (6)                     | 14          | (3)               | 14 (3)                                                                  |
|                 | 15          | 85 (6)                     | 15          | (3)               | 15 (3)                                                                  |
|                 | 16          | 91 (6)                     | 16          | (3)               | 16 (3)                                                                  |

The DMX Output Patch Menu shows three lists of 16 DMX addresses each. The first list concerns the scans. list 2 and 3 are for additional dimmers and color changers (>>Extra1,Extra2).

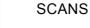

The square SCANS has to be inverted.

Adjusting DMX start addresses

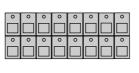

### SCAN Selection buttons

DMX start addresses have to be set one by one for all scans. The scans have to be selected by their respective button in the SCAN SELECTION block.

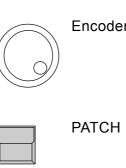

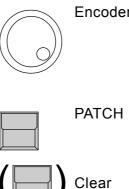

## Encoder 1:

Selects the startaddress. An address is only possible to select, if the number of channels, needed for this scan, is freely available (Number in brackets shows the number of channels, necessary for the registered lamptype)

Registers the selected address for the activated Scan. To go on the next automatically selected scan has to be chosen.

Clears the registered address and enables the selection of a new start address.

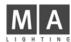

## 2.4 Movement direction on DMX mode

The movement of the beams can be controlled via two of the encoder wheels, an external tracker ball or computer mouse. To reach an ergonomic handling of the trackerball it is possible to do a course adjustment of the movement.

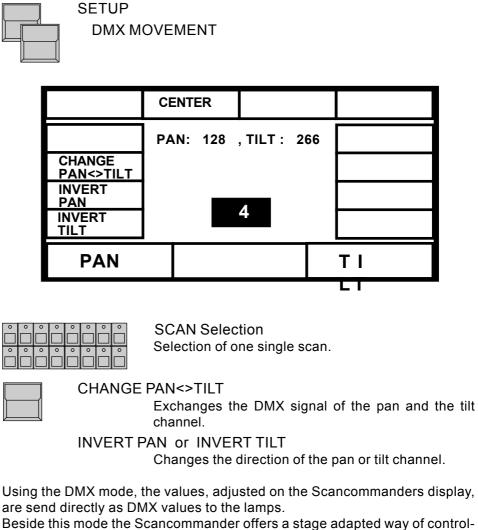

Beside this mode the Scancommander offers a stage adapted way of controlling pan and tilt. The difference between this two modes are listed in the following chapter and in 3.3.1.

## 2.5 Initializing of stage

Basic features of movement control Optionally movement and positions of the light beam are handled as X/Y coordinates on stage. The value 0/0 corresponds to the middle of the stage. Changing the X value relates to movement right or left, changing Y moves between front and backside of the stage. This way of calculation makes it necessary to do an initialization before starting the programming of scenes, but gives you a list of advantages

- Programs can be easily transferred to a new stage setup.
- On followspot mode via trackball all beams stay together.
- Moving the trackball or mouse in one direction will move the beam of all lamps the same direction.

To be able to use these advantages, the stage has to be "shown" to the single scans. This initialization is done by pointing with the beam to the 4 corners of the stage. (The most exact way to do this initialization is by using nearly closed iris or small dot gobo >> see chapter 3 Direct access.)

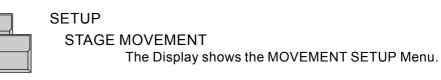

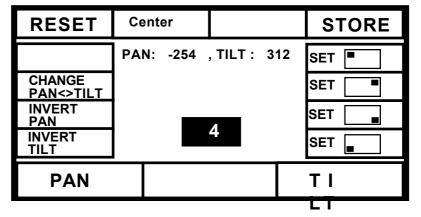

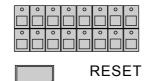

SCAN SELECTION block Selection of one scan.

Clears all former initializations and gives the scan a standard movement. This is helpful if the movement of the scan in some way is restricted by a former initialization.

Note:

RESET data can be used for controlling the movement, but cannot be adapted to new stage setups

Changing movement directions after RESET

After RESET (square inverted) the buttons CHANGE PAN<>TILT, INVERT PAN and INVERT TILT offer the chance of a course adaptation of the trackerball movement to the beam movement.

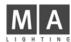

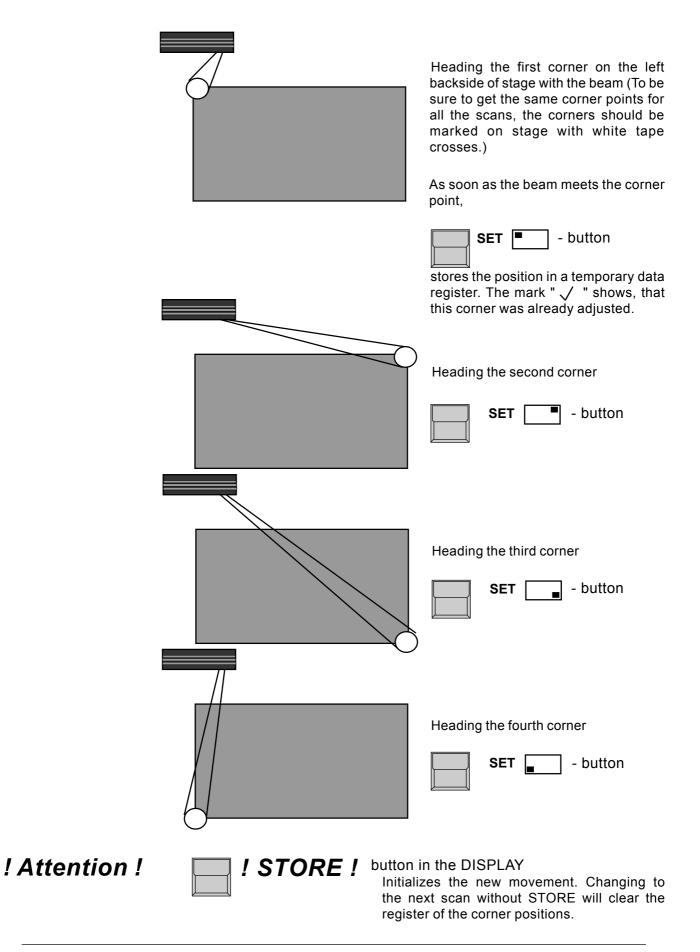

## 3. Direct access

Actual Scan Selection

| 0 | 0 | 0 | 0 | 0 | 0 | 0 | 0 |
|---|---|---|---|---|---|---|---|
|   |   |   |   |   |   |   |   |
| 0 | 0 | 0 | 0 | 0 | 0 | 0 | 0 |
|   |   |   |   |   |   |   |   |

There is constant direct access to the single functions of the scans. Any function can be controlled for a number of scans simultaneously. The LED's in the Scan Selection block determine, which of the 16 scans will be affected. The "CLEAR" button beside the "SCAN SELECTION" block clears the selection, the "INVERT" button inverts the actual selection. "CLEAR"-"INVERT" selects all 16 Scans.

As long as the OPTION button is held down, the lower display button on the left side changes between the SINGLE and MULTI mode.

SINGLE: Only one scan can be selected at once. All other scans will be deselected automatically.

MULTI: It is possible to select more than one scan at a time to be controlled simultaneously.

## 3.1 Scan groups and brightness fader

Combinations of scans, which are mostly used, can be stored and recalled as groups. In the same time, the brightness master underneath the group buttons are masterfaders for the brightness of this combination of scans.

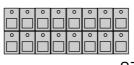

SCAN Selection

Selection of the scans, which shall be stored as one of the groups.

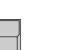

STORE

Keep button pressed, select "SCAN" to be displayed on white background,

Programming of scan groups

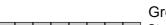

...and simultaneously press...

Group button A-H

Stores the actual scan selection as group.

If you accidentally release the STORE button before pressing a group button, press two times QUIT to return to the TOP MENU.

Group buttons, when pushed during standard running mode, always overwrite the actual scan selection.

! Attention !

! Attention !

To have one or more of the scans lighting the stage, at least one of the group brightness faders has to be up. Even during movement initialization there will be no beam on stage as long as all group brightness masters are at zero.

The function "MASTERS ALL 100%" at the SETUP menu will set all master faders to full on. This makes sense during playback of synchronised shows but should be switched off during standard operation (white background).

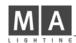

## **3.2 Basic scan functions**

## 3.2.1 Tuning with the encoder

All functions of a registered lamp can be selected and controlled directly. To see any effect on stage, every lamp has to be part of at least one of the groups and its brightness master has to be up.

Controlling functions via encoder

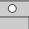

### FEATURE button

Selection of any function is by their button in the FEATURE block. As soon as the EXTRA LED lites, the red printed functions are valid.

For any selected function the DIRECT ACCESS Menu shows the actual data in a list at the centre of the display. (Right the COLOR display)

| VIOLET           | GREEN                           | ORANGE                       | BLUE    |
|------------------|---------------------------------|------------------------------|---------|
| YELLOW           | FEATURE                         | COLOR<br>9 WHITE             | PINK    |
| RED              | 2 WHITE<br>3 YELLOW<br>4 YELLOW | 10 WHITE<br>11 RED<br>12 RED |         |
| WHITE            | 5 WHITE<br>6 WHITE              | 13 WHITE                     |         |
| <b>MORE</b> 1(2) | 7 89<br>8 89                    | 15 WHITE<br>16 WHITE         |         |
| WHEEL 1          |                                 | V                            | VHEEL 2 |

| 0 | 0 | 0 | 0 | 0 | 0 | 0 | 0 |
|---|---|---|---|---|---|---|---|
|   |   |   |   |   |   |   |   |
| 0 | 0 | 0 | 0 | 0 | 0 | 0 | 0 |
|   |   |   |   |   |   |   |   |

### SCAN SELECTION

The encoder always controls the scans, which are actually selected in the selection block. Their numbers in the display list are printed inverted and the values are modified when the encoder is used.

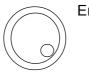

### Encoder 1, 2 and 3

The three lower sections in the display show the functions, which are controlled by the encoder. The inside part of the encoder controls the function step by step, the outside ring offers a fast and course adjustment. (16 steps per increment).

### NOTE:

As it is now possible, to select small beams and to control movement scan by scan, the stage initialization should be done before going on with programming. This is important to have the chance of transforming programs to new stage setups. (>>Movement initialization)

PRESETS

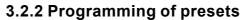

Using the Encoder Wheels, all functions are controlled in 256 steps. But for most of the functions there are special values, which are used all the time, like the single colours on the color channel. These values can be stored together with a label as PRESETS and can be recalled by the push of a button later on. On direct access the 12 display sections will show these names. For most of the scans these PRESETS are stored internally and are downloaded when doing the lamptype setup. If these PRESETS are not available for the actual registered lamp type, or they are not right and have to be adjusted, you have to swop to the PRESET ADJUST menu.

|                                  |          | QUIT butto   | on<br>The display switches to the TOP MENU.                                                                           |
|----------------------------------|----------|--------------|----------------------------------------------------------------------------------------------------|
|                                  |          | PRESET       | The display shows the actual output values and the headline "Adjust Preset".                                          |
|                                  | 0        | Feature bu   | utton<br>Presets can be programmed for all functions. Also for<br>PAN/TILT, positions can be prepared as presets.     |
|                                  |          | Display bu   | itton of the desired square<br>Short push (<1/2 sec.) of a button inverts the square.                                 |
| PRESET names                     |          | ₩            | KEYBOARD<br>Input of a name with up to 6 characters.<br>ENTER or RETURN (KEYBOARD)<br>Stores the name for the preset. |
| Adjusting values                 | Adjustme | nt of values | via SCAN SELECTION and ENCODER 1 to 3.                                                                                |
| Saving a PRESET                  |          | 1. x STOR    | E button<br>All Scans, where the function is available, are se-<br>lected                                             |
|                                  | 0        | 2. x STOR    | E button<br>For all selected scans the actual output values are<br>stored as PRESET.                                  |
| Testing and modifying<br>PRESETS |          | Preset but   | ton pressed for more than 1/2 sec<br>The selected PRESET will be recalled and can be<br>modified and stored.          |
|                                  |          |              | E the next PRESET can be programmed or the desk ENU by using the QUIT button.                                         |

eMail: info@malighting.de · Tel.: + 49 931 497940 · User's Manual Scancommander

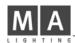

## 3.2.3 Playback of presets

Playback PRESETS

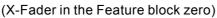

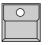

Feature Button

Selects a function for direct access.

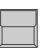

### **Display buttons**

In direct access mode preprogrammed PRESETS can be recalled by their button. Similar to the control via encoder, only the scans which are actually selected, will change to the new value.

### Display list:

If the actual value of a scan was selected by recalling a preset, the list will no longer show the channel value, but will show the preset name.

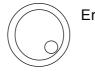

## Encoder 1 to 3

Modifications via encoder:

- Any modification via the encoder will change the display to show the actual output value. If the value returns to the preset value, the display returns to show the preset name.

Preset X-Fades

### Slow x-fades to a preset value:

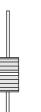

### X-FADER (FEATURE SELECTION BLOCK)

The x-fader in the feature selection block sets the time for the slow fade. On any recall of a preset, while this fader is raised to a value above zero, the channels will slowly change from their actual output value to the value stored in the preset.

When recalling a preset for a switch function like gobo, this fader should be down, otherwise the gobo wheels will slowly change to the selected new gobo.

| SAMPLE function | The SAMPLE function enables the recall of up to nine presets even for<br>eatures simultaneously. The SAMPLE preset commands can be<br>advance and are listed in the display, as soon as the SAMPLE<br>pressed.                                                                                                    | created in                                          |
|-----------------|----------------------------------------------------------------------------------------------------|-----------------------------------------------------|
| SAMPLE display  | SAMPLE - keep button pressed<br>As long as the sample button is pressed, th<br>COMMANDER works in the SAMPL<br>- the display shows a insert window with the<br>preset recalls.<br>- Preset commands will not be executed by<br>the Display<br>- The GO+ button of the sequence will not<br>next step of the sequence, but will recall the<br>preset recalls. | E mode.<br>up to nine<br>ut listed in<br>recall the |
|                 | SAMPLE button and simultaneously<br>any Preset button in direct access<br>The Preset are not executed, but are list<br>SAMPLE list together with the actual scan<br>and the actual x-fade time.                                                                                                    |                                                     |
|                 | SAMPLE button and simultaneously<br>GO + button of the sequence section<br>The listed preset recalls get executed. The<br>not be cleared and can be recalled again la                                                                                                    |                                                     |
|                 | SAMPLE button and simultaneously<br>CLEAR button in the feature section<br>The SAMPLE list will be cleared.                                                                                                    |                                                     |
|                 | Any new preset command, which is sampled in the list, may over<br>herefore automatically clear a former command. (For example<br>command sets a gobo for all scans, any former gobo commands in the<br>st are cleared.)                                                                                                    | if a new                                            |

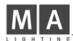

## 3.3 Movements

PAN/TILT via encoder and Presets

PAN/TILT coordinates

Controlling the movement works basically like controlling any other function. Positions, which are stored as presets, can be recalled by their buttons. The scan selection block shows, which of the 16 scans will go to the new position. When a preset is recalled with a x-fade time greater than zero, the beams will change slowly and with a linear travel from their actual position to the new one. In addition to encoder and preset playback, there are some functions which are only available for Pan/Tilt.

(two different mode, trackball and mouse, followspot and circle movement)

### 3.3.1 Movement on direct DMX or on stage calculation

As noted in 2.4 and 2.5 on the Scancommander it can be selected between adjusting the DMX values of pan and tilt directly or adjusting the stage position where the scans are supposed to point to. Although it is possible to swap between this two modes any time, it is highly recommended to select one of the modes as basic for all programs.

|                                                                 | DMX direct mode                                                                                                    | Stage calculation mode                                                                                                    |
|-----------------------------------------------------------------|----------------------------------------------------------------------------------------------------|----------------------------------------------------------------------------------------------------|
| Advantages and disad-<br>vantages of the two<br>operation modes | Setting position:<br>- better control in extreme positions<br>far outside stage<br>- on moving head lamps, pan turns<br>the yokes while tilt turns the lamp<br>- the bump position of the yokes is<br>placed at the same side every time<br>the picture is recalled. | <ul> <li>synchronously control of all scans within the stage</li> <li>linear movement of the beam even when using moving head lamps.</li> <li>reaching the bump position of the yoke, the head lamp turns around.</li> </ul> |
|                                                                 | Movements on fade:<br>- depends on mechanical construc-<br>tion of the lamps                                                                                                    | - linear movement of the beam within the stage area                                                                                                    |
|                                                                 | Adaptation to new stage setups:<br>- scans have to be mounted exactly<br>to the same position as before or<br>- all presets have to be adjusted                                                                                                    | - adapting all programs by initializing<br>the 4 corners<br>- adjustment of single presets                                                                                                    |
|                                                                 | <u>Follow mode:</u><br>- not possible                                                                                                    | - without any problem up to 50% out-<br>side stage                                                                                                    |
|                                                                 | <u>Display on the pan/tilt menu:</u><br>00 00<br>to<br>FF FF<br>(optional in % or hexadecimal)                                                                                                    | <ul> <li>-99 - 99</li> <li>to</li> <li>99 99</li> <li>the rhomb marks stage coordinates,</li> <li>white ramp marks a fade to stage coordinates</li> </ul>                                                                    |

| Special regulations on<br>stage oriented movement | <ul> <li>During stage oriented movement mode the value in the display reaches from -99 to +99. The centre of the stage corresponds to 0/0, the corners have values of +/-25. Values outside +/- 25 mean, that the beam is actually outside the stage.</li> <li>When a preset is recalled with a x-fade time greater than zero, the beams will change slowly and with a linear travel from their actual position to the new one.</li> <li>If the movement initialization was done correctly, any combination of scans, which shows the same values in the display, meet the same point on stage. Outside the stage, this effect will loose its accuracy.</li> </ul> |
|---------------------------------------------------|----------------------------------------------------------------------------------------------------|
| ! Attention !                                     | Programming presets for Pan/Tilt makes movement control very handy.<br>44 positions on stage can be preprogrammed and recalled by their button.<br>In addition it helps to return to a well defined point if the operation via trackball<br>gets confusing.                                                                                                    |
| ! Attention !                                     | During any programming of positions make sure, that the circle radius is set to zero. If only the circle speed is zero, but the radius is greater zero, there is no circle movement visible, but the radius is still valid and will cause an offset on                                                                                                    |

## 3.3.2 Changing the movement mode

Direct setting of the working mode

| 0 | 0 | 0 | 0 | 0 | 0 | 0 | 0 |
|---|---|---|---|---|---|---|---|
|   |   |   |   |   |   |   |   |
|   |   |   |   |   |   |   |   |
| 0 | 0 | 0 | 0 | 0 | 0 | 0 | 0 |
|   |   |   |   |   |   |   |   |
|   |   |   |   |   |   |   |   |

the programmed positions.

SCAN SELECTION

Selection of the scans to be changed

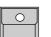

**OPTION** button

keep button pressed and simultaneously press

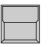

### SET SELECTION TO STAGE MOVEMENT

selected scans, which work on direct DMX mode, will swap to the stage calculation mode and jump to "00 00" middle of stage.

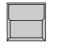

### SET SELECTION TO DMX MOVEMENT

selected scans swap to direct DMX mode without changing their position.

The actual mode is marks by "S" or "D" for all 16 scans. Changing the mode via option cancels all running fades.

Changing the working mode can be done by recalling according playbacks The working mode is stored within any preset, memory, chaser or sequence step. The playback of this programs automatically restores the according working mode. Fades between two positions with different working mode always run in DMX direct mode.

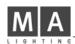

## 3.3.3 Transforming memories to a new stage

### Transforming stage mode data:

*Transforming programs to a new stage setup* All movement positions which are stored as presets, memories or scenes, are automatically adapted to a new stage setup, as soon as the movement initialization is done. Therefore it is important to have the first movement initialization done before any program is stored. If the programs had been done on the basic of an exact initialization, no further adjustments are necessary. The same initialization is necessary, if the mounting position or height of a scan has been changed.

Adjusting preset positions Preset positions can also be adjusted, if the point they have to hit on stage, has moved. If, for example, the position of the keyboard player has moved, only the preset "KEYB." has to be adjusted, and any memory, chaser or sequence step, which was programmed to meet the keyboard, will recall the right position.

Transforming direct DMX mode data:

Transforming direct DMX<br/>memoriesIf programs are stored on direct DMX mode the easiest way is to adjust the<br/>lamp position as exact as possible.<br/>Otherwise all programs, which are based on preset positions can be trans-<br/>formed by simply adjusting the 44 preset positions. Stage pictures, which are<br/>not based on presets, have to be tested and adjusted one by one.

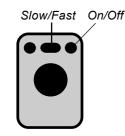

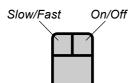

Followspot in standard operation mode

Fixing the followspot mode

## 3.3.4 Trackball and Mouse

An Atari compatible mouse or trackball makes control of movement very comfortable. In standard operation mode, no follow spot fixed (see 3.3.3), the mouse will always control the actual selected scans simultaneously. Unlike the control via encoder, the mouse even works when Pan/Tilt is not selected in direct access mode.

The mouse buttons switch the working modes, the new mode will be displayed for one second in the centre of the display.

Right mouse button (outer buttons on the trackball):

Switches the mouse on and off, to avoid accidental movements.

Left mouse button (inner button on the trackerball) Mouse speed changes between slow and fast.

## 3.3.5 Followspot mode

The Pan/Tilt calculation via the stage coordinates has the effect, that all beams, starting at the same point, stay together during simultaneous operation. Outside the stage this effect looses part of its accuracy.

To have a real tracking of a person moving on stage, it is necessary to do the movement initialization of the four corners at about 1.5 m height, otherwise the beams will perfectly light up the feet of the person, but not the body. Therefore the corners have to be marked by a microphone stand or something similar. In standard operation mode, the mouse controls the actual selected scans.

Using the EXTRA-FOLLOW feature, it is possible to fix one group of scans to the mouse. Any change of the scan selection while controlling colours, gobos or any other feature, will not affect the follow selection. The mouse will go on to control their scans.

Additionally the scans, fixed to the follow mode, won't be affected by any memory or playback program.

### EXTRA LED has to be switched on

FOLLOW

The display changes to FOLLOW FIX Menu with the list of Pan/Tilt coordinates.

## SCAN Selection

Selection of scans, which shall be fixed to follow mode.

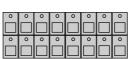

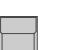

FREEZE FOLLOW inverted

The selected scans are fixed to follow mode.

### MODE PROGRAM inverted

Standard operation mode. The mouse always controls the actual selection of scans.

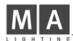

*Circle movement as a Feature* 

## 3.3.6 Circle mode

The feature EXTRA - CIRCLE offers direct control of circle movements. The actual Pan/Tilt position will be the centre point of the circle movement, radius and speed can be controlled by encoder. By moving the Pan/Tilt position, the circle will move simultaneously.

Circle parameters can be stored as presets like any other feature and can also be stored within memories, chasers or sequence steps.

(>>Programming selective memories).

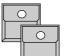

EXTRA LED has to be switched on

CIRCLE

Direct access to the CIRCLE feature can be done with encoder or presets like on any other feature. At least one preset should be prepared with speed and radius set to zero for all scans.

| 0 | 0 | 0 | 0 | 0 | 0 | 0 | 0 |  |
|---|---|---|---|---|---|---|---|--|
|   |   |   |   |   |   |   |   |  |
| 0 | 0 | 0 | 0 | 0 | 0 | 0 | 0 |  |
|   |   |   |   |   |   |   |   |  |

SCAN Selection

| Speed                            | Encoder 1<br>Controls the speed. Crossing zero will change the direction.                                                                                                    |  |  |  |
|----------------------------------|----------------------------------------------------------------------------------------------------|--|--|--|
| Starting angle                   | Encoder 2<br>As long as the radius is zero, a starting angle can be<br>set between 0 to 15 (=F). This helps to start the<br>different scans at different positions of the same<br>circle.                                                                                                    |  |  |  |
| Radius                           | Encoder 3 sets the radius of the circle.                                                                                                    |  |  |  |
| Terminating a circle<br>movement | Any circle movement can only be terminated by turning the radius to zero or<br>by recalling a preset, which sets the radius to zero.<br>For keeping control of circle movements and to have the chance to terminate<br>circles as quick as possible, it is recommended to program a preset for circle<br>"OFF".<br>Using the selective way of programming memories and sequence steps, it is<br>important to have one of the memories S1 to S10 stored as "CIRCLE OFF"<br>memory. (>> 4.3 Selective memories)<br>When a circle movement is terminated by setting the radius to zero, the beam<br>returns to the centre of the circle. |  |  |  |
| ! Attention !                    | During any programming of positions make sure, that the circle radius is set to zero. If only the circle speed is zero, but the radius is greater zero, there is no circle movement visible, but the radius is still valid and will cause an offset on                                                                                                    |  |  |  |

the programmed positions.

| 3.3.7 Movement speed |
|----------------------|
|----------------------|

| Handling within the<br>Scancommander                                  | Slow movements are one of the major applications of moving lights. The MA SCANCOMMANDER controls fades by updating the position about 40 times a second. The intern resolution of the SCANCOMMANDER is 1600 steps for Pan and 1600 steps for Tilt. Using one or two channels per direction, the Pan/Tilt informations can be sent with 8 to 16 bit accuracy. Depending on the lamp type, the single steps of the SCANCOMMANDER will be conducted with individual degree of accuracy.                                                                                                    |
|-----------------------------------------------------------------------|----------------------------------------------------------------------------------------------------|
| Lamp types with 10 to 16<br>BIT accuracy                              | As the DMX 512 signal features a 8 bit resolution, it offers control with 256 steps. A much improved movement control is possible, if the lamp offers a second channel for fine adjustment, reaching a 10, 12 or 16 bit resolution. Unfortunately today only few of the available lamps feature this second channel for high resolution control via DMX 512.                                                                                                    |
| Lamp types with smooth<br>movements by creating<br>intermediate steps | Some of the lamps feature an intelligent logic, which enables the lamp to<br>make smooth movements by creating their own intermediate steps. Therefore<br>these lamps show a little delay on slow movement (Hysteresis). Especially<br>when doing the movement setup, this may cause some loose of accuracy.                                                                                                    |
| Lamp types with a speed<br>channel                                    | Other lamps require that the speed data are sent on a separate DMX 512<br>channel. As this speed information has to be set by the user any time there<br>are changes between fast movement and slow fades or follow spot operations,<br>it is not very handy.<br>Setting this speed to maximum leaves no chance to do slow movements, as<br>the lamps will jump from position to position.<br>Appendix 1 lists the scans, which will successfully interface with the<br>MA SCANCOMMANDER. Unused features such as focus or zoom can be<br>used as a makeshift for lamps which need additional speed information.<br>Controlling the movement speed of these scans can be done by programming<br>some selective memories on S1 to S10, which only set a value on to the speed<br>channels.<br>(>>4.3 Selective memories) |

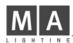

# 4. Memories

Any picture on stage can be stored as a memory and recalled by touching a button. If the actual position is created by recalling a preset, any modification of this preset will cause the memory to recall the modified values. Therefore it is no longer necessary to adjust every single scene when adapting programs to a new stage setup.

## 4.1 Programming of basic memories

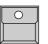

STORE button

The display shows a matrix with 16 columns for the scans and 12 rows for the features. "-" in the matrix indicates, that this feature is not available for the registered scan. Small dots in the middle of a square show, that the feature for this scan was set by the encoder wheel, a cross indicates, that the value is a presetvalue.

STORE MATRIX when controlling 6 scans.

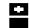

Preset values Encoder values

Stage coordinates For the beginning it is just important, to have all squares in the matrix inverted. (>> 4.3 SELECTIVE MEMORIES)

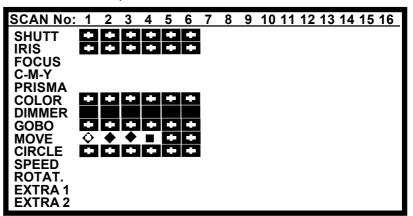

During initial programming operations, all blocks within the matrix have to be displayed in inverted contrast. In case some of the squares are not inverted, press

SCANSELECTION

Selecting the complete STORE MATRIX

Note: if the STORE MATRIX is not completely selected, only some of the adjustments on stage are stored. (>> 4.3 Selective Memories)

1. x CLEAR button in the feature block The matrix is cleared, all blocks are not displayed inverted.

Use -CLEAR - INVERT to select all scans

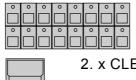

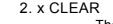

The matrix is completely selected. All blocks are displayed inverted.

The matrix is stored internally and reconstructed as soon as the next picture is stored.

Trigpoint and x-fade

Features may be selected for slow infade (indicated by the small ramp) or for fast switching to the new value (trig). A trigpoint will set, whether the switching will be done at the beginning, the middle or the end of the fade. Example: A scan may move slowly from its old position to the middle of the stage, the color is set to change quickly at 50%, means middle of the travel.

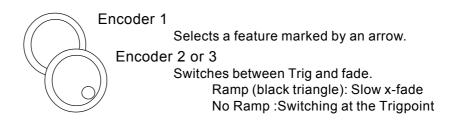

Memory pages

the PLAYBACK area right hand on the front panel offers 40 buttons for memories, whereas the upper 30 buttons can be switched to 4 different pages A to D. The right hand buttons with two LED's are able to contain chasers. A flashing LED in a page button shows the preselected page. The lower ten memory buttons S1 to S10 stay untouched by the page buttons and should be programmed to contain the mostly used memories.

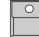

MEMORY button/ (PAGE A-D)

Selects a place to store the picture as memory.

| A small graphic<br>shows the STORE<br>matrix of this memory |              | 4 '                                                        | A 2<br>4233) | ۲Y<br>• |             |
|-------------------------------------------------------------|--------------|------------------------------------------------------------|--------------|---------|-------------|
|                                                             | FADE 0.0 set | c                                                          |              | TR      | IG 0%       |
| Memory name and parameters                                  |              | YBOARD<br>Input of a nam<br>TER or RETUF<br>Stores the nar | RN (Keybo    |         | characters. |
|                                                             | Encoder      | 1 and 3<br>Sets x-fade tir                                 | ne and trig  | point.  |             |
| Storing a memory                                            | STORE I      | outton<br>Saves the act                                    | ual stage a  | is a m  | emory.      |

## 4.2 Playback memories

Standard Memories

Preprogrammed fade

time

Memories can be recalled by their respective buttons any time. All channels, which had been selected in the store matrix, will be set to a new value. Therefore standard memories with completely selected store matrix will recall one well defined picture on stage. The LED in the last recalled memory lites up.

## 4.2.1 Playback with programmed x-fade time and trigpoint

For any feature which was set to x-fade mode (small ramp in the store matrix), the output will not switch to the new value but will change slowly with the programmed fade time.

The output of the trigger features will switch as quickly as possible to their new value. The time of switching is set by the trigpoint.

## 4.2.2 Playback with new x-fade time

Overwriting the programmed fade time

FADE MODE switched to SET TIME

X-Fader in the playback section

The x-fader will now overwrite the programmed fade time.

Switching features will adapt their trigpoint according the new fade time.

| 0        |    |
|----------|----|
| <u> </u> | _/ |
|          |    |
|          |    |

Memory button

Recalls the memory with the adjusted fade time.

## 4.2.3 Playback with manual x-fade

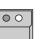

### FADE MODE switched to MAN FADE

As soon as the fader is moved to one of the end positions (LED on), a memory can be loaded for manual crossfade.

X-FADER

Moving the fader will crossfade the values between the start position and the new memory.

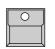

## MEMORY button during running fade FADE LED flashes and the memory will be recalled

with its stored fade time.

Manual cross fades

FREEZE button

## 4.2.4 Freezing of single channels

The FREEZE function fixes the actual value of single channels. These channels will no longer be affected by any playback.

| 0 | 0 | 0 | 0 | 0 | 0 | 0 | 0 |
|---|---|---|---|---|---|---|---|
|   |   |   |   |   |   |   |   |
| 0 | 0 | 0 | 0 | 0 | 0 | 0 | 0 |
|   |   |   |   |   |   |   |   |

SCAN Selection Select a combination of scans

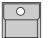

### FREEZE button in the FEATURE block

keep button pressed ...(The display shows a matrix. The already frozen channels are displayed inverted.) and simultaneously press

## **FEATURE** button

The LED inside the FREEZE button lights up. For the actually selected scans the selected feature is fixed.

### **MEMORY** button

The fixed channels get no longer affected by any memory, even if they had been selected in the store matrix of this memory.

Changing the selection of frozen channels

Changing the scan selection and pushing another feature button will create a combination of frozen channels shown in the display. Selecting a feature where already some scans are fixed will clear the old

selection of scans and will freeze the new selection. This way, for single features, the Freeze can be cleared by not selecting any scans.

Direct Access via presets or encoder will work even on frozen channels. The

Freeze only protects against playback buttons like memories.

Controlling frozen channels

Clear FREEZE

The complete freeze is cleared by pushing

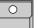

FREEZE button...

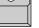

and simultaneously ...

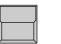

CLEAR button in the FEATURE block The LED in the FREEZE button is dark.

Automatic FREEZE on FOLLOW MODE

All scans fixed to follow effect by EXTRA FOLLOW Mode are frozen automatically. This is to avoid accidental changes of the beams, which are used to track a person. (>>Fixing the followspot mode)

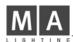

## 4.2.5 Display of Memory Names

List of memory names

Upper 5 buttons

2. line

3. line 4. line

..

The names of the memories, set during programming or editing, can be listed in the display.

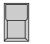

LIST button at the playback section

As long as the button is pressed, the display will show the names of the actual memory page.

| MEMORY<br>A/11MEMORY<br>A/12MEMORY<br>A/13MEMORY<br>A/14MEMORY<br>A/15MEMORY<br>A/16MEMORY<br>A/17MEMORY<br>A/18MEMORY<br>A/19MEMORY<br>A/20MEMORY<br>A/21MEMORY<br>A/22MEMORY<br>A/23MEMORY<br>A/24MEMORY<br>A/25MEMORY<br>A/26MEMORY<br>A/27MEMORY<br>A/28MEMORY<br>A/29MEMORY<br>A/30S/01S/02S/03S/04S/05 | MEMORY | MEMORY | MEMORY | MEMORY | MEMORY |
|----------------------------------------------------------------------------------------------------|--------|--------|--------|--------|--------|
|                                                                                                    | A/01   | A/02   | A/03   | A/04   | A/05   |
|                                                                                                    | MEMORY | MEMORY | MEMORY | MEMORY | MEMORY |
|                                                                                                    | A/06   | A/07   | A/08   | A/09   | A/10   |
| A/21 A/22 A/23 A/24 A/25                                                                                                    | A/11   | A/12   | A/13   | A/14   | A/15   |
| MEMORY MEMORY MEMORY MEMORY A/26 A/27 A/28 A/29 A/30                                                                                                    | MEMORY | MEMORY | MEMORY | MEMORY | MEMORY |
|                                                                                                    | A/21   | A/22   | A/23   | A/24   | A/25   |
|                                                                                                    | MEMORY | MEMORY | MEMORY | MEMORY | MEMORY |
|                                                                                                    | A/26   | A/27   | A/28   | A/29   | A/30   |

When releasing the button, the desk will return to the last display. This list can be recalled any time, even during STORE or EDIT function, without interrupting the actual procedure.

Permanent display

Memory S1 to S10 are the same on all 4 pages

Display buttons and encoder locked

Setting names via keyboard

LIST double click (2 x pushing within 1/4 sec.) Outside STORE, EDIT or MODIFY the list can be recalled for permanent display by a double click. It automatically switches off when using the display for any other function.

All the functions of the desk remain untouched, but the display buttons and encoders will be cancelled as long as the list is in display.

The names of memory 1 to 30 are displayed with 2 x 7 characters. S1 to S10 get 7 characters each. When typing the name during STORE or EDIT, small arrows mark the beginning of the second 7 characters.

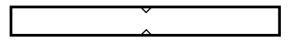

Working mode of selective memories

## 4.3 Selective memories

Memories and scenes may be programmed in a way, that they only affect selected channels. When this memory is recalled by its button, all other channels stay untouched.

Example: a memory may be supposed to recall only a new color for scan numbers 1 to 6. The position of the beams, the gobos and all other functions stay unchanged, when this memory is recalled. Scan no.7 to 16 stay completely untouched.

## 4.3.1 Programming of selective memories

The STORE MATRIX, displayed any time the STORE button is pushed to save a picture, marks out, which of the channels will be controlled by this scene.

STORE button

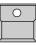

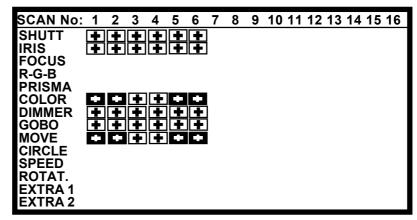

Selecting single channels in the STORE MATRIX

A small copy of

displayed during the next

step and during any edit

or modify operation.

this matrix will be

Unlike programming standard memories, on programming selective memories only a part of the channels are selected.

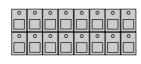

SCAN Selection

Selects the scans which will be affected by the following feature

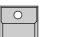

### FEATURE button

For the actual selection of scans, this feature is selected. Selected channels are displayed inverted. Changing the scan selection before pushing the next feature button enables you to select any free combination of channels.

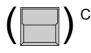

### CLEAR button in the FEATURE block

Clears the complete matrix. The second CLEAR will select all features for the selected scans. The third CLEAR selects all features for all scans.

The further procedure of storing selective memories is the same as storing standard memories.

The modified STORE MATRIX is saved internally and reconstructed as soon as the next STORE operation starts.

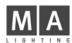

## 4.3.2 Playback of selective memories

Recalling selective memories works the same way as recalling standard memories, but there are some advantages on programming selectively

Free combination of a number of selective memories:

A memory, setting the position of the scans can join together with pure color memories or pure gobo memories. The same color memory may be recalled during a running chase for movement. Operating in this way saves time when programming up and saves storage capacity.

Saving storage capacity:

On a selective memory, only the data of the selected channels get saved. Using selective memories enlarges the number of chaser steps possible to program later on.

Drawback of selective programming:

Using selective programs requires a good overview of the stored programs. As selective memories affect only selected channels, the picture they produce on stage may be different depending on the picture before.

Example: If the beams are doing a circle and a new memory only contains a new pan/tilt position, pushing this memory will only move the centre of the circle to the new position but will not stop the circle movement. To stop the circle and to send the scans to a new and well defined position, the new memory needs to contain the information "Set radius to 00" and CIRCLE has to be selected in its STORE MATRIX for all the scans.

To avoid confusion on using selective memories, the memories S1 to S10 should be programmed to contain some standard memories with fully selected STORE MATRIX.

In addition there should be some "Stop" memories like "Circle Off", which only set the circle radius to 0 for all the scans, or "Shutter Strobe Off". Modifying memories,

basic structure

## 4.4 Modifying of memories

A stored memory contains data for:

- Name, x-fade time and trigpoint

- Matrix with trig/fade marks for the features
- Data for the single channels

All these data can be modified without starting from the very beginning.

## 4.4.1 Changing names and parameters

Changing memory parameters

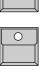

EDIT button

the LED inside this EDIT button is on as long as the edit mode is active.

Memory button

Memory name, x-fade time and trigpoint can be set via keyboard and encoder. Select the next memory or cancel edit mode by switching off the edit button (also possible by quit or any direct access.)

Changing the memory parameters only will not recall this memory to stage.

## 4.4.2 Changing matrix and data

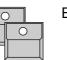

EDIT button Memory button

Modifying single channel values or the matrix selection

## MODIFY button

The selected memory gets recalled to stage and the block "MODIFY" is displayed inverted.

EDIT MATRIX

Edit Matrix has to be inverted, if the STORE MATRIX has to be checked or modified within the next steps.

Feature button

SCAN selection

Preset button or Encoder

Channel values can be modified via direct access.

### 1.x STORE button

Shows the STORE MATRIX of the selected memory. Selection of channels and trig/fade marks can be modified.

2.x STORE button

Saves the modified memory.

the STORE MATRIX of the last modified memory stays in the temporary storage and will be reconstructed when doing the next store operation.

 $\bigcirc$ 

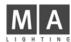

## 4.4.3 Copying memories

By recalling

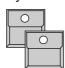

EDIT -Memory A -

COPY MEMORY button on the display

keep button pressed and simultaneously press ...

| 0 |  |
|---|--|
|   |  |

Memory B Copies the memory including name, fadetime and trigpoint settings.

Copy is possible between standard memories, but not possible between chases or sequences.

# 5. Chaser

The right column of memory buttons contain a second LED. With these buttons it is possible to program single stage scenes as memories or complete chaser programs. Chaser programs are just a list of scenes which change with preselected step time.

## 5.1 Programming of chasers

Programming steps like programming memories

Programming chaser steps works like programming a memory. Whereas an old memory is erased as soon as a new stage scene is programmed to its respective button, scenes stored to a chaser button will be added to the list of steps already stored.

## 5.1.1 New chaser steps

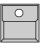

 $\bigcirc$ 

STORE button

(Prepare your stage plot like on programming memory.)

CHASER button (Page A-D)

Matrix can be set

Selecting one of the right side memory buttons (5, 10, 15, 20, 25, 30, S5 or S10)

| A small graphic shows the STOP |
|--------------------------------|

A small graphic shows the STORE Matrix of this step

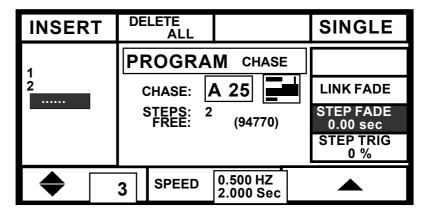

(\_\_\_)

С

DELETE ALL

the chase

Clears the chase and erases all old steps.

STORE

Stop chaser after one run

| K_ | <br>- |
|----|-------|
|    |       |

## SINGLE square Inverted: The chaser will stop automatically when reaching

the last step

Saves the stage picture as a new step at the end of

Normal: The chaser will return to step one and will go on running.

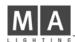

| CHASER SPEED           | 5.1.2 Progran<br>SPEED | nming chaser parameters - sets the time between the different steps                                                                                                    |
|------------------------|------------------------|----------------------------------------------------------------------------------------------------|
| STEP FADE<br>STEP TRIG | STEP FADE- set         | s the x-fade time between the single steps                                                                                                    |
|                        | STEP TRIG              | - sets the trigpoint between the single steps                                                                                                    |
|                        |                        | ATRIX may be different from step to step, the listed parameters complete chaser program.                                                                                                    |
|                        | Ence                   | oder 2<br>Speed in Hertz (steps / sec.) and in seconds.                                                                                                    |
|                        | STE                    | <ul> <li>P FADE or</li> <li>P TRIG <ul> <li>Inverts the respective block in the display. In case</li> <li>LINK FADE is selected, the fade time is set in percentage of the step time</li> </ul> </li> <li>Oder 3 <ul> <li>Changes the selected parameter. The step fade is allowed to be longer than the step time (SPEED). This makes sense if the fading channels are not selected in the next step. Otherwise they will not find the time to do their fade. (&gt;&gt; selective programming)</li> </ul> </li> </ul> |
|                        | 5.1.3 Insert o         | r delete chaser steps                                                                                                    |
| Step sequence          | automatically jun      | r button is selected to store a new step, the step counter will up to the old step number + 1. This way the new picture will new last step of the chaser.                                                                                                    |
|                        | Ence                   | oder 1<br>Selection of a step number.                                                                                                    |
| Insert a new step      | INSI                   | ERT                                                                                                    |

Shifts the selected step and all following steps one step back and inserts the new picture at the selected place.

Overwrite an old step

| 0 |  |
|---|--|
|   |  |

## STORE button

Overwrites the selected step by the new picture. The total number of steps stays unchanged.

## 5.2 Playback chasers

| Start a chaser                         | Chaser programs are recalled by their respective buttons like any other memory. Each step will control output channels according to its STORE MATRIX. Selective programmed steps keep deselected channels untouched.                                                                                                    |
|----------------------------------------|----------------------------------------------------------------------------------------------------|
| Termination of a chaser                | A second push on a chaser button will not stop the chase but will make it start<br>again with step number one. On the MA SCANCOMMANDER always the<br>latest pushed button has the highest priority. To stop a running chaser, all the<br>channels, which are actually controlled by the chaser steps, have to be<br>overwritten by recalling a memory or preset in direct access.                                                                                                    |
| Partly overwriting a<br>running chaser | Recalling selective memories may overwrite parts of the channels, controlled<br>by the chaser. Therefore the chaser looses its priority on these channels,<br>whereas other channels may still be controlled by the next chaser steps.<br>A chaser may control color, and movement of the scans. If the<br>color has been overwritten by recalling a pure color memory or<br>any color preset in direct access, the chaser will still go on to<br>control movement, but it has no longer priority over the color. This<br>makes it possible to do the same movement with different colours.<br>In the same way a selective memory may control all features of<br>only one or two scans. Recalling this memory after starting a<br>chaser will cut down the effect of the chase as it can no longer<br>control these scans. The rest of the scans will continue with the<br>chaser steps. |
| Freezing single channels               | Channels, fixed to their value by the FREEZE function, will no longer be affected by chaser steps. After clearing the FREEZE the chaser resumes control of these channels.                                                                                                    |

## 5.2.1 Enable Chaser

Chaser recall without going back to step 1

The ENABLE function allows the chaser to resume control of all channels without starting at step 1.

| 0 |  |
|---|--|
|   |  |

ENABLE button at the sequence section.

Keep button pressed ...

... and simultaneously press ...

Chaser button

00

The next step of the chaser is enabled to control all channels according its step matrix.

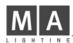

## 5.3 Modifying a chaser program

A stored chaser program contains data for:

- Name, SPEED, STEP FADE time and STEP TRIG

- Point
- a STORE MATRIX per step
- a set of single channel values per step

## 5.3.1 Changing names and parameters

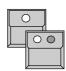

EDIT button Chaser button

| MODIFY |                   |                       | SINGLE                |
|--------|-------------------|-----------------------|-----------------------|
| 1      | EDIT              | CHASE                 |                       |
| 2      | CHASE:            | A 25                  | LINK FADE             |
|        | STEPS: 2<br>FREE: | (94770)               | STEP FADE<br>1.00 sec |
|        |                   |                       | STEP TRIG<br>0 %      |
| •      | 3 SPEED           | 0.500 HZ<br>2.000 Sec |                       |

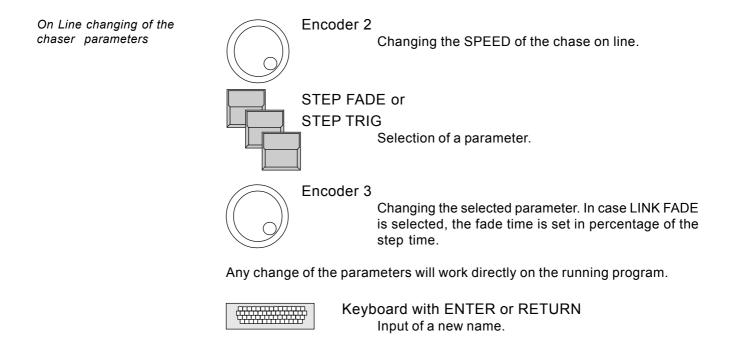

## 5.3.2 Changing sequence of steps

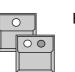

EDIT button Chaser button

MODIFY

Modify mode shows the steps on stage

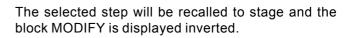

| MODIFY | MAKE<br>BLOCK     |         | EDIT<br>MATRIX |
|--------|-------------------|---------|----------------|
| 1 2    | EDIT              | CHASE   | DELETE<br>STEP |
| 3      |                   | A 25    | DOUBLE<br>STEP |
| 5<br>6 | STEPS: 6<br>FREE: | (94120) |                |
|        |                   |         |                |
|        | 3                 |         |                |

| Testing of the steps | Encoder 1 | Scrolls through the steps and recalls the steps on stage.                                                                                                    |
|----------------------|-----------|----------------------------------------------------------------------------------------------------|
| Deleting a step      | DELETE    | STEP<br>Erases the selected step and shifts all following<br>steps one step ahead.                                                                                          |
| Creating a new step  | DOUBLE    | STEP<br>Makes a copy of the selected step and inserts this<br>copy right in front. The new step may now be modi-<br>fied.<br>(see >> 5.3.3 Changing step matrix and levels) |
| Block operations     | 1. x MAKE | E BLOCK<br>Inverts the menu block contrast. The block operation<br>mode starts, where a complete set of steps can be<br>handled simultaneously.                             |
|                      | Encoder 1 | Selects steps for the following block operations. The number of the selected steps are displayed inverted.                                                                  |

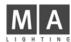

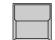

#### 2. x MAKE BLOCK

The four sections on top show the different block operations available.

| MOVE<br>BLOCK              | COPY<br>BLOCK                           | DELETE<br>BLOCK | CANCEL<br>BLOCK                                     |
|----------------------------|-----------------------------------------|-----------------|-----------------------------------------------------|
| 1<br>2<br>3<br>4<br>5<br>6 | EDIT<br>CHASE: [<br>STEPS: 6<br>FREE: 6 | CHASE           | BLOCK<br>START:<br>STEP 3<br>END:<br>STEP 5<br>INFO |
| •                          | 7                                       |                 |                                                     |

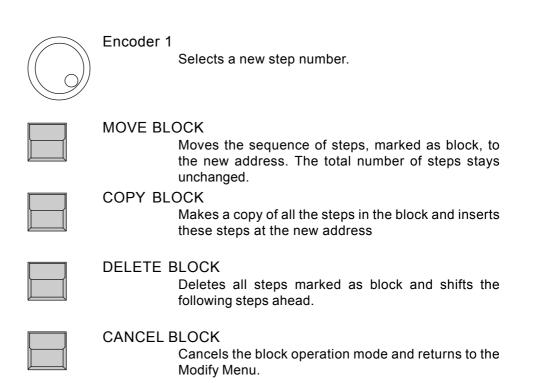

## 5.3.3 Changing step matrix and levels

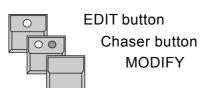

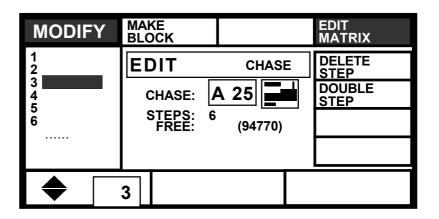

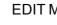

EDIT MATRIX

Edit Matrix has to be displayed inverted, if the STORE MATRIX will be checked or modified within the next steps.

Testing the single chaser steps

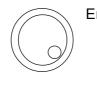

Encoder 1

Scrolls through the list of steps and recalls the steps on stage.

Note: Scrolling backwards through a selective chaser with different STORE MATRIX selections from step to step, will not produce the same pictures as scrolling forward. To be sure to see the right scenes switch off MODIFY, turn to step one and switch on MODIFY. Now, scrolling through the steps forward, will produce the right scenes.

Changing the channel values and the matrix of a step

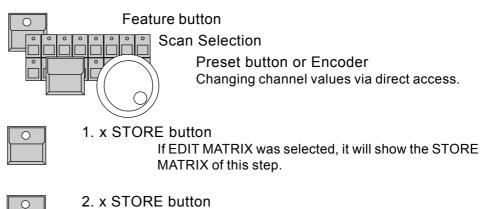

Saves the modified step and returns to the modify mode.

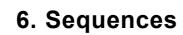

Like a chaser a sequence contains a list of pictures stored as steps. The additional features of the sequence give the chance to prepare complete light shows and to recall them by the push of a button.

- Unlike the chaser steps, every step of a sequence may have its individual parameters. The time, until the next step starts (STEP TIME), the x-fade time and the trigpoint may be different from step to step.
- The steps may be triggered via GO button, by SOUND INPUT, they may be recalled by manual x-fade or on automatic mode with an internal timer and preprogrammed or with an adjusted step time.
  - GO MODE, STEP TIME and FADE TIME of the single steps can be set manually to overwrite the programmed parameters.
  - Standard chaser programs and memories can be recalled as one step of the sequence.
  - A sequence menu lists the actual and next steps

Programming and modifying a sequence works similar to the chaser programs.

# 6.1 Programming of sequences

Saving new steps works like saving new chaser steps.

#### 6.1.1 New sequence steps

| 0 |  |
|---|--|
|   |  |

STORE button

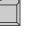

Matrix can be set (Prepare your stage plot like on programming memory)

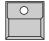

SEQUENCE button 1 - 16 Selecting one of the 16 sequence buttons.

Difference between chaser and sequence programs

Individual step parameters

GO MODES

Overwriting during playback

Linking steps to memories or chaser programs

Programming sequence

steps

Programming of sequence steps

| INSERT                 | DELETE<br>ALL     |         | SINGLE                    |
|------------------------|-------------------|---------|---------------------------|
| 1.0 🛣                  | PROGRA            |         | ICE STEP TIME<br>1.00 sec |
| 2.0 P<br>2.1 🗖         | SEQUENCE:         | 1       | LINK FADE                 |
| 2.2<br>3.0<br><u>太</u> | STEPS: 5<br>FREE: | (94770) | STEP FADE<br>0.00 sec     |
|                        | NO NAME           |         | STEP TRIG<br>0 %          |
| 6 🚡                    | STEP :            | 3.5     |                           |

Compared to programming a chaser step the following functions are available:

Individual and freely adjustable step numbers

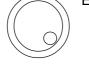

#### **ENCODER 2**

Each step has its individual number from 0.0 up to 99.9. Like a name this number will stay with the step during all copy and move operations. Encoder wheel: first digits Encoder ring: digits after the decimal point

#### Different GO MODES

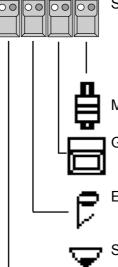

#### STEP MODE buttons at the Sequence Playback

Sets the GO MODE for this step, which marks, how the step will be recalled when running the sequence. The selected mode is shown by the LED inside its respective button and is displayed on top of encoder 1.

#### MAN FADE

Manual x-fade via the X-FADER in the sequence area.

# GO BUTTON

The step has to be recalled by the GO button.

#### EXT SOUND

The step will wait for a sound impulse.

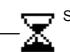

#### SET RATE

The step will be recalled automatically, as soon as the STEP TIME of the last step runs out.

STEP TIME for timed step following

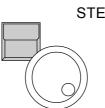

# STEP TIME and

#### **ENCODER 3**

Sets the time between this step and the start of the next one, if the next one is on GO MODE "SET RATE".

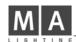

All other functions work exactly the same way they do on chaser programming.

Deleting the old program

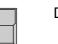

DELETE ALL Clears all steps of the sequence.

Stop with the last step

| SINGLE<br>Inverted: |
|---------------------|
| <br>Normal:         |

| IGLE   |                                                              |
|--------|--------------------------------------------------------------|
| erted: | The sequence will stop automatically when                    |
|        | reach ing the last step                                      |
| mal:   | The sequence will return to step one and will go on running. |

Selecting one step

Encoder 1 Selecting a step number.

Setting the step parameters

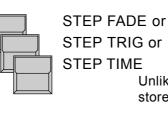

STEP TRIG or

Unlike on chaser steps, the step parameters will be stored individually for every single sequence step.

In case LINK FADE is selected, the fade time is set

Changing the value of the selected parameter.

in percentage of the step time

**ENCODER 3** 

C

Saving the step

| I | N | S | E | F | 5. | T |
|---|---|---|---|---|----|---|
| • |   | ~ | - | • | •  | • |

Shifts the selected step and all following steps one step back and inserts the new stage scene at the selected place.

#### STORE button

Overwrites the selected step by the new stage plot. The total number of steps remains unchanged.

|                                       | 6.2 Playback of sequences                                                                                                    |
|---------------------------------------|----------------------------------------------------------------------------------------------------|
| Starting a sequence                   | A sequence is started by its respective button like any other memory.                                                                                                    |
|                                       | By any memory or chaser, recalled by its respective button after the start of<br>the sequence, the sequence may loose its priority. If the memory was a<br>selective one, some of the channels may still be available for the sequence, if<br>it was a standard memory with fully selected STORE MATRIX, the following<br>steps of the sequence will no longer have any effect on stage. |
| Red LED in the Step Mode<br>buttons   | A red LED in one of the STEP MODE buttons indicates, how the next step has to be recalled. The internally stored step mode is indicated by the green LED's, but has no effect as long as a red one is on.                                                                                                    |
| Green LED in the Step<br>Mode buttons | Green LED's: Only if none of the red LED's is on, the next step is triggered by the internally stored step mode.                                                                                                    |
| GO buttons                            | GO+ and GO- buttons are always working, like the EXTERN GO input via 1/4" jack on the back panel does.                                                                                                    |
| Set Time LED                          | SET TIME LED: if the LED is on, the x-fade time between the steps can be set by the fader. The internally stored x-fade time of the steps has no effect.                                                                                                    |

## 6.2.1 Playback of a sequence by GO button

Sequence via GO button

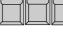

00

0000

"GO BUTTON" Step Mode selected (red LED on)

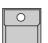

00

SEQUENCE button 1-16

The LED in the button shows the selected sequence..

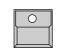

GO+ button Recalls the first step of the sequence

• GO+

Recalls the steps one by one.

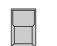

GO- button

Recalls the previous step. Note: When using standard memories, the GO- button will really recall the right stage picture. When using selective programmed steps, recalling a step via GO- may have another effect than recalling this step via GO+.

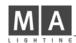

## 6.2.2 Playback of a sequence with adjusted step rate

Sequence playback with adjusting rate via fader

RATE Fader S ol

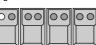

"SET RATE" Step Mode selected (red LED on)

button shows the selected speed.

**SEQUENCE** button 1-16

The first step will be recalled as soon as the sequence button is pushed. All other steps will follow automatically with the adjusted time.

Sets the sequence speed between 0.1 and 10 seconds per step. The yellow LED inside the SET RATE

## 6.2.3 Playback of a sequence triggered by sound input

On the backpanel the SCANCOMMANDER offers a 1/4"jack for sound signal input. The 3 potentiometers on the top of the front panel can be used to select a trigger signal. The HOLD LED shows the trigger signal leaving the filter as it is triggering the sequence.

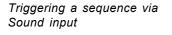

| ( |  |  |
|---|--|--|

SEQUENZ button 1-16

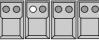

"EXT SOUND" Step Mode selected (red LED on) The steps of the sequence is recalled by the sound input.

## 6.2.4 Manual x-fade between sequence steps

X-FADER has to be moved to one of the end positions.

Manual x-fade step to step (from version 1.40)

| 0 | ] | S |
|---|---|---|
|   |   |   |

SEQUENZ button 1-16

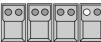

"MAN FADE" Step Mode selected (red LED on)

| X-FADE fader at the sequence section                  |
|-------------------------------------------------------|
| Moving the fader will fade between the steps. As soon |
| as the fader reaches the end of its travel, the next  |
| step will be loaded for x-fade.                       |
| Moving back before the end of its travel is reached   |
| will return the output to the last scene.             |

#### 6.2.5 Playback of a sequence with programmed STEP MODE

Running a sequence with internally stored STEP MODE

Green LED's indicating

internal STEP MODE

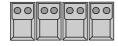

STEP MODE buttons switched off (All red LED's off)

**SEQUENZ** button 1-16

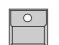

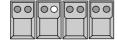

GREEN LED's inside the SET MODE buttons Show the step mode of the next step, as it was set when programming the sequence. If one of the green LED's is on, the sequence waits for a trigger signal. By the GO button the next step can be recalled any time.

| 00 | 00               | 00               | 00               |
|----|------------------|------------------|------------------|
|    | $\left  \right $ | $\left  \right $ | $\left  \right $ |
|    | $\square$        | Щ                |                  |

No green or red LED inside the SET RATE buttons The next step will follow automatically as soon as the STEP TIME of the last step runs out. Note:

The yellow LED inside the SET RATE button will not show the internally programmed STEP TIME, but will always show the rate set by the fader.

Sequence recall without going back to step 1

## 6.2.6 Enable Sequence

The ENABLE function like on Enable Chaser allows a sequence to resume control of all channels without starting at step 1. A sequence, which has lost access to some channels because of a direct access or memory recall, can now continue as programmed.

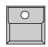

ENABLE button.

Keep button pressed ...

... and simultaneously press ...

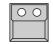

Sequence button of the actual sequence

The next step of the sequence is enabled to control all channels according its step matrix.

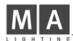

## 6.2.7 Sequence playback menu

Sequence playback menu

The MENU button at the sequence section swaps the display to list informations about the running sequence program.

MENU button

recalls the menu with number and name of the running program at the top line. The total number of steps is shown in brackets.

| S  | EQ. | 1 |          | NAN   | ΛE   |                     | NEXT |
|----|-----|---|----------|-------|------|---------------------|------|
| ST | EP  |   | TIME     | FADE  | TRIG | NAME / MATRIX       | X    |
| 02 | 2.0 | X | 5.075 Se | c 0.0 | 00%  |                     |      |
| 03 | 2.1 | 8 | 0.075 Se | ec 15 | 00%  | A/10<br>COLOR CHASE | R 1  |
| 04 | 3.0 | ₿ | 12.00 Se | c 1.5 | 50%  |                     |      |
| 05 | 3.1 | X | 0.00 S   | c 0.0 | 00%  |                     |      |
|    | GO  | ) |          |       |      |                     |      |

Line one lists the step which was recalled last. Line 2 to 4 show the next steps. Each line shows step number, indicator of go mode, steptime, fadetime and triggerpoint.

Right hand a small graphic shows the matrix of the steps (see 4.3), indicating which channels get affected by this step.

If the step is a LINK MEMORY step, the number and name of the memory is listed instead of the graphic.

Left side on the bottom line the go mode is shown on black background. If the next step is a timed automatic, the remaining time is listed on the display.

The graphic right on the bottom line shows which channels are still

controlled by the Sequence. As soon as this graphic is empty and all channels are overwritten by any memory or preset playbacks - the sequence has no more effect on stage.

Changing step order by jumping to another step number

| <br>                |            |          |
|---------------------|------------|----------|
|                     |            |          |
|                     |            |          |
| $ \longrightarrow $ | \ <u> </u> | <u> </u> |
|                     |            |          |
|                     |            |          |
|                     |            |          |

GO BUTTON Step Mode or MAN FADE selected (red LED on)

Stops the running sequence. NEXT is displayed right on top of the display.

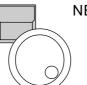

NEXT button pressed and simultaneously ENCODER 3

Via the encoder any step number can be selected to be the next step on the sequence.

# 6.3 Modifying a sequence

All data of a sequence are data of single steps. They can be changed as soon as these steps are selected. Global changes of speed or fade time, as it is possible on the chaser programs, can be done by overwriting the stored values via SET RATE and SET FADE.

## 6.3.1 Changing sequence step times

Changing step parameters

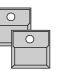

EDIT button Sequence button 1-16

| MODIFY         |                        | SINGLE                     |
|----------------|------------------------|----------------------------|
| 1.0 🛣          |                        | ENCE STEP TIME<br>2.00 sec |
| 2.0 P<br>2.1 🗖 | SEQUENCE 1             | LINK FADE                  |
| 2.2 頁<br>3.0 🛣 | STEPS: 5<br>FREE: (947 | 70) STEP FADE<br>1.00 sec  |
|                | NAME                   | STEP TRIG<br>0 %           |
|                | 4                      |                            |

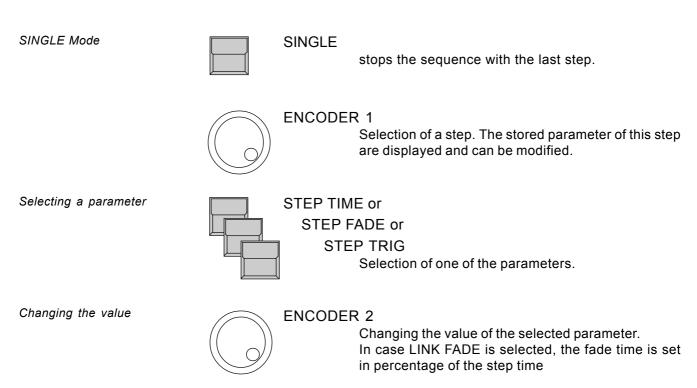

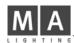

# 6.3.2 Changing step sequence and STEP MODES

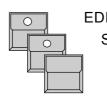

EDIT button Sequenz button 1-16

MODIFY

The selected step are recalled to stage and the square MODIFY is displayed inverted.

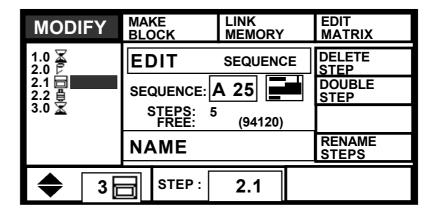

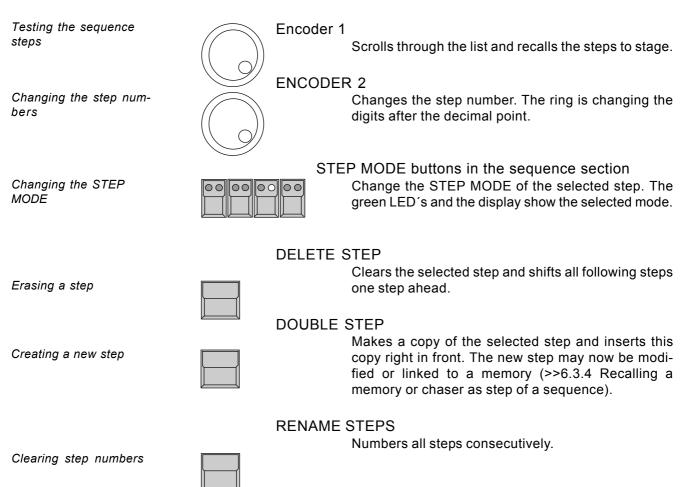

Starting block operations

Selecting steps

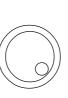

#### 1. x MAKE BLOCK

Inverts the display square. The block operation mode starts, where a complete set of steps can be handled simultaneously.

#### Encoder 1

Selects steps for the following block operations. The numbers of the selected steps get inverted.

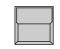

#### 2. x MAKE BLOCK

The sections on top of the display show the different block operations available.

| MOVE<br>BLOCK                 | COPY<br>BLOCK                | DELETE<br>BLOCK | CANCEL<br>BLOCK                    |
|-------------------------------|------------------------------|-----------------|------------------------------------|
| 1.0 🛣<br>2.0 🖻                | EDIT                         | SEQUENCE        | BLOCK                              |
| 2.1<br>2.2<br>3.0<br>X<br>3.5 | SEQUENCE: SEQUENCE: STEPS: 6 | (94770)         | START:<br>STEP 3<br>END:<br>STEP 5 |
|                               |                              | . ,             | INFO                               |
| •                             | 7                            |                 |                                    |

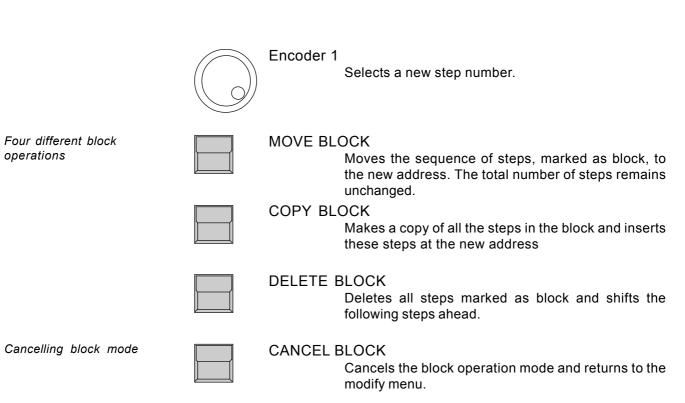

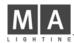

# 6.3.3 Changing step matrix and levels

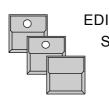

EDIT button Sequenz button 1-16 MODIFY

| MODIFY         | MAKE LINK<br>BLOCK MEMORY | EDIT<br>MATRIX  |
|----------------|---------------------------|-----------------|
| 1.0 🛣<br>2.0 🖻 | EDIT SEQUENCE             | DELETE<br>STEP  |
| 2.1 日<br>2.2 単 | SEQUENCE: A 25            | DOUBLE<br>STEP  |
| 3.0 🛣          | STEPS: 5<br>FREE: (94120) |                 |
|                | NAME                      | RENAME<br>STEPS |
| <b>♦</b> 3     | STEP: 2.1                 |                 |

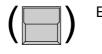

#### EDIT MATRIX

Edit Matrix has to be inverted, if the STORE MATRIX will be checked or modified within the next steps.

Testing single steps

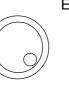

#### Encoder 1

Scrolls through the list of steps and recalls the steps on stage.

Note: Scrolling backwards through a selective sequence with different STORE MATRIX selections from step to step, will not produce the same stage scene as scrolling forward.

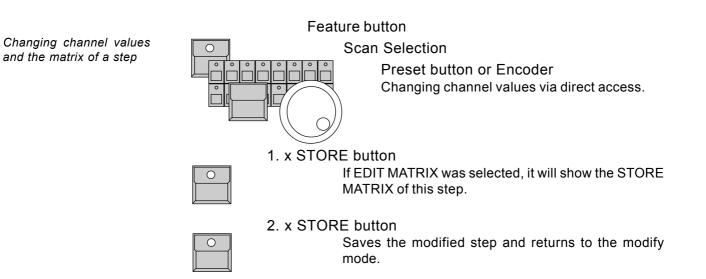

## 6.3.4 Recalling a memory or chaser as step of a sequence

Memories and chasers as steps of a sequence

Memories and chasers of the playback section can be recalled as a step of a sequence. This saves programming time and storage capacity.

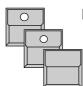

EDIT button Sequenz button 1-16 MODIFY

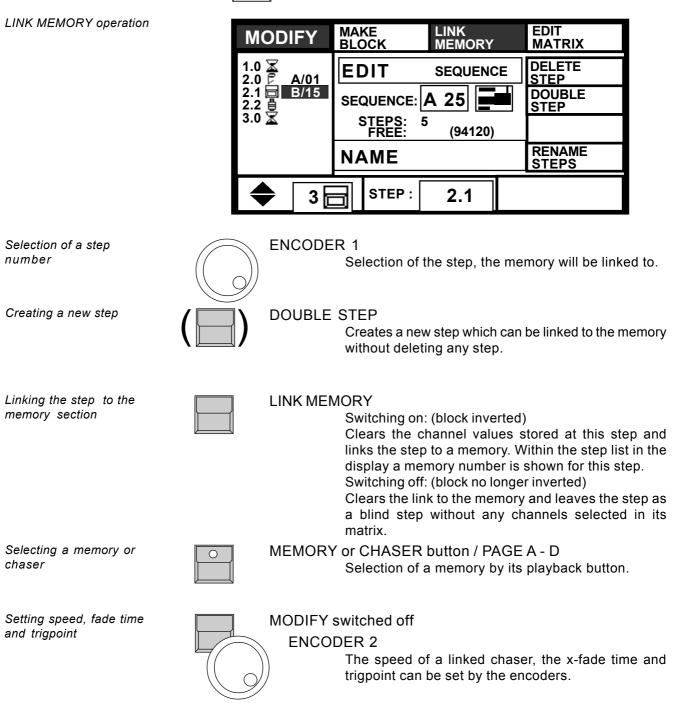

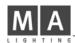

# 7. REMOTE

MIDI

MIDI IN

ON/OFF SMPTE

ON/OFF

ON/OFF DMX

**ON/OFF** 

TOUCHBOA.

The MA SCANCOMMANDER features several remote input facilities. The different incoming signals can be linked to the playback functions of the board.

**REMOTE** button in the Top Menu

TOUCHBOA.

**NO EVENT** 

**NO EVENT** 

**NO EVENT** 

**NO EVENT** 

MENU

The display switches to the REMOTE Top Menu.

DMX

MENU

SMPTE

MENU

**REMOTE** Top Menu

Switching remote inputs on and off

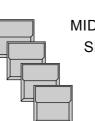

# MIDI IN ON/OFF SMPTE ON/OFF TOUCHBOARD ON/OFF DMX ON/OFF An inverted block inc

An inverted block indicates, that the appropriate input is activated. MIDI and SMPTE inputs can not be active at the same time.

Indicating incoming remote signals

#### 

With MIDI the last incoming signals will be listed in the display. With DMX and Touchboard inputs, small icons show the actual status of the input channels.

X Input Channel is not connected to any function.

Input channel controls fader. Inverted icon shows the value of the incoming signal.

Across the top of the REMOTE Menu are four buttons which activate the remote initialization menus.

# 7.1 Remote via Touchboard

#### 7.1.1 Input signal

Touchboard input

Located on the SCANCOMMANDERS backpanel is a 25 pin SUB-D connector (female) which can be used to interface a standard 16 channel touchboard. Pin 1-16 : Input channel 1 to 16 Pin 25: Ground. The touchboard can only be used to control on and off functions. 0 to +2 Volt : Off +5 to +15 Volt : On.

## 7.1.2 Assigning board functions

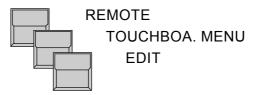

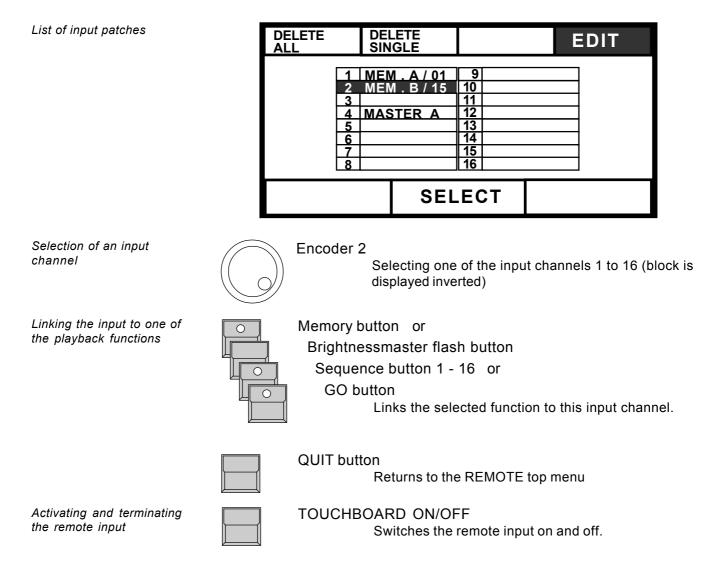

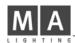

# 7.2 Remote via DMX input

#### 7.2.1 Input signal

Daisy chaining a DMX signal

The male DMX 512 input XLR connector on the backpanel can be used to mix the signals of any lighting console with the control data of the MA SCANCOMMANDER and send them to the stage on one DMX line. For any channel which is controlled from both consoles simultaneously, the two values get compared and the highest level will be sent to stage.

Remote via DMX In addition, up to 24 DMX 512 input channels can be used to remote control single functions on the SCANCOMMANDER.

> The pin layout for the DMX 512 input connector conforms with USITT protocol. Pin 1 = Ground, Pin 2= Data - , Pin 3 = Data +

#### 7.2.2 Assigning board functions

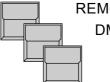

**REMOTE** button in the TOP MENU

DMX MENU EDIT

| List of input patches                                                                         | DELETE<br>ALLDELETE<br>SINGLE22MEM . A / 0423MEM . A / 0534MASTER A40MASTER B | EDIT                                                                                                    |
|-----------------------------------------------------------------------------------------------|-------------------------------------------------------------------------------|----------------------------------------------------------------------------------------------------|
| Selection of an input<br>channel                                                              | Encoder 3                                                                     | DMX 23<br>ne of the 24 squares (inverted)<br>DMX input channel.                                                    |
| Linking to one of the<br>playback functions<br>Activating and terminating<br>the remote input | Links the selection channel.                                                  | ame as on remote via touchboard)<br>ected function to the selected DMX<br>mote top menu<br>emote input on and off. |

# 7.3 MIDI

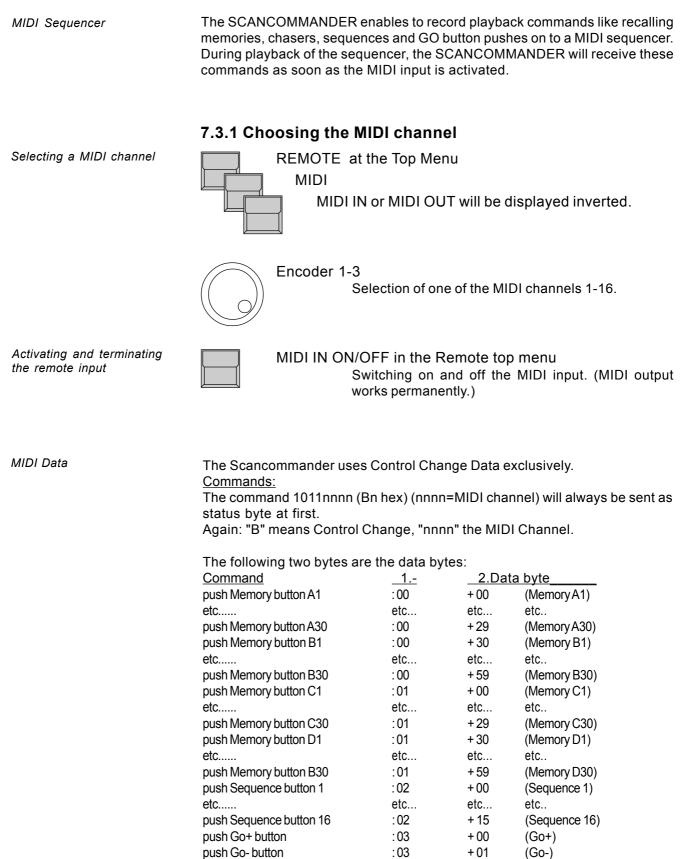

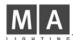

Controlling more than 16 scans

7.4 Master-Slave Operation

When controlling more than 16 scans, two Scancommander or an additional Extension unit (see 7.6) can be linked in a master-slave mode. All operations are controlled via the master board, at the slave only the display and the single scan selection buttons keep on working.

## 7.4.1 Installation

MIDI OUT connector of the master has to be connected to MIDI IN at the first slave unit. More slaves can be added using the MIDI THRU port of the previous slave

The DMX output of all coupled units can be used as separate DMX lines. Via the DMX input and by patching all scans to different DMX address numbers, the control signals of more than one Scancommander can be send on one DMX line.

## 7.4.2 Starting the couple mode

The first step is to prepare the slave units

REMOTE at the Top Menu

MIDI MIDI

MODE SLAVE has to be inverted

The last step is to set up the master board via REMOTE - MIDI - MODE MASTER. If a SLAVE is used with a software version smaller than 4.20 it is then really necessary to press the button "Mode: Old master".

The following RESET will send all necessary data from the master to all slave units. If any slave comes later than the master, it will wait for a master reset (lowest display button left side or switching off and on the master power supply).

## 7.4.3 Working on master-slave mode

As far as the setups are not done before starting the couple mode, the first steps will be SETUP LAMPTYPE, DMX and MOVEMENT.

All functions including trackerball movements, group selection and brightness master are send from the master to the slave units.

Just the single scan selection button have to be operated at the according units. To make sure that during DMX PATCH and MOVEMENT SETUP only one scan is handled at a time, all other scans have to be deselected manually.

Instead of a second Scancommander, a 19" Scancommander Extension can be used as slave (see 7.6).

Activating the couple mode at Remote MIDI

Transfer of all functions to

the slave unit

Installation for master-

slave operation

# 7.5 SMPTE TIME CODE

SMPTE and EBU Time Code

Complete shows can be synchronized via Time Code. The Scancommander works with 24 to 30 frames per second. Selecting the right frame number will be done automatically as soon as a Time Code signal is supplied or can be selected manually.

## 7.5.1 Time Code Network Technics

*Time Code synchronization* 

Time Code generation

Time Code synchronization can be used to recall the programs of one or more controllers simultaneously to a recorded music.

SMPTE and EBU Time Code are digitally coded time informations, which for example can be recorded to a separate track of a tape machine. The frequency domain covers 1 to 2 kHz. Usually this Time Code will be recorded when preparing the music for a presentation, but it can also be added afterwards by any sound studio. When using stereo sound it is necessary to have at least a third track on the machine, for preparing a Time Code show.

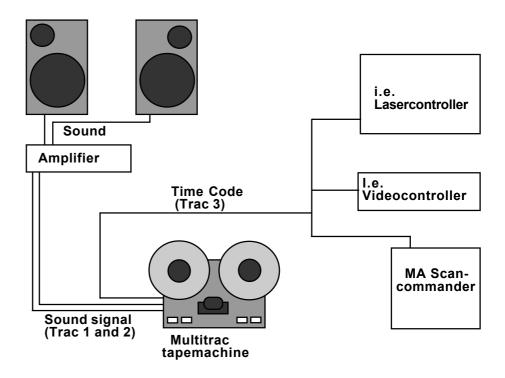

*Synchronized playback* During playback of the tape the Time Code signals are sent to all connected controllers. Each device has stored in memory, which program has to be recalled at which time.

The Time Code input at the Scancommander is on the 1/4" jack at the backpanel.

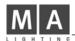

# 7.5.2 Live recording of a Time Code show

The RECORD mode enables to type in the program during running Time Code.

Recording a show

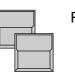

REMOTE at the Top Menu

SMPTE MENU The display shows the SMPTE Menu with a list of the programmed events.

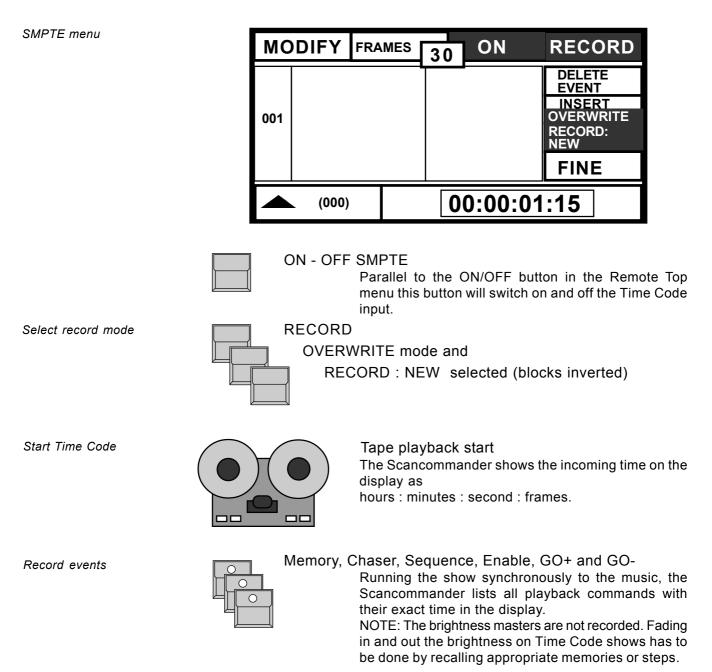

List of Time Code events

| MC                              |                                               | MES            | 30       | ON                                              | RECORD                                                   |
|---------------------------------|-----------------------------------------------|----------------|----------|-------------------------------------------------|----------------------------------------------------------|
| 009<br>010<br>011<br>012<br>013 | 00 : 00 : 10 :<br>00 : 00 : 10 :<br>00 : 00 : | 15<br>02<br>03 | ME<br>SE | M. A/02<br>M. A/03<br>QU. 01<br>GO +<br>M. B/02 | DELETE<br>EVENT<br>INSERT<br>OVERWRITE<br>RECORD:<br>NEW |
|                                 |                                               |                |          |                                                 | FINE                                                     |
|                                 | (053)                                         |                | 0        | 0:00:1                                          | 2:23                                                     |

Terminate record mode

RECORD

Switching off the button will terminate recording.

Beside recording a new show, the Scancommander offers different modes to complete or replace parts of an already stored show. Three options can be selected when recording (Time Code ON and RECORD selected) :

insert a new event.

Insert additional events

INSERT OVERWRITE INSERT mode selected

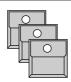

Memory, Chaser, Sequenz, Enable, GO+ and GO-The already stored show is played back synchronously to the music and every new playback command, selected by its button, will

Overwrite parts of a show

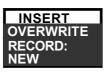

OVERWRITE -

RECORD : NEW mode selected (like explained for recording a new show)

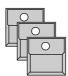

Memory, Chaser, Sequenz, Enable, GO+ and GO-Within the recorded period all old events are erased. To keep parts of a show, RECORD has to be switched off before the running Time Code reaches this period.

Overwrite starting with the first modification

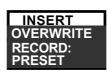

#### OVERWRITE -

RECORD : PRESET

mode selected.

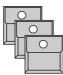

Memory, Chaser, Sequenz, Enable, GO+ and GO-The old show is played back and keeps unchanged. The first push of a playback button starts the record mode and all following events are erased until Record is switched off.

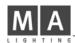

7.5.3 Time Code Playback

Playback start via taperecorder

Switch off RECORD mode

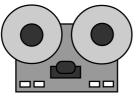

STOP

Tape machine

When starting a new playback of the tape, the Time Code will be sent to the controllers again. As long as the Time Code input is active, the Scan-commander will recall the events as they are stored inside.

The Remote Top menu shows the incoming time and the last event. The SMPTE menu shows the actual section of the event list.

show because of illegal timing.

Unreadable or missing Time Code signal

# NOTE !

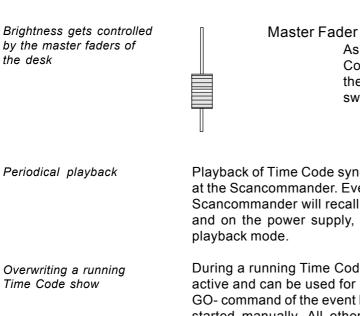

Starting playback in the middle of a show

in the SMPTE menu The input is waiting for a Time Code signal. NOTE: Never record any event while STOP is displayed. The Scancommander now records more then one event on the last frame and will clear the SMPTE

As the brightness masters are not recorded on Time Code, they must be up during playback. Optionally the SETUP function "MASTERS ALL 100%" can be switched on.

Playback of Time Code synchronized shows recommend no further operation at the Scancommander. Every time the tape starts to send the Time Code, the Scancommander will recall the programmed events. Even after switching off and on the power supply, the Scancommander will stay in the Time Code

During a running Time Code show, all functions of the Scancommander stay active and can be used for manually overwriting the program. Only a GO+ or GO- command of the event list will have no effect, if the running sequence was started manually. All other events will work as if the according playback command was selected directly. To stop the Time Code show and go on manually, the Time Code input has to be switched off. Returning to Time Code any time will continue the show with the events, stored for this section.

A Time Code show can be started at any point of the tape. Using selective memories or sequences this may cause changes in the effect on stage. (GO commands do not recall well defined stage pictures, but do just trigger the last selected sequence to go to the next step).

#### 7.5.4 Modifying a Time Code program

Beside the Record mode, single events of a show can also be created or modified step by step.

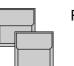

#### REMOTE

SMPTE MENU

The display shows the SMPTE menu with a list of the programmed events.

Modify mode

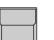

MODIFY (block displayed inverted)

| MOE                             | DIFY                                                                       | FRAMES                                              | 30                   | OFF                                                        | RECORD                                                   |
|---------------------------------|----------------------------------------------------------------------------|-----------------------------------------------------|----------------------|------------------------------------------------------------|----------------------------------------------------------|
| 010<br>011<br>012<br>013<br>014 | 00 : 00 :<br>00 : 00 :<br>00 : 00 :<br>00 : 00 :<br>00 : 00 :<br>00 : 00 : | 10 : 15<br>11 : 02<br>11 : 03<br>12 : 15<br>13 : 15 | ME<br>SE<br>ME<br>ME | M. A/02<br>M. A/03<br>QU. 01<br>SO +<br>M. B/02<br>M. A/05 | DELETE<br>EVENT<br>INSERT<br>OVERWRITE<br>RECORD:<br>NEW |
| 016                             | 00 : 00 :<br>00 : 00 :<br>00 : 00 :<br>00 : 00 :<br>(053)                  | 18:03                                               | ME                   | 60 +<br>60 -<br><u>EM. A/01</u><br>0:00:1                  | FINE                                                     |

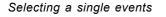

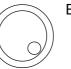

#### Encoder 1

Scrolls through the list of the programmed events. Scrolling up will recall the events step by step.

Changing the event time

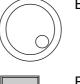

#### Encoder 2 and 3

Change the time of the selected event.

] FINE

When FINE is selected, the encoder will change the time in single frames or minutes, otherwise they will do a course adjustment.

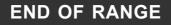

Display

The time of an event can only be selected within the period of the last and the following event.

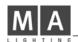

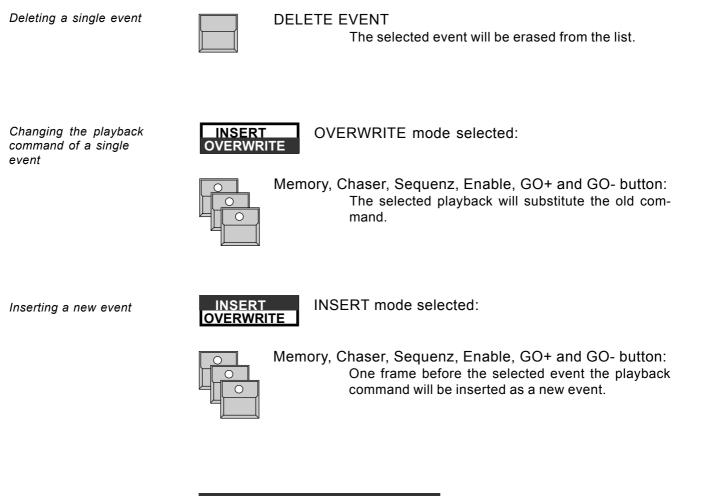

Error warning

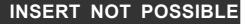

Display There is no frame available to insert

a new event.

MAKE BLOCK operations:

Like on chaser or sequence modify, it is projected to offer block operations also on the Time Code list. This will be added within one of the next updates.

## 7.6 The Scancommander Extension Unit

The SCANCOMMANDER EXTENSION is a 19" unit with

- display with 12 display buttons and one encoder
- 16 scanselection buttons,
- cue card slot
- keyswitch
- all input and output connectors of a Scancommander

#### MASTER-SLAVE mode

Using the Extension as slave it will be switched to slave mode like a Scancommander. As noted in 7.4 only the display and the single scan selection buttons will work.

#### REMOTE operation (DMX, MIDI, Touchboard)

Programs can be set up at a Scancommander and transferred to the Extension via the cue card. The remote inputs can be used to recall the playbacks. As the Extension unit has no brightness master faders, the SETUP function "MASTERS ALL 100%" has to be switched on as long as the masters are not remote controlled via DMX. All necessary steps to start the remote operation can be done at the Extension unit directly.

STAND-ALONE operation (SMPTE Time Code) For playback of SMPTE Time Code synchronised programs the Extension can be used as a stand-alone unit.

(SETUP function "MASTERS ALL 100%" has to be switched on).

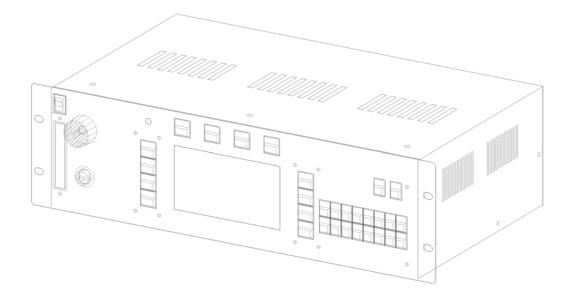

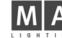

# 8. Dimmer and color changers

Dimmer and color changer

In addition to the channels for the 16 scanners, the MA SCANCOMMANDER offers additional 96 channels to control dimmers, color changers or any other DMX receiver. Like the features of the scans, these channels can be selected via EXTRA 1 and EXTRA 2 and can be controlled via encoder or presets. To include these EXTRA channels in any memory, chaser or sequence step, they have to be selected in the STORE MATRIX when storing any scene.

## 8.1 Assigning EXTRA channels

Because the EXTRA channels control only simple functions, there is no need for a major initialization process as with full function scanner. The units get initialized as soon as a DMX address is registered in the SETUP DMX menu. EXTRA 1 and EXTRA 2 can each address 16 units with up to 3 channels each. The exact number of channels per unit is automatically adjusted according to the free DMX channels following the selected address.

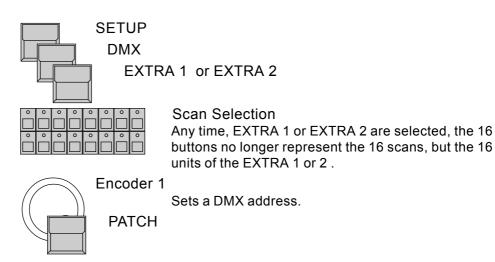

Each EXTRA unit may have up to 3 channels (number in brackets). The actual number will be adjusted automatically according to the free DMX channels following the selected address.

## 8.2 Direct access to EXTRA channels

EXTRA 1 and 2 on direct access

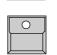

 $\bigcirc$ 

- EXTRA button inside the feature block must be on The red labels under the feature buttons become valid.
- EXTRA 1 or EXTRA 2 button (red labels) As with controlling scan features, the actual selection will determine, which of the channels get controlled simultaneously.

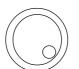

## Encoder 1 to 3

Control the channels of the selected units.

Selection of the unit

Initialization by setting a

DMX address

number

Selection of a DMX address

Number of channels per unit

EXTRA 1 and EXTRA 2 groups

#### 8.3 EXTRA groups and brightness master

EXTRA 1 and EXTRA 2 have their own groups.

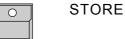

Keep button pressed and select one of the EXTRA

and simultaneously

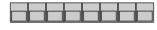

**GROUP** buttons A - H Stores a group for the EXTRA selection.

During EXTRA 1 or EXTRA 2 in DIRECT ACCESS the group buttons recall the EXTRA groups instead of the scan groups.

When controlling color changer on EXTRA channels, this groups can be set to be not under the control of the master faders. On dimmer channels EXTRA can be set to be mastered by the fader.

EXTRA controlled via the brightness masters

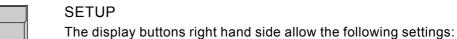

SETUP

**EXTRA 1** 100 %

The values on display will be send to stage independent from the master faders (color changer).

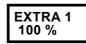

The values on display will be reduced according the setting of the group faders.

EXTRA 1 and 2 Presets

#### 8.4 EXTRA presets

As on any scan feature, for EXTRA 1 and EXTRA 2 presets can be programmed and used for quick and direct access.

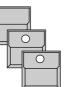

PRESET in the top menu

EXTRA turned on

EXTRA 1 or EXTRA 2

The display shows the \*ADJ.PRES\* EXTRA x Menu

Controlling color changers via EXTRA becomes very easy by using the presets. As with the color channel of the scans the different colours can be prepared and labelled in their display blocks.

Even controlling dimmer channels via EXTRA is more handy when certain values are stored as presets. For every EXTRA there are 4 pages offering 44 presets. As the value of the single channels may be different within a preset, complete lighting cues can be stored as presets.

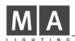

#### 8.5 EXTRA channels in memories

EXTRA 1 and EXTRA 2 channels like any other scan feature can be selected in the STORE MATRIX.

By using selective programming, it is possible to program memories or steps, which control only the EXTRA channels, whereas other memories may control only the scans and keep the dimmers and color changers untouched.

Instead of setting the values for EXTRA 1 or 2 via the encoder wheels or presets, it is possible to set the values via a standard DMX console, connected to the Scancommanders DMX input.

- 1. The DMX output of the lighting console goes to the DMX input of the Scancommander, the Scancommander DMX output goes to stage.
- 2. EXTRA 1 or 2 units get patched to the same DMX addresses like the lighting board channels. The Scancommander will compare the incoming value and the Scancommander setting for the values and the highest will be send to stage.
- 3. EXTRA 1 DMX INPUT

The DMX INPUT in the SETUP menu has to be selected

#### 4. STORE

Storing any memory or chaser step will take the DMX input values as set at the lighting console and will store it within the Scancommanders memory. The actual values at the Scancommander are ignored.

5. When modifying a picture via EDIT-MODIFY-STORE the Store will work as regularly.

After programming the memories, the lighting console can be disconnected and the memories can be recalled via the Scancommander.

To avoid clearing the EXTRA channel by any STORE operation, switch off "EXTRA X DMX INPUT" as soon as the lighting console is disconnected.

EXTRA 1 and 2 as part of playback programs

Programming the EXTRA 1 and 2 via a standard lighting console

Playback of the composed memories

**!! ATTENTION !!** 

Display index

# 9. Utilities

# 9.1 Display index

Active special functions are listed in the Top Menu.

| No index:                | No special function active, trackerball switch                                  | ed off |
|--------------------------|---------------------------------------------------------------------------------|--------|
| MOUSE:SLOW<br>MOUSE:FAST | Trackerball working on high resolution<br>Trackerball working on low resolution |        |
| SINGLE                   | Scanselection set to single scan mode (cha<br>OPTION butto                      | •      |
| MIDI IN/OUT              | MIDI Remote active                                                              | 11)    |
| MASTER                   | Console operates in master mode (see 7.4)                                       |        |
| 00:00:15                 | SMPTE TIME Code input active                                                    |        |

**RUNNING FADE** 

Global modification of all running fades

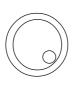

+/- 00%

In the Top Menu encoder number two can be used to slow down or speed up all running fades simultaneously

Indication of any fixed channels

#### FREEZE/FOLLOW Active

When recalling any memory, chase or sequence step, single channels may be frozen via the FREEZE function or via MODE FOLLOW. Therefore the memory can not be reproduced completely. This restriction is displayed by a short alert showing "FREEZE/FOLLOW ACTIVE "(see 4.2.4 and 3.3.3)

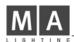

# 9.2 Storage of programs

Intern storage capacity of the SCANCOMMANDER

The SCANCOMMANDER stores all programs internally. The number of scenes, which fit the storage capacity, depend on the size of the single scenes.

- Memories controlling scans with 4 to 6 channels will need less space than scans with 12 or more channels.
- Selective memories or steps only keep the data for the selected channels. This way they also save space.

Therefore the exact number of scenes, possible to store internally, ranges from 600 to more than 6000. The storage space still available is displayed by FREE:(.....) during any STORE operation. As soon as the limits are reached (Display shows: NOT ENOUGH MEMORY), some of the unused programs have to be cleared (see 9.3) or modified to selective programs.

#### 9.2.1 Backup on to memory card

Backup on cue card Beside the internal storage, programs can be stored externally on to cue card. Storing on a cue card can be done in sections, for example only SETUP data or only memory and chaser programs. The SCANCOMMANDER will accept cue cards of the type ITT Star Card S-RAM from 32 to 256 KByte, but as accessories it is recommended to use a 256 KByte card. The card fits into the slot on the upper left side of the frontpanel, the arrow on the card has to point to the left side. BACKUP on the Top Menu The SCANCOMMANDER changes to the backup menu and tests the card. WRITE : ENABLED - PROTECTED A small switch on the card can be used to protect the programs stored in the card. FILES : ..... and FREE : (.....) Number of files already saved on the card and freely available storage capacity. New cards have to be formatted after adjusting the battery. Formatting the cue card FORMAT (only for new cards -A name can be set for the card via the keyboard. clears all data on card) OK. Formats the card, clears all data on the card and prepares a file administration.

| ALL     | PRESET     | MEMORY      | SEQUENCE        |
|---------|------------|-------------|-----------------|
| (86254) | (16210)    | (34556)     | (512)           |
| MACROS  | TEST 1     | 256         |                 |
| (512)   | 10.10.58   | 01 / 19 / 9 |                 |
| FORMAT  | WRITE : EN | ABLED       | SETUP<br>(5120) |
| DELETE  | FILES:     | 2           | USER SCAN       |
|         | FREE:      | (124233)    | 1536            |
| SAVE    |            |             | LOAD            |
|         |            |             |                 |

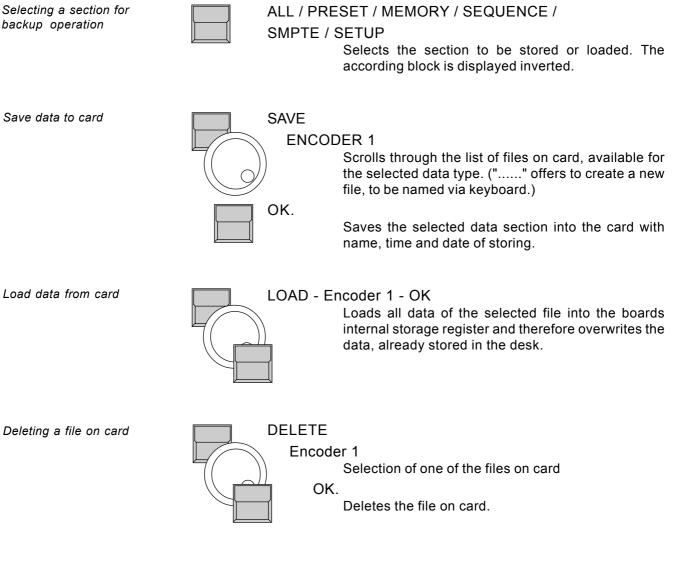

# **!! ATTENTION !!**

The date of inserting a new battery should be noted on the cue card in order to replaced it after 1 year. When exchanging the battery the card will keep its memory for at least 30 second. Please remove the card from the desk as long as the card is not in use!

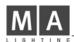

# 9.3 Clearing programs

CLEAR ALL

A CLEAR function allows to clear all programs within the Scancommanders intern memory.

Keep all four buttons on top of the display pressed down when switching on the Desk.

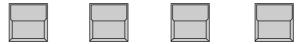

The Scancommander swaps to the CLEAR menu. Section by section the programs can be deleted. Every clear has to be reconfirmed by "OK" or the process can be stopped by "CANCEL".

By pressing the CLEAR ALL button all programs will be deleted simultaneously and all saved parameters will be reset to default values.

Clear single memory, chase or step

Protecting programs

Clearing a single memory is done by overwriting the old memory with a new one with completely cleared STORE MATRIX.

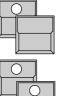

STORE button

CLEAR button in the feature section

Clears the complete matrix.

Memory button

STORE button

Overwrites the old memory with a pseudo memory, containing no data.

Deleting a single chase will be done by STORE - CHASER - DELETE ALL in the program chase menu.

Deleting a single chase step can be done via EDIT - CHASER - MODIFY -DELETE STEP.

# 9.4 Keyswitch

The keyswitch right on top of the front panel allows to protect the programs against unauthorized modification.

| ACCESS ALL |                                                                                                    |
|------------|----------------------------------------------------------------------------------------------------|
|            | All functions of the Scancommander are available                                                                                                    |
| LOCK PRG   |                                                                                                    |
|            | All playback functions are available, programming or modifying pictures is not possible.                                                                                                    |
| LOCK DESK  |                                                                                                    |
|            | All buttons, encoders and faders on the front panel<br>are locked, but internally running programs go on.<br>Playback via any kind of remote input or master slave<br>communication keep on working. |

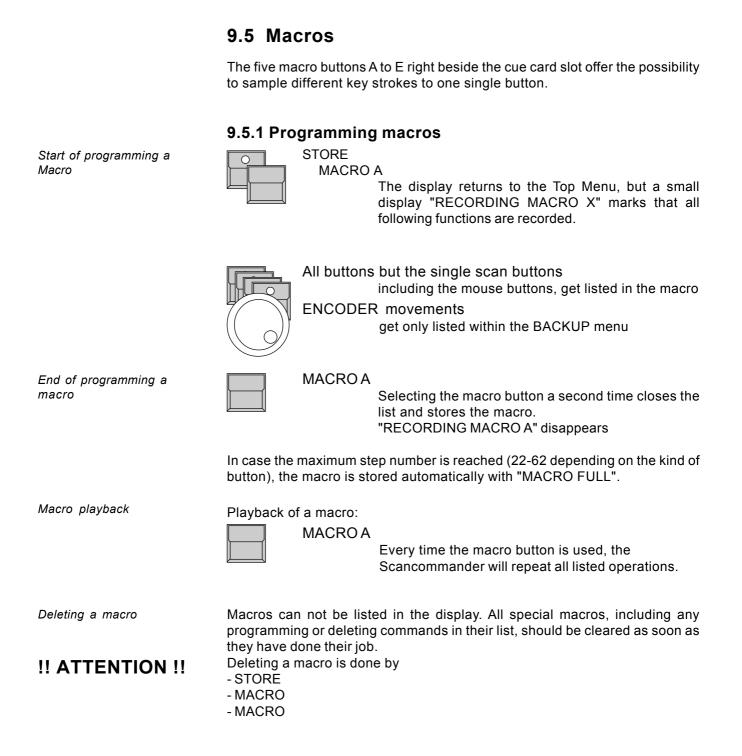

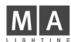

#### 9.5.2 Macro user examples

Simplify the chase programming:

- STORE
- CHASER x
- STORE
  - must be stored as a macro.

Playback of a few memories (with delay):

The Scancommander can store up to 50 button instructions.

If a macro recalls

- 20 x Memory A/1,
- 10 x A/2 and then
- A/3,
  - so will be first done A/1, after 0.4 second delay A/2 and after 0.2 second A/3. Longer delays can be realized by programming chases or sequences.

Exchange of all memories:

- A macro is stored :
- BACKUP
- MEMORY
- LOAD
- Encoder on file list start
- Encoder on file
- OK
- QUIT

a second macro loads an other memory file.

With these two macros a complete set of new memories can be loaded very fast.

Start of a follow action with the actual scan selection:

With the macro

- Pan/Tilt
- Preset "Vocal "
- EXTRA
- FOLLOW
- FREEZE FOLLOW

the actual scan selection can be set to position "Vocal" and at the same time fixed on the trackerball.

# 10. Inputs and outputs

| Mains (Power Supply) | The Scancommander can be connected to an AC Powersource between 90 and 240 Volt AC (40-60Hz).<br>The powerswitch is located on the front panel at the top right hand side.                                                                                                    |
|----------------------|----------------------------------------------------------------------------------------------------|
| DMX 512 output       | The DMX output conforms to USITT DMX 1990. Every unit using this protocol can be successfully interfaced with the Scancommander.                                                                                                    |
|                      | The DMX Output is optically isolated and exceeds the RS485 Norm.<br>Pinout: pin 1 = Shield<br>pin 2 = Data -<br>pin 3 = Data +<br>pin 4 = not connected<br>pin 5 = not connected                                                                                                    |
| DMX 512 input        | <ul> <li>The DMX Input allows operation of two different functions:</li> <li>a. All incoming DMX-Data will be merged with the Data produced by the Scancommander. The highest value takes precedence at the DMX output.</li> <li>b. To remote various functions of the Scancommander via DMX, e.g. coupling a lightning desk and a Scancommander. For configuration see "Remote".</li> </ul> |
| Sound input          | The connector is a Mono or Stereo Phone Jack 6,3mm and the input is galvanic insulated. Input impedance is ca. 3K Ohm, the threshold is min. 3 mV. The electrical connection is tip and sleeve. The Sound Input controls are located on the upper left side of the front panel.                                                                                                    |
|                      | Adjustment: Turn the volume control until the left LED begins to light; higher inputs are limited automatically. To get the best results, the frequency control should be turned to the left for low frequencies (50 Hz), to the right for high frequencies (2 kHz). "Hold-Off" control should be initially set full left.                                                                   |
|                      | To avoid double triggering of a bass drum for example, rotate "Hold Off" as needed. At full right, "Hold Off" time is a full six seconds.                                                                                                    |
| SMPTE Time Code      | The Sound Input doubles as the Time Code Input.<br>The electrical connection is the ring + common (galvanic insulated). The input<br>impedance is ca. 3 kOhm, the minimal level ca.200mV.                                                                                                    |
| Remote GO input      | <ul> <li>The Remote Go input is a 6.3 mm Phone Jack connector.</li> <li>a) For electrical contact-switch use the ring and tip.</li> <li>b) For 5 Volt Impulse use the tip and common.</li> <li>Danger! Maximum 5 Volt at this input; a higher voltage may damage the Scancommander.</li> <li>The connection is a 25 pin Sub-D.</li> </ul>                                                    |

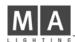

| Touch board input  | This input is used to control 16 different functions (similar to the DMX-Input).<br>For the configuration see "Remote".<br>Pinout: pin 1 = function 1<br>pin 2 = function 2<br>etc<br>pin 25= common<br>The threshold level is between 4V and 10V. Input impedance is 100 kOhm. |
|--------------------|----------------------------------------------------------------------------------------------------|
| Trackball or mouse | Necessary to work comfortably in the Follow Mode and to set the Pan/Tilt position.<br>The trackerball connector is compatible with the ATARI norm. PC compatible trackerballs will not work with the Scancommander.                                                             |
| Keyboard           | Necessary to enter the names of the Memories etc. The connector is a 5pin Din. Every PC compatible AT/MF-keyboard can be used.                                                                                                    |
| ATTENTION!!        | All DMX512 and analogue inputs and outputs must be shielded and the shielding must be connected to the ground and the case of the corresponding plug.                                                                                                    |

# 11. Defining your own Scans

Starting with software version 4.31 the Scancommander now offers the possibility to define your own lamptypes. These lamptypes can be then used like any other default lamptype in the LAMPTYPE SETUP.

This new feature enables the adaptation of the software to new scantypes which are not listed in the factory setup or lamptypes which has changed their channel order. All characteristics (e.g. name, type, channel order of DMX control and brightness master functions) can be programmed for up to 16 free definable types.

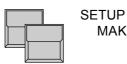

MAKE LAMPTYPE

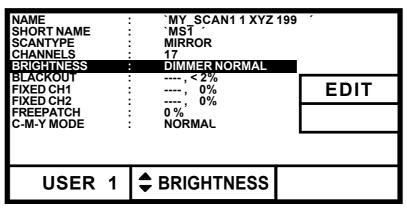

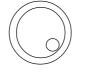

Encoder 1: Selects the number of the free definable scan between 1 and 16. <u>Attention:</u> This number does not correlate with fixture number 1 to 16 which has to be assigned later. So the lamptype "USER 1" can be used for all 16 lamps in the LAMPTYPE SETUP.

Encoder 2: Selects the line to be edit. Encoder 3: Selects some parts of adjustments. If the adjustments are more complex, the EDIT button will lead to further menus.

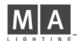

| Explanation of the different parameters | NAME<br>SHORT NAME                                                                                                    | <ul> <li>`MY_SCAN1 1 XYZ 199 ´</li> <li>`MS1 ´</li> <li>The name of the lamptype (19 characters) and the shortname (6 characters) can be entered by the keyboard</li> </ul>                                                                                                    |
|-----------------------------------------|----------------------------------------------------------------------------------------------------|----------------------------------------------------------------------------------------------------|
| Mirror or headlamp                      | SCANTYPE                                                                                                    | : MIRROR                                                                                                    |
|                                         |                                                                                                    | Selection of MIRROR or HEAD (e.g. Vary* lites). This function is only valid for the stage movements.                                                                                                    |
| Channel order                           | CHANNELS                                                                                                    | : 17                                                                                                    |
|                                         | EDI7                                                                                                    | F<br>eads to the menu for the channel order:                                                                                                    |
|                                         | CH.2 : T<br>CH.3 : G<br>CH.4 : C<br>CH.5 : D<br>CH.6 : P<br>CH.7 : C<br>CH.8 : Y<br>CH.8 : Y<br>CH.9 : C<br>CH.10 : G<br>CH.11 : M | COBO2       CH.13 : PAN         ILT       CH.14 : IRIS         GOBO1       CH.15 : SPEED1         COLOR1       CH.16 : FROST         DIMMER       CH.17 : SHUTTER         PRISMA       CH.18 :         CYAN       CH.18 :         COLOR2       CH.21 :         COLOR2       CH.21 :         COLOR2       CH.21 :         COLOR2       CH.23 :         MAGENTA       CH.23 :         OCUS       CH.24 : |

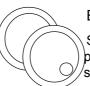

USER 1

## ENCODER 2 and 3:

CHAN.

Selection of the DMX channel (inverse) and the corresponding function. These channels must be selected and set up one by one.

1

GOBO 2

24 channels can be programmed to the functions of the Scancommander. These functions can be selected by encoder 3 in the following order:

| Gobo 1  | Zoom           |
|---------|----------------|
| Gobo 2  | Shutter        |
| Color 1 | Speed 1        |
| Color 2 | Speed 2        |
| Dimmer  | Special        |
| Cyan    | Gobo1-Rotation |
| Magenta | Gobo2-Rotation |
| Yellow  | Prism Rotation |
| Prism   | Pan            |
| Iris    | Pan fine       |
| Focus   | Tilt           |
| Frost   | Tilt fine      |

| CLE |
|-----|
|     |

## AR

Deletes all settings starting with the selected channel for this user type.

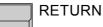

Leads back to the MAKE LAMPTYPE menu.

Assignment of the brightness master

BRIGHTNESS DIMMER NORMAL :

The brightness of different groups can be controlled via the Scancommander's brightness master. The channels that are affected by the brightness masters, are programmed in the BRIGHTNESS and BLACKOUT menu.

| EDI                      | -                        | to the menu defir     | ning the          | brightness master                                                         |      |
|--------------------------|--------------------------|-----------------------|-------------------|---------------------------------------------------------------------------|------|
| BRIGH<br>CHANNEL<br>MODE | :                        | S<br>DIMMER<br>NORMAL |                   | RETURN                                                                    |      |
| USEF                     | R 1                      | CHANN                 | IEL               | DIMMER                                                                    |      |
|                          | CHAN<br>dimme<br>MODE: M | d by the brightne     | channe<br>ess mas | ion<br>I can be selected<br>ter (normally dimme<br>ed if the scan for lev | er). |
| BLACKOUT                 | Corres                   |                       | RIGHT             | NESS menu a chanr<br>o 0 if a specific thr                                |      |

(e.g. 5%) is reached.

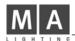

| Special functions                       | FIXED CH1  | :, 0%                                                                                                    |
|-----------------------------------------|------------|----------------------------------------------------------------------------------------------------|
| Fixed channels                          | FIXED CH2  | :, 0%<br>This functions enables you to set two channels to a fixed<br>level. This channel must be connected first to an unused<br>function of the Scancommander. Than it can be fixed in<br>the FIXED CH1 resp. FIXED CH2 menu to a specific level.<br>Later this channel will not be affected by any function of<br>the Scancommander. |
|                                         | !          | (For example: The (Lightwave research) Studiocolor needs channel 16 to be set at 00).                                                                                                    |
| Free patch of one of the scan functions | FREEPATCH  | :                                                                                                    |
| lunctions                               |            | The last function of the filed channel list can be sepa-<br>rated optionally from the other DMX channels of the scan.<br>Later this function can be patched separately. Therefore it<br>must be selected by the third encoder.                                                                                                    |
|                                         |            | (Example: In the VL5 of Vari*Lite the dimmer is separated<br>from the other control channels and is controlled by an<br>external dimmer. By the FREEPATCH function this dim-<br>mer address can be entered separately)                                                                                                    |
|                                         |            | If a lamp was defined in the FREEPATCH menu it will appear in the LAMPTYPE SETUP menu as follows:                                                                                                    |
|                                         | SC         | AN - button                                                                                                    |
|                                         |            | MER here the lamp can be selected and patched separately                                                                                                    |
|                                         |            |                                                                                                    |
| Adaptation of the colour mix function   | C-M-Y MODE | : NORMAL (optionally INVERS)                                                                                                    |
| i anolon                                |            | Up to now the scan manufacturers do not agree to an uniform colour mix. Some work with C-M-Y, others with the R-G-B colour mix. To reach a better control of the                                                                                                    |

colour mix function the C-M-Y function can be inverted.

# Index

## Symbole

00:00:15 67 16 BIT accuracy 23

## A

ACCESS ALL 70 Adaptation to new stage setups 18 Adjusting preset positions 20 ALL 69 Atari compatible mouse or trackball 6, 21

## В

Backup on cue card 6, 68 Blackout 77 Block operations 37, 49 Board housing 6 Brightness fader 13 brightness master on EXTRA 65

## С

CANCEL 70 CANCELBLOCK 38, 49 CHANGE PAN<>TILT 10, 11 Changing chaser name and parameters 36 Changing chaser step matrix and levels 39 Changing memory matrix and data 31 Changing memory parameters 31 Changing order of chaser steps 37 Changing sequence step matrix and levels 50 Changing sequence STEP MODE 48 Changing sequence step numbers 48 Changing sequence step order 48 Changing sequence step times 47 Changing the event time 61 Channels per EXTRA unit 64 Chaser 33 CHASER SPEED 34 Circle mode 22 CIRCLEOFF 22, 30 Circle speed 22 CLEAR (DMX output patch) 9 CLEAR (Scanselection) 13 CLEAR (STORE MATRIX) 24 CLEAR ALL 70 CLEARFREEZE 27 "CLEAR"-"INVERT" 13 Clearing a memory 70 Clearing programs 70

C-M-Y Mode 78 Computermouse 6 Controlling color changers 65 Controlling dimmer channels 65 COPY BLOCK 38, 49 Copying memories 32 Cue card 6

## D

Daisy chaining a DMX signal 54 DELETEALL 33, 42 DELETEBLOCK 38, 49 DELETEEVENT 62 DELETESTEP 37, 48 Deleting a chase 70 Deleting a file on card 69 Deleting a macro 71 Dimmer and color changers 9, 64 Direct access 13 Display buttons 7 DMX 512 9, 64 DMX 512 input 66, 73 DMX512output 6, 73 DMX interface 9 DMXMOVEMENT 10 DMX output addresses 9 DMX REMOTE ON/OFF 52 DOUBLESTEP 37, 48, 51 Drawback of selective programming 30 Drawer 6

## Ε

EBU Time Code 57 EDIT 31, 32, 36, 37, 39, 47, 50, 53, 54 EDITMATRIX 31, 39 Enable Chaser 35 Enable Sequenz 45 Encoderring 14 Encoders 7, 14 END OF RANGE 61 Events 58, 59 EXTSOUND 41, 44 Extension Unit 56, 63 EXTERNGO 43 EXTRA 1 100 % 65 EXTRA1 DMX INPUT 66 EXTRA 1 and 2 groups 65 EXTRA 1 and 2 in memories 66 EXTRA 1 and 2 on direct access 64 EXTRA 1 and 2 Presets 65 EXTRA channels 64 Extra1, Extra2 9

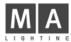

## F

FADE LED flashes 26 FADE MODE 26 FADETIME 40 FEATURE button 14, 15 FILES 68 FINE 61 Fixing the followspot mode 21 Follow mode 11, 18, 21 Followspot in standard operation mode 21 FORMAT 68 frame number 57 FRAMES 59 FREE 68 Freepatch 78 FREEZE 27, 35 FREEZEFOLLOW 21. 27 FREEZE/FOLLOWACTIV 67 Freezing single channels 35

## G

GOBUTTON 40, 41, 43 GOMODES 40, 41 graphic on sequence menu 46 Green LED's in the SET MODE 43, 45 Group button A-H 13, 65

## I

INIT:SCANS+VALUES+NAMES 8 Initialization of stage 11 Inputs and outputs 73 INSERT 34, 42 Insert additional events 59 INSERT mode 59, 62 INSERT NOT POSSIBLE 62 INSERT NOT POSSIBLE 62 INSERT (Scanselection) 13 INVERT (Scanselection) 13 INVERT PAN 10, 11

## J

jumping to another step number 46

## Κ

KEYBOARD 6, 15, 25, 74 Keyboard drawer 6 Keyswitch 70

## L

Lamp Type Menu 8 LAMPTYPE 8 LINK FADE 34, 36, 42, 47 LINK MEMORY 46, 51 LIST 28 Load data from card 69 LOCK DESK 70 LOCK PRG 70

## Μ

Macro user examples 72 Macros 71 Mains (Power Supply) 73 MAKE BLOCK 37, 38, 49 MAN FADE 26 Manual x-fade memory 26 Manual x-fade sequence step 44 Manufacturer 8 MASTER 67 MASTER-SLAVE 56, 63 Master-Slave operation via MIDI 55 Masterfaders 13 MASTERS ALL 100% 13, 60, 63 Memories 24 Memories and chasers as steps of a sequence 51 Memory name 25, 28 Memory pages 25 MENU 46 MIDI 55 MIDIFORMAT 55 MIDI IN ON/OFF 52, 55 MIDI IN/OUT 67 MIDI sequencer 55, 56 MODEMASTER 56 MODEPROGRAM 21 MODE SLAVE 56 modification of running fades 67 MODIFY 31, 37, 39, 48, 50, 58, 61 Modifying a chaser program 36 Modifying a sequence 47 Modifying a Time Code program 61 Modifying of memories 31 Modifying PRESETS 15 MORE 1(3) 8 Mouse button 21 MOUSE:SLOW 67 MOVE BLOCK 38, 49 Movement control 11 Movement initialization 20 movement mode change 19 Movement on direct DMX 18 Movement on stage calculation 18 Movementspeed 23 MULTI 13

## Ν

New stage setup 20 NEXT in the sequence menu 46 NO EVENT 52 Number in brackets 9

## 0

OK 68 OPTION 13, 19 Outside the stage 21 Overwrite an old step 34 OVERWRITE mode 58, 59, 62 Overwrite parts of a show 59 Overwriting a running chaser 35 Overwriting the programmed fade time 26

## Ρ

PAGE A-D 25 PAN/TILT via encoder and Presets 18 PAN/TILT coordinates 18 PATCH 9, 64 PC compatible mice 6 PC-MF keyboard 6 Percentage 34, 36, 42, 47 PLAYBACK area 25 Playback chasers 35 Playback memories 26 Playback of presets 16 Playback of selective memories 30 Playback of sequences 43 Powersupply 6 PRESETADJUST 15 PRESET names 15 Preset X-Fades 16 PRESETS 15 PRESETS for Pan/Tilt 19 Priority 35 Programming chaser parameters 34 Programming macros 71 Programming of basic memories 24 Programming of chasers 33 Programming of presets 15 Programming of scan groups 13 Programming of selective memories 29 Programming of sequences 40

## Q

QUIT 7

## R

Radius 22 RATE Fader 44 READY 8 RECORD 58 RECORD: NEW 58. 59 RECORD: PRESET 59 Red LED's in SET MODE 43 Red printed functions 14 Registration card 5 Registration of selected lamp type 8 REMOTE 52, 55, 58 Remote GO input 73 REMOTE Top Menu 52 Remote via DMX input 54 Remote via Touchboard 53 **RENAME STEPS** 48 RESET 10, 11, 56 rhomb in front of Pan/Tilt values 18 RUNNINGFADE 7, 67

## S

S1 to S10 25 SAMPLE CLEAR 17 SAMPLE display 17 SAMPLE function 17 SAMPLE GO 17 Save data to card 69 Scangroups 13 SCANSELECTION 13, 14 Scancommander Extension 63 SCANS 9 Selecting a single event 61 Selective memories 24, 29, 35 SEQUENCE 69 sequence playback menu 40, 46 Sequence playback rate via fader 44 Sequence via GO button 43 sequence via Sound input 44 sequence with intern stored STEP MODE 45 Sequences 40 SETRATE 41, 44 SET SELECTION TO DMX 19 SET SELECTION TO STAGE 19 SETTIME 26 Set Time LED 43 SET-corner button 12 SETUP 7, 8, 9, 11, 64, 69 Shutter Strobe Off 30 SINGLE 13, 33, 42, 67 Slow/Fast 21

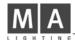

Smooth movement 23 SMPTE 69 SMPTEMENU 58 SMPTEON/OFF 52 SMPTETimeCode 73 SMPTETmeCode 57 SOUNDINPUT 40, 73 Speed channel 23 Stage 19 Stage corners 12 Standart Memories 26 Start a chaser 35 Starting a sequence 43 Starting angle 22 STEP FADE 34, 36, 42, 47 STEPMODE 43, 48 Step numbers 41 STEPTIME 40, 41, 42, 47 STEPTRIG 34, 36, 42, 47 STOP 60 Stop a running chaser 35 Storage capacity 30, 68 Storage of programs 68 STORE 12, 13, 15, 24, 29, 33, 34, 39, 42, 50, 71 STORE MATRIX 24, 29, 31, 66 Synchronisation 57 Synchronized playback 57

## т

Tapeplayback 58 Terminate record mode 59 Termination of a chaser 35 Testing single steps 50 TIMECODE 57 Time Code 57 Time Code generation 57 Time Code Playback 60 Top menu 7 Touchboard 74 TOUCHBOA. MENU 53 Touchboard input 53 TOUCHBOARDON/OFF 52, 53 Trackball or mouse 19, 21, 74 Tracking of a person 21 Trigpoint and x-fade 25

## U

USITT DMX 512 6 Utilities 67

## V

VL5 78

W

WRITE: ENABLED - PROTECTED 68

## Х

x-fade 25 x-fader in the playback section 26 x-fades to a preset 16 X/Y coordinates 11

## Υ

Yellow LED in the SET RATE 45

# Scancommander \_\_\_\_\_\_ Fixture Library SC 4.31f

| Manufacturer | Fixture Name                                                                                                    | No. o                                                                                                    | of Channels                                                                                                    |
|--------------|----------------------------------------------------------------------------------------------------|----------------------------------------------------------------------------------------------------|----------------------------------------------------------------------------------------------------|
| OPEN         | No Scan                                                                                                    |                                                                                                    | No Scan connected                                                                                                    |
| ABSTRACT     | Futurescan                                                                                                    | 4                                                                                                    |                                                                                                    |
| ADB (BBA)    | Ingenio BBA LR                                                                                                    | 6                                                                                                    | Color changer                                                                                                    |
| AMPTOWN      | ACC Posi Spot<br>Contr.PML MK2<br>Contr.WL HX<br>Contr.WL HP                                                                                                    | 4<br>12<br>7<br>10                                                                                                    |                                                                                                    |
| B + K        | Varytec                                                                                                    | 5                                                                                                    |                                                                                                    |
| CAMELEON     | Telescan MARK I<br>Telescan MARK IV                                                                                                    | 8<br>19                                                                                                    |                                                                                                    |
| CLAY PAKY    | Alpha Wash<br>Miniscan 300<br>Miniscan HPE<br>Goldenscan2<br>Goldenscan3<br>Goldenscan HPE<br>Superscan (MRG)<br>Superscan Zoom<br>Stage Scan<br>Stage Light 300<br>Stage Color 300<br>Stage Color 300<br>Stage Color 575<br>Stage Color 1000<br>Stage Color (SV) 1200<br>Golden Spot<br>Golden Spot<br>Golden Color 1200<br>Stage Zoom<br>Stage Zoom SV 1200<br>Shadow<br>Tigerscan<br>Pinscan<br>Bazuka<br>Polycolor<br>Tiger MRG                                                                                                    | 16<br>4<br>7<br>6<br>6/8<br>12<br>12/16<br>17<br>10<br>10<br>14<br>11<br>14<br>13<br>10<br>19<br>20<br>4<br>6<br>3<br>6<br>6<br>4            | Brightness Master optional fading or switching Gobo<br>Brightness Master optional on Iris or Shutter<br>Followspot only<br>Color changer |
|              | Tiger COLOUR Changer<br>Combicolor                                                                                                    | 3<br>4                                                                                                    | Color changer                                                                                                    |
| COEF         | Performance 200<br>Performance1-3<br>Performance3<br>Performance4<br>Coef 1200 Disco<br>Color Show 200<br>MP 250 Optic HR+<br>MP 250 FRESNEL HR+                                                                                                    | 6<br>6<br>9<br>10<br>8<br>5<br>9<br>9                                                                                                    | Color changer                                                                                                    |
| COEMAR       | Microscan 1/2 400/650<br>Microscan 3<br>Samurai<br>MINI ULTRA 200/250<br>MINI ULTRA 2<br>NAT MM 1200 DX<br>NAT MM 1200 PR<br>NAT MM 1200 ZOOM<br>MM 2500 Zoom<br>Nat TM 1200 DX<br>Nat TM 1200 DX<br>Nat TM 1200/4000<br>Nat TM 1200/4000<br>Nat TM 1200/4000<br>Nat TM 1200/4000<br>Nat TM 1200/4000<br>Nat TM 1200/4000<br>Nat TM 1200/4000<br>Nat TM 1200/4000<br>Nat TM 1200/4000<br>Nat TM 2500<br>CF 1200 Hard Edge<br>CF 1200 Spot<br>PC 1000 CC<br>Duetto<br>Pchmi<br>CF7 Zoom Wash<br>CF7 Hard Edge<br>I-Spot 150<br>I-Spot 575<br>ProSpot 250 LX<br>ProWash 250 LX | 6<br>8<br>8<br>10<br>13<br>20<br>20<br>12<br>14<br>20<br>21<br>20<br>13<br>8<br>6<br>9<br>13<br>20<br>13<br>20<br>13<br>20<br>13<br>20<br>14 |                                                                                                    |

| Manufacturer  | Fixture Name                                                                                                    | No.                                                                                         | of | Channels   |
|---------------|----------------------------------------------------------------------------------------------------|---------------------------------------------------------------------------------------------|----|------------|
| DAH<br>DTS    | Digital Beamlight<br>ARC 400<br>ARC 575<br>ARC 1200<br>X-Scan 575<br>XR 250 Wash ( XR5 WAS<br>XR 250 Spot<br>XR 5 Spot<br>XR 7 Wash ( XR 8 Wash)<br>XR 7 Spot<br>XR 8 Spot                                                                                                    | 10<br>4<br>8<br>10<br>15<br>H) 16<br>14<br>17<br>16<br>15<br>19                             |    |            |
| EASYLIGHT     | Twist HTI 300 DMX<br>Easylight Scan 3<br>Easylight Scan 3D2<br>Easylight Rainbow<br>Easylight Colore LC<br>Easylight Colore 2                                                                                                    | 4<br>6<br>7<br>2<br>2<br>4                                                                  |    |            |
| FAL           | FAL 2000<br>FAL 2500 XL/XLD<br>FAL 2500 XLDX<br>Roulette 575/1200<br>Proscan II HR<br>Proscan X HR<br>Promo 2/3<br>Three-Sixty<br>Three-Sixty2                                                                                                    | 7<br>11<br>14<br>8<br>14<br>13<br>6<br>8<br>10                                              |    |            |
| FLY           | FOS 3 / 4<br>Palette                                                                                                    | 12<br>5                                                                                     |    | Followspot |
| FUTURE-LIGHT  | Miracle<br>CC-200<br>SC-330/370<br>Promotion Scan HR<br>Genesis<br>Voyager<br>Duke 1200<br>Advert Scan HR<br>SC-250<br>SC-530/570<br>SC-740<br>SC-740<br>SC-780<br>SC-940/980<br>MH-640<br>MH 660 Spot<br>MH-840<br>MH 860 Spot                                                                      | 4<br>4<br>11<br>8<br>8<br>11<br>6<br>10<br>13<br>16<br>16<br>16<br>16<br>16                 |    |            |
| GENIUS<br>GLP | Omega2<br>Mini Star Tec<br>Mighty Scan<br>MAX<br>Startec 2000<br>Startec 1200<br>Joy 300<br>Patend 575 PAN_coars<br>Patend 575 PAN_FINE<br>Patend 1200<br>YPOC 250 BASIC<br>YPOC 250 Color<br>YPOC 250 Color<br>YPOC 250 Laser<br>YPOC 250 Color Basic<br>YPOC PRO 575<br>YPOC Color 575<br>YPOC 700 | 10<br>6<br>8<br>7/9<br>12<br>11<br>13<br>13<br>17<br>12<br>14<br>15<br>10<br>16<br>15<br>21 |    |            |
| GRIVEN        | YPOC 700 CMY<br>Cruise                                                                                                    | 21<br>24<br>11                                                                              |    |            |

Trackspot Technobeam HR

Intellabeam HR

Technobeam Iris HR Intellabeam

HIGH END

7 18 18

8 13

| Scancommander |                                                                                                    |                                                                                                    |    |                                                                                   |
|---------------|----------------------------------------------------------------------------------------------------|----------------------------------------------------------------------------------------------------|----|-----------------------------------------------------------------------------------|
| Manufacturer  | Fixture Name                                                                                                    | No.                                                                                                    | of | Channels                                                                          |
|               | Cyberlight CX Mode3<br>Cyberlight Mode2<br>Studiocolor<br>Studio Spot 250<br>Studio Spot 575<br>Studio Spot CMY<br>Studio Beam PC V1.0<br>Studio Spot 250<br>Technopro HR<br>Trackspot mainlight<br>Technoray hR<br>Dataflash                                                                                                    | 15<br>20<br>16<br>15<br>24<br>24<br>16<br>18<br>12<br>5<br>14<br>3                                                                                                    | _  | (NO MOVEMENT)                                                                     |
| JJ.B.         | Varyscan 1<br>Varyscan 3 SP+<br>Varyscan 3 SP+<br>Varyscan 3 700<br>Varyscan 4<br>Varyscan 4 EV<br>Varyscan 5 MV<br>Varyscan 6 spot<br>Varycolor 6 wash<br>Varyscan 7<br>Varyscan P3<br>Varycolor                                                                                                    | 4<br>6<br>8<br>13<br>8<br>11<br>22<br>12<br>12<br>22<br>22<br>22<br>6                                                                                                    |    |                                                                                   |
| LAMPO         | Sintesi+Super<br>Columbus 1200 AF                                                                                                    | 6<br>10                                                                                                    |    |                                                                                   |
| LICHTTECHNIK  | Motor Yoke 300,330                                                                                                    | 17                                                                                                    |    |                                                                                   |
| LITEBEAM      | Swing I<br>Swing II<br>Chandra I<br>Chandra II<br>Swing II HR<br>Chandra II HR                                                                                                    | 6<br>12<br>7<br>12<br>14<br>14                                                                                                    |    |                                                                                   |
| LYTE QUEST    | MotorHead                                                                                                    | 5                                                                                                    |    |                                                                                   |
| MAD LIGHTING  | Qscan<br>Scan611                                                                                                    | 5<br>6                                                                                                    |    |                                                                                   |
| MARTIN        | Roboscan 804/805<br>Roboscan 218<br>Roboscan 218 m3 HR<br>Roboscan 518 m3 HR<br>Roboscan 518 m3 HR<br>Roboscan 518 m3 HR<br>Robo 020<br>Robo 1220<br>Imagescan m2<br>Robo 1220 rpr m4<br>Pal FX 1200 m4<br>Mac 2000 Profile<br>Mac2000 Wash<br>Mac 1200 m4<br>Mac 600 m4<br>Mac 600 m4<br>Mac 600 m4<br>Mac 600 m4<br>Mac 250 m4<br>Mac 250 m4<br>Mac 250 m4<br>Mac 250 Krypton EX<br>Mac 250 Krypton EX<br>Mac 700 wash<br>Mac 700 wash<br>Mac 700 wash<br>Mac 700 profile<br>MiniMac Pr m4<br>MiniMac WS m4<br>MX-1<br>Robocolor / MSD EX<br>Robocolor pro4 | 5<br>7<br>9<br>9<br>7<br>16<br>12<br>16<br>9<br>7<br>16<br>9<br>7<br>16<br>9<br>7<br>20<br>24<br>21<br>14<br>15<br>16<br>13<br>13<br>13<br>13<br>13<br>17<br>18<br>16<br>22<br>10<br>8<br>6<br>5/6.5 | 17 | Mode 4 only, with 6 or 8 EXTRA channels<br>Color changer, Optional 5 or 7 channel |
|               | Robozap<br>Robozap MSR<br>Centerpiece H3+4=GO                                                                                                    | 4<br>6<br>7                                                                                                    |    |                                                                                   |
| MORPHEUS      | PANa Beam<br>Coloure Fader Dimmer                                                                                                    | 4<br>4                                                                                                    |    |                                                                                   |

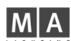

|                      | Fixture Name                                                                                                    | No. of                                                                                                    | Channels                    |
|----------------------|----------------------------------------------------------------------------------------------------|----------------------------------------------------------------------------------------------------|-----------------------------|
| MOVITEC              | SL-250<br>WL-250<br>SL-575<br>WL-575                                                                                                    | 16<br>16<br>16<br>16                                                                                                  |                             |
| OBIES                | Xescan                                                                                                    | 10                                                                                                    |                             |
| OMICRON              | Omicron Laser                                                                                                    | 16                                                                                                    |                             |
| OPTIKINETICS<br>ROBE | Solar System<br>ColorSpot 1200(E) AT Mo<br>ColorSpot 170 AT Mode1<br>MSZoom 250 XT Mode1<br>Spot 575 XT Mode1<br>Spot 575 XT Mode1<br>Spot 160 XT Mode1<br>Spot 150 XT Mode1<br>Spot 575 AT MODE 4<br>Wash 575 XT Mode1<br>Wash 575 XT Mode1<br>Wash 575 AT Mode1<br>Wash 575 AT Mode1<br>Wash 575 XT Mode1<br>Wash 575 XT Mode1<br>Scan 1200 XT Mode1<br>Scan 575 XT Mode1<br>Scan 250 XT Mode1<br>Colormix 250 AT Mode1<br>Colormix 240 AT Mode1<br>Colormix 150 AT Wash<br>Beam 250 XT | 7<br>de1<br>16<br>16<br>16<br>9<br>8<br>18<br>21<br>16<br>16<br>16<br>16<br>16<br>16<br>16<br>11<br>11<br>4<br>3<br>4 | 24                          |
| SAGITTER             | Prince<br>Super Prince<br>Infinity HR<br>Infinity MSZ HR<br>Infinity Club<br>Infinity Live<br>Tracer<br>Mask Color Zoom<br>Moving Spot 250 / 575<br>Moving Wash 250 / 575                                                                                                    | 6<br>10<br>12<br>14<br>12<br>20<br>5<br>10<br>16<br>16                                                                | PRINCE and SL<br>Followspot |
| SGM                  | Galileo 1<br>Galileo 2 HR<br>Galileo 3 HR<br>Galileo 4 HR<br>Giotto<br>Victory1<br>Victory2<br>Giotto Spot 250/400<br>Giotto Wash 1200<br>Giotto Spot 1200<br>Giotto 1200 Doors                                                                                                    | 6<br>12<br>14<br>13<br>9<br>12<br>22<br>13<br>18<br>18                                                                |                             |
| SHOWPRO              | Cyberscan HR<br>Accubeam AB-400<br>Accucolor                                                                                                    | 10/13<br>4<br>2/3                                                                                                    | Color changer               |
| SLS                  | Panscan 3 Junior<br>Panscan4 HR                                                                                                    | 5<br>15                                                                                                    |                             |
| SPACE CANNON         | Target + Devil                                                                                                    | 8                                                                                                    |                             |
| STARLITE             | Starlite 2G HR<br>Starlite Mk5                                                                                                    | 9<br>19                                                                                                    |                             |
| STRONG               | Mini Scan Rotax<br>Big Scan 3                                                                                                    | 6<br>12                                                                                                    |                             |
| STUDIO DUE           | Varybeam<br>CityColor<br>Live Pro 1200 CMY<br>Live Pro 1200 PRISM<br>Live Pro 1200 FROST<br>Stratos HR<br>Stratos CMY R.Gobo<br>Stratos CMY Iris<br>Minibeam                                                                                                    | 7<br>7<br>20<br>16<br>15<br>15<br>15<br>6                                                                             |                             |

PRINCE and SUPER PRINCE TEMPLATE

## Scancommander \_\_\_\_\_

| Manufacturer           | Fixture Name                                                                                                    | No. of Channels                                                                                                    |
|------------------------|----------------------------------------------------------------------------------------------------|----------------------------------------------------------------------------------------------------|
|                        | Giant HR<br>Light Reflector<br>Predator<br>Carioca<br>Stratos HR Dim neg<br>Stratos LR Dim neg                                                                                                    | 9<br>7<br>6<br>5<br>14<br>12                                                                                                    |
| SUMMA USA              | Summa hti                                                                                                    | 9                                                                                                    |
| TAS                    | Crono<br>CF6                                                                                                    | 9<br>12                                                                                                    |
| THEATRE PROJECTS       | Sky Art<br>PAL (PPTTFC)                                                                                                    | 7<br>6                                                                                                    |
| VARI <sup>*</sup> LITE | VL1<br>VIm m3<br>VIm m4 Ex<br>VI5/VI5B m3<br>VI5 m4 16B Ex<br>VI5 Arc m3 v5.1<br>VI5 Arc m3 v5.1<br>VI5 Arc m4 16B Ex<br>VI6 m3 16Bit<br>VI6 m4 16B Ex<br>VI6 m5 16B Ex<br>VI6 m5 16B Ex<br>VI6B m5 16Bit<br>VI6B m5 16Bit<br>VI6B m5 16Bit<br>VI7 m7 16Bit<br>VI7 m8 16Bit Ex<br>VI7 m7 16Bit<br>VI7 m8 16Bit Ex<br>VI7B m9 ADD6 Extra<br>VI20X 16bit Enhc<br>VI2401 16bit Std.<br>VI2401 16bit Std.<br>VI2402 16bit Std.<br>VI2416 16bit Enhc<br>VI2416 16bit Enhc<br>VI2416 16bit Enhc<br>VI2416 16bit Enhc<br>VI2416 16bit Enhc<br>VI2416 16bit Enhc<br>VI2416 16bit Enhc<br>VI2416 16bit Enhc<br>VI2400 AI<br>VI.1000 AI<br>VI.3000 Wash | 6<br>10<br>13<br>11<br>14<br>10<br>13<br>10<br>13<br>11<br>14<br>14<br>17<br>17<br>20<br>17<br>14<br>17<br>20<br>17<br>14<br>17<br>20<br>17<br>14<br>17<br>20<br>17<br>14<br>17<br>20<br>17<br>14<br>17<br>20<br>17<br>14<br>19<br>19<br>19 |
| X & Y                  | 2500 Wash<br>2500 Spot<br>VL 500 Wash<br>Yoke XL<br>MN 400 Wash<br>MN 400 Spot<br>MN 600 Wash<br>MN 600 Spot<br>Bim 1200                                                                                                    | 15<br>22<br>13<br>7<br>12<br>13<br>14<br>14<br>14                                                                                                    |

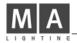

Appendix 1:

List of manufacturers and scans, possible to control via the Scancommander

(Version 4.31f from July 2006):

## Manufacturer "OPEN"

Scan type: NO SCAN Short name: ——— — no channels connected — To be used to disconnect any lamp

## Manufacturer: ABSTRACT

Scan type: FUTURESCAN 2-CE Short name: FUT 2 Movement:Head - no Brightness Master DMX channel order 1: Pan 2: Tilt 3: Color 1 4: Gobo 1 Presets available

## Manufacturer: ADB (BBA)

| Scan type: INGENIO BBA LR 6 CH. |                                           |         |    |         |  |  |
|---------------------------------|-------------------------------------------|---------|----|---------|--|--|
| Short name: INGENT              |                                           |         |    |         |  |  |
| No Movement -                   | No Movement - Brightness Master on Dimmer |         |    |         |  |  |
| DMX channel order               |                                           |         |    |         |  |  |
| 1: Color 1                      |                                           | Color 2 |    | Dimmer  |  |  |
| 4: Frost                        | 5:                                        | Speed 1 | 6: | Speed 2 |  |  |
| Presets available               |                                           |         |    |         |  |  |

## Manufacturer: AMPTOWN

| Scan type: ACC_POSI_SPOT                  |    |        |               |        |  |  |
|-------------------------------------------|----|--------|---------------|--------|--|--|
| Short name: ACC                           |    |        |               |        |  |  |
| Movement:Head -                           | В  | rightn | ess Master on | Dimmer |  |  |
| DMX channel order<br>1: Pan<br>4: Color 1 | 2: | Tilt   | 3:            | Dimmer |  |  |
| Presets available                         |    |        |               |        |  |  |
|                                           |    |        |               |        |  |  |

Scan type: PML MK-2

Short name: PML MK

Movement: Head - Brightness Master on Dimmer

| DN | 1X channel order |    |            |
|----|------------------|----|------------|
| 1: | Dimmer           | 2: | Iris       |
| 4: | Gobo 1           | 5: | Color 1    |
| 7: | Pan fine         | 8: | Tilt coars |

| 4: Gobo 1<br>7: Pan fine | 5: Color 1<br>8: Tilt coarse | 6: Pan coarse<br>9: Tilt fine |  |  |  |  |
|--------------------------|------------------------------|-------------------------------|--|--|--|--|
| 10: Focus                | 11: Color 2                  | 12: Rotatiion 1               |  |  |  |  |
| Presets available        |                              |                               |  |  |  |  |

3: Shutter

Scan type: WASHLIGHT HALOGEN

| Short I | name: | WLHALC | ) |
|---------|-------|--------|---|
|         |       |        |   |

| Мо | vement: Head     | - Bi | ightness Master | on | Dimmer  |
|----|------------------|------|-----------------|----|---------|
|    | IX channel order |      |                 |    |         |
| 1: | Dimmer           | 2:   | Focus           | 3: | Pan     |
| 4: | Tilt             | 5:   | Yellow          | 6: | Magenta |
| 7: | Cyan             |      |                 |    | 0       |

Scan type: WASHLIGHT HP

Short name: WL HP

Movement: Head - Brightness Master on Dimmer

| DM  | X channel order |      |                   |                |
|-----|-----------------|------|-------------------|----------------|
|     | Dimmer<br>Tilt  |      | Shutter<br>Yellow | Pan<br>Magenta |
|     | Cyan            |      |                   | Focus          |
| 10: | Special(lamp o  | n/of | f)                |                |

## Manufacturer B+K

Scan type: VARYTEC

Short name: VARYTE

Movement: Mirror - Brightness Master on Dimmer

| DM | IX channel order |                      |    |     |
|----|------------------|----------------------|----|-----|
|    | Color 1<br>Tilt  | <br>Gobo 1<br>Dimmer | 3: | Pan |

## Manufacturer CAMELEON

| Sca | Scan type: TELESCAN MARK I |      |                 |    |         |  |  |
|-----|----------------------------|------|-----------------|----|---------|--|--|
| Sho | rt name: TELE S            | 6    |                 |    |         |  |  |
| Mov | ement: Mirror              | - Br | ightness Master | on | Dimmer  |  |  |
| DM) | X channel order            |      |                 |    |         |  |  |
| 1:  | Pan                        | 2:   | Tilt            | 3: | Dimmer  |  |  |
| 4:  | Gobo 1                     | 5:   | Cyan            | 6: | Magenta |  |  |

8: Focus

Scan type: TELESCAN MARK IV

Short name: TELE 4

7: Yellow

Movement: Mirror - Brightness Master on Dimmer DMX channel order

- 1: Pan coarse 2: Pan fine 3: Tilt coarse 4: Tilt fine 5: Ventil.=Speed 1 6: Dimmer
- 7: Iris coarse 8: Iris fine=Shutter 9: Cyan 10: Magenta 11: Yellow 12: Focus
- 13-14: Scroller coarse-fine=Gobo 1-2 15: Frost

16: Corrector=Color 1 17-18: Rotation coarse-fine=Rotation 1-2

19: Ignition=Special

ra. ignition-special

Scan type: TELESCAN MARK IV PART1

Short name: TELE 4

Movement: Mirror - Brightness Master on Dimmer

| DM  | X channel order |     |                   |     |        |
|-----|-----------------|-----|-------------------|-----|--------|
| 1:  |                 |     | Pan fine          |     |        |
| 4:  | Tilt fine       | 5:  | Ventil.=Speed 1   | 6:  | Dimmer |
| 7:  | Iris coarse     | 8:  | Iris fine=Shutter | 9:  | Cyan   |
| 10: | Yellow          | 11: | Magenta           | 12: | Focus  |

Scan type: TELESCAN MARK IV Part2

Short name: TELE 4

Movement: Mirror - Brightness Master on Dimmer

DMX channel order

- 1-2: Scroller coarse-fine=Pan coarse-fine
- 3: Frost
- 4: Corrector=Color 1
- 5-6: Scoller Pos.coarse-fine=Tilt coarse-fine
- 7: Ignition=Special

## **Manufacturer CLAY PAKY**

| Scan type: MINISCA           | N .      | TRIG GOBO         |            |                 | Scan type: S                                    |
|------------------------------|----------|-------------------|------------|-----------------|-------------------------------------------------|
| Short name: MINI T           |          |                   |            |                 | Short name                                      |
| Movement: Mirror -           | ·B       | rightness below   | 50%        | will close Gobo | Movement:                                       |
| DMX channel order            |          | Cobo 1            | <u>э</u> . | Pan             | DMX chann                                       |
| 1: Color 1<br>4: Tilt        |          | Gobo 1            | 5.         | Fall            | 1: Iris                                         |
| Presets available            | )        |                   |            |                 | 4: Shutter<br>7: Dimmer                         |
| Scan type: MINISCA           | N F      | ADE GOBO          |            |                 | – 10: Cyan                                      |
| Short name: MINI F           |          |                   |            |                 | Presets a                                       |
| Movement: Mirror -           | - В      | rightness Master  | line       | ar on Gobo      | Scan type: S                                    |
| DMX channel order            |          | -                 |            |                 | Short name                                      |
| 1: Color 1<br>4: Tilt        | 2:       | Gobo 1            | 3:         | Pan             | Movement:                                       |
| 4. m<br>Presets available    |          |                   |            |                 | DMX chann                                       |
|                              |          |                   |            |                 | – 1: Iris<br>– 4: Shutter                       |
| Scan type: MINISCA           | NF       | IPE               |            |                 | 7: Dimmer                                       |
| Short name: MINI H           |          |                   |            |                 | 10: Cyan                                        |
| Movement: Mirror             | ·В       | rightness Maste   | on S       | Shutter         | Presets a                                       |
| DMX channel order            |          | Detetion 1        | <u>.</u>   | Caba 1          | Scan type: S                                    |
| 1: Color 1<br>4: Shutter     | 2:<br>5: | Rotation 1<br>Pan | 3:<br>6:   | Gobo 1<br>Tilt  | Short name                                      |
| 7: Prisma                    |          |                   |            |                 | Movement:                                       |
| Presets available            | •        |                   |            |                 | DMX chann                                       |
| Scan type: GOLDEN            | 190      |                   |            |                 | <ul> <li>1: Iris</li> <li>4: Shutter</li> </ul> |
| Short name: GOLDEN           |          |                   |            |                 | 7: Prism                                        |
| Movement: Mirror             |          | ightness Master   | on l       | ris             | 10: Cyan                                        |
| DMX channel order            |          |                   | 011 1      |                 | Presets a                                       |
| 1 <sup>.</sup> Iris          | 2.       | Color 1<br>Pan    | 3:         | Gobo 1          | Scan type: S                                    |
| 4: Shutter                   |          |                   |            | Tilt            | Short name                                      |
| Presets available            | -        | Option Switche    | 51         |                 | Movement:                                       |
| Scan type: GOLDEN            | ISC      | AN 2 SHUTTER      |            |                 | DMX chann                                       |
| Short name: GOLD             | 2        |                   |            |                 | 1: Iris<br>4: Shutter                           |
| Movement: Mirror             | - Br     | ightness Master   | on         | Shutter         | 7: Frost                                        |
| DMX channel order            |          |                   |            |                 | 10: Cyan<br>13: Gobo 2                          |
| 1: Iris<br>4: Shutter        |          | Color 1<br>Pan    | 3:<br>6:   | Gobo 1<br>Tilt  | 16: Prism R                                     |
| Presets available-           |          |                   |            |                 | Presets a                                       |
|                              |          |                   |            |                 | Scan type:                                      |
| Scan type: GOLDEN            |          | AN 3 6 Channel    |            |                 | Short name                                      |
| Short name: GOLD             |          |                   | -          |                 | Movement <sup>.</sup>                           |
| Movement: Mirror             |          | ghtness Master o  | on S       | HUTTER (Dimme   | r)<br>DMX chann                                 |
| DMX channel order<br>1: Iris | 2:       | Color 1           | 3:         | Gobo 1          | 1: Iris                                         |
| 4: Shutter                   | 5:       |                   | 6:         | Tilt            | 4: Shutter<br>7: Zoom                           |
| Presets available            | )        |                   |            |                 | 10: Prism-R<br>13: Rotatior                     |
| Scan type: GOLDEN            |          | AN 3 8 Ch         |            |                 | - 16: Yellow                                    |
| Short name: GOLD             |          |                   |            |                 |                                                 |
| Movement: Mirror             |          | ahtness Master o  | on S       | HUTTER (Dimme   | Scan type: 3                                    |
| DMX channel order            |          | g                 |            |                 | Snort name                                      |
| 1: Iris                      | 2:       | Color 1           |            | Prism           | Movement:                                       |
| 4: Shutter<br>7: Gobo 1      | 5:<br>8: | Pan<br>Rotation 1 | 6:         | Tilt            | DMX chann<br>1: Color 1                         |
| Presets available            |          |                   |            |                 | 4: Shutter                                      |
|                              |          |                   |            |                 | 7: Frost<br>10: Tilt fine                       |
|                              |          |                   |            |                 | Scan type:                                      |
| Scan type: GOLDEN            | ISC      | AN HPE            |            |                 | Short name                                      |
| Short name: GOLD             | Н        |                   |            |                 | Movement:                                       |
| Movement: Mirror             | - Bri    | ghtness Master o  | on S       | HUTTER (Dimme   | ,                                               |
| DMX channel order            |          | O al a a d        | ~          |                 | 1: Cyan<br>4: Shutter                           |
| 1: Iris<br>4: Shutter        | 2:<br>5: | Color 1<br>Pan    | 3:<br>6:   | Color 2<br>Tilt | 7: Dimmer                                       |
| 7: Prism                     | 8:       |                   |            | Focus           |                                                 |

Presets available SUPERSCAN SUPER Mirror - Brightness Master on Dimmer nel order 2: Color 1 3: Gobo 1 5: Pan 8: Prism 6: Tilt 9: Focus 11: Magenta 12: Yellow vailable SUPER MRG : S MRG Mirror - Brightness Master on Dimmer el order 2: Rotation 1 3: Gobo 1 5: Pan 6: Tilt 8: Color 9: Focus 11: Magenta 12: Yellow vailable SUPER ZOOM 12 Ch. : S ZOOM Mirror - Brightness Master on Shutter (Dimmer) nel order Gobo Tilt Color 3. 2. Pan 5. 6. Zoom Focus 8. <u>g</u>. 12: Yellow 11: Magenta vailable SUPER ZOOM 16Ch. : S ZOOM Mirror - Brightness Master on Shutter (Dimmer) nel order 2: Color 3: Gobo 1 5: Pan 8: Zoom 6: Tilt 9: Focus 11: Magenta 12: Yellow 15: Prism 14: Rotation 1 otation vailable STAGE SCAN 17Ch. : STAGE Mirror - Brightness Master on Shutter (Dimmer) nel order 2: Color 3: Frost 5: Pan 8: Focus 6: Tilt 9: Prism 11: Gobo 1 12: Gobo 2 14: Cyan 15: Magenta 17: Remote Lamp Switch = Special Rot. n 1 STAGE LIGHT 300 e: SL 300 Head - Brightness Master on Shutter (Dimmer) nel order Rotation1(Gobo) 3: Gobo1 2: 5: Pan 6: Tilt 8: Focus 9: Pan fine STAGE COLOR 300

12: Rotation 1

e: SC 300

10: Gobo 1

11: Gobo 2

Head - Brightness Master Dimmer

| DN | IX channel order |    |         |    |          |
|----|------------------|----|---------|----|----------|
|    | Cyan             | 2: | Magenta | 3: | Yellow   |
| 4: | Shutter          | 5: | Pan     | 6: | Tilt     |
| 7: | Dimmer           | 8: | Frost   | 9: | Pan fine |
|    |                  |    |         |    |          |

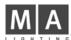

#### 10: Tilt fine

Scan type: STAGE COLOR 575 Short name: SC 575

Movement: Head - Brightness Master Dimmer

| 1: Cyan<br>4: Shutter | 2: Magenta   | 3: Yellow                    |
|-----------------------|--------------|------------------------------|
| 4: Shutter            | 5: Pan       | 6: Tilt                      |
| 7: Color1             | 8: Prisma    | 9: Frost                     |
| 10: Color2(filter)    | 11: Dimmer   | 12: Special<br>14: Tilt fine |
| Control               | 13: Pan fine | 14: Tilt fine                |
|                       |              |                              |

Scan type: STAGE COLOR 1000

Short name: SC1000

Movement: Head - Brightness Master on Dimmer

DMX channel order

| 1: | Cyan       | 2:  | Magenta   | 3: | Yellow |
|----|------------|-----|-----------|----|--------|
| 4: | Shutter    | 5:  | Pan       | 6: | Tilt   |
| 7: | Color1     | 8:  | Frost     | 9: | Dimmer |
| 10 | : Pan fine | 11: | Tilt fine |    |        |

Scan type: STAGE COLOR 1200

Short name: SC1200

Movement: Head - Brightness Master on Dimmer

| DM  | X channel order |     |         |     |        |
|-----|-----------------|-----|---------|-----|--------|
| 1:  | Cyan<br>Shutter | 2:  | Magenta | 3:  | Yellow |
| 4:  | Shutter         | 5:  | Pan     | 6:  | Tilt   |
| 7:  | Color1          | 8:  | Frost   | 9:  | Frost  |
| 10: | Color2(filter)  | 11: | Dimmer  | 12: |        |

13: Pan fine

14: Tilt fine

Scan type: STAGE COLOR SV 1200

Short name: SC12SV

Special(control)

Movement: Head - Brightness Master on Dimmer

DMX channel order

| 1: Cyan            | 2: Magenta   | 3: Yellow     |
|--------------------|--------------|---------------|
| 4: Shutter         | 5: Pan       | 6: Tilt       |
| 7: Color1          | 8: Frost     | 9: Frost      |
| 10: Color2(filter) | 11: Dimmer   | 12:           |
| Special(control)   | 13: Pan fine | 14: Tilt fine |

#### Scan type: GOLDEN SPOT 13CH.

Short name: GO SPO

Movement: Head - Brightness Master on Shutter (Dimmer) DMX channel order

| DWA Channel Order |     |                |       |          |
|-------------------|-----|----------------|-------|----------|
| 1: Iris           | 2:  | Color 1        | 3:    | Color 2  |
| 4: Shutter        |     | Pan            |       | Tilt     |
| 7: Gobo 1         | 8:  | Rotation 1 (Go | bo 1) |          |
| 9: Gobo 2         |     |                |       | Pan fine |
| 12: Tilt fine     | 13: | Rotation 2 (Go | bo 1  | fine)    |
|                   |     |                |       |          |

#### Scan type: GOLDEN COLOR 1200

Short name: GO COL

Movement: Head - Brightness Master on Shutter (Dimmer)

| DMX channel order |              |       |             |    |        |  |
|-------------------|--------------|-------|-------------|----|--------|--|
| 1:                | Cyan         | 2:    | Magenta     | 3: | Yellow |  |
| 4:                | Shutter      | 5:    | Pan         | 6: | Tilt   |  |
| 7:                | Color 1=Warm | Filte | r(amber)    | 8: | Frost  |  |
| 9:                | Pan fine     | 10    | : Tilt fine |    |        |  |

Scan type: STAGE ZOOM

Short name: S ZOOM

Movement: Head - Brightness Master on Shutter (Dimmer) DMX channel order

| Divity offurnities of |                    |              |
|-----------------------|--------------------|--------------|
| 1: Iris               | 2: Color           | 3: Frost     |
| 4: Shutter            | 5: Pan             | 6: Tilt      |
| 7: Zoom               | 8: Focus           | 9: Prism     |
| 10: Prism-Rot.3       | 11: Gobo 2         | 12: Gobo 1   |
| 13: Gobo-Rot. 1       | 14: Cyan           | 15: Magenta  |
| 16: Yellow            | 17: Special( Lamp) | 18: Pan fine |
| 19: Tilt fine         |                    |              |
|                       |                    |              |

## Scan type: STAGE ZOOM SV 1200

Short name: S ZOSV

Movement: Head - Brightness Master on Shutter (Dimmer) DMX channel order

|            | CI | am | iei | oruer |           |  |
|------------|----|----|-----|-------|-----------|--|
| ь <u>в</u> |    |    |     |       | <u></u> . |  |

| 1: Iris         | 2: Color            | 3: Frost     |
|-----------------|---------------------|--------------|
| 4: Shutter      | 5: Pan              | 6: Tilt      |
| 7: Zoom         | 8: Focus            | 9: Prism     |
| 10: Prism-Rot.3 | 11: Gobo 2          | 12: Gobo 1   |
| 13: Gobo-Rot. 1 |                     | 15: Magenta  |
| 16: Yellow      | 17: Special (Lamp)  | 18: Pan fine |
| 19: Tilt fine   | 20: Rotation 2 (Gob | o 1 fine)    |
|                 |                     |              |

#### Scan type: SHADOW Followspot

| Short name: SH | IADOW | I |
|----------------|-------|---|
|----------------|-------|---|

No Movement - Brightness Master on Dimmer DMX channel order

- 2: Color 1: Iris 3: Dimmer 4: Color Temp.=Special
- Scan type: TIGERSCAN

Short name: TIGER

Movement: Mirror - Brightness Master on Shutter

| 1: Color 2: Shutter 3: Go  | MX channel ordei  |                  |
|----------------------------|-------------------|------------------|
| 4: Rotation 5: Pan 6: Tilt | Color<br>Rotation | <br>Gobo<br>Tilt |

Tigerscans updated to 4.5 or higher version can be initialized as GOLDEN Scan 2 (Shutter). Gobo Rotation is then controlled via the Iris Channel.

#### Scan type: PINSCAN

Short name: PIN

Movement: Head - Brightness Master on Dimmer

| DN | IX channel order |    |     |    |      |
|----|------------------|----|-----|----|------|
| 1: | Dimmer           | 2: | Pan | 3: | Tilt |

Scan type: BAZUKA

Short name: BAZUKA

Movement: Mirror - Brightness Master on Iris

| 1: | Color 1 | 2: | Shutter | 3: | Pan   |
|----|---------|----|---------|----|-------|
| 4: | Tilt    | 5: | Iris    | 6: | Focus |

Short name: BOLV C

| Sno | ort name: POLY  | U   |                  |      |         |
|-----|-----------------|-----|------------------|------|---------|
| No  | movement        | - E | Brightness Maste | r on | Dimmer  |
| DM  | X channel order |     |                  |      |         |
| 1:  | Dimmer          | 2:  | Focus            | 3:   | Shutter |
| 4:  | Cyan            | 5:  | Magenta          | 6:   | Yellow  |

Scan type: TIGER M.R.G.

```
Short name: T MRG
```

No Movement: - Brightness Master on Shutter DMX channel order

Color 1 2: Shutter 3: Gobo 1 1: 4: Rotation 1

## Scan type: TIGER CC/COLOUR CHANGER

Short name: T CC

No movement: - Brightness Master on Shutter DMX channel order 1: Color 1 2: Shutter 3: Focus

Scan type: Combi Color

Short name: COMBI

No movement - Brightness Master on Dimmer

DMX channel order

Scan type: POLYCOLOR

| Short name. FOLT      | C              |
|-----------------------|----------------|
| No movement           | - Brightness M |
| <b>B1111111111111</b> |                |

| DN | IX channel order  |    |         |    |        |
|----|-------------------|----|---------|----|--------|
|    | Color 1<br>Dimmer | 2: | Color 2 | 3: | Gobo 1 |

| Scan type: ALPHA WA                                                                            | SH                                                                                                    | 32 |  |  |  |  |
|------------------------------------------------------------------------------------------------|----------------------------------------------------------------------------------------------------|----|--|--|--|--|
| Short name: ALPHAW                                                                             |                                                                                                    |    |  |  |  |  |
| Movement: Head - Bi                                                                            | ightness Master on Dimmer                                                                                          |    |  |  |  |  |
| DMX channel order<br>1: CYAN<br>3: YELLOW                                                      | 2:MAGENTA<br>4: COLOUR2; Linear CTO                                                                                |    |  |  |  |  |
| 5: COLOUR1<br>7: DIMMER<br>9: FROST;heavy frost<br>11: PAN<br>13: SPEED2; Reset<br>15: PANFINE | 6: SHUTTER; Stop / Strobe<br>8: PRISMA; Light frost<br>10: ZOOM<br>12: TILT<br>14: SPECIAL; ON-OFF<br>16: TILTFINE |    |  |  |  |  |
| Presets not available                                                                          |                                                                                                    |    |  |  |  |  |

## Manufacturer COEF

Rotation 1 (gobo)

Presets available

Ŕ٠

8: Tilt

5: Prism

7: Pan

Scan type: PERFORMANCE 200 Short name: PER200 Movement: Mirror - Brightness Master on Shutter DMX channel order 1: Prism 2 Color 1 3: Gobo 1 4: Shutter 5: Pan 6: Tilt Presets available **!!** Attention **!!** Performance 200 doesn't accept standard DMX 512 with more than 260 ch. as send by the Scancommander Scan type: PERFORMANCE 1-3 6CH Short name: PERF Movement: Mirror - Brightness Master on Shutter DMX channel order Color 1 Gobo 1 2 3: 1: Iris Pan 4: Shutter 5: 6: Tilt Presets available Scan type: PERFORMANCE 3 9CH Short name: PERF 3 Movement: Mirror - Brightness Master on Shutter DMX channel order Color 1 1 Iris 2. 3: Gobo 1 4: Shutter 5. Pan 6. Tilt 7: Prism 8: Prism-Rot. 9: Frost Presets available Scan type: PERFORMANCE 4 10CH Short name: PERF 4 Movement: Mirror - Brightness Master on Shutter DMX channel order 2 Color 1 3: Gobo 1 1: Iris Shutter Prism 5 6 Tilt Pan 8. Dimmer <u>9</u>. Frost 10: Rotation 1 Presets available Scan type: 1200 DISCO 8 CH Short name: 1200 D Movement: Mirror - Brightness Master on Shutter DMX channel order 2: Color 1 Shutter 3: Gobo 1 1:

Type: COLOR SHOW 200 (color changer) Short name: COL200

No movement - Brightness Master on Shutter DMX channel order

1

|    | Prism<br>sets available | <br>Prism-Rot. |    |      |
|----|-------------------------|----------------|----|------|
| 1: | Shutter                 | <br>Color 1    | 3: | Gobo |

| Р | r | e | s | e | Ľ | 5 | a | v | d | I. | I | a | υ | L | e |
|---|---|---|---|---|---|---|---|---|---|----|---|---|---|---|---|
|   |   |   |   |   |   |   |   |   |   |    |   |   |   |   |   |

Type: MP 250 OPTIC HR+ Short name: MP250O Movement: Head - Brightness Master on Dimmer DMX channel order Shutter 2 Color 1 Color 2 1: 3. Pan 5: Pan fine 4: Frost 6: Tilt 8: Tilt fine 9: Dimmer Presets available

Type: MP 250 FRESNEL HR+

Short name: MP250F

1.

4:

1:

4

4

Movement: Head - Brightness Master on Dimmer DMX channel order Shutter Color 1 3: Gobo 1 Rotation 1 5: 6: Pan fine 4: Pan Tilt Tilt fine 9: Dimmer 8: available Presets

## Manufacturer COEMAR

Scan type: MICRO SCAN 400/650 AL/MSR Short name: MICRO Movement: Mirror - Brightness Master on Dimmer DMX channel order Tilt 1: Pan 2: 3: Gobo 1 4: Color 1 5: Shutter 6: Dimmer Presets available **!!** Attention **!!** Micro Scans 1 doesn't accept standard DMX 512 as it is send by the Scancommander

Scan type: MICRO SCAN 3 Short name: MICRO3 Movement: Mirror - Brightness Master on Dimmer DMX channel order 2 Tilt Dimmer Pan 3. Shutter 5 Gobo 6: Rotation 7: Color 1 8: Special Scan type: SAMURAI / ULTRASCAN Short name: SAMURA Movement: Mirror - Brightness Master on Dimmer DMX channel order 2: Tilt 3: Shutter Pan 5. Color 1 Gobo 1 6: Iris Reset =Special 7. Dimmer 8. Presets available. Scan type: MINI ULTRA 200 Short name: M ULTR Movement: Mirror - Brightness Master on Shutter DMX channel order Tilt 3: Gobo1 2. 1. Pan Color 1 Shutter 5: Reset =Special 6:

Scan type: MINI ULTRA 250 Short name: M ULTR Movement: Mirror - Brightness Master on Dimmer DMX channel order Tilt Pan 2 Gobo1 Dimmer 4: Color 1 5: Shutter 6:

Rotation 3 (prism)

| MA                                                     |                                                 |                            |
|--------------------------------------------------------|-------------------------------------------------|----------------------------|
| Scan type: MINI UL<br>Short name: M ULT                | 2                                               |                            |
| Movement: Mirror                                       | - Brightness Maste                              | r on Shutter               |
| DMX channel order<br>1: Pan<br>4: Shutter<br>7: Color1 | 2: Tilt<br>5: Gobo1<br>8: Special               | 3: Fixed=0<br>6: Rotation1 |
| Scan type: NAT MM                                      | <br>И 1200 DX 10 Chan                           | nel                        |
| Short name: MM 12                                      | 2X                                              |                            |
| Movement: Mirror                                       | <ul> <li>Brightness Master</li> </ul>           | on Dimmer                  |
| DMX channel order<br>1: Pan                            | r<br>2: Tilt                                    | 3: Dimmer                  |
| 4: Shutter                                             | 5: Iris                                         | 6: Focus<br>9: Color1      |
| 7: Gobo 1<br>10: Special                               | 8: Rotation 1                                   | 9: Colori                  |
| Short name: MM 12                                      |                                                 |                            |
| DMX channel order                                      | - Brightness Trigge                             |                            |
| 1 <sup>.</sup> Pan                                     | 2: Pan fine                                     | 3: Tilt                    |
| 4: Tilt fine<br>7: Focus                               | 5: Shutter<br>8: Gobo1                          | 6: Iris<br>9: Rotation1    |
| 10: Prism<br>Color1                                    | 11: Rotation3(pris                              | m) 12:                     |
| 13: Special                                            |                                                 |                            |
| Short name: MM 12                                      | - Brightness Master                             |                            |
| 1: Pan                                                 | 2: Pan fine                                     | 3: Tilt                    |
| 4: Tilt fine<br>7: Iris                                | 5: Dimmer<br>8: Zoom                            | 6: Shutter<br>9: Focus     |
| 10: Gobo1<br>12: Gobo2                                 | 11: Rotation1(Gob<br>13: Rotation2(Gob          | 0)                         |
| 14: Prism                                              | 15: Rotation3(pris                              | m)                         |
| 16: Color1<br>19: Yellow                               | 17: Cyan<br>20: Special                         | 18: Magenta                |
| Short name: TM 12                                      | 1 1200 DX 12 Char<br>X<br>- Brightness Trigge   |                            |
| DMX channel order<br>1: Pan                            | r<br>2: Pan fine                                | 3: Tilt                    |
| 4: Tilt fine                                           | 5: Speed1=Mode                                  |                            |
| 7: Iris<br>10: Rotation1(gobo                          | 8: Focus<br>)11: Color1                         | 9: Gobo1<br>12: Special    |
| Short name: TMDXF                                      | I 1200 DXP  14 Cha<br>PR<br>- Brightness Trigge |                            |
| DMX channel order                                      |                                                 |                            |
| 1: Pan                                                 | 2: Pan Fine                                     | 3: Tilt                    |
| 4: Tilt Fine<br>7: Iris                                | 5: Speed 1=Mode<br>8: Focus                     |                            |
| 9: Gobo1<br>11: Prism                                  | 10: Rotation1(gob<br>12: Rotation3(pris         |                            |
| 13: Color1                                             | 14: Special                                     |                            |
|                                                        | 1 1200/4000 20Ch.                               |                            |
| Short name: TM 12<br>Movement: Head                    | - Brightness Master                             | on Dimmer                  |
| DMX channel order<br>1: Pan                            | -                                               | 3: Tilt                    |
| 4: Tilt fine                                           | 5: Speed1=Mode                                  | 6: Dimmer                  |
| 7: Shutter<br>10: Gobo1                                | 8: Iris<br>11: Rotation1(gob                    | 9: Focus                   |
| 12: Gobo2                                              | 13: Rotation2(gob                               | 0)                         |
| 14: Prism<br>16: Color1                                | 15: Rotation3(pris                              | 18: Magenta                |
| 19: Yellow                                             | 20: Special                                     |                            |

Scan type: NAT TM 2500 21 Ch.

Short name: TM 25

Movement: Head - Brightness Master on Dimmer DMX channel order

| 1: Pan<br>4: Tilt fine | 2: Pan fine 3: Tilt<br>5: Speed1=Mode 6: Dimmer |  |
|------------------------|-------------------------------------------------|--|
| 7: Shutter             | 8: Iris 9: Focus                                |  |
| 10: Frost              |                                                 |  |
| 11: Gobo1              | 12: Rotation1(gobo)                             |  |
| 13: Gobo2              | 14: Rotation2(gobo)                             |  |
| 15: Prism              | 16: Rotation3(prism)                            |  |
| 17: Color1             | 18: Cyan                                        |  |
| 19: Magenta            | 20: Yellow 21: Special                          |  |
|                        |                                                 |  |

## Scan type: CF 1200 HARD EDGE

Short name: CF12HE

Movement: Head - Brightness Master on Dimmer 

| DM  | X channel order  |      |                  |      |         |
|-----|------------------|------|------------------|------|---------|
|     | Pan              |      | Pan fine         |      | Tilt    |
| 4:  | Tilt fine        | 5:   | Dimmer           | 6:   | Shutter |
| 7:  |                  |      | Zoom             |      | Focus   |
| 10: | Gobo 1           | 11:  | Rotation 1(Gob   | o 1) |         |
| 12: | Rotation 2 (Posi | tion | Gobo 1)          | ,    |         |
| 13: | Gobo 2           |      |                  |      |         |
| 14: | Prisma           | 15:  | Rotation 3 (Pris | sma) |         |
| 16: | Color 1          | 17:  | Cyan `           | 18:  | Magenta |
| 19: | Yellow           | 20:  | Special          |      | 0       |

Scan type: CF 1200 SPOT

Short name: CF1200

Movement: Head - Brightness Master on Dimmer

| DM  | X channel order |     |                  |     |         |
|-----|-----------------|-----|------------------|-----|---------|
|     | Pan             |     |                  | 3:  |         |
| 4:  | Tilt fine       | 5:  | Dimmer           | 6:  | Shutter |
| 7:  | Iris            | 8:  | Color 2 (filter) | 9:  | Color1  |
| 10: | Cyan            | 11: | Magenta          | 12: | Yellow  |
| 13: | Special         |     | Ū.               |     |         |

Scan type: PC 1000

Short name: PC1000

Movement: Mirror - Brightness Master on Dimmer

| DN | IX channel order |    |        |    |      |
|----|------------------|----|--------|----|------|
| 1: | Dimmer           | 2: | Iris   | 3: | Zoom |
| 4: | Focus            | 5: | Frost  | 6: | Cyan |
| 7: | Magenta          | 8: | Yellow |    | -    |

Scan type: DUETTO

| Short name: DUETT                                  | 0  |                         |  |                   |  |  |
|----------------------------------------------------|----|-------------------------|--|-------------------|--|--|
| Movement: 2 Mirror - Brightness Trigger on Shutter |    |                         |  |                   |  |  |
| DMX channel order<br>1: Pan=Mirror1<br>4: Color2   | 2: | Tilt=Mirror2<br>Shutter |  | Color1<br>Special |  |  |

Scan type: PCHMI

Short name: PCHMI

- Brightness Trigger on Dimmer No Movement DMX channel order 1: Dimmer 2: Iris 4: Focus 5: Fros 3: Zoom

5: Frost 8: Yellow 6: Cyan 9: Special 7: Magenta

Scan type: CF 7 ZOOM WASH

Short name: CF7 ZW

Movement: Head - Brightness Master on Dimmer

|                   |     | -       |            |           |
|-------------------|-----|---------|------------|-----------|
| DMX channel order |     |         |            |           |
| 1: Pan            | 2:  | Tilt    | 3:         | Tilt fine |
| 4: Pan fine       | 5:  | Dimmer  | 6:         | Shutter   |
| 7: Focus          | 8:  | Speed 1 | (Correctio | n1)       |
| 9: Color 1        | 10: | Cyan    | 11         | : Magenta |
| 12: Yellow        | 13: | Special |            | •         |
| <b>B</b> ( 11.1.1 |     |         |            |           |

#### Presets available

Scan type: CF 7 HARD EDGE

Short name: CF7 HE

Movement: Head - Brightness Master on Dimmer

|                         | -               |                  |
|-------------------------|-----------------|------------------|
| DMX channel or          | der             |                  |
| 1: Pan                  | 2: Tilt         | 3: Tilt fine     |
| 4: Pan fine             | 5: Dimmer       | 6: Shutter       |
| 7: Iris                 | 8: Zoom         | 9: Focus         |
| 10: Gobo 1              |                 |                  |
| 12: Rotation 2 (0       |                 | 13: Gobo 2       |
| 14: Prisma              | 15: Pr.Rotation | 16: Frost (Lens) |
| 17: Cyan<br>20: Special | 18: Magenta     | 19: Yellow       |
| 20: Special             |                 |                  |

#### Presets available

Scan type: I-SPOT 150

Short name: I-S150

Movement: Head - Brightness Trigger on Shutter DMX channel order 1: Pan 2 Pan fine 3: Tilt 4: Tilt fine 5: Speed 1 = Movement Speed 7. 6<sup>.</sup> Shutter Focus 8: Gobo 1 9: G1-Rot. = Gobo Position 10: G2-Rot. = Gobo Rotation 11<sup>.</sup> Color 1 12: Speed 2 = Gobo Shake and black-out 13: Special = Lamp On, Reset

### Presets available

Scan type: I-SPOT 575

Short name: I-S575

Movement: Head - Brightness Master on Dimmer DMX channel order

Tilt Pan 2 Pan fine 3: 1: 6: Tilt fine 5: Dimmer Shutter 4: 7: Iris <u>9</u>. Focus 8: Zoom 10: Gobo 1 11: CYAN = Gobo 1 Position 12: G1-Rot. = Gobo 1 Rotation 13: Gobo 2 14: MAGENTA = Gobo 2 Position 15: G2-Rot. = Gobo 2 Rotation 16<sup>.</sup> Prisma 17: Color 1 18. Color 2 19: Speed 1 = Gobo and Color positioning mode 20: Special = Lamp On, Reset, PAN/TILT speed control mode Presets available

Scan type: PROSPOT 250 LX

Short name: PS 250

Movement: Head - Brightness Master on Dimmer

DMX channel order 2 Pan fine 3. Tilt Pan 1: Tilt fine 5: 4: Speed 1 = Movement Speed 7: Shutter 8: Focus 6: Dimmer 9: Gobo 1 10: G2-Rot. = Gobo Position 11: G1-Rot. = Gobo Rotation 12: Prisma 13: Color 14: Cyan = Gobo Shake and black-out effect 15: Magenta = Gobo Shake Amplitude 16: Special = Lamp On, Reset

## Presets available

Scan type: PROWASH 250 LX

Short name: PW 250

Movement: Head - Brightness Master on Dimmer DMX channel order 3: Tilt Pan Pan fine 1: 2 5: 7: Speed 1 = Movement Speed Tilt fine 4: Shutter 6. Dimmer 8: Speed 2 = Black-out 9: Focus 10: Color 1 12: Magenta 13: Yellow 11 Cyan 14: Special = Lamp On, Reset Presets available

## Manufacturer DHA

Scan type: DIGITAL BEAMLIGHT Short name: DIBEAM Movement: Head - Brightness Master on Dimmer

9: Fans=Speed 2 10: Control=Special 8. Focus Manufacturer DTS Scan type: ARC 400 1 Short name: ARC400 DMX channel order DIMMER 2:COLOUR1 1. 3. SHUTTER; Strobe 4:ZOOM; beam angle Presets not available Scan type: ARC 575 2 Short name: ARC575 DMX channel order DIMMER 2:COLOUR1; colour wheel 1: SHUTTER; Strobe 4: MAGENTA 3: 5: YELLOW 6: COLOUR2; macro colour 7 FROST no function 8. SPECIAL; reset Lamp on-off Presets not available Scan type: ARC 1200 3 Short name: AR1200 DMX channel order 2:SHUTTER: Strobe DIMMER 1. 3: CYAN 4: MAGENTÁ YELLOW 5: 6: COLOUR1; macro colour 7: COLOUR 2 8: SPEED1; Ovalizer 9: SPEED2; Ovalizer Index 10: SPECIAL; reset Lamp on-off Presets not available 4 Scan type: XSCAN 575 Short name: XSC575 Movement: Head - Brightness Master on Dimmer

Pan fine

Color

3:

6:

DMX channel order 1: PAN 2: PANFINE 3: TILT 4: TILTFINE 5: SPEED; Pan/ Tilt 6: DIMMER 8: COLOUR1; colour wheel 7: SHUTTER; Strobe 9: COLOUR2; colour wheel function 10; GOBO1; gobo wheel selection 11: GO-ROT1; gobowheel index / rotation 12: GO-ROT2; Effect wheel rotation 13: FOCUS 14: GOBO2; static gobo wheel 15: SPECIAL3; reset Lamp on/off

#### Presets not available

DMX channel order

Tilt coarse

2:

5

Scroller test indication=Speed 1

Pan coarse

Tilt fine

Dimmer

4

7.

Scan type: XR250 + XR5 WASH

```
Short name: XR250W
```

Movement: Head - Brightness Master on Dimmer

- DMX channel order 2: PANFINE PAN 1.
- TILT 3. 4: TILTFINE
- SPEED; Speed Pan/ Tilt 6: DIMMER 5: 7: 8: COLOUR1; colour wheel SHUTTER; Strobe
- 9 CYAN 10: MAGENTÁ
- 11: YELLOW 12: SPEED2; Pan/ Tilt 13: COLOUR1; macro colour 14: IRIS
- ZOOM; beam angle 16: SPECIAL; reset Lampe on/off 15:

#### Presets not available

Scan type: XR250 SPOT

Short name: XR250S

1:

3 5:

7:

Movement: Head - Brightness Master on Dimmer

- DMX channel order PAN
  - 2: PANFINE 4: TILTFINE
  - TILT
  - SPEED1; Pan/ Tilt 6: DIMMER
  - 8: COLOUR1; colour wheel SHUTTER; Strobe
- <u>9</u>. COLOUR2; colour wheel function
- 10: GOBO1; gobo wheel selection
- 11: GO-ROT1; gobowheel index / rotation

5

6

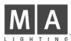

12: GO-ROT2; Effect wheel rotation 13: FOCUS 14: SPECIAL; reset Lamp on/off Presets not available \_\_\_\_\_\_\_Scan type: XR 5 SPOT

7

9

10

Short name: XR5SPO Movement: Head - Brightness Master on Dimmer DMX channel order 2: PANFINE 1: PAN 3: 5: TILT 4: TILTFINE SPEED1; Pan/ Tilt 6: DIMMER 8: COLOUR1; colour wheel 7. SHUTTER; Strobe 9. COLOUR2; colour wheel function 10: GOBO1; gobo wheel selection 11: GOBO2 ; gobomode 12: GO-ROT1; gobowheel index / rotation 13: SPEED2 ; gobo fine index 14: GO-ROT3 15: GO-ROT2; Effect wheel rotation 16. F 16. FOCUS 17: SPECIAL; reset Lamp on/off Presets not available Scan type: XR7 + XR8 WASH 8 Short name: XR7/8W

Movement: Head - Brightness Master on Dimmer

| DMX channel order    |                                   |
|----------------------|-----------------------------------|
| 1: PAN               | 2: PANFINE                        |
| 3: TILT              | 4: TILTFINE                       |
| 5: SPEED1; Pan/ Tilt | 6: DIMMER                         |
| 7: SHUTTER; Strobe   | 8: COLOUR1; colour wheel          |
| 9: CYAN              | 10: MAGENTA                       |
| 11: YELLOW           | 12: SPEED2; Pan/ Tilt             |
| 13: COLOUR1; macro o | colour 14: IRIS                   |
| 15: ZOOM; beam angle | e 16: SPECIAL; reset Lampe on/off |

#### Presets not available

Scan type: XR7 SPOT

Short name: XR7SPO

Movement: Head - Brightness Master on Dimmer

## DMX channel order

| 1:  | PAN                 | 2: PANFINE                   |
|-----|---------------------|------------------------------|
| 3:  | TILT                | 4: TILTFINE                  |
|     | SPEED1; Pan/ Tilt   |                              |
| 7:  | SHUTTER; Strobe     | 8: COLOUR1; colour wheel     |
| 9:  | COLOUR2; colour v   | wheel function               |
| 10  | : GOBO1; gobo whe   | el selection                 |
| 11: | : GO-ROT1; gobowh   | eel index / rotation         |
| 12  | GO-ROT2+M FIX,0     | ); no function               |
| 13: | FOCUS               | 14: GOBO2; static gobo wheel |
| 15  | : SPECIAL; reset La | mp on/off                    |
|     |                     |                              |

#### Presets not available

Scan type: XR8 SPOT

Short name: XR8SPO

Movement: Head - Brightness Master on Dimmer

| DMX channel order     |                                |
|-----------------------|--------------------------------|
| 1: PAN                | 2: PANFINE                     |
| 3: TILT               | 4: TILTFINE                    |
| 5: SPEED1; Pan/ Tilt  | 6: DIMMER                      |
| 7: SHUTTER; Strobe    | 8: COLOUR1; colour wheel       |
| 9: COLOUR2; colour v  | wheel function                 |
| 10: GOBO1; gobo whe   |                                |
| 11: GO-ROT1; gobowh   | ieel mode                      |
| 12: GO-ROT2; Index g  | obo/rotgobo                    |
| 13: GOBO2; gobo fine  | index 14: GO-ROT3              |
| 15: SPEED2; Effect wh | neel rotation                  |
| 16: FOCUS             | 17: FROST                      |
| 18: ZOOM              | 19: SPECIAL; reset Lamp on/off |
|                       |                                |

Presets not available

## Manufacturer EASYLIGHT

Scan type: TWIST HTI 300 DMX Short name: TWIST

Movement: Mirror - Brightness Master on Gobo DMX channel order 2: Tilt Pan 3: Color 1: Gobo 4: Scan type: EASYLIGHT SCAN 3 Short name: EASY 3 Movement: Mirror - Brightness Master on Shutter DMX channel order Pan Gobo 1 Tilt 1: 4· Iris 5: Shutter 6٠ Color 1 Scan type: EASYLIGHT SCAN 3D2 Short name: EASY32 Movement: Mirror - Brightness Master on Shutter DMX channel order 1: Tilt 2: Pan Gobo 1 3: 4: Iris 5: Shutter 6: Color 1 7: Prisma Scan type: EASYLIGHT RAINBOW Short name: EASYRB - Brightness Master on Gobo No Movement DMX channel order 1: Color 1 2: Gobo 1 Scan type: EASYLIGHT COLORE LC Short name: EASYCL - Brightness Master on Shutter No Movement DMX channel order 2: Color 1 1: Shutter Scan type: EASYLIGHT COLORE 2 Short name: EASYC2 No Movemen - Brightness Master on Shutter DMX channel order 2: Color 1 3: Prisma Shutter 1. 4: Gobo 1

## Manufacturer FAL

Scan type: FAL 2000 Short name: F2000 Movement: Mirror - Brightness Master on Shutter DMX channel order 1: Color 1 2: Gobo 1 3: Rotation 1 4: Shutter 5: Pan 6: Tilt 7: Prisma

Scan type: FAL 2000 XL/XLD

Short name: F2000X

Movement: Mirror - Brightness Master on Shutter DMX channel order

| 1:  | Iris    | 2:  | Color 1    | 3: | Zoom       |
|-----|---------|-----|------------|----|------------|
| 4:  | Shutter | 5:  | Pan        | 6: | Tilt       |
| 7:  | Focus   | 8:  | Gobo 1     | 9: | Rotation 1 |
| 10: | Prisma  | 11: | PrRotation |    |            |

Scan type: FAL 2000 XLDX

Short name: F2000X

Movement: Mirror - Brightness Master on Shutter

| DMX channel order |    |              |     |            |
|-------------------|----|--------------|-----|------------|
| 1: Iris           | 2: | Color 1      | 3:  | Zoom       |
| 4: Shutter        | 5: | Pan          | 6:  | Tilt       |
| 7: Focus          | 8: | Gobo 1       | 9:  | Rotation 1 |
| 10: Prisma        | 11 | : PrRotation | 12: | Cyan       |
| 13: Magenta       | 14 | : Yellow     |     |            |

| Soon tuno.  | ROULETTE | 575/1200 |
|-------------|----------|----------|
| Scall type. | RUULEIIE | 575/1200 |

Short name: ROULET

Movement: Mirror - Brightness Master on Shutter

| DN | 1X channel order |    |         |    |            |
|----|------------------|----|---------|----|------------|
| 1: | Color 1          | 2: | Gobo 1  | 3: | Rotation 1 |
| 4: | Shutter          | 5: | Pan     | 6: | Tilt       |
| 7: | Prisma           | 8: | Color 2 |    |            |

Scan type: PROSCAN II HR

Short name: PROSC2

Movement: Mirror - Brightness Master on Shutter

| DMX channel order |    |              |     |            |  |  |  |
|-------------------|----|--------------|-----|------------|--|--|--|
| 1: Iris           | 2: | Color 1      | 3:  | Gobo 1     |  |  |  |
| 4: Shutter        | 5: | Pan          | 6:  | Tilt       |  |  |  |
| 7: Focus          | 8: | Gobo 2       | 9:  | Rotation 2 |  |  |  |
| 10: Prisma        | 11 | : PrRotation | 12: | Frost      |  |  |  |
| 13: Pan fine      | 14 | : Tilt fine  |     |            |  |  |  |

## Presets available

Scan type: PROSCAN X HR

Short name: PROSCX

Movement: Mirror - Brightness Master on Shutter

| DMX channel order |    |              |     |            |
|-------------------|----|--------------|-----|------------|
| 1: Iris           | 2: | Color 1      | 3:  | Gobo 1     |
| 4: Shutter        | 5: | Pan          | 6:  | Tilt       |
| 7: Focus          | 8: | Gobo 2       | 9:  | Rotation 2 |
| 10: Prisma        | 11 | : PrRotation | 12: | Pan fine   |
| 13: Tilt fine     |    |              |     |            |

## Presets available

| Scan type: | PROMO 2/3 HR |
|------------|--------------|
|------------|--------------|

Short name: PROMO2

Movement: Mirror - Brightness Master on Shutter 

| DIVIX channel order    | - |                   |                    |
|------------------------|---|-------------------|--------------------|
| 1: Focus<br>4: Shutter |   | Rotation 2<br>Pan | Rotation 1<br>Tilt |

## Scan type: THREE SIXTY

Short name: 360

| Movement: Mirror  | - Br | ightness  | Master on | Shutter |  |
|-------------------|------|-----------|-----------|---------|--|
| DMX channel order |      |           |           |         |  |
| 1: Color 1        | 2:   | Gobo 1    | 3:        | Color 2 |  |
| 4: Shutter        |      | Pan       | 6:        | Tilt    |  |
| 7: Pan fine       | 8:   | Tilt fine |           |         |  |
|                   |      |           |           |         |  |

Scan type: THREE SIXTY 2

Short name: 360 2

Movement: Mirror - Brightness Master on Shutter

| DMX channel order | -  |        |    |            |
|-------------------|----|--------|----|------------|
| 1: Color 1        |    | Gobo 1 |    | Rotation 1 |
| 4: Shutter        | 5: | Pan    | 6: | Tilt       |
| 7: Prisma         | 8: | Gobo 2 | 9: | Pan fine   |
| 10: Tilt fine     |    |        |    |            |

## Manufacturer FLY

Scan type: FOS 3 Short name: FOS 3 Movement: Mirror - Brightness Master on Dimmer DMX channel order 1: Zoom 2. Focus 3. Gobo 1 6: Tilt 9: AUX=Special 12: Yellow

| Presets available |             |
|-------------------|-------------|
| 10: Cyan          | 11: Magenta |
| 7: Dimmer         | 8: Prisma   |
| 4: Shutter        | 5: Pan      |

#### Scan type: FOS 4 Short name: FOS 4 Movement: Mirror - Brightness Master on Dimmer DMX channel order Gobo 1 Iris 2 Rotation 1 3: 1: Shutter 5: Tilt 4: Pan 6: Dimmer 8: Prisma 9: AUX=Special 10: Cyan 11: Magenta 12: Yellow Presets available Scan type: PALETTE Short name: PALETT No movement - Brightness Master on Dimmer DMX channel order Dimmer 2: 3: Cyan Focus 1. Yellow Magenta 5: 4. Manufacturer FUTURELIGHT Scan type: MIRACLE Short name: MIRACL

No movement - No Brightness Master DMX channel order 1: Color 1 4: Gobo 2 2: Rotation 1 3: Gobo 1 Scan type: CC-200 Short name: CC-200 No movement - Brightness Master on Dimmer DMX channel order 2: Color 2 3: Special Color 1 Dimmer 4. Scan type: SC-330/370/ H-250 Short name: SC-H Movement: Mirror - Brightness Master on Dimmer DMX channel order 2: Tilt 3: Color 1 Pan 1: Gobo 1 4: Scan type: PROMOTIOM SCAN Short name: PROMOT Movement: Mirror - Brightness Master on Shutter DMX channel order 1: Pan 2: Tilt 3: Color 1 Rotation 1 Gobo 1 5: 6: Shutter 4: Focus 9: 8 Zoom Speed 1 10: Pan fine 11: Tilt fine Presets available. Scan type: GENESIS Short name: GENES Movement: Mirror - Brightness Master on Shutter DMX channel order 2. Color 1 Tilt 1: Pan 3. Gobo 2 Gobo1 5. 6<sup>.</sup> Iris 4 Prisma 7: Shutter 8. Scan type: VOYAGER Short name: VOYAG Movement: Mirror - Brightness Master on Shutter DMX channel order 2: Tilt Color 1 1: Pan 3: Gobo 1 5 Rotation 1 6. Iris 7: Shutter 8: Prisma Presets available

Scan type: DUKE 1200

Short name: DUKE 12

1: Pan

Movement: Mirror - Brightness Master on Shutter

2:

DMX channel order Tilt

| i G H T I N G<br>I: Gobo1<br>7: Shutter<br>Presets available                                                                                                    | 8:                                                                                                    | Rotation 1<br>Prisma                                                                                                    | 6:                                                                          | Iris                                                                                                    |
|----------------------------------------------------------------------------------------------------|----------------------------------------------------------------------------------------------------|----------------------------------------------------------------------------------------------------|-----------------------------------------------------------------------------|----------------------------------------------------------------------------------------------------|
| Scan type: ADVER                                                                                                    | гsc                                                                                                    | CAN HR                                                                                                    |                                                                             |                                                                                                    |
| Short name: ADVER                                                                                                    |                                                                                                    | Prightnoon Ma                                                                                                    | ator                                                                        |                                                                                                    |
| /lovement: Mirror<br>MX channel order                                                                                                    |                                                                                                    | bigniness mas                                                                                                    | ster                                                                        |                                                                                                    |
| I: Pan<br>I: Gobo 1                                                                                                    | 2:                                                                                                    | Tilt<br>Rotation 1                                                                                                    | 3:                                                                          | (not used)<br>Special                                                                                                    |
| 7: Focus                                                                                                    | 8:                                                                                                    | (not used)                                                                                                    | 6:<br>9:                                                                    |                                                                                                    |
| 0: Pan fine                                                                                                    | 11:                                                                                                    | : Tilt fine                                                                                                    |                                                                             |                                                                                                    |
| can type: SC-250                                                                                                    |                                                                                                    |                                                                                                    |                                                                             |                                                                                                    |
| hort name: SC-25<br>lovement: Mirror                                                                                                    |                                                                                                    | rightness Maste                                                                                                    | r on                                                                        | Shutter                                                                                                    |
| MX channel order                                                                                                    |                                                                                                    |                                                                                                    |                                                                             | onation                                                                                                    |
| : Pan<br>: Gobo 1                                                                                                    | 2:<br>5:                                                                                                    | Tilt<br>Rotation 1                                                                                                    | 3:<br>6:                                                                    | Color 1<br>Shutter                                                                                                    |
|                                                                                                    |                                                                                                    |                                                                                                    |                                                                             |                                                                                                    |
| can type: SC-530/<br>hort name: SC-53                                                                                                    |                                                                                                    | HR                                                                                                    |                                                                             |                                                                                                    |
| ovement: Mirror                                                                                                    | -                                                                                                    | rightness Master                                                                                                    | on                                                                          | Dimmer                                                                                                    |
| MX channel order                                                                                                    |                                                                                                    | - <u></u>                                                                                                    |                                                                             |                                                                                                    |
| : Pan<br>: Tilt fine                                                                                                    | 2:<br>5:                                                                                                    | Tilt<br>Spped 1                                                                                                    | 3:<br>6:                                                                    | Pan fine<br>Special                                                                                                    |
| Color 1<br>0: PrRotation                                                                                                    |                                                                                                    | Gobo 1                                                                                                    | 9:                                                                          | Dimmer                                                                                                    |
| hort name: SC-74<br>lovement: Mirror<br>IMX channel order<br>: Pan<br>: Tilt fine<br>: Color 1<br>0: (no used)<br>3: Iris                                                                                                    | - Br<br>2:<br>5:<br>8:                                                                                                    | Tilt                                                                                                    | 3:<br>6:<br>9:                                                              | Pan fine<br>Special                                                                                                    |
| can type: SC-780<br>hort name: SC-78<br>ovement: Mirror                                                                                                    | 0<br>- Br<br>2:                                                                                                    | rightness Master<br>Tilt<br>Spped 1                                                                                                    |                                                                             | Dimmer<br>Pan fine<br>Special                                                                                                    |
| Pan<br>Tilt fine<br>Color 1<br>D: PrRotation<br>3: Iris                                                                                                    |                                                                                                    |                                                                                                    |                                                                             |                                                                                                    |
| Pan<br>Tilt fine<br>Color 1<br>0: PrRotation<br>3: Iris<br>6: Dimmer<br>Can type: SC-940/                                                                                                    | 8:<br>11:<br>14:<br>/980                                                                                                    | Gobo 2<br>: Gobo 1<br>: Focus                                                                                                    | 9:<br>12:                                                                   | Prisma<br>Rotation 1                                                                                                    |
| : Pan<br>: Tilt fine<br>: Color 1<br>0: PrRotation<br>3: Iris<br>6: Dimmer<br>:<br>can type: SC-940/<br>short name: SC-94                                                                                                    | 8:<br>11:<br>14:<br>/980<br>0                                                                                                    | Gobo 2<br>: Gobo 1<br>: Focus<br>                                                                                                    | 9:<br>12:<br>15:                                                            | Prisma<br>Rotation 1<br>Shutter                                                                                                    |
| : Tilt fine<br>: Color 1<br>0: PrRotation<br>3: Iris<br>6: Dimmer<br>                                                                                                    | 8:<br>11:<br>14:<br>/980<br>0<br>- Br                                                                                                    | Gobo 2<br>: Gobo 1<br>: Focus<br>                                                                                                    | 9:<br>12:<br>15:                                                            | Prisma<br>Rotation 1<br>Shutter                                                                                                    |
| : Pan<br>: Tilt fine<br>: Color 1<br>0: PrRotation<br>3: Iris<br>6: Dimmer<br>can type: SC-940/<br>hort name: SC-94<br>lovement: Mirror<br>MX channel order<br>: Pan                                                                                                    | 8:<br>11:<br>14:<br>/980<br>0<br>- Br<br>2:                                                                                                    | Gobo 2<br>: Gobo 1<br>: Focus<br>HR<br>rightness Master<br>Tilt                                                                                                  | 9:<br>12:<br>15:<br>^ on<br>3:                                              | Prisma<br>Rotation 1<br>Shutter<br>Dimmer<br>Pan fine                                                                                |
| Pan<br>Tilt fine<br>Color 1<br>D: PrRotation<br>3: Iris<br>5: Dimmer<br>can type: SC-940/<br>nort name: SC-940/<br>nort name: SC-940/<br>NX channel order                                                                                                    | 8:<br>11:<br>14:<br>/980<br>0<br>- Br<br>-<br>2:<br>5:<br>8:                                                                                                    | Gobo 2<br>: Gobo 1<br>: Focus<br>HR<br>rightness Master<br>Tilt<br>Spped 1<br>Color 2                                                                            | 9:<br>12:<br>15:<br>                                                        | Prisma<br>Rotation 1<br>Shutter<br>Dimmer<br>Pan fine<br>Special<br>Prisma                                                           |
| Pan<br>Tilt fine<br>Color 1<br>PrRotation<br>I ris<br>Dimmer<br>Can type: SC-940/<br>nort name: SC-940/<br>nort name: SC-940/<br>SC-940/<br>NX channel order<br>Pan<br>Tilt fine<br>Color 1<br>SC-950 2<br>SC-950 2                                               | 8:<br>11:<br>14:<br>/980<br>0<br>- Br<br>2:<br>5:<br>8:<br>11:                                                                                                    | Gobo 2<br>: Gobo 1<br>: Focus<br>HR<br>rightness Master<br>Tilt<br>Spped 1                                                                                       | 9:<br>12:<br>15:<br>* on<br>3:<br>6:<br>9:<br>12:                           | Prisma<br>Rotation 1<br>Shutter<br>Dimmer<br>Pan fine<br>Special                                                                     |
| Pan<br>Tilt fine<br>Color 1<br>D: PrRotation<br>3: Iris<br>Dimmer<br>Can type: SC-940/<br>nort name: SC-940/<br>nort name: SC-940/<br>SC-940/<br>SC- | 8:<br>11:<br>14:<br>/980<br>0<br>- Br<br>2:<br>5:<br>8:<br>11:<br>14:<br>                                                                                                    | Gobo 2<br>Gobo 1<br>Focus<br>HR<br>rightness Master<br>Tilt<br>Spped 1<br>Color 2<br>Gobo 1<br>Focus                                                             | 9:<br>12:<br>15:<br>* on<br>3:<br>6:<br>9:<br>12:                           | Prisma<br>Rotation 1<br>Shutter<br>Dimmer<br>Pan fine<br>Special<br>Prisma<br>Rotation 1                                             |
| Pan<br>Tilt fine<br>Color 1<br>PrRotation<br>I ris<br>Dimmer<br>Can type: SC-940/<br>nort name: SC-940/<br>nort name: SC-940/<br>SC-940/<br>NC channel order<br>Pan<br>Tilt fine<br>Color 1<br>SC Gobo 2<br>S: Dimmer<br>Can type: MH 640                                                                                                    | 8:<br>11:<br>14:<br>/980<br>0<br>- Br<br>2:<br>5:<br>8:<br>11:<br>14:<br>WA:                                                                                                    | Gobo 2<br>Gobo 1<br>Focus<br>HR<br>rightness Master<br>Tilt<br>Spped 1<br>Color 2<br>Gobo 1<br>Focus                                                             | 9:<br>12:<br>15:<br>* on<br>3:<br>6:<br>9:<br>12:                           | Prisma<br>Rotation 1<br>Shutter<br>Dimmer<br>Pan fine<br>Special<br>Prisma<br>Rotation 1                                             |
| Pan<br>Tilt fine<br>Color 1<br>D: PrRotation<br>3: Iris<br>5: Dimmer<br>can type: SC-940/<br>nort name: SC-940/<br>nort name: SC-940/<br>nort name: SC-940/<br>nort name: SC-940/<br>MX channel order<br>Pan<br>Tilt fine<br>Color 1<br>D: Gobo 2<br>3: Iris<br>5: Dimmer<br>can type: MH 640<br>nort name: MH 640                                                                                                    | 8:<br>11:<br>14:<br>/980<br>0<br>- Br<br>2:<br>5:<br>8:<br>11:<br>14:<br>WA:<br>0                                                                                                    | Gobo 2<br>Gobo 1<br>Focus<br>HR<br>rightness Master<br>Tilt<br>Spped 1<br>Color 2<br>Gobo 1<br>Focus<br>SHLIGHT                                                  | 9:<br>12:<br>15:<br>                                                        | Prisma<br>Rotation 1<br>Shutter<br>Dimmer<br>Pan fine<br>Special<br>Prisma<br>Rotation 1<br>Shutter                                  |
| Pan<br>Tilt fine<br>Color 1<br>D: PrRotation<br>Tilt 5<br>Dimmer<br>Can type: SC-940/<br>nort name: SC-940/<br>nort name: SC-940/<br>ovement: Mirror<br>MX channel order<br>Pan<br>Tilt fine<br>Color 1<br>D: Gobo 2<br>S: Iris<br>Dimmer<br>Can type: MH 640<br>nort name: MH 640<br>nort name: MH 640                                                                                                    | 8:<br>11:<br>14:<br>/980<br>0<br>- Br<br>2:<br>5:<br>8:<br>14:<br>                                                                                                    | Gobo 2<br>Gobo 1<br>Focus<br>HR<br>rightness Master<br>Tilt<br>Spped 1<br>Color 2<br>Gobo 1<br>Focus<br>SHLIGHT                                                  | 9:<br>12:<br>15:<br>                                                        | Prisma<br>Rotation 1<br>Shutter<br>Dimmer<br>Pan fine<br>Special<br>Prisma<br>Rotation 1<br>Shutter                                  |
| Pan<br>Tilt fine<br>Color 1<br>D: PrRotation<br>3: Iris<br>5: Dimmer<br>can type: SC-940/<br>hort name: SC-940/<br>hort name: SC-940/<br>hort name: SC-940/<br>hort name: SC-940/<br>hort name: SC-940/<br>hort name: SC-940/<br>hort name: SC-940/<br>MX channel order<br>can type: MH 640<br>hort name: MH 640<br>hort name: MH 640<br>hort name: MH 640<br>hort name: MH 640<br>hort name: MH 640<br>hort name: MH 640<br>hort name: MH 640<br>hort name: MH 640                                                                                                    | 8:<br>11:<br>14:<br>/980<br>0<br>- Br<br>2:<br>5:<br>8:<br>11:<br>14:<br>WA3:<br>0<br>- Br<br>2:<br>2:<br>5:<br>8:<br>11:                                                               | Gobo 2<br>Gobo 1<br>Gobo 1<br>Focus<br>HR<br>rightness Master<br>Tilt<br>Spped 1<br>Color 2<br>Gobo 1<br>Focus<br>SHLIGHT<br>rightness Master<br>Tilt            | 9: 12: 15: 15: 15: 15: 15: 15: 15: 15: 15: 15                               | Prisma<br>Rotation 1<br>Shutter<br>Dimmer<br>Pan fine<br>Special<br>Prisma<br>Rotation 1<br>Shutter<br>Dimmer<br>Pan fine            |
| Pan<br>Tilt fine<br>Color 1<br>PrRotation<br>3: Iris<br>6: Dimmer<br>can type: SC-940/<br>hort name: SC-940/<br>hort name: SC-940/<br>hort name: SC-940/<br>hort name: SC-940/<br>hort name: SC-940/<br>MX channel order<br>Color 1<br>0: Gobo 2<br>3: Iris<br>6: Dimmer<br>Can type: MH 640<br>hort name: MH 640<br>hort name: MH 640<br>hort name: MH 640<br>MX channel order                                                                                                    | 8:<br>11:<br>14:<br>980<br>0<br>- Br<br>2:<br>5:<br>8:<br>11:<br>14:<br>0<br>- Br<br>- Br<br>2:<br>5:<br>8:<br>14:<br>0<br>- Br<br>- Br<br>- Br<br>- Br<br>- Br<br>- Br<br>- Br<br>- Br | Gobo 2<br>Gobo 1<br>Gobo 1<br>Focus<br>HR<br>rightness Master<br>Tilt<br>Spped 1<br>Color 2<br>Gobo 1<br>Focus<br>SHLIGHT<br>rightness Master<br>Tilt<br>Speed 1 | 9: 12<br>12: 15:<br>- on<br>3: 6: 9:<br>12: 15:<br>- on<br>3: 6: 9:<br>- on | Prisma<br>Rotation 1<br>Shutter<br>Dimmer<br>Pan fine<br>Special<br>Prisma<br>Rotation 1<br>Shutter<br>Dimmer<br>Pan fine<br>Special |

### Short name: MH 660

Movement: Head - Brightness Master on Dimmer DMX channel order

| : Pan<br>: Tilt fine<br>: Color 1 | 2: Tilt<br>5: Speed 1<br>8: (no used) | 3: Pan fine<br>6: Special<br>9: Prisma |
|-----------------------------------|---------------------------------------|----------------------------------------|
|                                   |                                       |                                        |
| 0: PrRotation                     | 11: Gobo 1                            | 12: Rotation 1                         |
| 3: (no used)                      | 14: Focus                             | 15: Shutter                            |
| 6: Dimmer                         |                                       |                                        |

Scan type: MH 840 WASHLIGHT

Short name: MH 840

Movement: Head - Brightness Master on Dimmer

| DMX channel order |             |             |
|-------------------|-------------|-------------|
| 1: Pan            | 2: Tilt     | 3: Pan fine |
| 4: Tilt fine      | 5: Speed 1  | 6: Special  |
| 7: Color 1        | 8: Cyan     | 9: Magenta  |
| 10: Yellow        | 11: Speed 2 | 12: Color 2 |
| 13: Prisma        | 14: Zoom    | 15: Shutter |
| 16: Dimmer        |             |             |

## Scan type: MH 860 SPOT

Short name: MH 860

Movement: Head - Brightness Master on Dimmer DMX channel order

| DMX channel order |     |         |     |            |
|-------------------|-----|---------|-----|------------|
| 1: Pan            | 2:  | Tilt    | 3:  | Pan fine   |
| 4: Tilt fine      | 5:  | Speed 1 | 6:  | Special    |
| 7: Color 1        | 8:  | Color 2 |     | Prisma     |
| 10: Gobo 1        | 11: | Gobo 2  | 12: | Rotation 1 |
| 13: Iris          | 14: | Zoom    | 15: | Shutter    |
| 16: Dimmer        |     |         |     |            |

#### Manufacturer GENIUS

Scan type: OMEGA 2

Short name: OMEGA2

Movement: Head - Brightness Master on Dimmer

| DM  | X channel order |    |         |    |      |   |
|-----|-----------------|----|---------|----|------|---|
| 1:  | Special         | 2: | Color 1 | 3: | Gobo | 1 |
| 4:  | Shutter         | 5: | Pan     | 6: | Tilt |   |
| 7:  | Dimmer          | 8: | Prisma  | 9: | Gobo | 2 |
| 10: | Rotation 2      |    |         |    |      |   |

## **Manufacturer GLP**

Scan type: MINI STAR TEC Short name: M STAR Movement: Mirror - Brightness Master on Shutter DMX channel order Tilt Pan 2. Speed 1 1. 3: 5: Rotation 1 Gobo 1 6: Shutter 4· Scan type: MIGHTY SCAN Short name: MIGHTY Movement: Mirror - Brightness Master on Shutter DMX channel order 1: Pan 2: Tilt 3: Speed 1 4: Color 1 5: Gobo 1 6: Shutter Scan type: MAX Short name: MAX Movement: Head - Brightness Trigger on Shutter DMX channel order Speed1=Pan Color1 Pan Speed2=Tilt Tilt Rotation1 1: 2. 3. 4. 5: 6: Gobo1 8: Shutter 7: Scan type: STARTEC 2000 EXT9 Short name: STAR X Movement: Mirror - Brightness Master on Shutter (Dimmer)

| DMX channel order |    |            |    |         |
|-------------------|----|------------|----|---------|
| 1: Pan            | 2: | Tilt       | 3: | Color   |
| 4: Gobo 1         | 5: | Shutter    | 6: | Special |
| 7: Speed          | 8: | Rotation 1 | 9: | Iris    |
| Presets available |    |            |    |         |

|                               |                           |                          |    | 3: TILT              | 4: TILTFINE                 |
|-------------------------------|---------------------------|--------------------------|----|----------------------|-----------------------------|
| Scan type: STAR TE            | C 1200 12CH               |                          |    | 5: COLOUR1           | 6: GOBO1                    |
| ••                            |                           |                          |    | 7: GO-ROT1           | 8: PRISMA                   |
| Short name: STAR12            |                           |                          |    | 9: SHUTTER           | 10: DIMMER                  |
| Movement: Mirror - I          | Brightness Master         | on Shutter               |    | 11: FOCUS            | 12: SPECIAL                 |
| DMX channel order             |                           |                          |    | 13: SPEED2           | 14: SPEED1                  |
|                               | 2: Tilt                   | 3: Pan fine              |    | 15: FROST            |                             |
|                               | 5: Color 1                | 6: Gobo 1                |    | Presets not availa   | ble                         |
|                               | 3: Iris<br>I 1: Focus     | 9: Prisma<br>12: Special |    |                      |                             |
|                               | 11.1 0000                 |                          |    | Scan type:YPOC 250   | ) COL Basic                 |
| Scan type: JOY 300            |                           |                          |    | Short name: YPOCO    | В                           |
| Short name: JOY               |                           |                          |    |                      |                             |
| Movement: Mirror - I          | Brightness Master         | on Dimmer                |    |                      | Brightness Master on Dimmer |
| DMX channel order             |                           |                          |    | DMX channel order    |                             |
|                               | 2: Pan fine               | 3: Tilt                  |    | 1: PAN               | 2: PANFINE                  |
| 4: Tilt fine 5                | 5: Color 1                | 6: Gobo 1                |    | 3: TILT              | 4: TILTFINE                 |
| 7: Shutter 8                  | 3: Dimmer                 | 9: Rotation 1            |    | 5: COLOUR1           | 6: SHUTTER                  |
| 10: Prisma 1                  | 11: Special               |                          |    | 7: DIMMER            | 8: FROST; special function  |
|                               |                           |                          |    |                      | ent10: SPEED1; pan tilt     |
| Scan type:PATENT 5            |                           |                          |    | Presets not availa   | ble                         |
| Short name: PATENT            |                           |                          |    |                      |                             |
| Movement: Head - I            | Brightness Master         | on Shutter               |    | Scan type:YPOC 25    | 0 Basic                     |
| DMX channel order             | 0                         |                          |    | Short name: YPO25E   | 3                           |
| 1. Pan fine C                 | 2: Pan                    | 3: Tilt fine             |    |                      |                             |
| 4: Tilt 5                     | 5: Speed 1                | 6: Speed 2               |    |                      | Brightness Master on Dimmer |
| 7: Special 8                  | 3: Color 1                | 9: Gobo 1                |    | DMX channel order    |                             |
| 10: Shutter 1                 | 11: Rotation 1            | 12: Iris                 |    | 1: PAN               | 2: PANFINE                  |
| 13: Focus                     |                           |                          |    | 3: TILT              | 4: TILTFINE                 |
| Presets available             |                           |                          |    | 5: COLOUR1           | 6: GOBO1                    |
|                               |                           |                          |    | 7: SHU TTER          | 8: DIMMER                   |
| Scan type:PATENT 5            | 75 1=COARSE               |                          |    |                      | unction 10: SPECIAL; moven  |
| Short name: PATENT            |                           |                          |    | 11: SPEED2; pan tilt | -                           |
| Movement: Head - I            | Brightness Master         | on Shutter               |    | Presets not availa   | ble                         |
|                               | Dirginaless master        |                          |    |                      |                             |
| DMX channel order<br>1: Pan 2 | 2: Pan fine               | 2. Tilt                  |    | Scan type:YPOC 575   | GLP-MODE                    |
|                               | 5: Speed 1                | 3: Tilt<br>6: Speed 2    |    | Short name: YPO575   | 5                           |
|                               | B: Color 1                | 9: Gobo 1                |    | Movement: Head -     | Brightness Master on Dimmer |
| 10: Shutter 1                 | 11: Rotation 1            | 12: Iris                 |    | DMX channel order    | 3                           |
| 13: Focus                     |                           |                          |    | 1: PAN               | 2: PANFINE                  |
| Presets available             |                           |                          |    | 3: TILT              | 4: TILTFINE                 |
|                               |                           |                          |    | 5: COLOUR1           | 6: GOBO1                    |
| Scan type:PATENT 1            | 200 17CH.                 |                          |    | 7: GO-ROT1           | 8: GOBO2                    |
| Short name: PATE12            |                           |                          |    | 9: SHUTTER           | 10: DIMMER                  |
| Movement: Head - I            |                           | on Dimmor                |    | 11: FOCUS            | 12: PRISMA                  |
|                               | -                         |                          |    | 13: SPECIAL          | 14: SPEED2                  |
| DMX channel order             |                           | o <b>T</b>               |    | 15: SPEED1           | 16: MAGENTA                 |
|                               | 2: Pan fine<br>5: Speed 1 | 3: Tilt                  |    | Presets not availa   |                             |
|                               | B: Color 1                | 6: Speed 2<br>9: Gobo 1  |    |                      |                             |
|                               | 11: Rotation 1            | 12: Iris                 |    | Scan type:YPOC 575   | 5 Colour                    |
|                               | 14: Gobo 2                | 15: Rotation 2           |    | ••                   |                             |
|                               | 17: Dimmer                |                          |    | Short name: YP575C   |                             |
| Presets available             |                           |                          |    | Movement: Head -     | Brightness Master on Dimmer |
|                               |                           |                          |    | DMX channel order    |                             |
| Scan type:YPOC 250            | ) Color                   |                          | 11 | 1: PAN               | 2: PANFINE                  |
| Short name: YPOCOI            |                           |                          |    | 3: TILT              | 4: TILTFINE                 |
|                               |                           | on Dimmor                |    | 5: COLOUR1           | 6: CYAN                     |
| Movement: Head - I            | Brightness Master         | on Dimmer                |    | 7: MAGENTA           | 8: YELLOW                   |
| DMX channel order             |                           |                          |    | 9: SHUTTER           | 10: DIMMER                  |
| 1: PAN                        | 2: PANFINE                |                          |    | 11: FOCUS; Beamsh    | ape 12: ZOOM                |
| 3: TILT                       | 4: TILTFINE               |                          |    | 13: SPECIAL          | 14: SPEED2; Movement        |
| 5: COLOUR1                    | 6: CYAN                   |                          |    | 15: SPEED1; Pan Tilt |                             |
| 7: MAGENTA                    | 8: YELLOW                 |                          |    | Presets not availa   | ble                         |
| 9: SHU TTER                   | 10: DIMMER                |                          |    |                      |                             |
| 11: FROST                     | 12: SPECIAL               |                          |    | Scan type:YPOC 575   | PRO                         |
| 13: SPEED2                    | 14: SPEED1                |                          |    | •••                  |                             |
|                               |                           |                          |    | Short name: YP575P   |                             |
| Presets not availa            | ble                       |                          |    | Movement: Head -     | Brightness Master on Dimmer |
|                               |                           |                          |    | DMX channel order    |                             |
| Scan type:YPOC 250            | ) Laser                   |                          | 12 | 1: PAN               | 2: PANFINE                  |
| Short name: YPO25L            |                           |                          |    | 3: TILT              | 4: TILTFINE                 |
|                               |                           | an Director              |    | 5: COLOUR1           | 6: GOBO1                    |
| Movement: Head - I            | Diigntness Master         | on Dimmer                |    | 7: GO-ROT1           | 8: GOBO2                    |
| DMX channel order             |                           |                          |    | 9: SHUTTER           | 10: DIMMER                  |
| 1: PAN                        | 2: PANFINE                |                          |    | 11: FOCUS            | 12: PRISMA                  |
|                               |                           |                          |    | 13: IRIS             | 14: SPECIAL                 |

2: PANFINE 4: TILTFINE 6: GOBO1 8: DIMMER 10: SPECIAL; movement CUS; special function EED2; pan tilt 12: SPEED1; Laser s not available pe:YPOC 575 GLP-MODE 15 nent: Head - Brightness Master on Dimmer 2: PANFINE 4: TILTFINE 6: GOBO1 8: GOBO2 10: DIMMER 12: PRISMA 14: SPEED2 16: MAGENTA s not available /pe:YPOC 575 Colour 16 ent: Head - Brightness Master on Dimmer 2: PANFINE 4: TILTFINE 6: CYAN 8: YELLOW 10: DIMMER 12: ZOOM CUS; Beamshape 14: SPEED2; Movement s not available pe:YPOC 575 PRO 17 nent: Head - Brightness Master on Dimmer 2: PANFINE 4: TILTFINE 6: GOBO1 8: GOBO2 10: DIMMER 12: PRISMA 14: SPECIAL 15: SPEED2; movement 16: SPEED1; Pan/Tlt

13

14

# Presets not available

| Scan type:YPOC 700        |                             |
|---------------------------|-----------------------------|
| Short name: YPO700        |                             |
| Movement: Head - E        | Brightness Master on Dimmer |
| DMX channel order         |                             |
| 1: PAN                    | 2: PANFINE                  |
| 3: TILT                   | 4: TILTFINE                 |
| 5: COLOUR1                | 6: COLOUR2                  |
| 7: GOBO1                  | 8: GO-ROT1                  |
| 9: GOBO2                  | 10: GO-ROT2                 |
| 11: GO-ROT3<br>13: DIMMER | 12: SHUTTER<br>14: FOCUS    |
| 15: ZOOM                  | 16: FROST                   |
| 17: PRISMA                | 18: IRIS                    |
| 19: SPECIAL               | 20: SPEED2; movement        |
| 21: SPEED1; Pan/Tlt       |                             |
| Presets not availal       | ble                         |
| Scan type:YPOC 700        | СМҮ                         |
| Short name: YP700C        |                             |
| Movement: Head - E        | Brightness Master on Dimmer |
| DMX channel order         |                             |
| 1: PAN 2: PAN             | FINE                        |
| 3: TILT 4: TILT           |                             |
| 5: COLOUR<br>7: MAGENTA   | 6: CYAN                     |
|                           | 8: YELLOW                   |
| 9: GOBO1<br>11: GOBO2     | 10: GO-ROT1<br>12: SHUTTER  |
|                           |                             |

13: DIMMER 14: FOCUS 15: ZOOM 16: FROST 17: PRISMA 18: IRIS 19: COLOUR2; CTO 20:GO- ROT2; effect wheel 21: GO-ROT3; effect wheel rotation 22: SPECIAL 23: SPEED2 24: SPEED1; Pan/Tlt

Presets not available

## Manufacturer GRIVEN

Scan type: CRUISER

Short name: CRUISE

Movement: Mirror -Brightness Master on Focus

| DMX channel order |    |          |    |         |
|-------------------|----|----------|----|---------|
| 1: Cyan           |    | Magentat | 3: | Yellow  |
| 4: Prism          | 5: | Color 1  | 6: | Color 2 |
| 7: Pan            | 8: | Tilt     | 9: | Gobo 1  |
| 10: Focus         | 11 | : Zoom   |    |         |

## Manufacturer HIGH END

Scan type: TRACKSPOT

Short name: TRACK

Movement: Mirror - Brightness Master on Dimmer

| D٨ | 1X channel order |    |         |    |         |
|----|------------------|----|---------|----|---------|
| 1: | Pan              | 2: | Tilt    | 3: | Color 1 |
| 4: | Gobo 1           | 5: | Shutter | 6: | Dimmer  |
| 7: | Speed1           |    |         |    |         |

## Presets available.

Scan type: TECHNOBEAM

Short name: Techno

Movement: Mirror - Brightness Master on Dimmer

| DM  | X channel order            |     |                        |
|-----|----------------------------|-----|------------------------|
| 1:  | Pan                        | 2:  | Pan fine               |
| 3:  | Tilt                       | 4:  | Tilt fine              |
| 5:  | Color 2 (Color Function 1) | 6:  | Color 1                |
| 7:  | Gobo 2 (LithoFunction)     | 8:  | Gobo 1                 |
| 9:  | Rot. 1 (gobo coarse)       | 10: | Rot. 2(gobo fine)      |
| 11: | Prism                      | 12: | Effect Ro t(Rot-prism) |
| 13: | Focus                      | 14: | Shutter                |

## 15: Dimmer 17: Speed 2 (laser) Presets available.

16: Speed 1 (Mspeed) 18: Special (control)

## Scan type: TECHNOBEAM IRIS

Short name: TEC IR

18

19

Movement: Mirror - Brightness Master on Dimmer DMX channel order Pan Tilt Pan fine 1. 2. 3. 4. Tilt fine Color 2 (Color Function 1) 6: Gobo 2 (LithoFunction ) 8: 5: Color 1 Gobo 1 7: Rot. 1 (gobo coarse) 10: Iris 12: Effect Rot (Rot-prism) 11: Prism 13: Focus 14: Shutter 15: Dimmer 16: Speed 1 (Mspeed) 17: Speed 2 (laser) 18: Special (control) Presets available.

Scan type: INTELLABEAM 8 CH

Short name: I BEAM

Movement: Mirror - Brightness Master on Dimmer DMV channel arde

| DIV | ix channel order |    |         |    |         |
|-----|------------------|----|---------|----|---------|
| 1:  | Pan              | 2: | Tilt    | 3: | Color 1 |
| 4:  | Gobo 1           | 5: | Shutter | 6: | Dimmer  |
| 7:  | Iris             | 8: | Speed   |    |         |
|     |                  |    |         |    |         |

Presets available.

Scan type: INTELLABEAM 13 CH

Short name: I BEAM

Movement: Mirror - Brightness Master on Dimmer DMX channel order

| 1: Pan<br>4: Tilt fine<br>7: Gobo 1<br>10: Dimmer<br>13: Home=Special | 2: Pan fine<br>5: Color 1<br>8: Gobo 2<br>11: Iris | 3: Tilt<br>6: Color 2<br>9: Shutter<br>12: Speed |
|-----------------------------------------------------------------------|----------------------------------------------------|--------------------------------------------------|
| 13: Home=Special                                                      |                                                    |                                                  |

## Presets available.

Scan type: CYBERLIGHT CX MODE3

Short name: CYBERX

Movement: Mirror - Brightness Master on Dimmer DMX channel order

| 1: Pan       | 2: Pan fine   | 3: Tilt             |
|--------------|---------------|---------------------|
| 4: Tilt fine | 5: Color 1    | 6: Gobo 1           |
| 7: Gobo 2    | 8: Rotation 1 | 9: Focus            |
| 10: Iris     | 11: Prism     | 12: Shutter         |
| 13: Dimmer   | 14: Speed     | 15: Control=Special |
|              |               |                     |

Presets available. Set Cyberlight to Mode 3.

Scan type: CYBERLIGHT M2/LITHO

Short name: CYBER

Movement: Mirror - Brightness Master on Dimmer DMX channel order

| Presets available. | Se  | t Cyberlight to | Mo  | ode 2. |
|--------------------|-----|-----------------|-----|--------|
| 19: Speed 1        | 20: | Contol=Special  |     |        |
|                    |     | Shutter         | 18: | Dimmer |
| 13: Focus          |     | Iris            | 15: | Prism  |
| 10: Gobo 2         | 11: | Rotation 1      | 12: | Zoom   |
| 7: Magenta         | 8:  | Yellow          | 9:  | Gobo 1 |
| 4: Tilt fine       | 5:  | Color 1         | 6:  | Cyan   |
| 1: Pan             | 2:  | Pan fine        | 3:  | Tilt   |
| DMX channel order  |     |                 |     |        |

See special issue at the end of the manual.

Scan type: STUDIO COLOR

Short name: ST COL

Movement: Head - Brightness Master on Dimmer DMX channel order Pan fine Pan Tilt fine 2. 3. Tilt 1. 5: Color-function=Color 2 Δ٠ 6: Color 1 7: Cyan 8: Magenta Yellow 10: Zóom 11: Frost 12: Shutter 13: Dimmer 14: Speed 15: Control=Special 16: Checksum=0 (fix) Presets available.

Scan type: STUDIO COLOR 250

Short name: ST CO2

Movement: Head - Brightness Master on Dimmer

| DMX channel order   |     |                 |      |         |
|---------------------|-----|-----------------|------|---------|
| 1: Pan              | 2:  | Pan fine        | 3:   | Tilt    |
| 4: Tilt fine        | 5:  | Color-function= | Colo | r 2     |
| 6: Cyan             |     | Magenta         | 8:   | Yellow  |
| 9: Zoom             | 10: | Focus           | 11:  | Shutter |
| 12: Dimmer          | 13: | Speed 1         | 14:  | Speed 2 |
| 15: Control=Special |     |                 |      |         |

#### Presets available.

Scan type: STUDIO SPOT 5A

#### Short name: ST SPO

Movement: Head - Brightness Master on Dimmer

| DMX channel order       |                    |                    |
|-------------------------|--------------------|--------------------|
| 1: Pan                  | 2: Pan fine        | 3: Tilt            |
| 4: Tilt fine1           | 5: Cyan            | 6: Color1          |
| 7: Magenta<br>10: Gobo1 | 8: Color 2         | 9: Yellow          |
| 10: Gobo1               | 11: Rotation Gob 1 | 12: Zoom           |
| 13: Prism               | 14: Gobo 2         | 15: Rotation Gob 2 |
| 16: Rotation Prism      |                    | 18: Focus          |
| 19: Iris                | 20:Shutter         | 21: Dimmer         |
| 22: Speed 1             | 23: Speed 2        | 24: Special        |
|                         |                    |                    |

## Presets available.

Scan type: STUDIO SPOT CMY

Short name: ST CMY

| Movement: Head - Brightness Master on Dimmer |                    |                    |  |  |  |  |  |
|----------------------------------------------|--------------------|--------------------|--|--|--|--|--|
| DMX channel order                            |                    |                    |  |  |  |  |  |
| 1: Pan                                       | 2: Pan fine        | 3: Tilt            |  |  |  |  |  |
| 4: Tilt fine1                                | 5: Color 1         | 6: Cyan            |  |  |  |  |  |
| 7: Magenta<br>10: Gobo1                      | 8: Yellow          | 9: Color 2         |  |  |  |  |  |
| 10: Gobo1                                    | 11: Rotation Gob 1 | 12: Zoom           |  |  |  |  |  |
| 13: Prism                                    | 14: Gobo 2         | 15: Rotation Gob 2 |  |  |  |  |  |
| 16: Ro.Prism = Gob                           | o 2 fine           | 17: Frost          |  |  |  |  |  |
| 18: Focus                                    | 19: Iris           | 20:Shutter         |  |  |  |  |  |
| 21: Dimmer                                   | 22: Speed 1        | 23: Speed 2        |  |  |  |  |  |
| 24: Special                                  |                    |                    |  |  |  |  |  |

## Presets available.

#### Scan type: STUDIO BEAM PC V1.0

Short name: ST BEA

Movement: Head - Brightness Master on Dimmer

| DMX channel or | der         |               |
|----------------|-------------|---------------|
| 1: Pan         | 2: Pan fine | 3: Tilt       |
| 4: Tilt fine1  | 5: Color 1  | 6: Cyan       |
| 7: Magenta     | 8: Yellow   | 9: Rotation 1 |
| 10: Zoom       | 11: Frost   | 12: Shutter   |
| 13: Dimmer     | 14: Speed 1 | 15: Speed 2   |
| 16: Special    |             |               |

Presets available.

Scan type: STUDIO SPOT 250

Short name: ST SP2

Movement: Head - Brightness Master on Dimmer DMX channel order 1: Pan 2: Pan fine Tilt 3: 4: Tilt fine1 5: Color 2 6: Color 1 7. Gobo 2 8: Gobo 1 9: Rotation 1 10: Prisma 11: Pr.-Rotation 12: Focus 14: Shutter 17: Speed 2 15: Dimmer 13 Iris 16: Speed 1 18: Special Presets available.

Scan type: TECHNOPRO 12CH. Short name: TECHPR No Movement - Brightness Master on Dimmer DMX channel order Rotation1(color1) 2:Color1 1. 3: Rotation2(color2) 4: Color2 5: Prism 6: Rotation3(prism) Shutter Dimme Focus 10: Speed1(motor) 11: Speed2(laser) 12: Special

## Short name: TRAC M

No Movement - Brightness Master on Dimmer DMX channel order Color 1 2: Gobo 1 3: Shutter 1:

5: Speed 1 4: Dimmer Scan type: TECHNORAY HR 14 CH.

## Short name: TECHRA

No Movement - Brightness Master on Dimmer DMX channel order 1: Color 2 2: Color 1 3. Gobo 2 5: Rotation 1 8: Pr.-Rotation Rotation 2 4: Gobo 1 6: Prisma Focus 7: 9: 10: Shutter 11: Dimmer 12: Speed 1

13:

#### Speed 2 14: Special

Scan type: DATAFLASH

Short name: DATAFL

| No Movement    | <ul> <li>Brightness Master on Dimmer</li> </ul> |  |
|----------------|-------------------------------------------------|--|
| DMX channel or | dor                                             |  |

| 1: Dimmer | 2: | Prisma | 3: | Shutter |
|-----------|----|--------|----|---------|
|           |    |        |    |         |

## **Manufacturer JB**

| Scan type:VARYSCAN P3 |                            |  |   |   |
|-----------------------|----------------------------|--|---|---|
| Short name: VS P3     |                            |  |   |   |
| Movement: Head - B    | rightness Master on Dimmer |  |   |   |
| DMX channel order     |                            |  |   |   |
| 1: PAN                | 2: TILT                    |  |   |   |
| 3: PANFINE            | 4: TILTFINE                |  |   |   |
| 5: SPECIAL; Sicherhei | t 6: SHUTTER               |  |   |   |
| 7: DIMMER             | 8: IRIS                    |  |   |   |
| 9: FOCUS              | 10: GOBO1                  |  |   |   |
| 11: GO-ROT1; keine F  | unktion                    |  |   |   |
| 12: GOBO2             | 13: GO-ROT2                |  |   |   |
| 14: COLOUR1           | 15: COLOUR2                |  | 1 | 6 |
| MAG+M_FIX,0; keine F  | Funktion                   |  |   |   |
| 17: PRISMA            | 18: RO3                    |  |   |   |
| 19: FROST; keine Funl | ktion                      |  |   |   |
| 20: SPEED1; bewegu    | ng echtzeit/verzögert      |  |   |   |
| 21: SPEED2; effekte e | echtzeit/verzögert         |  |   |   |
| 22: ZOOM; dimmer so   | hliesseffekte              |  |   |   |
| -                     |                            |  |   |   |

## Presets not available

| Scan type: VARYS<br>Short name: VS 1      | CAN      | I SYSTEM 1      |          | Protocol: Analogue   |
|-------------------------------------------|----------|-----------------|----------|----------------------|
| Short name. vS i                          |          |                 |          |                      |
| Movement: Mirror                          | - No     | Brightness Mas  | ster     |                      |
| DMX channel order<br>1: Pan<br>4: Color 1 |          | Tilt            | 3:       | Gobo 1               |
| Scan type: VARYS                          | CAN      | I 3 SPEC+ 6C    |          |                      |
| Short name: VS3SF                         | P6       |                 |          |                      |
| Movement: Mirror                          | - Bri    | ightness Master | on D     | Dimmer               |
| DMX channel order                         | •        |                 |          |                      |
| 1: Pan<br>4: Color 1                      | 2:<br>5: |                 |          | Gobo 1<br>Rotation 1 |
| Scan type: VARYS                          | CAN      | I 3 SPECIALP    |          |                      |
| Short name: VS3SF                         |          |                 |          |                      |
| Movement: Mirror                          | - Bri    | ightness Master | on D     | Dimmer               |
| DMX channel order                         |          |                 |          |                      |
| 1: Pan<br>4: Color 1<br>7: Rotation 1     |          | Dimmer          | 3:<br>6: | Gobo 1<br>Speed1     |
|                                           | ~ ^ N    |                 |          |                      |

Scan type: VARYSCAN III 700

Short name: VS3700

Movement: Mirror - Brightness Master on Dimmer /Shutter

Scan type: TRACKSPOT MAINLIGHT

| MA                               |                            |                                                  |
|----------------------------------|----------------------------|--------------------------------------------------|
| DMX channel orde                 | er                         |                                                  |
| 1: Pan<br>4: Color 1             | 2: Tilt<br>5: Shutter      | 3: Gobo 1<br>6: Iris                             |
| 7: Dimmer<br>10: Prism           | 8: Focus<br>11: Magenta    | 9: Rotation 1<br>12: Yellow                      |
| 13: Cyan                         |                            | 12. Tenow                                        |
| Presets availab                  | le<br>                     |                                                  |
| Scan type: VARYS                 | SCAN IV 1200               |                                                  |
| Short name: VS 4                 | - Brightness Mast          | er on Shutter                                    |
| DMX channel orde                 | -                          |                                                  |
| 1: Pan<br>4: Color 1             | 2: Tilt<br>5: Shutter      | 3: Gobo 1<br>6: Iris                             |
| 7: Rotation 1                    | 8: Prisma                  |                                                  |
| Presets availab                  | le<br>                     |                                                  |
|                                  | SCAN IV 1200 EV            | 1                                                |
| Short name: VS 4                 | EV<br>- Brightness Mast    | er on Shutter                                    |
| DMX channel orde                 | -                          | er on Shutter                                    |
| 1: Pan<br>4: Color 1             | 2: Tilt<br>5: Shutter      | 3: Gobo 1<br>6: Iris                             |
| 7: Rotation 1<br>10: Pan fine    | 8: Prisma<br>11: Tilt fine | 9: Gobo 2                                        |
| Presets availabl                 |                            |                                                  |
|                                  |                            |                                                  |
| Scan type: VARYS                 |                            |                                                  |
|                                  | - Brightness Mast          | er on Shutter                                    |
| DMX channel orde                 |                            | 2. Tilt                                          |
| 1: Pan<br>4: Tilt fine           | 2: Pan fine<br>5: Color 2  | 3: Tilt<br>6: Color 1                            |
| 7: Shutter<br>10: Zoom           | 8: Focus<br>11: Speed 1    | 9: Iris<br>12: Gobo 1                            |
| 13: Rotation 2<br>16: Rotation 1 | 14: Gobo 2<br>17: Prism    | 15: Gobo 2<br>18: Rotation3(prism)<br>21: Yellow |
| 19: Frost<br>22: Magenta         | 20: Cyan                   | 21: Yellow                                       |
| Scan type: VARYS                 |                            |                                                  |
| Short name: VS6 S                |                            |                                                  |
|                                  | - Brightness Mast          | er on Dimmer                                     |
| DMX channel orde                 | er<br>2: Tilt              | 3: Gobo 1                                        |
| 4: Color 1<br>7: Rotation 1      | 5: Dimmer                  | 6: Iris<br>9: Focus                              |
| 10: Shutter                      | 8: Prisma<br>11: Pan fine  | 12: Tilt fine                                    |
| Scan type: VARYS                 | SCAN 6 WASH                |                                                  |
| Short name: VS6                  |                            |                                                  |
|                                  | - Brightness Mast          | er on Dimmer                                     |
| DMX channel orde<br>1: Pan       | er<br>2: Tilt              | 3: Cyan                                          |
| 4: Magenta<br>7: Dimmer          | 5: Yellow<br>8: Shutter    | 6: Irís<br>9: Special                            |
| 10: (no used)                    | 11: Pan fine               | 12: Tilt fine                                    |
| Scan type: VARY                  | COLOR 2000                 |                                                  |
| Short name: VCOL                 |                            |                                                  |
|                                  | - Brightness Mast          | er on Shutter                                    |
| DMX channel orde                 | 2: Fixed=0                 | 3: Gobo 1                                        |
| 4: Color 1                       | 5: Shutter                 | 6: Prism                                         |
| Manufacturer                     | LAMPO                      |                                                  |
| Scan type: SINTES                |                            |                                                  |
| Short name: SINTE                | S                          |                                                  |
|                                  | - Brightness Mast          | er on Iris                                       |
| DMX channel orde                 | 2: Pan                     | 3: Tilt                                          |
| 4: Color 1<br>Presets availab    | 5: Gobo 1<br>le            | 6: Shutter                                       |
| i iesels avdiidDi                |                            |                                                  |

Movement: Mirror - Brightness Master on Iris

| DMX channel order |    |        |    |         |
|-------------------|----|--------|----|---------|
| 1: Iris           | 2: | Pan    | 3: | Tilt    |
| 4: Color 1        | 5: | Gobo 2 | 6: | Shutter |
| 7: Rotation 1     | 8: | Focus  | 9: | Gobo 1  |
| 10: Prism         |    |        |    |         |

## Manufacturer LICHT TECHNIK

Scan type: MOTOR YOKE 330,300

Short name: M YOKE

Scan type: COLUMBUS Short name: COLUMB

Movement: Head - Brightness Master on Dimmer

| DMX channel orde   | er    |                 |    |                 |
|--------------------|-------|-----------------|----|-----------------|
| 1: Pan             | 2:    | Pan fine        | 3: | Tilt            |
| 4: Tilt fine       | 5:    | Speed 1(Pan)    | 6: | Speed 2(Tilt)   |
| 7: Focus           | 8:    | Color 1         | 9: | Color2=Speed    |
| 10: Prism(Ventilat | or)   |                 | 11 | : Dimmer        |
| 12 Shutter(Speed   | 1) 13 | · Cvan=Flap Rot | 14 | · Magenta=Flap1 |

| 13: Cyan=Flap Rot. | 14: Magenta=Flap1 |
|--------------------|-------------------|
| 16 Gobo 1=Flan3    | 17. Gobo 2=Flan4  |

#### Manufacturer LITEBEAM

Scan type: SWING

15: Yellow=Flap2

Short name: SWING1

Movement: Mirror - Brightness Master on Dimmer

DMX channel order

| 1: | Dimmer  | 2: | Color 1 | 3: | Gobo 1 |
|----|---------|----|---------|----|--------|
| 4: | Shutter | 5: | Pan     | 6: | Tilt   |

#### Scan type: SWING II

Short name: SWING2

Movement: Mirror - Brightness Master on Dimmer

| DM  | X channel order |     |            |     |            |
|-----|-----------------|-----|------------|-----|------------|
| 1:  | Iris            | 2:  | Color 1    | 3:  | Gobo 1     |
| 4:  | Shutter         | 5:  | Pan        | 6:  | Tilt       |
| 7:  | Dimmer          | 8:  | Rotation 1 | 9:  | Focus      |
| 10: | Color 2         | 11: | Gobo 2     | 12: | Rotation 2 |
|     |                 |     |            |     |            |

Presets available.

```
Scan type: CHANDRA I
```

| Short | name: | CHAN | 1 |
|-------|-------|------|---|
|       |       |      |   |

Movement: Head - Brightness Master on Dimmer

- DMX channel order Dimmer 1:
- 2: Color 1 5: Pan 3: Gobo 1 6: Tilt 4: Shutter 7: Rotation

#### Scan type: CHANDRA II

Short name: CHAN 2

Movement: Head - Brightness Master on Dimmer

| DN  | IX channel order |     |              |   |     |                  |
|-----|------------------|-----|--------------|---|-----|------------------|
| 1:  | Iris             | 2:  | Color 1      |   | 3:  | Gobo 1           |
| 4:  | Shutter          | 5:  | Pan          |   | 6:  | Tilt             |
| 7:  | Dimmer           |     | G.Swing=Rot. | 1 | 9:  | Focus            |
| 10: | Rotation 3       | 11: | Gobo 2       |   | 12: | G.Rot=Rotation 2 |

## Scan type: SWING II 16 BITS

Short name: SWING2

Movement: Mirror - Brightness Master on Dimmer

DMX channel order

| 1:  | Iris         | 2:    | Color 1        | 3:  | Gobo 1   |
|-----|--------------|-------|----------------|-----|----------|
| 4:  | Shutter      | 5:    | Pan coarse     | 6:  | Pan fine |
| 7:  | Tilt coarse  | 8:    | Tilt fine      | 9:  | Dimmer   |
| 10: | G.Swing=Rot. | 1 11: | Focus          | 12: | Color 2  |
| 13: | Gobo 2       | 14:   | G.Rot.=Rotatio | n 2 |          |

## Presets available.

Short name: CHAN 2

Scan type: CHANDRA II 16 BITS

Protocol: DMX 512

Movement: Mirror - Brightness Master on Dimmer DMX channel order

| 1: Iris<br>4: Shutter<br>7: Tilt coarse<br>10: G.Swing=Rot.<br>13: Gobo 2         |               |                      | 9:         | Gobo 1<br>Pan fine<br>Dimmer<br>: Rotation 3 |
|-----------------------------------------------------------------------------------|---------------|----------------------|------------|----------------------------------------------|
| Manufacturer                                                                      | LYT           | E QUEST              |            |                                              |
| Scan type: MOTOR                                                                  | HEA           | AD                   |            |                                              |
| Short name: MOTO                                                                  | RH            |                      |            |                                              |
| Movement: Mirror                                                                  | - Br          | ightness Master      | on [       | Dimmer                                       |
| DMX channel orde<br>1: Pan                                                        | r<br>2:       | Tilt                 | 2.         | Color 1                                      |
| 4: Gobo 1                                                                         | 5:            | Dimmer               | 5.         |                                              |
|                                                                                   |               |                      |            |                                              |
| Manufacturer                                                                      |               | D LIGHTING           |            |                                              |
| Scan type: QSCAN                                                                  |               |                      |            |                                              |
| Short name: CSCA                                                                  |               |                      | _          |                                              |
| Movement: Mirror                                                                  |               | ightness Master      | on [       | Dimmer                                       |
| DMX channel orde<br>1: Pan                                                        | r<br>2:       | Tilt                 | 3.         | Gobo 1                                       |
| 4: Color 1                                                                        | 5:            | Dimmer               | 0.         | 0000 1                                       |
|                                                                                   |               |                      |            |                                              |
| Scan type: SCAN (                                                                 | 311           |                      |            |                                              |
| Short name: SCAN                                                                  | 61            |                      |            |                                              |
| Movement: Mirror                                                                  | - Br          | ightness Master      | on [       | Dimmer                                       |
| DMX channel orde                                                                  |               | <b>T</b> :14         | •          | Cobs 1                                       |
| 1: Pan<br>4: Color 1                                                              | 2:<br>5:      | Tilt<br>Dimmer       | 3:<br>6:   |                                              |
| Movement: Mirror<br>DMX channel orde<br>1: Shutter<br>4: Pan<br>Presets available | r<br>2:<br>5: | Color<br>Tilt        |            | Gobo 1                                       |
| Scan type: PRO 21                                                                 | 8 M           | 2                    |            |                                              |
| Short name: PRO2                                                                  |               |                      |            |                                              |
| Movement: Mirror                                                                  |               | ightness Master      | on [       | Dimmer                                       |
| DMX channel orde<br>1: Shutter                                                    |               | Dimmor               | <b>c</b> . | Color 1                                      |
| 4: Gobo 1                                                                         | 2:<br>5:      | Dimmer<br>Pan        | 3:<br>6:   |                                              |
| 7: Speed                                                                          | _             |                      |            |                                              |
| Presets availabl                                                                  | e             |                      |            |                                              |
| Scan type: PRO 21                                                                 | 8 M           | ode3 High Res.       |            |                                              |
| Short name: PRO2                                                                  | 18            |                      |            |                                              |
| Movement: Mirror                                                                  | - Br          | ightness Master      | on [       | Dimmer                                       |
| DMX channel orde                                                                  |               |                      | -          | <b>.</b>                                     |
| 1: Shutter<br>4: Gobo 1                                                           | 2:<br>5:      | Dimmer<br>Pan coarse | 3:<br>6:   | Color 1<br>Pan fine                          |
| 7: Tilt coarse                                                                    | 8:            |                      | 5.         |                                              |
| Presets availabl                                                                  | e             |                      |            |                                              |
| Scan type: PRO 51                                                                 | 8             |                      |            |                                              |
| Short name: PRO5                                                                  |               |                      |            |                                              |
| Movement: Mirror                                                                  |               | ightness Master      | on [       | Dimmer                                       |
| DMX channel orde                                                                  |               |                      |            | -                                            |
| 1: Shutter                                                                        | 2:            | Dimmer               | 3:         | Color 1                                      |
| 4: Gobo 1<br>7: Tilt                                                              | 5:<br>8:      | Prism<br>Speed 1     | 6:<br>9:   | Pan<br>Speed 2                               |
| Presets available                                                                 |               |                      | 0.         |                                              |
|                                                                                   |               |                      |            |                                              |
| Scan type: PRO 51<br>Short name: PRO5                                             |               | H.Res Mode 3         |            |                                              |

| DMX channel order<br>1: Shutter<br>4: Gobo 1<br>7: Pan fine<br><b>Presets available</b>                                  | 5:<br>8:        | Dimmer<br>Prism<br>Tilt                                              | 6:                           | Color 1<br>Pan<br>Tilt fine               |  |  |
|----------------------------------------------------------------------------------------------------|-----------------|----------------------------------------------------------------------|------------------------------|-------------------------------------------|--|--|
| Scan type: PRO 812<br>Short name: PRO81<br>Movement: Mirror                                                              | 2               | ghtness Master                                                       | on S                         | Shutter                                   |  |  |
| DMX channel order<br>1: Shutter<br>4: Pan<br>7: Speed 2<br>Presets available                                             | 2:<br>5:        | Color 1<br>Tilt                                                      | 3:<br>6:                     | Gobo 1<br>Speed 1                         |  |  |
| Scan type: PRO 918<br>Short name: PRO91                                                                                  | <br>В МС        | DE 4                                                                 |                              |                                           |  |  |
| Movement: Mirror -                                                                                                    | Bri             | ghtness Master o                                                     | on D                         | limmer                                    |  |  |
| DMX channel order<br>1: Shutter<br>4: Color 2<br>7: Gobo 2<br>10: Prisma<br>13: Tilt<br>Speed 2                          | 5:<br>8:<br>11: | Dimmer<br>Gobo 1<br>Focus<br>Pan<br>Tilt fine                        | 3:<br>6:<br>9:<br>12:<br>15: | Rotation 1                                |  |  |
| Scan type: R 1020<br>Short name: R 1020                                                                                  | )               |                                                                      |                              |                                           |  |  |
| Movement: Mirror -                                                                                                    | Bri             | ghtness Master o                                                     | on D                         | limmer                                    |  |  |
| DMX channel order<br>1: Shutter<br>4: Color 2<br>7: Focus<br>10: Pan<br>Presets available                                | 8:<br>11:       | Dimmer<br>Gobo 1<br>Iris<br>Tilt                                     | 6:<br>9:                     |                                           |  |  |
| Scan type: R 1220<br>Short name: R 1220                                                                                  |                 |                                                                      |                              |                                           |  |  |
| Movement: Mirror -                                                                                                    | Bri             | ghtness Master o                                                     | on D                         | limmer                                    |  |  |
| DMX channel order<br>1: Shutter<br>4: Color 2<br>7: Focus<br>10: Pan<br>13: (C-)Speed 2<br>15: Rotation 3                | 11:<br>14:      | Dimmer<br>Gobo 1<br>Iris<br>Tilt<br>G-Speed=Speci<br>Gobo Index + Ro | al                           | Color 1<br>Gobo 2<br>Prism<br>(M-)Speed 1 |  |  |
| Presets available                                                                                                    |                 |                                                                      |                              |                                           |  |  |
| Scan type: IMAGE S<br>Short name: IMAGE                                                                                  | CA              | N MODE 2                                                             |                              |                                           |  |  |
| Movement: Mirror -                                                                                                    | Bri             | ghtness Master o                                                     | on D                         | limmer                                    |  |  |
| DMX channel order<br>1: Shutter<br>4: Rotation 2<br>7: Tilt                                                              | 2:<br>5:<br>8:  | Focus<br>Pan<br>Tilt fine                                            | 3:<br>6:<br>9:               | Rotation 1<br>Pan fine<br>Speed 1         |  |  |
| Scan type: R 1220 E<br>Short name: R 1220                                                                                |                 | A                                                                    |                              |                                           |  |  |
| Movement: Mirror -                                                                                                    | Bri             | ghtness Master o                                                     | on D                         | limmer                                    |  |  |
| DMX channel order<br>1: Shutter<br>4: Color 2<br>7: Focus<br>10: Pan coarse<br>13: Tilt fine<br><b>Presets available</b> | 8:<br>11:       | Dimmer<br>Gobo 1<br>Iris<br>Pan fine                                 | 3:<br>6:<br>9:<br>12:        | Color 1<br>Gobo 2<br>Prism<br>Tilt coarse |  |  |
|                                                                                                    |                 |                                                                      |                              |                                           |  |  |
| Scan type: R 1220 XR Mode 3<br>Short name: 1220XR<br>Movement: Mirror - Brightness Master on Dimmer                      |                 |                                                                      |                              |                                           |  |  |

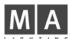

| 7: Focus<br>10: Pan<br>13: Speed 2 | 8: Iris<br>11: Tilt |
|------------------------------------|---------------------|
|------------------------------------|---------------------|

9: Prism 12: Speed 1

## Presets available.

Scan type: R 1220 CMY M1

Short name: 1220 C

Movement: Mirror - Brightness Master on Dimmer

| DMX channel orde | er        |            |
|------------------|-----------|------------|
| 1: Shutter       | 2: Dimmer | 3: Color 1 |
| 4: Color 2       | 5: Cyan   | 6: Magenta |
| 7: Yellow        | 8: Gobo 1 | 9: Gobo 2  |
| 10: Rotation 1   | 11: Focus | 12: Iris   |
| 13: Prisma       | 14: Pan   | 15: Tilt   |

#### Presets available.

Scan type: R 1220 CMY M2

Short name: 1220 C

Movement: Mirror - Brightness Master on Dimmer

DMX channel order

| 1: Shutter      | 2: Dimmer                       | 3: Color 1   |
|-----------------|---------------------------------|--------------|
| 4: Color 2      | 5: Cyan                         | 6: Magenta   |
| 7: Yellow       | 8: Gobo 1                       | 9: Gobo 2    |
| 10: Rotation 1  | 11: Focus                       | 12: Iris     |
| 13: Prism       | 14: Pan coarse                  | 15: Pan fine |
| 16: Tilt coarse | 14: Pan coarse<br>17: Tilt fine | 15: Pan fine |

## Presets available.

Scan type: R 1220 CMY M3

Short name: 1220 C

Movement: Mirror - Brightness Master on Dimmer 

| DMX channel order |             |            |
|-------------------|-------------|------------|
| 1: Shutter        | 2: Dimmer   | 3: Color 1 |
| 4: Color 2        | 5: Cyan     | 6: Magenta |
| 7: Yellow         | 8: Gobo 1   | 9: Gobo 2  |
| 10: Rotation 1    | 11: Focus   | 12: Iris   |
| 13: Prisma        | 14: Pan     | 15: Tilt   |
| 16: Speed 1       | 17: Speed 2 |            |

## Presets available.

Scan type: R 1220 RPR M4

Short name: 1220 RP

Movement: Mirror - Brightness Master on Dimmer

| DMX channel order |     |                 |     |            |
|-------------------|-----|-----------------|-----|------------|
| 1: Shutter        | 2:  | Dimmer          |     | Color 1    |
| 4: Color 2        | 5:  | Gobo 1          | 6:  | Gobo 2     |
| 7: Rotation 1     |     | Focus           |     | Iris       |
| 10: Prism         | 11: | Prism Rotation  |     | Pan coarse |
| 13: Pan fine      | 14: | : Tilt coarse   | 15: | Tilt fine  |
| 16: (M-)Speed 1   | 17: | : (D+C) Speed 2 |     |            |

Scan type: PAL 1200 DMX+8 Mode 4

Short name: PAL

Movement: Mirror - Brightness Master on Dimmer

| DMX channel order | •                |                     |         |
|-------------------|------------------|---------------------|---------|
| 1-8: Patch Beam   | Sharper 1a-4b    | as EXTRA channels   |         |
| 9: Rotation3(B.S) | 10: Shutter      | 11: Dimmer          |         |
| 12: Cyan          | 13: Magenta      | 14: Yellow          |         |
| 15: Color 1       | 16: Gobo 1       | 17: Rotation 1(go   | bo)     |
| 18: Focus         | 19: Zoom         | 20: Frost           | ,       |
| 21: Pan coarse    | 22: Pan fine     | 23: Tilt coarse     | 24:     |
| Tilt fine         | 25: Speed 1      | 26: Speed 2         |         |
| Presets available | Patch first 8 ch | annels as EXTRA and | l sot l |

resets available. Patch first 8 channels as EXTRA and set DMX address at Scancommander to lamp address +8. Mode 4 with SPEC ->dPr2 set to ON.

Scan type: PAL 1200 DMX+6 Mode 4 Protocol: DMX 512

Short name: PAL

Movement: Mirror - Brightness Master on Dimmer

| DMX channel order | <sup>r</sup><br>Sharper 1a-3b as | EXTRA channels   |     |
|-------------------|----------------------------------|------------------|-----|
|                   |                                  |                  | - 4 |
| 7: Rot.2=B.S. 4a  |                                  | 9: Special=B.S.R | ot. |
| 10: Shutter       | 11: Dimmer                       | 12: Cyan         |     |
| 13: Magenta       | 14: Yellow                       | 15: Color 1      |     |
| 16: Gobo 1        | 17: Rotation 1                   | 18: Focus        |     |
| 19: Zoom          | 20: Frost                        | 21: Pan coarse   | 22: |

Pan fine

25: Speed 1

24: Tilt fine

Presets available. Patch first 6 channels as EXTRA and set DMX address at Scancommander to lamp address +6. Mode 4 with SPEC ->dPr2 set to ON.

Scan type: PAL 1200 DISCO Mode 4

Short name: PAL DI

Movement: Mirror - Brightness Master on Dimmer DMX channel order

23: Tilt coarse

26: Speed 2

| DIVIX channel order |                                 |               |     |
|---------------------|---------------------------------|---------------|-----|
| 1: Shutter          | 2: Dimmer                       | 3: Cyan       |     |
| 4: Magenta          | 5: Yellow                       | 6: Color 1    |     |
| 7: Gobo 1           | <ol><li>8: Rotation 1</li></ol> | 9: Prism      |     |
| 10: Prism-Rot.      | 11: Focus                       | 12: Zoom      | 13: |
| Iris 14:            | Frost                           | 15 Pan coarse |     |
| 16: Pan fine        | 17: Tilt coarse                 | 18: Tilt fine |     |
| 19: Speed 1         | 20: Speed 2                     |               |     |
|                     |                                 |               |     |

## Presets available.

Scan type: MAC 2000 PROFILE

Short name: MA2000

Movement: Head - Brightness Master on Dimmer

DMX channel order

| B                  |                  |                 |
|--------------------|------------------|-----------------|
| 1: Shutter         | 2: Dimmer        | 3: Cyan         |
| 4: Magenta         | 5: Yellow        | 6: Color 2      |
| 7: Color 1         |                  | 9: Rotation 1   |
| 10: Special = Gobo | 1 Rotation fine  | 11:Gobo 2       |
| 12: Rotation 2     | 13: Frost = Gobo | 2 Rotation fine |
| 14: Prisma         | 15 PrRotation    | 16: Iris        |
| 17: Focus          | 18: Zoom         |                 |
| 20: Pan fine       | 21: Tilt         | 22: Tilt fine   |
| 23: Speed 1        | 24: Speed 2      |                 |

#### Presets available.

Scan type: MAC 2000 WASH 21CH.

Short name: MA20WA

Movement: Head - Brightness Master on Dimmer

DMX channel order

|                    | •    |           |                      |  |  |
|--------------------|------|-----------|----------------------|--|--|
| 1: Shutter         | 2:   | Dimmer    | 3: Cyan              |  |  |
| 4: Magenta         | 5:   | Yellow    | 6: Prisma            |  |  |
| 7: Color 1         |      |           | 9: Zoom              |  |  |
| 10: Gobo 1 = Blad  | e1A  | 11:       | Gobo 2 = Blade2A     |  |  |
| 12: Rotation 1 = B | ade3 | BA 13:    | Rotation 2 = Blade4A |  |  |
| 14: RoPrisma = B   | lade | s<>       |                      |  |  |
| 15: Special = Mac  | ros  |           | 16: Pan              |  |  |
| 17: Pan fine       | 18   | : Tilt    | 19: Tilt fine        |  |  |
| 20: Speed 1        | 21   | : Speed 2 |                      |  |  |
| Presets available. |      |           |                      |  |  |

Scan type: MAC 1200 Mode 4

Short name: MAC 12

Movement Head - Brightness Master on Dimmer

| DM  | X channel order |     |             |     |            |
|-----|-----------------|-----|-------------|-----|------------|
| 1:  | Shutter         | 2:  | Dimmer      | 3:  | Cyan       |
| 4:  | Magenta         | 5:  | Yellow      | 6:  | Color 1    |
| 7:  | Gobo 1          | 8:  | Frost       | 9:  | Pan coarse |
| 10: | Pan fine        | 11: | Tilt coarse | 12: | Tilt fine  |
| 13: | Speed 1         | 14: | Speed 2     |     |            |

#### Presets available

Scan type: MAC 600 Mode 4 23 Short name: MAC600 Movement Head - Brightness Master on Dimmer DMX channel order Shutter 2. Dimmer Cyan 3. 4: Magenta 5: Yellow 6: Color 1 Beam sharper 1 = Gobo 1 7. Beam sharper 2 = Gobo 2 8: <u>9</u>. Pan coarse 10: Pan fine 11: Tilt coarse 12: Tilt fine 14: Speed 2 13: Speed 1 Presets available Scan type: MAC 700 Wash Basic 24

Short name: MAC70W Movement Head - Brightness Master on Dimmer DMX channel order

| 1: SHUTTER              | 2: DIMMER                     |
|-------------------------|-------------------------------|
| 3: CYAN                 | 4: MAGENTA                    |
| 5: YELLOW               | 6: SPECIAL;ctc fine           |
| 7: COLOUR1              | 8: GOBO1; Beam shaper         |
| 9: GOBO2; Macros        | 10: ZOOM                      |
| 11: PAN                 | 12: PANFINE                   |
| 13: TILT                | 14: TILTFINE                  |
| 15: SPEED1; pan/tilt sp | eed 16: SPEED2; effects speed |
| Presets available       |                               |

| Scan type: MAC 700 P<br>Short name: MAC70P | rof Basic 25                      |
|--------------------------------------------|-----------------------------------|
| Movement Head - Bri                        | ghtness Master on Dimmer          |
| DMX channel order                          | -                                 |
| 1: SHUTTER                                 | 2: DIMMER                         |
| 3: CYAN                                    | 4: MAGENTA                        |
| 5: YELLOW                                  | 6: COLOUR1;colour wheel           |
| 7: GOBO1; Gobo whee                        | I1 8: GO-ROT1; gobo rot/index MSB |
| 9: GO-ROT2; gobo rot/i                     | ndex LSB                          |
| 10: GOBO2; Gobo whe                        | el 2                              |
| 11: GO-ROT3; static go                     | bo colour wheel macros            |
| 12: SPEED2; Gobo ani                       | mation wheel pos / func           |
| 13: SPEED3; gobo anin                      | nation wheel angle / dir/speed    |
| 14: PRISMA                                 | 15: IRIS                          |
| 16: FOCUS                                  | 17: ZOOM                          |
| 18: PAN                                    | 19: PANFINE                       |
| 20: TILT                                   | 21: TILTFINE                      |
| 22: SPEED1;pan/tilt                        |                                   |
| Presets available                          |                                   |

## Scan type: MAC 600 NT Mode 4

Short name: M600NT

Movement Head - Brightness Master on Dimmer

| DMX channel order        |              |             |
|--------------------------|--------------|-------------|
| 1: Shutter               | 2: Dimmer    | 3: Cyan     |
| 4: Magenta<br>7: Color 1 | 5: Yellow    | 6: Color 2  |
| 7: Color 1               | 8: Special   | 9: Frost    |
| 10: Pan                  | 11: Pan fine | 12: Tilt    |
| 13: Tilt fine            | 14: Speed 1  | 15: Speed 2 |
| Deserte evellet          |              |             |

## Presets available

Scan type: MAC 500 Mode 4 Short name: MAC500

Movement Head - Brightness Master on Dimmer

| DMX channel order | •             |                    |
|-------------------|---------------|--------------------|
| 1: Shutter        | 2: Dimmer     | 3: Color1          |
| 4: Color2         | 5: Gobo1      | 6: Rotation1(gobo) |
| 7: Gobo2          | 8: Focus      | 9: Iris            |
| 10: Prism         | 11: Pan       | 12: Pan fine       |
| 13: Tilt          | 14: Tilt fine | 15: Speed 1        |
| 14: Speed 2       |               |                    |

## Presets available

Scan type: MAC 300 Mode 4

### Short name: MAC300

Movement Head - Brightness Master on Dimmer DMX channel order

| Divix channel of del |               |             |
|----------------------|---------------|-------------|
| 1: Shutter           | 2: Dimmer     | 3: Cyan     |
| 4: Magenta           | 5: Yellow     | 6: Color 1  |
| 7: Frost             | 8: Pan        | 9: Pan fine |
| 10: Tilt             | 11: Tilt fine | 12: Speed 1 |
| 13: Speed 2          |               | -           |

## Presets available

Scan type: MAC 250 Mode 4 30 Short name: MAC250 Movement Head - Brightness Master on Dimmer

## DMX channel order

| 1:  | Shutter | 2:  | Dimmer          | 3:  | Color1   |
|-----|---------|-----|-----------------|-----|----------|
| 4:  | Gobo1   | 5:  | Rotation1(gobo) | 6:  | Focus    |
| 7:  | Prism   | 8:  | Pan             | 9:  | Pan fine |
| 10: | Tilt    | 11: | Tilt fine       | 12: | Speed 1  |

# 13: Speed 2 Presets available

| Scan type: MAC 250 Er<br>Short name: M25EEX                                                                                                    | ntour EX 32                                                                                                    |  |  |  |
|----------------------------------------------------------------------------------------------------|----------------------------------------------------------------------------------------------------|--|--|--|
| Movement Head - Brightness Master on Dimmer                                                                                                    |                                                                                                    |  |  |  |
| DMX channel order                                                                                                    |                                                                                                    |  |  |  |
| 1: SHUTTER                                                                                                    | 2: DIMMER                                                                                                    |  |  |  |
| 3: SPECIAL; Dimmer fin                                                                                                    | e 4: COLOUR1                                                                                                    |  |  |  |
| 5: COLOUR2                                                                                                    | 6: GOBO1                                                                                                    |  |  |  |
| 7: GO-ROT1                                                                                                    | 8: GO-ROT2; Gobo rotation fine                                                                                                    |  |  |  |
| 9: GOBO2                                                                                                    | 10: FOCUS                                                                                                    |  |  |  |
| 11: FROST; focus fine                                                                                                    |                                                                                                    |  |  |  |
| 13: PAN<br>15: TILT                                                                                                    | 14: PANFINE<br>16: TILTFINE                                                                                                    |  |  |  |
| 17: SPEED1                                                                                                    | 18: SPEED2                                                                                                    |  |  |  |
| Presets available                                                                                                    |                                                                                                    |  |  |  |
|                                                                                                    |                                                                                                    |  |  |  |
| Scan type: MAC 250 K                                                                                                    | rypton EX 34                                                                                                    |  |  |  |
| Short name: M25KEX                                                                                                    |                                                                                                    |  |  |  |
|                                                                                                    | ghtness Master on Dimmer                                                                                                    |  |  |  |
| DMX channel order                                                                                                    |                                                                                                    |  |  |  |
| 1: SHUTTER                                                                                                    | 2: DIMMER                                                                                                    |  |  |  |
| 3: SPECIAL; Dimmer fin                                                                                                    |                                                                                                    |  |  |  |
| 5: COLOUR2<br>7: GO-ROT1                                                                                                    | 6: GOBO1<br>8: GOBO2                                                                                                    |  |  |  |
| 9: FOCUS                                                                                                    | 10: FROST; focus fine                                                                                                    |  |  |  |
| 11: PRISMA                                                                                                    | 12: PAN                                                                                                    |  |  |  |
| 13: PANFINE                                                                                                    | 14: TILT                                                                                                    |  |  |  |
| 15: TILTFINE                                                                                                    | 16: SPEED1                                                                                                    |  |  |  |
| 17: SPEED2                                                                                                    |                                                                                                    |  |  |  |
| Presets available                                                                                                    |                                                                                                    |  |  |  |
| Scan type: MAC 250 W                                                                                                    |                                                                                                    |  |  |  |
|                                                                                                    |                                                                                                    |  |  |  |
|                                                                                                    |                                                                                                    |  |  |  |
| Short name: MAC25W                                                                                                    |                                                                                                    |  |  |  |
| Short name: MAC25W<br>Movement Head - Bri                                                                                                    | ightness Master on Dimmer                                                                                                    |  |  |  |
| Short name: MAC25W<br>Movement Head - Bri<br>DMX channel order                                                                                                    | ghtness Master on Dimmer                                                                                                    |  |  |  |
| Short name: MAC25W<br>Movement Head - Bri<br>DMX channel order<br>1: SHUTTER                                                                                                    | ightness Master on Dimmer<br>2: DIM+M_FADE,0                                                                                                    |  |  |  |
| Short name: MAC25W<br>Movement Head - Bri<br>DMX channel order<br>1: SHUTTER<br>3: CYAN                                                                                                    | ightness Master on Dimmer<br>2: DIM+M_FADE,0<br>4: MAGENTA                                                                                                    |  |  |  |
| Short name: MAC25W<br>Movement Head - Bri<br>DMX channel order<br>1: SHUTTER<br>3: CYAN<br>5: YELLOW                                                                                                    | ightness Master on Dimmer<br>2: DIM+M_FADE,0<br>4: MAGENTA<br>6: COLOUR1; Farbraddrehung                                                                                                    |  |  |  |
| Short name: MAC25W<br>Movement Head - Bri<br>DMX channel order<br>1: SHUTTER<br>3: CYAN<br>5: YELLOW<br>7: FROST                                                                                                    | ightness Master on Dimmer<br>2: DIM+M_FADE,0<br>4: MAGENTA<br>6: COLOUR1; Farbraddrehung<br>8: PAN                                                                                                    |  |  |  |
| Short name: MAC25W<br>Movement Head - Bri<br>DMX channel order<br>1: SHUTTER<br>3: CYAN<br>5: YELLOW<br>7: FROST<br>9: PANFINE                                                                                                    | ightness Master on Dimmer<br>2: DIM+M_FADE,0<br>4: MAGENTA<br>6: COLOUR1; Farbraddrehung<br>8: PAN<br>10: TILT                                                                                                    |  |  |  |
| Short name: MAC25W<br>Movement Head - Bri<br>DMX channel order<br>1: SHUTTER<br>3: CYAN<br>5: YELLOW<br>7: FROST<br>9: PANFINE<br>11: TILTFINE                                                                                                    | ightness Master on Dimmer<br>2: DIM+M_FADE,0<br>4: MAGENTA<br>6: COLOUR1; Farbraddrehung<br>8: PAN                                                                                                    |  |  |  |
| Short name: MAC25W<br>Movement Head - Bri<br>DMX channel order<br>1: SHUTTER<br>3: CYAN<br>5: YELLOW<br>7: FROST<br>9: PANFINE<br>11: TILTFINE<br>13: SPEED2; Effekt                                                                                                    | ightness Master on Dimmer<br>2: DIM+M_FADE,0<br>4: MAGENTA<br>6: COLOUR1; Farbraddrehung<br>8: PAN<br>10: TILT                                                                                                    |  |  |  |
| Short name: MAC25W<br>Movement Head - Bri<br>DMX channel order<br>1: SHUTTER<br>3: CYAN<br>5: YELLOW<br>7: FROST<br>9: PANFINE<br>11: TILTFINE                                                                                                    | ightness Master on Dimmer<br>2: DIM+M_FADE,0<br>4: MAGENTA<br>6: COLOUR1; Farbraddrehung<br>8: PAN<br>10: TILT                                                                                                    |  |  |  |
| Short name: MAC25W<br>Movement Head - Bri<br>DMX channel order<br>1: SHUTTER<br>3: CYAN<br>5: YELLOW<br>7: FROST<br>9: PANFINE<br>11: TILTFINE<br>13: SPEED2; Effekt                                                                                                    | ightness Master on Dimmer<br>2: DIM+M_FADE,0<br>4: MAGENTA<br>6: COLOUR1; Farbraddrehung<br>8: PAN<br>10: TILT                                                                                                    |  |  |  |
| Short name: MAC25W<br>Movement Head - Bri<br>DMX channel order<br>1: SHUTTER<br>3: CYAN<br>5: YELLOW<br>7: FROST<br>9: PANFINE<br>11: TILTFINE<br>13: SPEED2; Effekt                                                                                                    | Ightness Master on Dimmer<br>2: DIM+M_FADE,0<br>4: MAGENTA<br>6: COLOUR1; Farbraddrehung<br>8: PAN<br>10: TILT<br>12: SPEED1; PAN/TILT                                                                                                    |  |  |  |
| Short name: MAC25W<br>Movement Head - Bri<br>DMX channel order<br>1: SHUTTER<br>3: CYAN<br>5: YELLOW<br>7: FROST<br>9: PANFINE<br>11: TILTFINE<br>13: SPEED2; Effekt<br><b>Presets available</b>                                                                                                    | Ightness Master on Dimmer<br>2: DIM+M_FADE,0<br>4: MAGENTA<br>6: COLOUR1; Farbraddrehung<br>8: PAN<br>10: TILT<br>12: SPEED1; PAN/TILT                                                                                                    |  |  |  |
| Short name: MAC25W<br>Movement Head - Bri<br>DMX channel order<br>1: SHUTTER<br>3: CYAN<br>5: YELLOW<br>7: FROST<br>9: PANFINE<br>11: TILTFINE<br>13: SPEED2; Effekt<br><b>Presets available</b><br>Scan type: MINI MAC I<br>Short name: MIMACP                                                                                                    | Ightness Master on Dimmer<br>2: DIM+M_FADE,0<br>4: MAGENTA<br>6: COLOUR1; Farbraddrehung<br>8: PAN<br>10: TILT<br>12: SPEED1; PAN/TILT                                                                                                    |  |  |  |
| Short name: MAC25W<br>Movement Head - Bri<br>DMX channel order<br>1: SHUTTER<br>3: CYAN<br>5: YELLOW<br>7: FROST<br>9: PANFINE<br>11: TILTFINE<br>13: SPEED2; Effekt<br><b>Presets available</b><br>Scan type: MINI MAC I<br>Short name: MIMACP                                                                                                    | ightness Master on Dimmer<br>2: DIM+M_FADE,0<br>4: MAGENTA<br>6: COLOUR1; Farbraddrehung<br>8: PAN<br>10: TILT<br>12: SPEED1; PAN/TILT<br>PR M4                                                                                                    |  |  |  |
| Short name: MAC25W<br>Movement Head - Bri<br>DMX channel order<br>1: SHUTTER<br>3: CYAN<br>5: YELLOW<br>7: FROST<br>9: PANFINE<br>11: TILTFINE<br>13: SPEED2; Effekt<br>Presets available<br>Scan type: MINI MAC I<br>Short name: MIMACP<br>Movement Head - Br<br>DMX channel order<br>1: Shutter 2:                                                                                                    | ightness Master on Dimmer<br>2: DIM+M_FADE,0<br>4: MAGENTA<br>6: COLOUR1; Farbraddrehung<br>8: PAN<br>10: TILT<br>12: SPEED1; PAN/TILT<br>PR M4<br>ightness Master on Shutter<br>Color 1 3: Gobo 1                                                                                     |  |  |  |
| Short name: MAC25W<br>Movement Head - Bri<br>DMX channel order<br>1: SHUTTER<br>3: CYAN<br>5: YELLOW<br>7: FROST<br>9: PANFINE<br>11: TILTFINE<br>13: SPEED2; Effekt<br>Presets available<br>Scan type: MINI MAC I<br>Short name: MIMACP<br>Movement Head - Br<br>DMX channel order                                                                                                    | Ightness Master on Dimmer<br>2: DIM+M_FADE,0<br>4: MAGENTA<br>6: COLOUR1; Farbraddrehung<br>8: PAN<br>10: TILT<br>12: SPEED1; PAN/TILT<br>PR M4<br>Ightness Master on Shutter<br>Color 1 3: Gobo 1<br>Pan 6: Pan fine                                                                  |  |  |  |
| Short name: MAC25W<br>Movement Head - Bri<br>DMX channel order<br>1: SHUTTER<br>3: CYAN<br>5: YELLOW<br>7: FROST<br>9: PANFINE<br>11: TILTFINE<br>13: SPEED2; Effekt<br>Presets available<br>Scan type: MINI MAC I<br>Short name: MIMACP<br>Movement Head - Br<br>DMX channel order<br>1: Shutter 2:<br>4: Rotation 1 5:                                                                                                    | Ightness Master on Dimmer<br>2: DIM+M_FADE,0<br>4: MAGENTA<br>6: COLOUR1; Farbraddrehung<br>8: PAN<br>10: TILT<br>12: SPEED1; PAN/TILT<br>PR M4<br>Ightness Master on Shutter<br>Color 1 3: Gobo 1<br>Pan 6: Pan fine                                                                  |  |  |  |
| Short name: MAC25W<br>Movement Head - Bri<br>DMX channel order<br>1: SHUTTER<br>3: CYAN<br>5: YELLOW<br>7: FROST<br>9: PANFINE<br>11: TILTFINE<br>13: SPEED2; Effekt<br><b>Presets available</b><br>Scan type: MINI MAC I<br>Short name: MIMACP<br>Movement Head - Br<br>DMX channel order<br>1: Shutter 2:<br>4: Rotation 1 5:<br>7: Tilt 8:                                                                                                    | Ightness Master on Dimmer<br>2: DIM+M_FADE,0<br>4: MAGENTA<br>6: COLOUR1; Farbraddrehung<br>8: PAN<br>10: TILT<br>12: SPEED1; PAN/TILT<br>PR M4<br>Ightness Master on Shutter<br>Color 1 3: Gobo 1<br>Pan 6: Pan fine                                                                  |  |  |  |
| Short name: MAC25W<br>Movement Head - Bri<br>DMX channel order<br>1: SHUTTER<br>3: CYAN<br>5: YELLOW<br>7: FROST<br>9: PANFINE<br>11: TILTFINE<br>13: SPEED2; Effekt<br>Presets available<br>Scan type: MINI MAC I<br>Short name: MIMACP<br>Movement Head - Br<br>DMX channel order<br>1: Shutter 2:<br>4: Rotation 1 5:<br>7: Tilt 8:<br>10: Speed 2<br>Presets available                                                                                           | Ightness Master on Dimmer<br>2: DIM+M_FADE,0<br>4: MAGENTA<br>6: COLOUR1; Farbraddrehung<br>8: PAN<br>10: TILT<br>12: SPEED1; PAN/TILT<br>PR M4<br>Ightness Master on Shutter<br>Color 1 3: Gobo 1<br>Pan 6: Pan fine<br>Tilt fine 9: Speed 1                                          |  |  |  |
| Short name: MAC25W<br>Movement Head - Bri<br>DMX channel order<br>1: SHUTTER<br>3: CYAN<br>5: YELLOW<br>7: FROST<br>9: PANFINE<br>11: TILTFINE<br>13: SPEED2; Effekt<br>Presets available<br>Scan type: MINI MAC I<br>Short name: MIMACP<br>Movement Head - Br<br>DMX channel order<br>1: Shutter 2:<br>4: Rotation 1 5:<br>7: Tilt 8:<br>10: Speed 2<br>Presets available<br>Scan type: MINI MAC I                                                                  | Ightness Master on Dimmer<br>2: DIM+M_FADE,0<br>4: MAGENTA<br>6: COLOUR1; Farbraddrehung<br>8: PAN<br>10: TILT<br>12: SPEED1; PAN/TILT<br>PR M4<br>Ightness Master on Shutter<br>Color 1 3: Gobo 1<br>Pan 6: Pan fine<br>Tilt fine 9: Speed 1                                          |  |  |  |
| Short name: MAC25W<br>Movement Head - Bri<br>DMX channel order<br>1: SHUTTER<br>3: CYAN<br>5: YELLOW<br>7: FROST<br>9: PANFINE<br>11: TILTFINE<br>13: SPEED2; Effekt<br>Presets available<br>Scan type: MINI MACP<br>Movement Head - Br<br>DMX channel order<br>1: Shutter 2:<br>4: Rotation 1 5:<br>7: Tilt 8:<br>10: Speed 2<br>Presets available<br>Scan type: MINI MAC W<br>Short name: MIMACP                                                                   | Ightness Master on Dimmer<br>2: DIM+M_FADE,0<br>4: MAGENTA<br>6: COLOUR1; Farbraddrehung<br>8: PAN<br>10: TILT<br>12: SPEED1; PAN/TILT<br>PR M4<br>Ightness Master on Shutter<br>Color 1 3: Gobo 1<br>Pan 6: Pan fine<br>Tilt fine 9: Speed 1                                          |  |  |  |
| Short name: MAC25W<br>Movement Head - Bri<br>DMX channel order<br>1: SHUTTER<br>3: CYAN<br>5: YELLOW<br>7: FROST<br>9: PANFINE<br>11: TILTFINE<br>13: SPEED2; Effekt<br>Presets available<br>Scan type: MINI MAC I<br>Short name: MIMACP<br>Movement Head - Br<br>DMX channel order<br>1: Shutter 2:<br>4: Rotation 1 5:<br>7: Tilt 8:<br>10: Speed 2<br>Presets available<br>Scan type: MINI MAC I<br>Short name: MIMACP<br>Movement Head - Br                      | Ightness Master on Dimmer<br>2: DIM+M_FADE,0<br>4: MAGENTA<br>6: COLOUR1; Farbraddrehung<br>8: PAN<br>10: TILT<br>12: SPEED1; PAN/TILT<br>PR M4<br>Ightness Master on Shutter<br>Color 1 3: Gobo 1<br>Pan 6: Pan fine<br>Tilt fine 9: Speed 1                                          |  |  |  |
| Short name: MAC25W<br>Movement Head - Bri<br>DMX channel order<br>1: SHUTTER<br>3: CYAN<br>5: YELLOW<br>7: FROST<br>9: PANFINE<br>11: TILTFINE<br>13: SPEED2; Effekt<br>Presets available<br>Scan type: MINI MAC I<br>Short name: MIMACP<br>Movement Head - Br<br>DMX channel order<br>1: Shutter 2:<br>4: Rotation 1 5:<br>7: Tilt 8:<br>10: Speed 2<br>Presets available<br>Scan type: MINI MAC V<br>Short name: MIMACP<br>Movement Head - Br<br>DMX channel order | Ightness Master on Dimmer<br>2: DIM+M_FADE,0<br>4: MAGENTA<br>6: COLOUR1; Farbraddrehung<br>8: PAN<br>10: TILT<br>12: SPEED1; PAN/TILT<br>PR M4<br>Ightness Master on Shutter<br>Color 1 3: Gobo 1<br>Pan 6: Pan fine<br>Tilt fine 9: Speed 1<br>WASH M4<br>Ightness Master on Shutter |  |  |  |
| Short name: MAC25W<br>Movement Head - Bri<br>DMX channel order<br>1: SHUTTER<br>3: CYAN<br>5: YELLOW<br>7: FROST<br>9: PANFINE<br>11: TILTFINE<br>13: SPEED2; Effekt<br>Presets available<br>Scan type: MINI MAC I<br>Short name: MIMACP<br>Movement Head - Br<br>DMX channel order<br>1: Shutter 2:<br>4: Rotation 1 5:<br>7: Tilt 8:<br>10: Speed 2<br>Presets available<br>Scan type: MINI MAC I<br>Short name: MIMACP<br>Movement Head - Br                      | Ightness Master on Dimmer<br>2: DIM+M_FADE,0<br>4: MAGENTA<br>6: COLOUR1; Farbraddrehung<br>8: PAN<br>10: TILT<br>12: SPEED1; PAN/TILT<br>PR M4<br>Ightness Master on Shutter<br>Color 1 3: Gobo 1<br>Pan 6: Pan fine<br>Tilt fine 9: Speed 1                                          |  |  |  |

#### Presets available Scan type: MX-1 Short name: MX-1 - Brightness Master on Dimmer Movement Head DMX channel order (no used) Tilt Dimmer 2: 3: Color 1 1: 4: Pan 5: 6: Speed 1 Scan type: ROBOCOLOR MSD Short name: MSD No Movement: - Brightness Master on Dimmer DMX channel order 1: Shutter 2: Dimmer 3: Color 1 Color 2 <u></u> Presets available Scan type: ROBOCOLOR PRO 400 5 Short name: ROBCOP No Movement: - Brightness Master on Dimmer DMX channel order Shutter 2 Dimmer 3: Color 1 1: 4: Color 2 5: Gobo 1 Scan type: ROBOCOLOR PRO 400 7 Short name: ROBCOP No Movement: - Brightness Master on Dimmer DMX channel order 2 Color 1 1: Shutter Dimmer 3: 4 Color 2 5: Gobo 1 6: (C-)Speed 1 (D-)Speed 2 7: Scan type: ROBOCOLOR No Movement: - No Brightness Master DMX channel order C. H1=Color 1 3: C.H4=Gobo 22 6: C. H2=Color 2 Shutter 2 1 Speed C.H3=Gobo 1 5. 4: Scan type: ROBOZAP Short name: ZAP No Movement: - No Brightness Master DMX channel order Shutter 2: Color 1 3: Color 2 1: 4: Rotation Scan type: ROBOZAPMSR Short name: ZAPMSR No Movement: - No Brightness Master DMX channel order 2: Color 1 3: Color 2 Shutter 1: 4: Gobo 1 5: Gobo 2 6: Rotation 1 Scan type: CENTREPIECE H3+4=GO Short name: CENTRE - No Brightness Master No Movement: DMX channel order Shutter 2. Tilt 1=Pan 3: Tilt 2=Tilt 1: Tilt 3=Gobo 1 5: Tilt 4=Gobo 2 6: Color 1 4 7. Rotation 1 **Manufacturer MORPHEUS** Scan type: PANA BEAM

#### Short name: PANA Movement: Mirror - Brightness Master on Dimmer DMX channel order 1: Pan 4: Dimmer 2: Tilt 3: Color 1

Scan type: COLOUR FADER+DIMMER

Short name: CFADE+

No Movement - Brightness Master on Dimmer

DMX channel order 2: Magenta 3: Cyan 1: Yellow

4: Dimmer

## Manufacturer MOVITEC

Scan type: WL-250 WASHLIGHT

Short name: WL250

Movement: Head - Brightness Master on Dimmer

| DMX channel or              | der           |                              |
|-----------------------------|---------------|------------------------------|
| 1: Pan                      | 2: Pan fine   | 3: Tilt                      |
| <ol><li>Tilt fine</li></ol> | 5: Speed 1    | <ol><li>6: Special</li></ol> |
| 7: Color 1                  | 8: Cyan       | 9: Magenta                   |
| 10: Yellow                  | 11: Speed 2   | 12: Color 2                  |
| 13: Prisma                  | 14: (no used) | 15: Shutter                  |
| 16 <sup>.</sup> Dimmer      | ,             |                              |

Scan type: SL-250 SPOTLIGHT

Short name: SL-250

Movement: Head - Brightness Master on Dimmer

| DM  | X channel order         |    |                     |                      |                       |
|-----|-------------------------|----|---------------------|----------------------|-----------------------|
|     | Pan<br>Tilt fine        |    | Pan fine<br>Speed 1 | 3:<br>6 <sup>.</sup> | Tilt<br>Special       |
| 7:  | Color 1                 | 8: | (no used)<br>Gobo 1 | 9:                   | Prisma                |
| 13: | PrRotation<br>(no used) |    | Focus               |                      | Rotation 1<br>Shutter |
| 16: | Dimmer                  |    |                     |                      |                       |

Scan type: WL-575 WASHLIGHT

Short name: WL-575

Movement: Head - Brightness Master on Dimmer

| DMX channel | order |
|-------------|-------|
|-------------|-------|

| 1: Pan       | 2: Pan fine   | 3: Tilt     |
|--------------|---------------|-------------|
| 4: Tilt fine | 5: Speed 1    | 6: Special  |
| 7: Color 1   | 8: Cyan       | 9: Magenta  |
| 10: Yellow   | 11: Speed 2   | 12: Color 2 |
| 13: Prisma   | 14: (no used) | 15: Shutter |
| 16: Dimmer   | · · · · · ·   |             |

#### Scan type: SL-575 SPOTLIGHT

Short name: SL-575

Movement: Head - Brightness Master on Dimmer

| DM  | X channel order |     |           |     |            |
|-----|-----------------|-----|-----------|-----|------------|
| 1:  | Pan             | 2:  | Pan fine  | 3:  | Tilt       |
| 4:  |                 |     | Speed 1   | 6:  | Special    |
| 7:  |                 |     | (no used) | 9:  | Prisma     |
|     |                 |     |           |     | Rotation 1 |
| 13: | (no used)       | 14: | Focus     | 15: | Shutter    |
| 16: | Dimmer          |     |           |     |            |

## Manufacturer OBIES

Scan type: XESCAN

Short name: SESCAN

Movement: Mirror - Brightness Master on Dimmer

| DN | IX channel order |    |           |    |          |
|----|------------------|----|-----------|----|----------|
| 1: | Speed 1          | 2: | Pan       | 3: | Pan fine |
| 4: | Tilt             | 5: | Tilt fine | 6: | Dimmer   |
| 7: | Shutter          | 8: | Zoom      | 9: | Color 1  |
| 10 | : Special        |    |           |    |          |

## Manufacturer OMICRON

Scan type: LASERAGE BASIC

Short name: LASERA

Movement: Mirror - No Brightness Master

| DMX ch  | nannel order    |     |                   |
|---------|-----------------|-----|-------------------|
| 1: Fun  | ction=Gobo 1    | 2:  | Graphic=Gobo2     |
|         | inspeed=Shutter | 4:  | Clipping=Iris     |
| 5: Mag  | genta           |     | Yellow            |
| 7: Cya  | in              | 8:  | Colormode=Color 1 |
| Pan     |                 | 10: | Tilt              |
|         | nes=Prism       |     | Size=Zoom         |
| 13: Z-P | osition=Focus   | 14: | X-Rot.=Speed 1    |

9:

| 15:       | Y-Rot.=Speed 2                | 2          | 16: Z- Rot.                     | =Sp        | ecial                        |   |
|-----------|-------------------------------|------------|---------------------------------|------------|------------------------------|---|
|           |                               |            |                                 |            |                              |   |
| Ма        | anufacturer C                 | PT         | IKNET                           |            |                              |   |
|           | an type: SOLAR                |            | TEM                             |            |                              | 1 |
| Sh        | ort name: SOLAF               | -          |                                 |            |                              |   |
| No        | Movement -                    | Bri        | ghtness Master o                | on D       | immer                        |   |
|           | IX channel order              | <u>ე</u> . | Driama                          | <u>э</u> . | Dotation 1                   |   |
| 1:<br>4:  | Gobo 1<br>Gobo 2              |            | Prisma<br>Speed 1               | 3:<br>6:   |                              |   |
| 7:        | Dimmer                        |            |                                 |            |                              |   |
| Ma        | anufacturer R                 |            | BE                              |            |                              |   |
| Sca       | an type: COLORS               | SPO        | T 1200 (E) AT M                 | ode        | 1                            | 1 |
| Sho       | ort name: COSP1               | 2          |                                 |            |                              |   |
| Мо        | vement: Head                  | Bri        | ghtness Master o                | on D       | immer                        |   |
| DN        | IX channel order              |            |                                 |            |                              |   |
| 1:<br>4:  | Pan<br>Tilt fino              |            | Pan fine                        | 3:         | Tilt                         |   |
| 7:        | Tilt fine<br>Color 1          | 8.         | Speed 1<br>Cyan                 | 6:<br>9:   | Special<br>Magenta           |   |
| 10:       | Yellow                        | 11:        | Color 2<br>Rotation 1<br>Prisma | 12:        | Magenta<br>Speed 2<br>Gobo 2 |   |
| 16:       | Gobo 1<br>Rotation 2<br>Frost | 17:        | Prisma                          | 18:        | Pr. Rotation                 |   |
|           |                               |            | lris<br>Shutter                 |            | Zoom                         |   |
|           | Focus<br>Focus available      |            | Shutter                         | 24:        | Dimmer                       |   |
|           |                               |            |                                 |            |                              |   |
| Sca       | an type: COLORS               | SPO        | T 170 AT Mode1                  |            |                              | 2 |
| Sh        | ort name: COSP1               | 7          |                                 |            |                              |   |
| Мо        | vement: Head                  | · Bri      | ghtness Master o                | on D       | immer                        |   |
| DM        | IX channel order              |            |                                 |            |                              |   |
| 1:<br>4:  | Pan<br>Tilt fine              | 2:<br>5:   | Tilt<br>Speed 1                 | 3:         | Pan fine<br>Special          |   |
| 4.<br>7:  | Color 1                       |            | Speed 1<br>Gobo 1               | 6:<br>9:   | Rotation 1                   |   |
|           | Focus                         |            | Shutter                         | 12:        | Dimmer                       |   |
| Pre       | esets available               |            |                                 |            |                              |   |
| Sca       | an type: MSZOO                | M 2:       | 50 XT Mode1                     |            |                              | 3 |
|           | ort name: MSZO                |            |                                 |            |                              | - |
|           | vement: Head                  |            | ohtness Master o                | on D       | immer                        |   |
|           | IX channel order              | 2          | g                               |            |                              |   |
|           | Pan                           | 2:         | Tilt                            | 3:         | Pan fine                     |   |
| 4:        | Tilt fine<br>Color 1          | 5:         | Speed 1                         | 6:         | Special                      |   |
| 7:<br>10: | Pr. Rotation                  | 8:<br>11:  | Color 2<br>Gobo 1               | 9:<br>12:  | Prisma<br>Rotation 1         |   |
| 13:       | Zoom<br>Dimmer                | 14:        | Focus                           | 15:        | Shutter                      |   |
|           | esets available               |            |                                 |            |                              |   |
|           |                               |            |                                 |            |                              |   |
| Sca       | an type: SPOT 57              | 75 X       | T Mode1                         |            |                              | 4 |
| Sh        | ort name: SPO57               | 5          |                                 |            |                              |   |
| Мо        | vement: Head                  | · Bri      | ghtness Master o                | on D       | immer                        |   |
|           | X channel order               | _          |                                 |            | _                            |   |
| 1:<br>4:  | Pan<br>Tilt fine              | 2:<br>5:   | Tilt<br>Speed 1                 | 3:<br>6:   | Pan fine<br>Special          |   |
|           | Color 1                       |            | Color 2                         | 9:         |                              |   |
|           | Gobo 2<br>Iris                |            | Gobo 1<br>Focus                 |            | Rotation 1<br>Shutter        |   |
|           | Dimmer                        | 14.        | 1 OCUS                          | 15.        | Shutter                      |   |
| Pre       | esets available               |            |                                 |            |                              |   |
|           |                               |            |                                 |            |                              |   |
|           | an type: SPOT 57              |            | T MODE 4                        |            |                              | 5 |
|           | ort name: SP575               |            |                                 |            |                              |   |
|           | vement: Mirror -              | · Bri      | ghtness Master                  | on S       | Shutter                      |   |
|           | IX channel order              |            |                                 |            |                              |   |
|           | PAN<br>TILT                   |            | 2: PANFINE<br>4: TILTFINE       |            |                              |   |
| 5: S      | SPEED1                        | 14-        | 6: SPECIAL; La                  | mp (       | On/Off, Rese                 | t |
|           | GOBO2; Pan/Tilt<br>SPEED2     | wa         | 9: COLOUR1                      |            |                              |   |
| 10:       | COLOUR2                       |            | 11: GOBO1                       |            |                              |   |
|           | GO-ROT1<br>PRISMA             |            | 13: GO-ROT2<br>15: GO-ROT3      |            |                              |   |
|           | FROST                         |            | 17: IRIS                        |            |                              |   |

| 20: SHUTTER |  |
|-------------|--|
|-------------|--|

21: DIMMER

Presets available Scan type: SPOT 250 XT Mode1 6 Short name: SPO250 Movement: Head - Brightness Master on Dimmer DMX channel order Pan 2 Tilt Pan fine 1: 5: 4. Tilt fine Speed 1 6: Special 8: (not used) 11: Gobo 1 7. Color 1 9: Prisma 10: Pr. Rotation 12: Rotation 1 13 (not used) 14: Focus 15: Shutter 16: Dimmer Presets available 7 Scan type: SPOT 250 AT Mode 1 Short name: SP250A' Movement: Head - Brightness Master on Dimmer DMX channel order 2: PANFINE 1: PAN 3: TILT 4: TILTFINE 5: SPEED1; Pan/Tilt 6: SPECIAL; Lamp On/Off, Reset 7: COLOUR1 8: FROST ;Colorwheel fine 9: GOBO1 10: GO-ROT1 11: GOBO2 12: PRISMA 13: GOROT3 14: FOCUS 15: GO-ROT2; Focus fine 16: SHUTTER 17: DIMMER 18: SP2; DIMMER FINE Presets available Scan type: SPOT 160 XT Mode1 8 Short name: SPO160 Movement: Head - Brightness Master on Dimmer DMX channel order Pan fine 2. Tilt Pan 3. 1. Tilt fine 5: 6: Color 1 Speed 1 4: Rotation 1 Shutter 7: Gobo 1 8: 9: Presets available Scan type: SPOT 150 XT Mode1 9 Short name: SPO150 Movement: Head - Brightness Master on Dimmer DMX channel order 1: Pan 2: Tilt Pan fine 3: Tilt fine 5: Speed 1 6: Color 1 7: Gobo 1 8: Shutter Presets available Scan type: WASH 575 XT Mode1 10 Short name: WAS575 Movement: Head - Brightness Master on Dimmer DMX channel order Pan 2: Tilt Pan fine 1: 3: 4: Tilt fine 5: Speed 1 6: Special 7: Color 1 10: Yellow 8: Cyan 9: Magenta 12: Color 2 11: Speed 2 13 Frost 14: Zoom 15: Shutter 16: Dimmer Presets available Scan type: WASH 575 AT MODE 2 11 Short name: WA575A Movement: Mirror - Brightness Master on Shutter DMX channel order 1: PAN 2: PANFINE 3: TILT 4: TILTFINE 5: SPEED1 6: SPECIAL; Lamp On/Off, Reset

19: FOCUS

18: ZOOM

#### DMX channel order

| Dimit offarmor of a of      |            |                |
|-----------------------------|------------|----------------|
| 1: Pan                      | 2: Tilt    | 3: Pan fine    |
| <ol><li>Tilt fine</li></ol> | 5: Speed 1 | 6: Special     |
| 7: Color 1                  | 8: Color 2 | 9: Prisma      |
| 10: Gobo 2                  | 11: Gobo 1 | 12: Rotation 1 |
| 13 Iris                     | 14: Focus  | 15: Shutter    |
| 16 <sup>.</sup> Dimmer      |            |                |

#### Presets available

| Scan type: SCAN 575 XT Mode1                   | 15 |
|------------------------------------------------|----|
| Short name: SC 575                             |    |
| Movement: Mirror - Brightness Master on Dimmer |    |

Movement: Mirror - Brightness Master on Dimmer

| DMX channel orde            | r                        |                            |
|-----------------------------|--------------------------|----------------------------|
| 1: Pan                      | 2: Tilt                  | <ol><li>Pan fine</li></ol> |
| <ol><li>Tilt fine</li></ol> | 5: Speed 1<br>8: Color 2 | 6: Special                 |
| 7: Color 1                  |                          | 9: Prisma                  |
| 10: Pr. Rotation            | 11: Gobo 1               | 12: Rotation 1             |
| 13 Iris                     | 14: Focus                | 15: Shutter                |
| 16: Dimmer                  |                          |                            |

#### Presets available

Scan type: SCAN 250 XT Mode1 16 Short name: SC 250 Movement: Mirror - Brightness Master on Dimmer DMX channel order 1: Pan 2 Tilt 3: Pan fine 4: Tilt fine 5. Speed 1 6: Special Frost 8: (not used) 11: Gobo 1 9: Frost 12: Rotation 1 7 Color 1 10: Prisma 13 (not used) 16: Dimmer 15: Shutter 14: Focus Presets available Scan type: COLORMIX 250AT Mode1 17 Short name: CM 250 No movement - Brightness Master on Dimmer DMX channel order Special 2: Color 1 1: 3. Cvan 5: Yellow Speed 1 4: Magenta 6: Color 2 8: Frost 9: (not used) 10: Shutter 11: Dimmer

#### Presets available

12

13

14

| Scan type: COLORMIX 240AT Mode1<br>Short name: CM 240                                                                                                  |    |  |  |  |  |
|----------------------------------------------------------------------------------------------------|----|--|--|--|--|
| No movement - Brightness Master on Dimmer                                                                                                    |    |  |  |  |  |
| DMX channel order1: Special2: (not used)3: Cyan4: Magenta5: Yellow6: Speed 17: Color 28: (not used)9: (not used)10: Shutter11: DimmerPresets available |    |  |  |  |  |
| Scan type: COLORMIX 150AT PROFILE                                                                                                    | 19 |  |  |  |  |
| Short name: CM150P                                                                                                    | 10 |  |  |  |  |
| No movement - Brightness Master on Shutter                                                                                                    |    |  |  |  |  |
| DMX channel order<br>1: Color 1 2: Gobo 1 3: Rotation 1<br>4: Shutter                                                                                  |    |  |  |  |  |
| Presets available                                                                                                    |    |  |  |  |  |
| Scan type: COLORMIX 150AT WASH                                                                                                    | 20 |  |  |  |  |
| Short name: CM150W                                                                                                    |    |  |  |  |  |
| No movement - Brightness Master on Dimmer                                                                                                    |    |  |  |  |  |
| DMX channel order<br>1: Color 1 2: Dimmer 3: Shutter                                                                                                   |    |  |  |  |  |
| Presets available                                                                                                    |    |  |  |  |  |
| Scan type: BEAM 250 XT                                                                                                    | 21 |  |  |  |  |
| Short name: BEA250                                                                                                    |    |  |  |  |  |
| No movement - Brightness Master on Dimmer                                                                                                    |    |  |  |  |  |
| DMX channel order<br>1: Color 1 2: Gobo 1 3: Shutter<br>4: Dimmer                                                                                      |    |  |  |  |  |

Presets available

## **Manufacturer SAGITTER**

| Scan type: PRINCE                                                                                                    |    |          |           |         |  |
|----------------------------------------------------------------------------------------------------|----|----------|-----------|---------|--|
| Short name: PRINCE                                                                                                    | 1  |          |           |         |  |
| Movement: Mirror                                                                                                    | Br | ightness | Master on | Shutter |  |
| Movement: Mirror- Brightness Master on ShutterDMX channel order-1: Pan2: Tilt4: Gobo 15: Shutter6: SpecialPresets available |    |          |           |         |  |
|                                                                                                    |    |          |           |         |  |

Scan type:SUPER PRINCE TEMPLATE

Short name: PRINCT

Movement: Mirror - Brightness Master on Dimmer

| DMX channel order |         |    |         |    |            |  |
|-------------------|---------|----|---------|----|------------|--|
| 1:                | Color 1 | 2: | Gobo 1  | 3: | Rotation 1 |  |
| 4:                | Prisma  | 5: | Iris    | 6: | Dimmer     |  |
| 7:                | Shutter | 8: | Special | 9: | Pan        |  |
| 10:               | Tilt    |    | •       |    |            |  |

Presets available

Scan type: INFINITY 12 CH.

Short name: INFINI

Movement: Mirror - Brightness Master on Dimmer

| DMX channel order |     |                 |     |            |  |
|-------------------|-----|-----------------|-----|------------|--|
| 1: Color 1        | 2:  | Gobo 1          | 3:  | Gobo 2     |  |
| 4: Rotation 1     | 5:  | Iris            | 6:  | Focus      |  |
| 7: Shutter        | 8:  | Control=Special | 9:  | Pan coarse |  |
| 10: Tilt coarse   | 11: | Pan fine        | 12: | Tilt fine  |  |

## Presets available

Scan type: INFINITY ZOOM 14 CH. Short name: INFINI

GHUITHAIHE. INFINI

Movement: Mirror - Brightness Master on Dimmer DMX channel order

| 1: Color 1<br>4: Rotation 1<br>7: Zoom<br>10: Special<br>13: Pan fine<br><b>Presets availat</b>                           |                                                                  | 3: Gobo 2<br>6: Iris<br>9: Shutter<br>12: Tilt coarse                             |
|----------------------------------------------------------------------------------------------------|------------------------------------------------------------------|-----------------------------------------------------------------------------------|
| DMX channel ord<br>1: Color1                                                                                              | C<br>r - Brightness Master<br>ler<br>2: Gobo1                    | 3: Rotation1(gobo)                                                                |
| 4: Prism<br>7: Shutter<br>10: Tilt<br>                                                                                    | 5: Rotation3(prism<br>8: Special<br>11: Pan fine                 | n) 6: Dimmer<br>9: Pan<br>12: Tilt fine                                           |
| Scan type: INFIN<br>Short name: INFIN                                                                                     | 11                                                               |                                                                                   |
| DMX channel ord                                                                                                    |                                                                  |                                                                                   |
| 1: Dimmer<br>4: Zoom<br>7: Gobo 1<br>10: Prism Rot.l<br>13: Cyan<br>16: Special<br>19: Pan fine<br><b>Presets availat</b> | 17: Pan coarse<br>20: Tilt fine                                  | 3: Iris<br>6: Gobo 2<br>9: Prism<br>12: Color 1<br>15: Magenta<br>18: Tilt coarse |
| Scan type: TRAC                                                                                                    |                                                                  |                                                                                   |
| Short name: TRA<br>No movement<br>DMX channel ord                                                                         | - Brightness Maste<br>ler                                        | r on Shutter (Dimmer)                                                             |
| 1: Color 1<br>4: Shutter/Dimm<br>Presets availat                                                                          | 2: Color 2<br>er 5: Focus<br>ble                                 | 3: Iris                                                                           |
| Scan type: MASK<br>Short name: MAS<br>No Movement<br>DMX channel ord<br>1: Cyan<br>4: Frost<br>7: Focus<br>10: Dimmer     | SK C<br>- Brightness Master                                      | r on Dimmer<br>3: Magenta<br>6: Zoom<br>9: Shutter                                |
| Scan type: PRINC                                                                                                    |                                                                  |                                                                                   |
| Movement: Mirro                                                                                                    | r - Brightness Master                                            | r on Dimmer                                                                       |
| DMX channel ord<br>1: Pan<br>4: Gobo 1                                                                                    | ler<br>2: Tilt<br>5: Shutter                                     | 3: Color 1<br>6: Dimmer                                                           |
|                                                                                                    | N LIGHT set Dimmer 0                                             | )                                                                                 |
| Scan type: PRINC<br>Short name: PRIN<br>Movement: Mirror<br>DMX channel ord                                               | CE1<br>r - Brightness Master                                     | r on Dimmer                                                                       |
| 1: Pan<br>4: Gobo 1                                                                                                    | 2: Tilt<br>5: Shutter                                            | 3: Color 1<br>6: Dimmer                                                           |
| Presets availat                                                                                                    | ole                                                              |                                                                                   |
| Scan type: MOVII<br>Short name: MS-<br>Movement: Head<br>DMX channel ord                                                  | 250<br>- Brightness Maste                                        | er on Dimmer                                                                      |
| 1: Pan<br>4: Tilt fine<br>7: Color 1<br>10: PrRotation<br>13: (no used)<br>16: Dimmer                                     | 2: Tilt<br>5: Speed 1<br>8: (no used)<br>11: Gobo 1<br>14: Focus | 3: Pan fine<br>6: Special<br>9: Prisma<br>12: Rotation 1<br>15: Shutter           |

Scan type: MOVING WASH 250

Short name: MH 640

Movement: Head - Brightness Master on Dimmer DMX channel order

| 1:  | Pan       | 2:  | Tilt      | 3:  | Pan fine |
|-----|-----------|-----|-----------|-----|----------|
| 4:  | Tilt fine | 5:  | Speed 1   | 6:  | Special  |
| 7:  | Color 1   | 8:  | Cyan      | 9:  | Magenta  |
| 10: | Yellow    | 11: | Speed 2   | 12: | Color 2  |
| 13: | Prisma    | 14: | (no used) | 15: | Shutter  |
| 16: | Dimmer    |     | · · ·     |     |          |
|     |           |     |           |     |          |

#### Scan type: MOVING SPOT 575

Short name: MS-575

Movement: Head - Brightness Master on Dimmer

DMX channel order

| 1: Pan       | 2: Tilt        | 3: Pan fine    |
|--------------|----------------|----------------|
| 4: Tilt fine | 5: Speed 1     | 6: Special     |
| 7: Color 1   | 8: Color 2     | 9: Prisma      |
| 10: Gobo 1   | 11: Rotation 1 | 12: Rotation 2 |
| 13: Iris     | 14: Focus      | 15: Shutter    |
| 16: Dimmer   |                |                |

Scan type: MOVING WASH 575

Short name: MW-575

Movement: Head - Brightness Master on Dimmer DMX channel order

| 1: Pan       | 2: Tilt     | 3: Pan fine |
|--------------|-------------|-------------|
| 4: Tilt fine | 5: Speed 1  | 6: Special  |
| 7: Color 1   | 8: Cyan     | 9: Magenta  |
| 10: Yellow   | 11: Speed 2 | 12: Color 2 |
| 13: Prisma   | 14: Focus   | 15: Shutter |
| 16: Dimmer   |             |             |

#### **Manufacturer SGM**

10: Speed 1 13: Rot. Pr2=Speed 2

Scan type: GALILEO 1 Short name: GALILE Movement: Mirror - Brightness Master on Iris DMX channel order 1: Iris 2: Color 1 3: Gobo 1 4: Shutter 5: Pan 6: Tilt Presets available Scan type: GALILEO II H.R. Short name: GAL 2H Movement: Mirror - Brightness Master on Dimmer DMX channel order Iris 2: Gobo 1 1: Color 1 3: Shutter 5: Pan coarse 6: Tilt coarse 4. Rotation 1 Dimmer 9: Prism 8: 10: Special 11: Pan fine 12: Tilt fine Presets available

Scan type: GALILEO III High Res. Short name: GAL 3 Movement: Mirror - Brightness Master on Dimmer DMX channel order 1: Iris 2: Color 1 Gobo 1 3: Shutter 5: Pan coarse 6: Tilt coarse 4: Rotation 1 8: Dimmer 9: Prism 7: 12: Reset=Special 10: Speed 1 11: Pr.-Rotation 13: Pan fine 14: Tilt fine Presets available Scan type: GALILEO IV Short name: GAL 4 Movement: Mirror - Brightness Master on Dimmer DMX channel order 1: Iris 2: Color 1 3: Gobo 1 Shutter Rotation 1 5: Pan coa 8: Dimmer Pan coarse 6: Tilt coarse 4: 7: 9: Prism

11: Pr.-Rotation

12: Rotation 2 14: Color 2

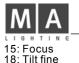

16: Reset=Special 17: Pan fine

## Presets available

Scan type: GIOTTO Short name: GIOTTO

Movement: Head - Brightness Master on Dimmer DMX channel order Pan 2. Pan fine 3: Tilt Tilt fine 5: 4: Color 1 Yellow 6: Cyan Dimmer 7 Magenta 8. 9: 10: Shutter 11: Zoom 12: Speed 1

#### Scan type: VICTORY 1

Short name: VIC 1

Movement: Mirror - Brightness Master on Dimmer

| DMX o | channel | order |
|-------|---------|-------|
|-------|---------|-------|

13: Special

|                   | Dimmer  |    | Color 1    |    | Gobo 1      |
|-------------------|---------|----|------------|----|-------------|
| 4:                | Shutter | 5: | Pan coarse | 6: | Tilt coarse |
| 7:                | Special | 8: | Pan fine   | 9: | Tilt fine   |
| Presets available |         |    |            |    |             |

Scan type: VICTORY 2

Short name: VIC 2

Movement: Mirror - Brightness Master on Dimmer

| DMX channel order |               |                                  |  |  |  |  |
|-------------------|---------------|----------------------------------|--|--|--|--|
| 1: Dimmer         | 2: Color 1    | 3: Gobo 1                        |  |  |  |  |
| 4: Shutter        | 5: Pan coarse | <ol><li>6: Tilt coarse</li></ol> |  |  |  |  |
| 7: Rotation 1     | 8: Color 2    | 9: Prism                         |  |  |  |  |
| 10: Special       | 11: Pan fine  | 12: Tilt fine                    |  |  |  |  |
| Brosots available |               |                                  |  |  |  |  |

## Presets available

Scan type: GIOTTO SPOT 250/400

Short name: GI SP1

Movement: Head - Brightness Master on Dimmer 

| ۱ |
|---|
|   |
|   |
|   |
|   |
|   |
| - |

## Presets available

Scan type: GIOTTO WASH 1200

Short name: GI WAS

Movement: Head - Brightness Master on Dimmer

| DMX channel order |             |             |
|-------------------|-------------|-------------|
| 1: Pan            | 2: Pan fine | 3: Tilt     |
| 4: Tilt fine      | 5: Color 1  | 6: Cyan     |
| 7: Magenta        | 8: Yellow   | 9: Dímmer   |
| 10: Shutter       | 11: Zoom    | 12: Speed 1 |
| 13: Special       |             |             |

## Presets available

| Scan type: G | IOTTO SPC | OT 1200 |
|--------------|-----------|---------|
|--------------|-----------|---------|

Short name: GI SPO

Movement: Head - Brightness Master on Dimmer

| DMX | channel | order |
|-----|---------|-------|
|-----|---------|-------|

| 1: Pan                      | 2: Pan fine | 3: Tilt        |
|-----------------------------|-------------|----------------|
| <ol><li>Tilt fine</li></ol> | 5: Iris     | 6: Color 1     |
| 7: Gobo 1                   | 8: Shutter  | 9: Dimmer      |
| 10: Rotation 1              | 11: Prisma  | 12: PrRotation |
| 13: Focus                   | 14: Zoom    | 15: Color 2    |
| 16: Frost                   | 17: Speed 1 | 18: Special    |
| Presets availab             | le          |                |

#### Presets available

Scan type: GIOTTO 1200 DORS

## Short name: GI DOR

Movement: Head - Brightness Master on Dimmer DMX channel order

| 1: Pan      | :               | 2:  | Pan fi | ne          | 3:   | Tilt           |
|-------------|-----------------|-----|--------|-------------|------|----------------|
| 4: Tilt fin | ie :            | 5:  | Color  | 1           | 6:   | Cyan<br>Dimmer |
| 7: Mage     |                 | 8:  | Yello  | w           | 9:   | Dímmer         |
| 10: Shutte  | er <sup>.</sup> | 11: | Zoom   | า           | 12:  | Speed 1        |
| 13: Speci   |                 |     |        |             |      |                |
| 14: Gobo    | 1 = Blade1      | Α   |        | 15: Gobo    | 2 =  | Blade2A        |
|             | on 1 = Blad     |     |        | 17: Rotatio | on 2 | = Blade4A      |
| 18:RoPr     | isma = Blac     | des | <>     |             |      |                |
| Presets     | available       |     |        |             |      |                |

#### Manufacturer SHOWPRO

Scan type: CYBERSCAN 13 Ch.

Short name: CYBERS

| Movement: Mirror |                  |    | - Brightness Master on Dimmer |    |            |
|------------------|------------------|----|-------------------------------|----|------------|
| DN               | IX channel order |    |                               |    |            |
|                  | Dimmer           |    | Shutter                       |    | Color 1    |
| 4:               | Gobo 1           | 5: | Rotation 1                    | 6: | Iris       |
| 7:               | Reset=Special    | 8: | Focus                         | 9: | Pan coarse |

| 7: Reset=Special            | 8: Focus        | 9: Pan coa    |
|-----------------------------|-----------------|---------------|
| 10: Pan fine<br>13: Speed 1 | 11: Tilt coarse | 12: Tilt fine |
|                             |                 |               |

#### Presets available

Scan type: CYBERSCAN 10 Ch.

Short name: CYBERS

| Movement: Mirror  | - Brightnes | s M        | aster on Dimmer |         |
|-------------------|-------------|------------|-----------------|---------|
| DMX channel order |             |            |                 |         |
| 1: Dimmer         | 2:          | Shutter    | 3:              | Color 1 |
| 4: Gobo 1         | 5:          | Rotation 1 | 6:              | Iris    |
| 7: Focus          | 8:          | Pan        | 9:              | Tilt    |
| 10: Speed 1       |             |            |                 |         |

| 1 | 6: | Iris |
|---|----|------|
|   | Ô٠ | Tilt |

| 9: | Tilt |
|----|------|
|    |      |

## Presets available

Scan type: ACCUBEAM AB-400

Short name: AB-400

| Мо | vement: Mirror                    |    |      | - no Brightness Maste | er |
|----|-----------------------------------|----|------|-----------------------|----|
| 1: | X channel order<br>Pan<br>Color 1 | 2: | Tilt | 3: Gobo 1             | I  |

## Presets available

Scan type: ACCUCOLOR AB-60 Short name: AB-60 Movement: No movement - no Brightness Master DMX channel order 2: Color 1 1: Gobo 1

## Presets available

Scan type: ACCUCOLOR AB-20 Short name: AB-20 Movement: Mirror - no Brightness Master DMX channel order 2: Gobo 1 3: Color 1 1: Speed 1 Presets available

## Manufacturer SLS

Scan type: PANSCAN 3 JUNIOR Short name: PAN 3J Movement: Mirror - Brightness Master on Shutter DMX channel order 2. Tilt 3: Color Pan 1. 5: Shutter 4: Gobo Scan type: PANSCAN 4

Short name: PANSC4 Movement: Mirror - Brightness Master on Dimmer DMX channel order 1: Pan coarse 2: Pan fine 3: Tilt coarse

#### Scancommander \_

| 4: Tilt fine<br>7: Gobo 1<br>10: Prism<br>13: Focus | 5: Color 1<br>8: Gobo 2<br>11: PrRotation<br>14: Shutter | 6: Color 2<br>9: Rotation 1<br>12: Iris<br>15: Dimmer |
|-----------------------------------------------------|----------------------------------------------------------|-------------------------------------------------------|
| Manufacture                                         | r SPACE CANNO                                            | N                                                     |
| Scan type: BLA                                      | CK DEVIL 6/1996                                          |                                                       |
| Short name: DE                                      | /IL                                                      |                                                       |
| Movement: Head                                      | d - No Brightness Ma                                     | aster                                                 |

| Movement. neau    | · INC | Dirgininess master |       |                  |
|-------------------|-------|--------------------|-------|------------------|
| DMX channel order |       |                    |       |                  |
|                   |       |                    | Color |                  |
|                   |       | Lamp on=Speed 2    | •     | <b>D</b> · · · · |
| 6: L.off=Special  | 7:    | Shutter=not used   | 8:    | Prism=not        |
| used              |       |                    |       |                  |
|                   |       |                    |       |                  |

For SPACE CANNON "TARGET" load "BLACK DEVIL" Tilt = Rot. Speed

#### Manufacturer STARLITE

Scan type: STARLITE MK2G H.Res

Short name: MK2G

| Movement: Head   | - Brightness Master on Shutter |
|------------------|--------------------------------|
| DMX channel orde | r                              |

|     | IN Channel Older |    |            |    |          |
|-----|------------------|----|------------|----|----------|
| 1:  | Iris             | 2: | Color      | 3: | Gobo     |
| 4:  | Shutter          | 5: | Pan coarse | 6: | Pan fine |
| 7:  | Tilt coarse      | 8: | Tilt fine  | 9: | Focus    |
| Pre | esets available  | •  |            |    |          |

#### Scan type: STARLITE MK5 H.RES

Short name: MK5

Movement: Head - Brightness Master on Dimmer

DMX channel order

| 1: Pan                      | 2: Pan fine    | 3: Tilt       |
|-----------------------------|----------------|---------------|
| <ol><li>Tilt fine</li></ol> | 5: Color 1     | 6: Cyan       |
| 7: Magenta                  | 8: Yellow      | 9: Rotation 1 |
| 10: Gobo 1                  | 11: Rotation 2 | 12: Gobo 2    |
| 13: Focus                   | 14: Iris       | 15: Prisma    |
| 16: Frost                   | 17: Shutter    | 18: Dimmer    |
| 19: Speed 1                 |                |               |
|                             |                |               |

#### **Manufacturer STRONG**

Scan type: MINSCAN ROTAX

Short name: ROTAX

| Movement: Mirror | - Brightness Master on Shutter |
|------------------|--------------------------------|
|                  |                                |

| DIV | 1X channel order   |                   |                    |
|-----|--------------------|-------------------|--------------------|
|     | Color 1<br>Shutter | <br>Gobo 1<br>Pan | Rotation 1<br>Tilt |

Scan type: BIG SCAN

Short name: BIG 3

Movement: Mirror - Brightness Master on Dimmer

| DMX channel order | •           |                |
|-------------------|-------------|----------------|
| 1: Iris           | 2: Colour 1 | 3: Color 2     |
| 4: Shutter        | 5: Pan      | 6: Tilt        |
| 7: Special        | 8: Prisma   | 9: Focus       |
| 10: Gobo 2        | 11: Gobo 1  | 12: Rotation 1 |

#### Manufacturer STUDIO DUE

Scan type: VARYBEAM

Short name: VARY B

Movement: Head - Brightness Master on Shutter

| DIV | IX channel order |    |         |    |         |
|-----|------------------|----|---------|----|---------|
| 1:  | Pan              | 2: | Tilt    | 3: | Color 1 |
| 4:  | Gobo 1           | 5: | Shutter | 6: | Speed 1 |
| 7:  | Gobo 2           |    |         |    | •       |

Scan type: CITYCOLOR

Short name: CITY

| No Movement      | - Brightness | Master | on Dimmer |
|------------------|--------------|--------|-----------|
| DMX channel orde | r            |        |           |

| 1: | Speed 1 | 2: Cyan | 3: Yellow |
|----|---------|---------|-----------|
|----|---------|---------|-----------|

| 4: Magenta<br>7: Special                                                                                                    | 5: Dimmer                                                                                                    | 6: Color 1                                                                                                    |
|----------------------------------------------------------------------------------------------------|----------------------------------------------------------------------------------------------------|----------------------------------------------------------------------------------------------------|
| Scan type: LIVE                                                                                                    | PRO 1200 CMY                                                                                                    |                                                                                                    |
| Short name: LIVE                                                                                                    | EC                                                                                                    |                                                                                                    |
| Movement: Head                                                                                                    | - Brightness Maste                                                                                                    | er on Dimmer                                                                                                    |
| DMX channel or                                                                                                    |                                                                                                    |                                                                                                    |
| 1: Iris<br>4: Shutter                                                                                                    | 2: Colour 1<br>5: Pan                                                                                                    | 3: Gobo 1<br>6: Pan fine                                                                                                    |
| 7. Tilt                                                                                                    | 8 <sup>.</sup> Tilt fine                                                                                                    | 9: Dimmer                                                                                                    |
| 10: Speed 1                                                                                                    | 11: Focus                                                                                                    | 12: Colour 2<br>15: Magenta                                                                                                    |
| 10: Speed 1<br>13: Gobo 2<br>16: Cyan                                                                                                    | 14: Rotation 2<br>17: Yellow                                                                                                    | 18: Frost                                                                                                    |
| 19: Prisma                                                                                                    | 20: Special                                                                                                    |                                                                                                    |
| Scan type: LIVE                                                                                                    | PRO 1200 PRIM                                                                                                    |                                                                                                    |
| Short name: LIVE                                                                                                    | ΞP                                                                                                    |                                                                                                    |
| Movement: Head                                                                                                    | - Brightness Maste                                                                                                    | er on Dimmer                                                                                                    |
| DMX channel or                                                                                                    |                                                                                                    |                                                                                                    |
| 1: Iris<br>4: Shutter                                                                                                    | 2: Colour 1<br>5: Pan                                                                                                    | 3: Gobo 1<br>6: Pan fine                                                                                                    |
| 7: 1 HT                                                                                                    | 8: Tilt fine<br>11: Focus                                                                                                    | 9: Dimmer                                                                                                    |
| 10: Speed 1<br>13: Gobo 2                                                                                                    | 11: Focus<br>14: Rotation 2                                                                                                    | 9: Dimmer<br>12: Colour 2<br>15: Prisma                                                                                        |
| 16: Special                                                                                                    |                                                                                                    | 10.1 Holliu                                                                                                    |
| Scan type: LIVE                                                                                                    | <br>PRO 1200 FROST                                                                                                    |                                                                                                    |
| Short name: LIVI                                                                                                    |                                                                                                    |                                                                                                    |
|                                                                                                    | - Brightness Maste                                                                                                    | er on Dimmer                                                                                                    |
|                                                                                                    | •                                                                                                    |                                                                                                    |
| DMX channel or                                                                                                    |                                                                                                    |                                                                                                    |
| DMX channel or<br>1: Iris                                                                                                    | 2: Colour 1                                                                                                    | 3: Gobo 1                                                                                                    |
| 1: Iris<br>4: Shutter                                                                                                    | 2: Colour 1                                                                                                    | 6. Pan fine                                                                                                    |
| 1: Iris<br>4: Shutter<br>7: Tilt<br>10: Speed 1                                                                                                    | 2: Colour 1                                                                                                    | 6. Pan fine                                                                                                    |
| 1: Iris<br>4: Shutter<br>7: Tilt<br>10: Speed 1<br>13: Gobo 2                                                                                                    | 2: Colour 1<br>5: Pan<br>8: Tilt fine                                                                                                    | 6. Pan fine                                                                                                    |
| 1: Iris<br>4: Shutter<br>7: Tilt<br>10: Speed 1                                                                                                    | 2: Colour 1                                                                                                    | 6. Pan fine                                                                                                    |
| 1: Iris<br>4: Shutter<br>7: Tilt<br>10: Speed 1<br>13: Gobo 2                                                                                                    | 2: Colour 1<br>5: Pan<br>8: Tilt fine<br>11: Focus<br>14: Rotation 2                                                                                                | 6. Pan fine                                                                                                    |
| 1: Iris<br>4: Shutter<br>7: Tilt<br>10: Speed 1<br>13: Gobo 2<br>16: Special                                                                                                    | 2: Colour 1<br>5: Pan<br>8: Tilt fine<br>11: Focus<br>14: Rotation 2<br>TOS HR RESET                                                                                | 6. Pan fine                                                                                                    |
| 1: Iris<br>4: Shutter<br>7: Tilt<br>10: Speed 1<br>13: Gobo 2<br>16: Special<br>Scan type: STRA<br>Short name: STF                                                                                    | 2: Colour 1<br>5: Pan<br>8: Tilt fine<br>11: Focus<br>14: Rotation 2<br>TOS HR RESET                                                                                | 6: Pan fine<br>9: Dimmer<br>12: Colour 2<br>15: Focus                                                                          |
| 1: Iris<br>4: Shutter<br>7: Tilt<br>10: Speed 1<br>13: Gobo 2<br>16: Special<br>Scan type: STRA<br>Short name: STF<br>Movement: Head<br>DMX channel ord                                               | 2: Colour 1<br>5: Pan<br>8: Tilt fine<br>11: Focus<br>14: Rotation 2<br>TOS HR RESET<br>RA H<br>- Brightness Maste                                                  | 6: Pan fine<br>9: Dimmer<br>12: Colour 2<br>15: Focus                                                                          |
| 1: Iris<br>4: Shutter<br>7: Tilt<br>10: Speed 1<br>13: Gobo 2<br>16: Special<br>Scan type: STRA<br>Short name: STR<br>Movement: Head<br>DMX channel ord<br>1: Iris                                    | 2: Colour 1<br>5: Pan<br>8: Tilt fine<br>11: Focus<br>14: Rotation 2<br>TOS HR RESET<br>RA H<br>- Brightness Master<br>der<br>2: Colour 1<br>5: Pan                 | 6: Pan fine<br>9: Dimmer<br>12: Colour 2<br>15: Focus<br>er on Dimmer<br>3: Gobo 1<br>6: Pan fino                              |
| 1: Iris<br>4: Shutter<br>7: Tilt<br>10: Speed 1<br>13: Gobo 2<br>16: Special<br>Scan type: STRA<br>Short name: STR<br>Movement: Head<br>DMX channel ord<br>1: Iris<br>4: Shutter<br>7: Tilt           | 2: Colour 1<br>5: Pan<br>8: Tilt fine<br>11: Focus<br>14: Rotation 2<br>TOS HR RESET<br>RA H<br>- Brightness Master<br>der<br>2: Colour 1<br>5: Pan<br>8: Tilt fine | 6: Pan fine<br>9: Dimmer<br>12: Colour 2<br>15: Focus<br>er on Dimmer<br>3: Gobo 1<br>6: Pan fine<br>9: Dimmer                 |
| 1: Iris<br>4: Shutter<br>7: Tilt<br>10: Speed 1<br>13: Gobo 2<br>16: Special<br>Scan type: STRA<br>Short name: STRA<br>Short name: STRA<br>Movement: Head<br>DMX channel ord<br>1: Iris<br>4: Shutter | 2: Colour 1<br>5: Pan<br>8: Tilt fine<br>11: Focus<br>14: Rotation 2<br>TOS HR RESET<br>RA H<br>- Brightness Master<br>der<br>2: Colour 1<br>5: Pan<br>8: Tilt fine | 6: Pan fine<br>9: Dimmer<br>12: Colour 2<br>15: Focus<br>er on Dimmer<br>3: Gobo 1<br>6: Pan fine<br>9: Dimmer<br>12: Colour 2 |

Short name: STRA R

Movement: Head - Brightness Master on Dimmer

| DMX channel order |                                |                    |
|-------------------|--------------------------------|--------------------|
| 1: Frost          | 2: Colour 1                    | 3: Gobo 1          |
| 4: Shutter        | 5: Pan                         | 6: Pan fine        |
| 7: Tilt           | <ol><li>8: Tilt fine</li></ol> | 9: Dimmer          |
| 10: (M-)Speed 1   | 11: Magenta                    | 12: Cyan           |
| 13: Yellow        | 14: (D-)Speed 2                | 15: Reset=ISpecial |

#### Scan type: STRATOS RGB HR IRIS

Short name: STRA I

Movement: Head - Brightness Master on Dimmer

| DMX channel orde              | r                              |                   |
|-------------------------------|--------------------------------|-------------------|
| 1: Frost                      | 2: Colour 1                    | 3: Iris           |
| 4: Shutter                    | 5: Pan                         | 6: Pan fine       |
| 7: Tilt                       | <ol><li>8: Tilt fine</li></ol> | 9: Dimmer         |
| 10: (M-)Speed 1<br>13: Yellow | 11: Magenta                    | 12: Cyan          |
| 13: Yellow                    | 14: (D-)Speed 2                | 15: Reset=Special |
|                               |                                |                   |

Scan type: MINIBEAM

Short name: MINI B

Movement: Head- Brightness Master on ShutterDMX channel order1: Speed 12: Colour 13: Gobo 14: Shutter5: Pan6: Tilt

#### Presets available

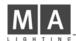

| Scan type: GIANT<br>Short name: GIANT                                                                                                    |                                                                                                    |                                                                                                    |                                                                    |                                                                                                    |
|----------------------------------------------------------------------------------------------------|----------------------------------------------------------------------------------------------------|----------------------------------------------------------------------------------------------------|--------------------------------------------------------------------|----------------------------------------------------------------------------------------------------|
| Movement: Head                                                                                                    | - Br                                                                                                    | ightness Maste                                                                                                    | er on                                                              | Shutter                                                                                                    |
| DMX channel order                                                                                                    |                                                                                                    |                                                                                                    |                                                                    |                                                                                                    |
| 1: Speed1<br>4: Shutter                                                                                                    | 2:<br>5:                                                                                                    | Colour 1<br>Pan                                                                                                    | 3:<br>6:                                                           |                                                                                                    |
| 7: Tilt                                                                                                    | 3.<br>8:                                                                                                    |                                                                                                    | 9:                                                                 |                                                                                                    |
| Presets available                                                                                                    |                                                                                                    |                                                                                                    |                                                                    |                                                                                                    |
| Scan type: LIGHT D                                                                                                    | EFL                                                                                                    | ECTOR HR                                                                                                    |                                                                    |                                                                                                    |
| Short name: L-REF                                                                                                    | L                                                                                                    |                                                                                                    |                                                                    |                                                                                                    |
| Movement: Head                                                                                                    | - No                                                                                                    | Brightness Ma                                                                                                    | aster                                                              |                                                                                                    |
| DMX channel order                                                                                                    | r                                                                                                    |                                                                                                    |                                                                    |                                                                                                    |
| 1: Pan                                                                                                    |                                                                                                    | Pan fine                                                                                                    | 3:                                                                 | Tilt                                                                                                    |
| 4: Tilt fine<br>7: Special                                                                                                    | 5:                                                                                                    | Rotation                                                                                                    | 6:                                                                 | Speed 1                                                                                                    |
| Scan type: PREDAT                                                                                                    | FOR                                                                                                    |                                                                                                    |                                                                    |                                                                                                    |
| Short name: PREDA                                                                                                    |                                                                                                    |                                                                                                    |                                                                    |                                                                                                    |
| Movement: Head                                                                                                    | - No                                                                                                    | Brightness Ma                                                                                                    | aster                                                              |                                                                                                    |
| DMX channel order                                                                                                    |                                                                                                    | č                                                                                                    |                                                                    |                                                                                                    |
| 1: Speed 1                                                                                                    | 2:                                                                                                    | Color 1                                                                                                    | 3:                                                                 |                                                                                                    |
| 4: Shutter                                                                                                    | 5:                                                                                                    | Pan                                                                                                    | 6:                                                                 | Tilt                                                                                                    |
| Scan type: CARIO0                                                                                                    | CA                                                                                                    |                                                                                                    |                                                                    |                                                                                                    |
| Short name: CARIC                                                                                                    |                                                                                                    |                                                                                                    |                                                                    |                                                                                                    |
| Movement: Mirror                                                                                                    |                                                                                                    | w only - Brigh                                                                                                    | tness                                                              | Master on Shutte                                                                                                    |
| DMX channel order                                                                                                    |                                                                                                    | ly only - Drigh                                                                                                    | 11033                                                              |                                                                                                    |
| 1: Iris                                                                                                    | 2:                                                                                                    | Pan                                                                                                    | 2.                                                                 | Shutter                                                                                                    |
|                                                                                                    |                                                                                                    | Fall                                                                                                    | J.                                                                 |                                                                                                    |
| 4: Color 1                                                                                                    | 5:                                                                                                    |                                                                                                    | э.                                                                 | onution                                                                                                    |
| 4: Color 1<br>Presets available                                                                                                    | 5:                                                                                                    |                                                                                                    | 5.                                                                 | onution                                                                                                    |
| Presets available                                                                                                    | 5:<br>e                                                                                                    | Tilt=not used                                                                                                    | J.                                                                 |                                                                                                    |
|                                                                                                    | 5:<br>e                                                                                                    | Tilt=not used                                                                                                    | J.                                                                 |                                                                                                    |
| Presets available<br>Scan type: STRATO<br>Short name: STRA                                                                                                    | 5:<br>•<br>•<br>•<br>•<br>•<br>•<br>•                                                                                                    | Tilt=not used<br>HR Dim neg.                                                                                                    |                                                                    |                                                                                                    |
| Presets available                                                                                                    | 5:<br>•<br>•<br>•<br>•<br>•<br>•<br>•                                                                                                    | Tilt=not used<br>HR Dim neg.                                                                                                    |                                                                    |                                                                                                    |
| Presets available<br>Scan type: STRATC<br>Short name: STRA<br>Movement: Head<br>DMX channel order                                                                                                    | 5:<br>9<br><br>0S<br>H<br>- Br                                                                                                    | Tilt=not used<br>HR Dim neg.<br>ightness Maste                                                                                                    | er on                                                              | Dimmer <b>invers</b>                                                                                                    |
| Presets available<br>Scan type: STRATC<br>Short name: STRA<br>Movement: Head<br>DMX channel order<br>1: Iris                                                                                                    | 5:<br><br>                                                                                                    | Tilt=not used<br>HR Dim neg.<br>ightness Maste<br>Colour 1                                                                                                    | er on<br>3:                                                        | Dimmer <b>invers</b><br>Gobo 1                                                                                          |
| Presets available<br>Scan type: STRATC<br>Short name: STRA<br>Movement: Head<br>DMX channel order<br>1: Iris<br>4: Shutter                                                                                                    | 5:<br><br>                                                                                                    | Tilt=not used<br>HR Dim neg.<br>ightness Maste                                                                                                    | er on<br>3:<br>6:<br>9:                                            | Dimmer invers<br>Gobo 1<br>Pan fine<br>Dimmer                                                                           |
| Presets available<br>Scan type: STRATC<br>Short name: STRA<br>Movement: Head<br>DMX channel order<br>1: Iris<br>4: Shutter                                                                                                    | 5:<br><br>                                                                                                    | Tilt=not used<br>HR Dim neg.<br>ightness Maste<br>Colour 1<br>Pan coarse<br>Tilt fine<br>: Focus                                                                                                    | er on<br>3:<br>6:<br>9:                                            | Dimmer <b>invers</b><br>Gobo 1<br>Pan fine                                                                              |
| Presets available<br>Scan type: STRATC<br>Short name: STRA<br>Movement: Head<br>DMX channel order<br>1: Iris<br>4: Shutter<br>7: Tilt coarse<br>10: Speed 1<br>13: Gobo 2                                                                                                    | 5:<br>- S<br>- Br<br>- Br<br>2:<br>5:<br>8:<br>11<br>14                                                                                                    | Tilt=not used<br>HR Dim neg.<br>ightness Maste<br>Colour 1<br>Pan coarse<br>Tilt fine                                                                                                    | er on<br>3:<br>6:<br>9:                                            | Dimmer invers<br>Gobo 1<br>Pan fine<br>Dimmer                                                                           |
| Presets available<br>Scan type: STRATC<br>Short name: STRA<br>Movement: Head<br>DMX channel order<br>1: Iris<br>4: Shutter                                                                                                    | 5:<br>- S<br>- Br<br>- Br<br>2:<br>5:<br>8:<br>11<br>14                                                                                                    | Tilt=not used<br>HR Dim neg.<br>ightness Maste<br>Colour 1<br>Pan coarse<br>Tilt fine<br>: Focus                                                                                                    | er on<br>3:<br>6:<br>9:                                            | Dimmer invers<br>Gobo 1<br>Pan fine<br>Dimmer                                                                           |
| Presets available<br>Scan type: STRATC<br>Short name: STRA<br>Movement: Head<br>DMX channel order<br>1: Iris<br>4: Shutter<br>7: Tilt coarse<br>10: Speed 1<br>13: Gobo 2                                                                                                    | 5:<br>3<br>5<br>5<br>7<br>5<br>5<br>11<br>14<br>6<br>6<br>5<br>11<br>14<br>14<br>14<br>14<br>14<br>14<br>14<br>14<br>14                                                                                                    | Tilt=not used<br>HR Dim neg.<br>ightness Maste<br>Colour 1<br>Pan coarse<br>Tilt fine<br>: Focus<br>: Rotation 1                                                                                         | er on<br>3:<br>6:<br>9:                                            | Dimmer invers<br>Gobo 1<br>Pan fine<br>Dimmer                                                                           |
| Presets available<br>Scan type: STRATO<br>Short name: STRA<br>Movement: Head<br>DMX channel order<br>1: Iris<br>4: Shutter<br>7: Tilt coarse<br>10: Speed 1<br>13: Gobo 2<br>Presets availabl                                                                                                    | 5:<br>9<br>                                                                                                    | Tilt=not used<br>HR Dim neg.<br>ightness Maste<br>Colour 1<br>Pan coarse<br>Tilt fine<br>: Focus<br>: Rotation 1                                                                                         | er on<br>3:<br>6:<br>9:                                            | Dimmer invers<br>Gobo 1<br>Pan fine<br>Dimmer                                                                           |
| Presets available<br>Scan type: STRATC<br>Short name: STRA<br>Movement: Head<br>DMX channel order<br>1: Iris<br>4: Shutter<br>7: Tilt coarse<br>10: Speed 1<br>13: Gobo 2<br>Presets availabl<br>Scan type: STRATC                                                                                                    | 5:<br>9<br>                                                                                                    | Tilt=not used<br>HR Dim neg.<br>ightness Maste<br>Colour 1<br>Pan coarse<br>Tilt fine<br>: Focus<br>: Rotation 1<br>.R Dim neg.                                                                          | er on<br>3:<br>6:<br>9:<br>12                                      | Dimmer <b>invers</b><br>Gobo 1<br>Pan fine<br>Dimmer<br>Colour 2                                                        |
| Presets available<br>Scan type: STRATC<br>Short name: STRA<br>Movement: Head<br>DMX channel order<br>1: Iris<br>4: Shutter<br>7: Tilt coarse<br>10: Speed 1<br>13: Gobo 2<br>Presets availabl<br>Scan type: STRATC<br>Short name: STRA                                                                                                    | 5:<br>                                                                                                    | Tilt=not used<br>HR Dim neg.<br>ightness Maste<br>Colour 1<br>Pan coarse<br>Tilt fine<br>: Focus<br>: Rotation 1<br>.R Dim neg.                                                                          | er on<br>3:<br>6:<br>9:<br>12                                      | Dimmer <b>invers</b><br>Gobo 1<br>Pan fine<br>Dimmer<br>Colour 2                                                        |
| Presets available<br>Scan type: STRATC<br>Short name: STRA<br>Movement: Head<br>DMX channel order<br>1: Iris<br>4: Shutter<br>7: Tilt coarse<br>10: Speed 1<br>3: Gobo 2<br>Presets availabl<br>Scan type: STRATC<br>Short name: STRA<br>Movement: Head<br>DMX channel order<br>1: Iris                                                                                                    | 5:<br>                                                                                                    | Tilt=not used<br>HR Dim neg.<br>ightness Maste<br>Colour 1<br>Pan coarse<br>Tilt fine<br>Focus<br>Rotation 1<br>.R Dim neg.<br>ightness Maste<br>Colour 1                                                | er on<br>3:<br>6:<br>9:<br>12<br>er on<br>3:                       | Dimmer invers<br>Gobo 1<br>Pan fine<br>Dimmer<br>Colour 2<br>Dimmer invers<br>Gobo 1                                    |
| Presets available<br>Scan type: STRATO<br>Short name: STRA<br>Movement: Head<br>DMX channel order<br>1: Iris<br>4: Shutter<br>7: Tilt coarse<br>10: Speed 1<br>13: Gobo 2<br>Presets availabl<br>Scan type: STRATO<br>Short name: STRA<br>Movement: Head<br>DMX channel order<br>1: Iris<br>4: Shutter                                                                                                    | 5:<br>                                                                                                    | Tilt=not used<br>HR Dim neg.<br>ightness Maste<br>Colour 1<br>Pan coarse<br>Tilt fine<br>Focus<br>Rotation 1<br>.R Dim neg.<br>ightness Maste<br>Colour 1<br>Pan                                         | er on<br>3:<br>9:<br>12<br>er on<br>3:<br>6:                       | Dimmer <b>invers</b><br>Gobo 1<br>Pan fine<br>Dimmer<br>: Colour 2<br>Dimmer <b>invers</b><br>Gobo 1<br>Tilt            |
| Presets available<br>Scan type: STRATC<br>Short name: STRA<br>Movement: Head<br>DMX channel order<br>1: Iris<br>4: Shutter<br>7: Tilt coarse<br>10: Speed 1<br>3: Gobo 2<br>Presets availabl<br>Scan type: STRATC<br>Short name: STRA<br>Movement: Head<br>DMX channel order<br>1: Iris                                                                                                    | 5:<br>                                                                                                    | Tilt=not used<br>HR Dim neg.<br>ightness Maste<br>Colour 1<br>Pan coarse<br>Tilt fine<br>Focus<br>Rotation 1<br>.R Dim neg.<br>ightness Maste<br>Colour 1                                                | er on<br>3:<br>6:<br>9:<br>12<br>er on<br>3:<br>6:<br>9:           | Dimmer <b>invers</b><br>Gobo 1<br>Pan fine<br>Dimmer<br>: Colour 2<br>Dimmer <b>invers</b><br>Gobo 1<br>Tilt            |
| Presets available<br>Scan type: STRATO<br>Short name: STRA<br>Movement: Head<br>DMX channel order<br>1: Iris<br>4: Shutter<br>7: Tilt coarse<br>10: Speed 1<br>13: Gobo 2<br>Presets availabl<br>Scan type: STRATO<br>Short name: STRA<br>Movement: Head<br>DMX channel order<br>1: Iris<br>4: Shutter<br>7: Dimmer                                                                                                    | 5:<br>                                                                                                    | Tilt=not used<br>HR Dim neg.<br>ightness Maste<br>Colour 1<br>Pan coarse<br>Tilt fine<br>Focus<br>Rotation 1<br>.R Dim neg.<br>ightness Maste<br>Colour 1<br>Pan<br>Speed 1<br>: Gobo 2                  | er on<br>3:<br>6:<br>9:<br>12<br>er on<br>3:<br>6:<br>9:           | Dimmer <b>invers</b><br>Gobo 1<br>Pan fine<br>Dimmer<br>: Colour 2<br>Dimmer <b>invers</b><br>Gobo 1<br>Tilt<br>Focus   |
| Presets available<br>Scan type: STRATO<br>Short name: STRA<br>Movement: Head<br>DMX channel order<br>1: Iris<br>4: Shutter<br>7: Tilt coarse<br>10: Speed 1<br>13: Gobo 2<br>Presets availabl<br>Scan type: STRATO<br>Short name: STRA<br>Movement: Head<br>DMX channel order<br>1: Iris<br>4: Shutter<br>7: Dimmer<br>10: Colour 2                                                                                                    | 5:<br>                                                                                                    | Tilt=not used<br>HR Dim neg.<br>ightness Maste<br>Colour 1<br>Pan coarse<br>Tilt fine<br>Focus<br>Rotation 1<br>.R Dim neg.<br>ightness Maste<br>Colour 1<br>Pan<br>Speed 1<br>: Gobo 2                  | er on<br>3:<br>6:<br>9:<br>12<br>er on<br>3:<br>6:<br>9:           | Dimmer <b>invers</b><br>Gobo 1<br>Pan fine<br>Dimmer<br>: Colour 2<br>Dimmer <b>invers</b><br>Gobo 1<br>Tilt<br>Focus   |
| Presets available<br>Scan type: STRATO<br>Short name: STRA<br>Movement: Head<br>DMX channel order<br>1: Iris<br>4: Shutter<br>7: Tilt coarse<br>10: Speed 1<br>13: Gobo 2<br>Presets availabl<br>Scan type: STRATO<br>Short name: STRA<br>Movement: Head<br>DMX channel order<br>1: Iris<br>4: Shutter<br>7: Dimmer<br>10: Colour 2                                                                                                    | 5:<br><b>a</b><br>DS I<br>H<br>- Br<br>2:<br>5:<br>11<br>14<br><b>e</b><br>DS I<br>L<br>- Br<br>2:<br>5:<br>8:<br>11<br><b>e</b><br>11<br><b>f</b><br>2:<br>5:<br>8:<br>11<br>14<br><b>e</b><br><b>f</b><br>2:<br>5:<br>11<br>14<br><b>e</b><br><b>f</b><br>11<br>14<br><b>f</b><br><b>f</b><br>14<br><b>f</b><br><b>f</b><br>14<br><b>f</b><br><b>f</b><br><b>f</b><br><b>f</b><br><b>f</b><br><b>f</b><br><b>f</b><br><b>f</b>                                                                                                    | Tilt=not used<br>HR Dim neg.<br>ightness Maste<br>Colour 1<br>Pan coarse<br>Tilt fine<br>Focus<br>Rotation 1<br>.R Dim neg.<br>ightness Maste<br>Colour 1<br>Pan<br>Speed 1<br>: Gobo 2<br>available     | er on<br>3:<br>6:<br>9:<br>12<br>er on<br>3:<br>6:<br>9:           | Dimmer <b>invers</b><br>Gobo 1<br>Pan fine<br>Dimmer<br>: Colour 2<br>Dimmer <b>invers</b><br>Gobo 1<br>Tilt<br>Focus   |
| Presets available<br>Scan type: STRATO<br>Short name: STRA<br>Movement: Head<br>DMX channel order<br>1: Iris<br>4: Shutter<br>7: Tilt coarse<br>10: Speed 1<br>13: Gobo 2<br>Presets availabl<br>Scan type: STRATO<br>Short name: STRA<br>Movement: Head<br>DMX channel order<br>1: Iris<br>4: Shutter<br>7: Dimmer<br>10: Colour 2<br>Test: 1/94, Prese<br>Manufacturer S                                                                                                    | 5:<br>9<br>0S<br>H<br>- Br<br>2:<br>5:<br>8:<br>11<br>4<br>9<br>- Br<br>2:<br>5:<br>8:<br>11<br>- Br<br>12<br>- Br<br>14<br>9<br>- Br<br>14<br>- Br<br>14<br>- Br<br>14<br>- Br<br>14<br>- Br<br>14<br>- Br<br>55:<br>8:<br>11<br>- Br<br>55:<br>8:<br>11<br>- Br<br>55:<br>8:<br>11<br>- Br<br>55:<br>8:<br>11<br>- Br<br>55:<br>8:<br>11<br>- Br<br>55:<br>8:<br>11<br>- Br<br>55:<br>8:<br>11<br>- Br<br>55:<br>8:<br>11<br>- Br<br>55:<br>8:<br>11<br>- Br<br>55:<br>8:<br>11<br>- Br<br>55:<br>8:<br>8:<br>11<br>- Br<br>55:<br>8:<br>8:<br>11<br>- Br<br>55:<br>8:<br>8:<br>11<br>- Br<br>55:<br>8:<br>8:<br>11<br>- Br<br>55:<br>8:<br>8:<br>11<br>- Br<br>55:<br>8:<br>8:<br>11<br>- Br<br>55:<br>8:<br>8:<br>8:<br>11<br>- Br<br>55:<br>8:<br>8:<br>11<br>- Br<br>55:<br>8:<br>8:<br>11<br>- Br<br>55:<br>8:<br>8:<br>11<br>- Br<br>55:<br>8:<br>8:<br>11<br>- Br<br>55:<br>8:<br>8:<br>11<br>- Br<br>55:<br>8:<br>8:<br>11<br>- Br<br>55:<br>8:<br>8:<br>11<br>- Br<br>55:<br>8:<br>8:<br>11<br>- Br<br>55:<br>8:<br>55:<br>8:<br>55:<br>55:<br>55:<br>55:                                                                                                    | Tilt=not used<br>HR Dim neg.<br>ightness Maste<br>Colour 1<br>Pan coarse<br>Tilt fine<br>Focus<br>Rotation 1<br>.R Dim neg.<br>ightness Maste<br>Colour 1<br>Pan<br>Speed 1<br>Gobo 2<br>available       | er on<br>3:<br>6:<br>9:<br>12<br>er on<br>3:<br>6:<br>9:           | Dimmer <b>invers</b><br>Gobo 1<br>Pan fine<br>Dimmer<br>: Colour 2<br>Dimmer <b>invers</b><br>Gobo 1<br>Tilt<br>Focus   |
| Presets available<br>Scan type: STRATO<br>Short name: STRA<br>Movement: Head<br>DMX channel order<br>1: Iris<br>4: Shutter<br>7: Tilt coarse<br>10: Speed 1<br>13: Gobo 2<br>Presets availabl<br>Scan type: STRATO<br>Short name: STRA<br>Movement: Head<br>DMX channel order<br>1: Iris<br>4: Shutter<br>7: Dimmer<br>10: Colour 2<br>Test: 1/94, Prese<br>Manufacturer S<br>Scan type: SUMMA                                                                                          | 5:<br>9<br>- Br<br>2:<br>5:<br>8:<br>11<br>4<br>- Br<br>2:<br>5:<br>8:<br>11<br>- Br<br>2:<br>5:<br>8:<br>11<br>- Br<br>2:<br>5:<br>8:<br>11<br>- Br<br>2:<br>5:<br>8:<br>11<br>- Br<br>2:<br>5:<br>8:<br>11<br>- Br<br>2:<br>5:<br>8:<br>11<br>- Br<br>2:<br>5:<br>5:<br>8:<br>11<br>- Br<br>2:<br>5:<br>5:<br>8:<br>11<br>- Br<br>2:<br>5:<br>5:<br>8:<br>11<br>- Br<br>2:<br>5:<br>5:<br>8:<br>11<br>- Br<br>2:<br>5:<br>5:<br>8:<br>11<br>- Br<br>5:<br>5:<br>8:<br>11<br>- Br<br>5:<br>5:<br>8:<br>11<br>- Br<br>5:<br>5:<br>8:<br>11<br>- Br<br>5:<br>5:<br>8:<br>11<br>- Br<br>5:<br>5:<br>8:<br>11<br>- Br<br>5:<br>5:<br>8:<br>11<br>- Br<br>5:<br>8:<br>11<br>- Br<br>5:<br>5:<br>8:<br>11<br>- Br<br>5:<br>8:<br>11<br>- Br<br>5:<br>8:<br>11<br>- Br<br>5:<br>8:<br>11<br>- Br<br>5:<br>8:<br>11<br>- Br<br>5:<br>8:<br>11<br>- Br<br>5:<br>8:<br>11<br>- Br<br>5:<br>8:<br>11<br>- Br<br>5:<br>8:<br>11<br>- Br<br>5:<br>8:<br>11<br>- Br<br>5:<br>8:<br>11<br>- Br<br>5:<br>8:<br>11<br>- Br<br>5:<br>8:<br>11<br>- Br<br>5:<br>8:<br>5:<br>5:<br>5:<br>5:<br>5:<br>5:<br>5:<br>5:<br>5:<br>5                                                                                                    | Tilt=not used<br>HR Dim neg.<br>ightness Maste<br>Colour 1<br>Pan coarse<br>Tilt fine<br>Focus<br>Rotation 1<br>.R Dim neg.<br>ightness Maste<br>Colour 1<br>Pan<br>Speed 1<br>Gobo 2<br>available       | er on<br>3:<br>6:<br>9:<br>12<br>er on<br>3:<br>6:<br>9:           | Dimmer <b>invers</b><br>Gobo 1<br>Pan fine<br>Dimmer<br>: Colour 2<br>Dimmer <b>invers</b><br>Gobo 1<br>Tilt<br>Focus   |
| Presets available<br>Scan type: STRATO<br>Short name: STRA<br>Movement: Head<br>DMX channel order<br>1: Iris<br>4: Shutter<br>7: Tilt coarse<br>10: Speed 1<br>13: Gobo 2<br>Presets availabl<br>Scan type: STRATO<br>Short name: STRA<br>Movement: Head<br>DMX channel order<br>1: Iris<br>4: Shutter<br>7: Dimmer<br>10: Colour 2<br>Test: 1/94, Prese<br>Manufacturer S<br>Scan type: SUMMA                                                                                          | 5:<br>9<br>- Br<br>2:<br>5:<br>8:<br>11<br>- Br<br>2:<br>5:<br>8:<br>12<br>- Br<br>2:<br>5:<br>8:<br>11<br>- Br<br>2:<br>5:<br>8:<br>11<br>- Br<br>2:<br>5:<br>8:<br>11<br>- Br<br>2:<br>5:<br>8:<br>11<br>- Br<br>2:<br>5:<br>5:<br>8:<br>11<br>- Br<br>2:<br>5:<br>5:<br>8:<br>11<br>- Br<br>2:<br>5:<br>5:<br>8:<br>11<br>- Br<br>5:<br>5:<br>8:<br>11<br>- Br<br>5:<br>5:<br>8:<br>11<br>- Br<br>5:<br>5:<br>8:<br>11<br>- Br<br>5:<br>5:<br>8:<br>11<br>- Br<br>5:<br>5:<br>8:<br>11<br>- Br<br>5:<br>5:<br>8:<br>11<br>- Br<br>5:<br>5:<br>8:<br>11<br>- Br<br>5:<br>5:<br>8:<br>11<br>- Br<br>5:<br>5:<br>8:<br>11<br>- Br<br>5:<br>5:<br>8:<br>11<br>- Br<br>5:<br>8:<br>11<br>- Br<br>7:<br>5:<br>8:<br>11<br>- Br<br>7:<br>5:<br>8:<br>11<br>- Br<br>7:<br>5:<br>8:<br>11<br>- Br<br>7:<br>8:<br>11<br>- Br<br>7:<br>1:<br>1:<br>1:<br>1:<br>1:<br>1:<br>1:<br>1:<br>1:<br>1                                                                                                    | Tilt=not used<br>HR Dim neg.<br>ightness Maste<br>Colour 1<br>Pan coarse<br>Tilt fine<br>Focus<br>Rotation 1<br>.R Dim neg.<br>ightness Maste<br>Colour 1<br>Pan<br>Speed 1<br>: Gobo 2<br>available     | er on<br>3:<br>9:<br>12<br>er on<br>3:<br>6:<br>9:<br>12           | Dimmer invers<br>Gobo 1<br>Pan fine<br>Dimmer<br>: Colour 2<br>Dimmer invers<br>Gobo 1<br>Tilt<br>Focus<br>: Rotation 1 |
| Presets available<br>Scan type: STRATO<br>Short name: STRA<br>Movement: Head<br>DMX channel order<br>1: Iris<br>4: Shutter<br>7: Tilt coarse<br>10: Speed 1<br>13: Gobo 2<br>Presets availabl<br>Scan type: STRATO<br>Short name: STRA<br>Movement: Head<br>DMX channel order<br>1: Iris<br>4: Shutter<br>7: Dimmer<br>10: Colour 2<br>Test: 1/94, Preso<br>Manufacturer S<br>Scan type: SUMMA<br>Short name: SUMMA                                                                     | 5:<br>- Br<br>- Br                                                                                                    | Tilt=not used<br>HR Dim neg.<br>ightness Maste<br>Colour 1<br>Pan coarse<br>Tilt fine<br>Focus<br>Rotation 1<br>.R Dim neg.<br>ightness Maste<br>Colour 1<br>Pan<br>Speed 1<br>: Gobo 2<br>available     | er on<br>3:<br>9:<br>12<br>er on<br>3:<br>6:<br>9:<br>12           | Dimmer invers<br>Gobo 1<br>Pan fine<br>Dimmer<br>: Colour 2<br>Dimmer invers<br>Gobo 1<br>Tilt<br>Focus<br>: Rotation 1 |
| Presets available<br>Scan type: STRATO<br>Short name: STRATO<br>Movement: Head<br>DMX channel order<br>1: Iris<br>4: Shutter<br>7: Tilt coarse<br>10: Speed 1<br>13: Gobo 2<br>Presets availabl<br>Scan type: STRATO<br>Short name: STRATO<br>Short name: STRATO<br>Short name: STRATO<br>DMX channel order<br>1: Iris<br>4: Shutter<br>7: Dimmer<br>10: Colour 2<br>Test: 1/94, Preso<br>Manufacturer S<br>Scan type: SUMMA<br>Short name: SUMM<br>Movement: Head<br>DMX channel order | 5:<br>- Br<br>- Br<br>2:<br>5:<br>8:<br>11<br>- Br<br>2:<br>5:<br>8:<br>11<br>- Br<br>2:<br>5:<br>8:<br>11<br>- Br<br>- Br | Tilt=not used<br>HR Dim neg.<br>ightness Maste<br>Colour 1<br>Pan coarse<br>Tilt fine<br>Focus<br>Rotation 1<br>.R Dim neg.<br>ightness Maste<br>Colour 1<br>Pan<br>Speed 1<br>: Gobo 2<br>available<br> | er on<br>3:<br>9:<br>12<br>er on<br>3:<br>6:<br>9:<br>12<br>r on E | Dimmer invers<br>Gobo 1<br>Pan fine<br>Dimmer<br>Colour 2<br>Dimmer invers<br>Gobo 1<br>Tilt<br>Focus<br>Rotation 1     |
| Presets available<br>Scan type: STRATO<br>Short name: STRA<br>Movement: Head<br>DMX channel order<br>1: Iris<br>4: Shutter<br>7: Tilt coarse<br>10: Speed 1<br>13: Gobo 2<br>Presets availabl<br>Scan type: STRATO<br>Short name: STRA<br>Movement: Head<br>DMX channel order<br>1: Iris<br>4: Shutter<br>7: Dimmer<br>10: Colour 2<br>Test: 1/94, Preso<br>Manufacturer S<br>Scan type: SUMMA<br>Short name: SUMM                                                                      | 5:<br>- Br<br>- Br                                                                                                    | Tilt=not used<br>HR Dim neg.<br>ightness Maste<br>Colour 1<br>Pan coarse<br>Tilt fine<br>Focus<br>Rotation 1<br>.R Dim neg.<br>ightness Maste<br>Colour 1<br>Pan<br>Speed 1<br>: Gobo 2<br>available     | er on<br>3:<br>9:<br>12<br>er on<br>3:<br>6:<br>9:<br>12           | Dimmer invers<br>Gobo 1<br>Pan fine<br>Dimmer<br>: Colour 2<br>Dimmer invers<br>Gobo 1<br>Tilt<br>Focus<br>: Rotation 1 |

#### Manufacturer TAS

Scan type: CRONO Short name: CRONO Movement: Mirror - Brightness Master on Dimmer

DMX channel order

| 1: Pan     2: Tilt       4: Shutter     5: Iris       7: Rotation1     8: Color1 | 3: Dimmer<br>6: Gobo1<br>9: Special |
|----------------------------------------------------------------------------------|-------------------------------------|
|----------------------------------------------------------------------------------|-------------------------------------|

| Scan | type: | CF6 |
|------|-------|-----|
|      |       |     |

Short name: CF6

10: Magenta

Movement: Head - Brightness Master on Dimmer DMX channel order 3: Tilt 6: Shutter 9: Cyan 12: Special 2: Pan fine 5: Dimmer 8: Iris 1: Pan 4: Tilt fine 7: Focus

11: Yellow

#### **Manufacturer THEATRE PROJECTS**

| Scan type: SKYA                                               | RT DI     | MX                 |         |                      |
|---------------------------------------------------------------|-----------|--------------------|---------|----------------------|
| Short name: SKY                                               | ART       |                    |         |                      |
| Movement: Head                                                | - Br      | ightness Mast      | er on E | Dimmer               |
| DMX channel ord<br>1: Pan coarse<br>4: Tilt fine<br>7: Colour | 2:        | Pan fine<br>Dimmer |         | Tilt coarse<br>Focus |
| 7. Coloui                                                     |           |                    |         |                      |
| Scan type: PAL (F                                             | <br>PPTTI | =<br>FC)           |         | Protocol: DMX 512    |
|                                                               |           | =<br>FC)           |         | Protocol: DMX 512    |
| Scan type: PAL (F                                             | AL        | ,                  | /aster  | Protocol: DMX 512    |

#### Manufacturer VARI\*LITE

|                | ovement: Head<br>IX channel orde                                     |                | ightness Master                                 | on E                 | Dimmer                       |
|----------------|----------------------------------------------------------------------|----------------|-------------------------------------------------|----------------------|------------------------------|
| 1:             | Dimmer<br>Color 1                                                    |                | Pan<br>Color 2                                  | 3:<br>6:             |                              |
|                | an type: VLM MI<br>ort name: VLM I                                   |                | R MODE 3                                        |                      |                              |
| Mc             | ovement: Head                                                        | - No           | o Brightness Ma                                 | ster                 |                              |
| 1:<br>4:<br>7: | IX channel orde<br>Pan<br>Tilt fine<br>(no used)<br>: Rotation 2     | 2:             | Pan fine<br>Speed 1<br>(no used)                | 3:<br>6:<br>9:       | Tilt<br>Speed 2<br>(no used) |
| Sc             | an type: VLM MI                                                      | RRO            | R MODE 4 EX                                     |                      |                              |
| Sh             | ort name: VLM I                                                      | M4             |                                                 |                      |                              |
| Mc             | vement: Head                                                         | - No           | Brightness Ma                                   | ster                 |                              |
|                | IX channel orde                                                      | -              |                                                 |                      |                              |
| 4:<br>7:<br>10 | Pan<br>Tilt fine<br>(no used)<br>: Rotation 1<br>: Rotation 2        | 5:<br>8:       | Pan fine<br>Speed 1<br>(no used)<br>: (no used) | 3:<br>6:<br>9:<br>12 | Speed 2<br>(no used)         |
| Sc             | an type: VL5                                                         | Mode           | e 3 16bit                                       |                      |                              |
|                | ort name: VL5 M                                                      |                |                                                 |                      |                              |
| Mc             | ovement: Head                                                        | - Br           | ightness Master                                 | on E                 | Dimmer                       |
| 1.             | IX channel orde<br>Fixed=0<br>Tilt coarse<br>Yellow<br>: Rot.2=Reset | 2:<br>5:<br>8: | Pan coarse<br>Tilt fine<br>Magenta<br>: Dimmer  | 3:<br>6:<br>9:       | Cyan                         |

110

#### Scancommander

| Movement: Head                                                                                                    | Bri                               | ghtness Master of                                                     | on D                   | immer                         |
|----------------------------------------------------------------------------------------------------|-----------------------------------|-----------------------------------------------------------------------|------------------------|-------------------------------|
| DMX channel order<br>1: Fixed=0<br>4: Tilt coarse<br>7: Yellow<br>10: Speed1(Focus)<br>13: Rot.2=Reset<br>Presets available.                                       | xx                                | Dimmer                                                                |                        | Cyan<br>Frost<br>Speed3(beam) |
| Scan type: VL5 ARC<br>Short name: VL5A :<br>Movement: Head -<br>DMX channel order<br>1: Dimmer<br>4: Tilt coarse                                                   | 2:<br>5:<br>8:                    | ode 3 16BIT<br>ghtness Master o<br>Pan coarse<br>Tilt fine<br>Magenta | on D<br>3:<br>6:<br>9: | immer<br>Pan fine<br>Cyan     |
| Movement: Head                                                                                                    |                                   | ghtness Master o                                                      | on D                   | limmer                        |
| DMX channel order<br>1: Dimmer<br>4: Tilt coarse<br>7: Yellow<br>10: Speed1(Focus)<br>13: Rot.2=Reset<br>Presets available                                         | 5:<br>8:<br>11:                   | Pan coarse<br>Tilt fine<br>Magenta<br>Speed2(Color)                   | 3:<br>6:<br>9:<br>12:  | Cyan<br>Frost                 |
| Scan type: VL6 Mo                                                                                                    | de 3                              | <br>3 16BIT                                                           |                        |                               |
| Short name: VL6 M<br>Movement: Head -<br>DMX channel order                                                                                                    |                                   | ghtness Master o                                                      | on D                   | limmer                        |
| 1: Dimmer<br>4: Tilt coarse<br>7: Color<br>10: Rot.2=Reset<br>Presets available                                                                                    |                                   | Pan coarse<br>Tilt fine<br>Iris                                       | 3:<br>6:<br>9.         |                               |
|                                                                                                    |                                   |                                                                       |                        |                               |
| Scan type: VL6 Mo<br>Short name: VL6 M<br>Movement: Head -<br>DMX channel order<br>1: Dimmer<br>4: Tilt coarse<br>7: Color<br>10: Speed1(Focus)<br>13: Rot.2=Reset | 4<br>Bri<br>2:<br>5:<br>8:        | Pan coarse<br>Tilt fine<br>Iris                                       | 3:<br>6:<br>9.         | Pan fine<br>Gobo<br>Focus     |
| Presets available                                                                                                    |                                   |                                                                       |                        |                               |
| Scan type: VL6 Mo<br>Short name: VL6 M<br>Movement: Head                                                                                                    | 5<br>· Bri                        |                                                                       | on D                   | immer                         |
| DMX channel order<br>1: Dimmer<br>4: Tilt coarse<br>7: Color 1<br>10: Shutter<br>Presets available                                                                 | 2:<br>5:<br>8:<br>11:             | Pan coarse<br>Tilt fine<br>Iris<br>Rotation 2                         | 3:<br>6:<br>9.         | Gobo 1                        |
| Scan type: VL6 Mo                                                                                                    | ode                               | 6 16Bit Ext.                                                          |                        |                               |
| Short name: VL6 M<br>Movement: Head<br>DMX channel order<br>1: Dimmer<br>4: Tilt coarse                                                                            | 6<br>Bri<br>2:<br>5:<br>8:<br>11: | ghtness Master o<br>Pan coarse<br>Tilt fine<br>Iris<br>Speed1(Focus)  | 3:<br>6:<br>9.<br>12:  | Pan fine<br>Gobo 1<br>Focus   |
| Presets available                                                                                                    |                                   |                                                                       |                        |                               |
| Scan type: VL6B N                                                                                                    | lode<br>15                        | 9 5 16BIT                                                             |                        |                               |

Movement: Head - Brightness Master on Dimmer DMX channel order 2: Pan coarse 3: Pan fine Dimmer 1. Tilt coarse 5. Tilt fine Gobo 2 4: 6. Color 1 8: Iris 9. 7: Focus 10: Shutter 11: Zoom 12: Gobo 1 13: Rotaton 1 14: Rotation 2 Presets available Scan type: VL6B Mode 6 16Bit Ext. Short name: VL6BM6 Movement: Head - Brightness Master on Dimmer DMX channel order Dimmer 2: 1: Pan coarse 3: Pan fine 4: Tilt coarse 5: Tilt fine 6: Gobo 2 7: Color 1 10: Shutter Focus 8: Iris 9. 11: Zoom 12: Gobo 1 14: Speed 1(Focus) 15: Speed 2(Color) 13: Rotaton 1 16: Speed 3 (beam) 17: Rotation 2 = Reset Presets available Scan type: VL7 Mode 7 16BIT Short name: VL7 M7 Movement: Head - Brightness Master on Dimmer DMX channel order Pan fine Dimmer 2. Pan coarse 1. 3. 4 Tilt coarse 5: Tilt fine 6. Cyan Yellow Color 1 Magenta 7. 8. 9 11: Focus (Lens) 14:Gobo 2 10: Iris 12: Zoom 13: Shutter 15: Gobo 1 16: Go Rot 1 17: Go Rot 2 Scan type: VL7 Mode 8 16BIT Ext. Short name: VL7 M8 Movement: Head - Brightness Master on Dimmer DMX channel order Dimmer Tilt coarse 2: 5: Pan coarse 3. Pan fine 1: Cyan Color 1 Tilt fine 6: 4· Magenta Yellow 9. 7. 8. 10: Iris 11: Focus (Lens) 12: Zoom 14:Gobo 2 13: Shutter 15: Gobo 1 16: Go Rot 1 17: Speed 1 18: Speed 2 19: Special 20: Go Rot 2 Scan type: VL7B M9-ADD EXTRAT Short name: VL7BM9 Movement: Head - Brightness Master on Dimmer DMX channel order Dimmer 1. 2. Pan coarse 3: 6: Pan fine Cyan Tilt coarse 5: Tilt fine 4. Magenta 8: Yellow 9. Color 1 10: Focus 12: Shutter 11: Zoom 13: Gobo 1 14: Rotation 1 15: Speed 1 16: Speed 2 17: Special Scan type: VL220X 16BIT STD. Short name: VL220X Movement: Head - Brightness Master on Dimmer DMX channel order Dimmer 1: 2: Pan Pan fine 3: Tilt 5: Tilt fine 6: Gobo 2 4: Focus 7: Color 1 8: Iris 9 10: Shutter 11: Zoom 12: Gobo 1 13: Rotation 1 14:Special = Control Scan type: VL220X 16BIT ENHC Short name: VL220E Movement: Head - Brightness Master on Dimmer DMX channel order 1: Dimmer 4: Tilt 2. Pan Pan fine 3. 5: Tilt fine 6: Gobo 2 Iris Color 1 8: 7: 9. Focus 10: Shutter 11: Zoom 12: Gobo 1 13: Rotation 1 14: Speed 1 = Movement Timing

15: Color 2 = Color Timing 16: Speed 2 = Beam Timing 17: Special = Control

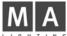

#### Scan type: VL2401 16BIT STD. Short name: VL2401 Movement: Head - Brightness Master on Dimmer DMX channel order Dimmer 1: 2 Pan 3: Pan fine 4: Tilt 5: Tilt fine 6: Cyan Frost Yellow 8 Magenta 9. 10: Shutter 11: Zoom 12: Special = Control Scan type: VL2402 16BIT STD. Short name: VL2402 Movement: Head - Brightness Master on Dimmer DMX channel order Dimmer 2 Pan 3. Pan fine 1. Cyan Color 1 5: 6: 4: Tilt Tilt fine 8: 9. Yellow Magenta 10: Frost 11: Shutter 12: Special = Control Scan type: VL2401 16BIT ENHC Short name: V2401E Movement: Head - Brightness Master on Dimmer DMX channel order 1: Dimmer 2 Pan 3: Pan fine 6: 9. Cyan Frost 4 Tilt 5 Tilt fine 8: Yellow Magenta 10: Shutter 11: Zoom 12: Speed 1 = Movement Timing 13: Color 2 = Color Timing Speed 2 = Beam Timing 15: Special = Control Scan type: VL2402 16BIT ENHC Short name: V2402E Movement: Head - Brightness Master on Dimmer DMX channel order 1: Dimmer Pan 3: Pan fine 4: Tilt 5: Tilt fine 6 Cyan 7. Yellow 8: Magenta 9 Color 1 10: Frost 11: Shutter 12: Speed 1 = Movement Timing 13: Color 2 = Color Timing 14: Speed 2 = Beam Timing 15: Special = Control Scan type: VL2416 16BIT STD. Short name: VL2416 Movement: Head - Brightness Master on Dimmer DMX channel order 1 Dimmer 2 Pan 3 Pan fine 5: 4: Tilt fine 6: Cyan Tilt 7. Yellow 8: Magenta 9. Focus = Beam 10: Shutter 11: Rotation 1(Lens) 12: Special = Control Scan type: VL2416 16BIT ENHC 24 Short name: V2416F Movement: Head - Brightness Master on Dimmer DMX channel order Dimmer 1: 2. Pan 3. Pan fine Cyan Focus = Beam 4: Tilt 5 Tilt fine 6 Yellow 7: 8: Magenta 9 11: Rotation 1(Lens) 10: Shutter 12: Speed 1 = Movement Timing 13: Color 1 = Color Timing 14: Speed 2 = Beam Timing 15: Special = Control

10: Yellow 11: Color 1

Scan type: VL1000 A 16BIT ENHC

Scan type: VL1000 AI 16BIT ENHC

Movement: Head - Brightness Master on Dimmer

Pan

Tilt fine

14: Rotation 2

Tilt fine

Frost

14: Rotation 2

11: Yellow

17: Color 1

Movement: Head - Brightness Master on Dimmer

13: GO-ROT1;Color Time14: SPEED2;Beam Time

Movement: Head - Brightness Master on Dimmer

2:Pan coarse 4:Tilt coarse

8:MAGENTA

2:Pan coarse

4:Tilt coarse

8:MAGENTA

18: SPEED1;Focus Time

6:CYAN

10:FROST;Beam Diffuser

12: SPEED1;Focus Time

6:CYAN

- Brightness Master on Dimmer

Frost

11: Yellow

17: Color 1

3.

6.

9

3

6.

9

Pan fine

Focus

Cyan

15: (not used)

Pan fine

Focus

Cyan

18: Speed 2

12: Gobo 1

15: Iris

18: Speed 2

12: Gobo 1

2.

5.

8:

2: 5: Pan

8.

Short name: V1000A

DMX channel order

Short name: V100AI

Movement: Head

Dimmer

Tilt

700m

10: Magenta

13: Rotation 1

Speed1

Scan type: VL2500WASH

Short name: V2500W

DMX channel order

Dimmer

Pan fine

Tilt fine

YELLOW

COLOUR1

11: SHUTTER; Strobe

15: SPECIAL:Control

Short name: V2500S

DMX channel order

Dimmer

Pan fine

Tilt fine

YELLOW

Presets not available

Scan type: VL2500SPOT

COLOUR1;color wheel SHUTTER;Strobe

16: GO-ROT3; index low byte

19: COLOUR2;Color Time

20: SPEED2;Beam Time

Presets not available

Short name: V3000W

DMX channel order

Dimmer

Color 2

Speed1

13: GOBO1;fixed gobo wheel 14: GO-ROT1;rotating gobo wheel 15: GO-ROT2;index high byte

21: GOBO2;Gobo Time 22: SPECIAL

Scan type: VL3000 WASH 16BIT ENHC

2 Pan

5:

8:

Movement: Head - Brightness Master on Dimmer

Tilt fine

Cyan

14: Rotation 1

DMX channel order

Dimmer

700m

10: Magenta

16: Speed1

19: Special

13: Rotation 1

1.

4: Tilt

7.

1:

4: 7:

16: 19: Special

1 3:

5:

7:

9.

1:

3:

5

7: 9.

11:

1.

4: 7: Tilt

13

17: IRIS

16: Special Scan type: VL500WASH 16BIT EXT Short name: VL500W Movement: Head - Brightness Master on Dimmer DMX channel order

30

29

10:FROST;Edge

Pan fine

Magenta

Focus

12: Shutter

15: Speed 2

3.

6.

9:

12: ZOOM

28

25

26

27

#### Scancommander.

Dimmer 2:Pan coarse 1: 3: Pan fine 4:Tilt coarse 5: Tilt fine 6:CYAN 8:MAGENTA 7: YELLOW 9. FROST; diffuser / tungsten units only 10: SPEED1;Focus Timing 11: GO-ROT1;Color Timing 12: SPEED2; Intensity Timing 13: SPECIAL;Control Presets not available

Manufacturer X & Y Scan type: YOKY XL Short name: YOKEXL Movement: Head - Brightness Master on Dimmer DMX channel order 3: Tilt 6: Focus Pan Pan fine 2. 1: Tilt fine 5: Dimmer 4 7: Color 1 Scan type: MN 400 WASH Short name: MN400W Movement: Head - Brightness Master on Dimmer DMX channel order 1: Pan 2: Pan fine 3: Tilt Tilt fine 5: Dimmer 6: Focus 4: 8: Magenta 9: Yellow Cyan 10: Frost 11: Speed 2 12: Special

Scan type: MN 400 SPOT

Short name: MN400S

Movement: Head - Brightness Master on Dimmer

| DMX channel order |    |          |     |         |
|-------------------|----|----------|-----|---------|
| 1: Pan            | 2: | Pan fine | 3:  | Tilt    |
| 4: Tilt fine      | 5: | Dimmer   | 6:  | Iris    |
| 7: Cyan           | 8: | Magenta  | 9:  | Yellow  |
| 10: Gobo 1        | 11 | : Focus  | 12: | Speed 2 |
| 13: Special       |    |          |     | •       |

Scan type: MN 600 WASH

Short name: MN600WS

Movement: Head - Brightness Master on Dimmer DMX channel order

| 1: Pan       | 2: Pan fine | 3: Tilt    |
|--------------|-------------|------------|
| 4: Tilt fine | 5: Dimmer   | 6: Iris    |
| 7: Cyan      | 8: Magenta  | 9: Yellow  |
| 10: Gobo 1   | 11: Focus   | 12:Shutter |
| 13: Speed 2  | 14: Special |            |

Scan type: MN 600 SPOT

Short name: MN600S

Movement: Head - Brightness Master on Dimmer

| DMX channel order | r           |             |
|-------------------|-------------|-------------|
| 1: Pan            | 2: Pan fine | 3: Tilt     |
| 4: Tilt fine      | 5: Dimmer   | 6: Iris     |
| 7: Cyan           | 8: Magenta  | 9: Yellow   |
| 10: Gobo 1        | 11: Focus   | 12: Shutter |
| 13: Speed 2       | 14: Special |             |

Scan type: BIM 1200

Short name: BIM120

Movement: Head - Brightness Master on Dimmer

DMX channel order

| 1: Pan        | <ol><li>Pan fine</li></ol> | 3: Tilt       |
|---------------|----------------------------|---------------|
| 4: Tilt fine  | 5: Dimmer                  | 6: Focus      |
| 7: Color 1    | 8: (no used)               | 9: (no used)  |
| 10: (no used) | 11: (no used)              | 12: (no used) |
| 13: (no used) | 14: Special                | , ,           |

#### Standard COLOR CHANGER

| Scan type: COL | + EXTRA DIMMER     | Short name: COL+ D |
|----------------|--------------------|--------------------|
| No Movement:   | - Brightness Maste | r on Dimmer        |
| 1: Color 1     | EXTRA = Dimmer     |                    |

| Scan type: RGB + EXTRA DI                           | MMER Short name: RGB + D                            |
|-----------------------------------------------------|-----------------------------------------------------|
| No Movement: - Brightne                             | ess Master on Dimmer                                |
| 1: Cyan 2: Mage<br>EXTRA = Dimmer                   | enta 3: Yellow                                      |
| Scan type: RAINBOW+EXT.E<br>No Movement: - Brightne | DIMMER Short name: CSFX + D<br>ess Master on Dimmer |
| 1: Color 1 2: Spee<br>4: Speciale EXTRA =           | ed 1 3: Speed 2<br>= Dimmer                         |
| Scan type: C1/C2/D/G                                | Short name: STA C1                                  |
| No Movement: - Brightne                             | ess Master on Dimmer                                |
| 1: Color 1 2: Colo<br>4: Gobo 1                     | or 2 3: Dimmer                                      |
| Scan type: C1/D/G                                   | Short name: STA C2                                  |
| No Movement: - Brightne                             | ess Master on Dimmer                                |
| 1: Color 1 2: Dimn                                  | ner 3: Gobo 1                                       |
| Scan type: R/G/B/D                                  | Short name: STA C3                                  |
| No Movement: - Brightne                             | ess Master on Dimmer                                |
| 1: Cyan 2: Mage<br>4: Dimmer                        | enta 3: Yellow                                      |
| Scan type: Single Colour                            | Short name: Colour                                  |
| No Movement: - No Brigh                             | htness Master                                       |
| 1: Colour 1                                         |                                                     |

#### DIMMER

Scan type: SINGLE DIMMER Short name: DIMMER No Movement - Brightness Master on Dimmer DMX channel order 1: Dimmer

#### **MA TEST**

| Short name: TEST 1                             |
|------------------------------------------------|
|                                                |
| Movement: Mirror - Brightness Master on Dimmer |
| DMX channel order                              |
| 1: Gobo 1 2: Gobo 2 3: Color 1                 |
| 4: Color 2 5: Dimmer 6: Red                    |
| 7: Green 8: Blue 9: Prisma                     |
| 10: Iris 11: Focus 12: Frost                   |
| 13: Zoom 14: Shutter 15: Speed 1               |
| 16: Speed 2 17: Special 18: Rotation 1         |
| 19: Rotation 2 20: PrRotation 21: Pan coarse   |
| 22: Pan fine 23: Tilt coarse 24: Tilt fine     |

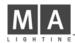

# Controlling TRACKSPOT via the MA-Scancommander (Vers.4.31)

# 1. Changing from Light Wave Research protocol to DMX 512

DMX input to all the lamps is via a 3pin XLR connector, where pin 1 to 3 correspond to pin 1 to 3 of the 5 pin XLR connector of standard DMX 512. Pin 4 and 5 of the DMX connector are not used. Attention: the pin order at the 3 pin connector is 1-3-2, whereas the 5 pin connector shows 1-2-3-4-5.

# 2. Personality setting for high resolution DMX

As the Scancommander enables you to set very exact DMX values, it is recommended to set the Trackspot to High Resolution mode.

|                         | Personality Switch Setting |   |    |     |     |   |   |   | Scancommander |
|-------------------------|----------------------------|---|----|-----|-----|---|---|---|---------------|
|                         | 1                          | 2 | 3  | 4   | 5   | 6 | 7 | 8 | Lamptype      |
| Trackspot (DMX 1-256)   | -                          | - | ON | OFF | ON  | - | - | - | TRACKSPOT     |
| Trackspot (DMX 257-512) | -                          | - | ON | ON  | OFF | - | - | - | "             |

## 3. DMX address

The DMX address of each scan has to be set

- via the address switches at the backpanel of the lamp and
- at the Scancommanders DMX patch menu.

Unlike setting the address for the Lightwave Research Controller, the address at the lamp has to be decoded binary.

That means,

114

switch number 1 has the value 1 switch number 2 has the value 2 switch number 3 has the value 4 switch number 4 has the value 8 switch number 5 has the value 16 switch number 6 has the value 32 switch number 7 has the value 64 switch number 8 has the value 128

Choose any DMX number and patch the scan to this address at the Scancommanders DMX patch menu. Substract 1 from this number and set to "ON" as many switches as necessary to get this number as the total of the values.

I.E.: Scan patched to DMX channel 75 in the Scancommander patch menu.

Substract 1 =  $\underline{74}$ Switch 7 ON = 64 Switch 4 ON = 8

Switch 2 ON = 2, all other address switches OFF

To address channels 257 to 512 set personality switch 4=on,5=off, substract 256 and go on like above.

## 4. Preset values for colors, gobos and shutter

Initializing the Trackspot in the Scancommanders Setup menu by "INIT:SCANS+NAMES+VALUES" will load the names and values of all colors and gobos.

The motor speed, channel 7 of the Trackspot DMX protocol, is controlled via the SPEED button at the Scancommander. Using the Scancommander it is recommended to keep this value at "00", as fades can be controlled via the Scancommanders fade features.

# Controlling INTELLABEAM via the MA-Scancommander (Vers. 4.31)

## 1. Changing from Light Wave Research protocol to DMX 512

DMX input to all the lamps is via a 3pin XLR connector, where pin 1 to 3 correspond to pin 1 to 3 of the 5 pin XLR connector of standard DMX 512. Pin 4 and 5 of the DMX connector are not used.

Attention: the pin order at the 3 pin connector is 1-3-2, whereas the 5 pin connector shows 1-2-3-4-5. (Some of the older Intellabeam 400 don't accept DMX 512, even when it is printed on the backpanel. For this lamps please ask for a lamp update eprom at your High End dealer.)

# 2. Personality setting for high resolution or extended DMX

As the Scancommander enables you to set very exact DMX values, it is recommended to set Intellabeams to High Resolution on the 7 channel mode, or you may use the 13 channel mode of "Extended DMX". This gives you:

- better resolution on Pan / Tilt
  - direct access to the Gobo and Color spin functions
  - access to the homing (via SPECIAL in the SPEED menu) and speed function (via SPEED 1).

To run the Intellabeam 700 in the 13 channel mode, this lamps need to have the actual software version ML25F Ver.3.04 (already installed in most Intellabeams 700 delivered since beginning 93).

|                                                      | Personality Switch Setting Sca |         |            |           |           |          | Scancommander |                |                   |
|------------------------------------------------------|--------------------------------|---------|------------|-----------|-----------|----------|---------------|----------------|-------------------|
|                                                      | 1                              | 2       | 3          | 4         | 5         | 6        | 7             | 8              | Lamptype          |
| Intellabeam(DMX 1-256) -<br>Intellabeam(DMX 257-512) | -                              | ON<br>- | OFF<br>OFF |           | OFF<br>ON | -<br>OFF | OFF<br>-      | INTELL/<br>OFF | ABEAM 7 CHAN<br>" |
| Intellabeam(DMX 1-256) -<br>Intellabeam(DMX 257-512) | -                              | ON<br>- | OFF<br>OFF | OFF<br>ON | ON<br>OFF | -<br>ON  | ON<br>-       | INTELLA<br>ON  | BEAM 13 CHAN<br>" |

## 3. DMX address

The DMX address of each scan has to be set

- via the address switches at the backpanel of the lamp and
- at the Scancommanders DMX patch menu.

Unlike setting the address for the Lightwave Research Controller, the address at the lamp has to be decoded binary.

That means, switch number 1 has the value 1 switch number 2 has the value 2 switch number 3 has the value 4 switch number 4 has the value 8 switch number 5 has the value 16 switch number 6 has the value 32 switch number 7 has the value 64 switch number 8 has the value 128

Choose any DMX number and patch the scan to this address at the Scancommanders DMX patch menu. Substract 1 from this number and set to "ON" as many switches as necessary to get this number as the total of the values.

I.E.: Scan patched to DMX channel 75 in the Scancommander patch menu.

- Substract 1 = 74
- Switch 7 ON = 64
- Switch 4 ON = 8

Switch 2 ON = 2, all other address switches OFF

To address channels 257 to 512 set personality switch 3=off,4=on, substract 256 and go on like above.

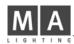

# 4. Preset values for colors, gobos and shutter

Initializing the Intellabeam in the Scancommanders Setup menu by "INIT:SCANS+NAMES+VALUES" will load the names and values of all colors, gobos and some dimmer and shutter settings.

Using the Extended DMX mode, the motor speed, channel 12 of the Intellabeam DMX protocol, is controlled via the FOCUS-ZOOM button at the Scancommander. Using the Scancommander it is recommended to keep this value at "00", as fades can be controlled via the Scancommanders fade features.

## 5. Slow color or gobo changes on the 13 channel mode

To get slow changes of colors or gobos

- set WHEEL 2 of color or gobo to a value about 20 (little before the gobo or color scan function starts)

- set the speed via SPEED 1 to any value above "10"
- recall colors or gobos at the Scancommander without fade, rsp. store the memory with color and gobo set to "TRIG" instead of "FADE" (=remove ramp on the store matrix)

This procedure will give the slow changes on color or gobo, but will also influence the movement speed.

# 6. Homing function

When using the Extended DMX mode, the homing function can be addressed via the SPECIAL function in the SPEED menu of the Scancommander.

Homing the lamp is done by setting the SPECIAL channel to 50% for at least 3 seconds.

- Press SPECIAL at the feature selection area.
- Select one or more scans via the SCAN SELECTION buttons
- Set the values to "00" via the Encoder wheel
- Set the values to "50" via the Encoder wheel.
   (If the display is set to hexadecimal showing...,09,0A,0B..,the 50% value corresponds to 7F)
   After 3 seconds the scans should start their homing procedure.

# Controlling CYBERLIGHT via the MA-Scancommander (Vers. 4.31)

# 1. Changing from Light Wave Research protocol to DMX 512

DMX input is via a 3pin XLR connector, where pin 1 to 3 correspond to pin 1 to 3 of the 5 pin XLR connector of standard DMX 512. Pin 4 and 5 of the DMX connector are not used. Attention: the pin order at the 3 pin connector is 1-3-2, whereas the 5 pin connector shows 1-2-3-4-5.

All personality switches stay 0, just setting address switch 8 to on will change to DMX.

#### 2. DMX address

Unlike Trackspot or Intellabeam, the Cyberlight DMX address is set like on Lightwave Research protocol, switch 8 always has to be on for DMX 512.

| Switch 1 to 8 = | 0 | 0 | 0 | 0 | 0 | 0 | 0 | 1 | =lamp 1 | DMX adress 1  |
|-----------------|---|---|---|---|---|---|---|---|---------|---------------|
|                 | 1 | 0 | 0 | 0 | 0 | 0 | 0 | 1 | =lamp 2 | DMX adress 21 |
|                 | 0 | 1 | 0 | 0 | 0 | 0 | 0 | 1 | =lamp 3 | DMX adress 41 |
|                 | 1 | 1 | 0 | 0 | 0 | 0 | 0 | 1 | =lamp 4 | DMX adress 61 |
|                 | 0 | 0 | 1 | 0 | 0 | 0 | 0 | 1 | =lamp 5 | DMX adress 81 |

## 3. Accessing the Control Channel

The Control function can be addressed via the SPECIAL function in the SPEED menu of the Scancommander. - Select one or more scans via the SCAN SELECTION buttons

Controlling the lamp is done in three steps:

| -Step 1: | Dimmer channel at full  | (FF) |
|----------|-------------------------|------|
|          | Special channel at full | (FF) |

- -Step 2: Dimmer channel at Zero (00) Special channel at full (FF)
- -Step 3: (must occur within 3 seconds) Dimmer channel at Zero (00) Special channel at 25% (3F) for "Home"
- or Special channel at 50% (7F) for "Shutdown"

As this three steps have to be done within 3 seconds, please store this settings as presets (see cap 3.2.2 of the Scancommander manual). The brightness Master of this scans have to be up during this steps.

After further 3 seconds the scans should start the selected function.

# Safety Instructions:

- 1. Read all the instructions in the user's manual.
- 2. Keep the user's manual for later use.
- 3. Follow all the instructions on the unit.
- 4. Pull the plug before cleaning the unit; don't use any liquid or spray cleaner. Clean with a damp cloth.
- 5. Don't use the unit near water.
- 6. Don't put the unit on unstable tables etc.. It might fall down and get damaged.
- 7. There are slots in the case for aeration; don't cover these slots up because they guarantee the reliable use of the unit and protect it against overheating. Don't install the unit into a frame unless sufficient aeration is guaranteed.
- 8. The unit is provided with a safety plug. This plug can only be used with safety sockets. These safety measures should by all means be followed. In case the plug doesn't fit into the socket (e.g. with old sockets), the socket should be replaced by an electrician.
- 9. Don't put any objects on the wire and make sure nobody steps on it.
- 10. In case you use an extension wire make sure the sum of the power consumption of the connected units does not exceed the maximum power of the wire. The sum of the units plugged in the socket should not exceed 10 Ampere.
- 11. Don't spill any liquid over the unit. Don't put any objects through the slots of the unit, as these might get in contact with parts that are live or might cause short circuits. This may cause fires and shocks.
- 12. Don't service the unit yourself as parts that are live might be exposed when you open the case; you run the risk of getting shocked. All services should only be carried out by a specialist.
- 13. If one of the following conditions occurs, please pull the plug out and call the service:
  - A. Wire or plug is damaged or worn.
  - B. Liquid got into the unit.
  - C. The unit was exposed to rain or got damp.
  - D. The unit doesn't work properly even if you follow the instructions of the user's manual.
  - E. The unit fell down and the case was damaged.
- 14. Only use wires which are marked safety proof.
- 15. Don't use any high-power walkie-talkies near the unit.

# **DECLARATION OF CONFORMITY**

according to guide lines 89/336 EWG and 92/31 EWG:

| Name of producer:               | MA Lighting Technology GmbH                   |
|---------------------------------|-----------------------------------------------|
| Address of producer:            | Dachdeckerstr. 16 D-97297 Waldbüttelbrunn     |
| declares that the product       |                                               |
| Name of product:                | MA Scancommander & MA Scancommander Extension |
| Type:                           | MA SC1 & MA SCX I                             |
| answers the following product s | specifications:                               |

| Safety:    | EN60065, EN60950            |
|------------|-----------------------------|
| EMV (EMC): | prEN55103-1 (E1), EN50081-1 |
|            | prEN55103-2 (E2), EN50082-1 |

Additional informations:

All DMX512 and analogue inputs and outputs must be shielded and the shielding must be connected to the ground resp. to the case of the corresponding plug.

Waldbüttelbrunn, 07.11.1995

Dipl. Ing. Michael Adenau

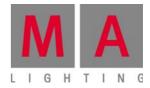

# Scancommander

User's Manual

Version 4.31